**ADMINISTRACIÓN, SOPORTE A USUARIOS, MANTENIMIENTO DEL PORTAL WEB ACTUAL, ANÁLISIS, DISEÑO, DESARROLLO E IMPLEMENTACIÓN DE NUEVOS SERVICIOS PARA EL PORTAL WEB DE LA ESCUELA DE ESTUDIOS INDUSTRIALES Y EMPRESARIALES Y DE LA ESCUELA DE INGENIERÍA DE SISTEMAS E INFORMÁTICA**

> **CARLOS JOSÉ GALVÁN NÚÑEZ GUILLERMO CELIS PRADA**

**UNIVERSIDAD INDUSTRIAL DE SANTANDER FACULTAD DE INGENIERÍAS FISICOMECÁNICAS ESCUELA DE INGENIERÍA DE SISTEMAS E INFORMÁTICA BUCARAMANGA**

**2011**

**ADMINISTRACIÓN, SOPORTE A USUARIOS, MANTENIMIENTO DEL PORTAL WEB ACTUAL, ANÁLISIS, DISEÑO, DESARROLLO E IMPLEMENTACIÓN DE NUEVOS SERVICIOS PARA EL PORTAL WEB DE LA ESCUELA DE ESTUDIOS INDUSTRIALES Y EMPRESARIALES Y DE LA ESCUELA DE INGENIERÍA DE SISTEMAS E INFORMÁTICA**

# **CARLOS JOSÉ GALVÁN NÚÑEZ GUILLERMO CELIS PRADA**

**Trabajo de grado para optar el título de Ingeniero de Sistemas**

**Director Msc. LUIS IGNACIO GONZÁLEZ RAMÍREZ Magíster en Informática**

**UNIVERSIDAD INDUSTRIAL DE SANTANDER FACULTAD DE INGENIERÍAS FISICOMECÁNICAS ESCUELA DE INGENIERÍA DE SISTEMAS E INFORMÁTICA BUCARAMANGA**

**2011**

### **DEDICATORIA**

*A Dios, por brindarme la fortaleza y sabiduría para alcanzar esta meta A mis padres, por su apoyo y valores enseñados A mi hermana, por sus consejos y confianza depositada A mi novia y mis amigos* 

*Guillermo.*

*A Dios*

*A mis padres por su apoyo incondicional A mis hermanas, por sus voces de aliento A mis amigos Fredy, Edwin, Mario, Henry Nidian, Jazmín, Angélica, Sandra y Diana siempre, Conté con ellos cuando los necesité*

*Carlos.*

### **AGRADECIMIENTOS**

Agradecemos a nuestros padres por el apoyo incondicional brindado en esta etapa tan importante de nuestras vidas, por enseñarnos que los límites de nuestras acciones son aquellos que nosotros mismos trazamos, y que lo propuesto se puede lograr con esfuerzo, perseverancia, disciplina y amor por lo que se hace.

Al Ingeniero Luis Ignacio González Ramírez por su apoyo, asesoría, dirección y por la confianza depositada en nosotros para la realización y culminación de este proyecto.

A la Escuela de Ingeniería de Sistemas e Informática de la Universidad Industrial de Santander, por el soporte institucional dado para la realización de este proyecto.

A los compañeros del grupo Calumet, gracias por las capacitaciones, discusiones y preguntas, pues ellas hicieron enriquecer nuestros conocimientos y valores para cada día ser mejores profesionales.

Y a todas aquellas personas que de una u otra forma colaboraron o participaron en la culminación de esta meta hoy alcanzada les expresamos nuestros más sinceros agradecimientos.

## **CONTENIDO**

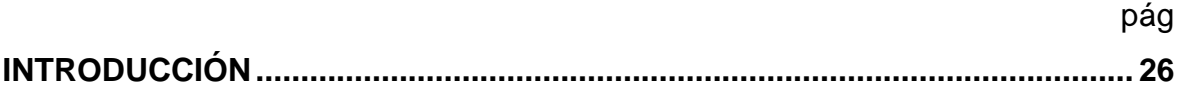

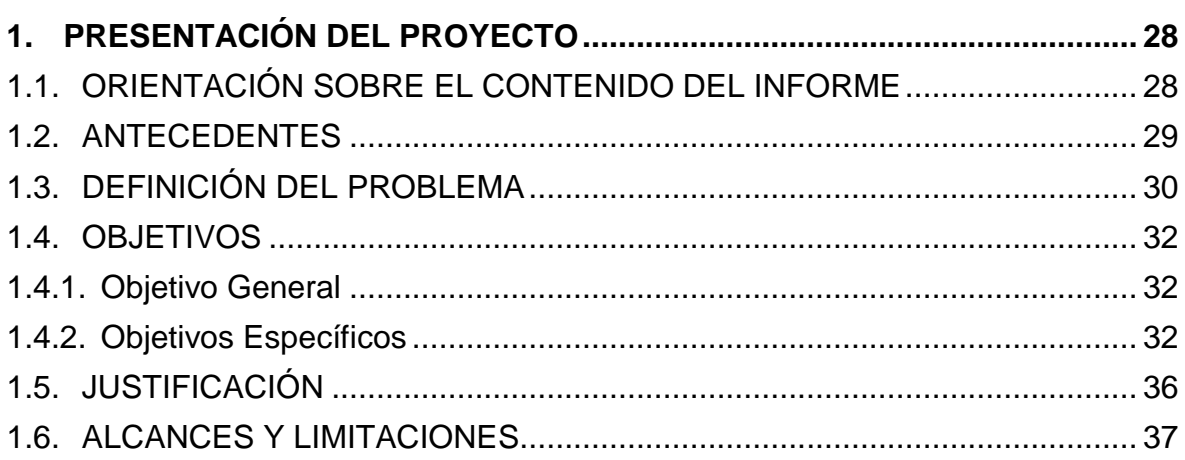

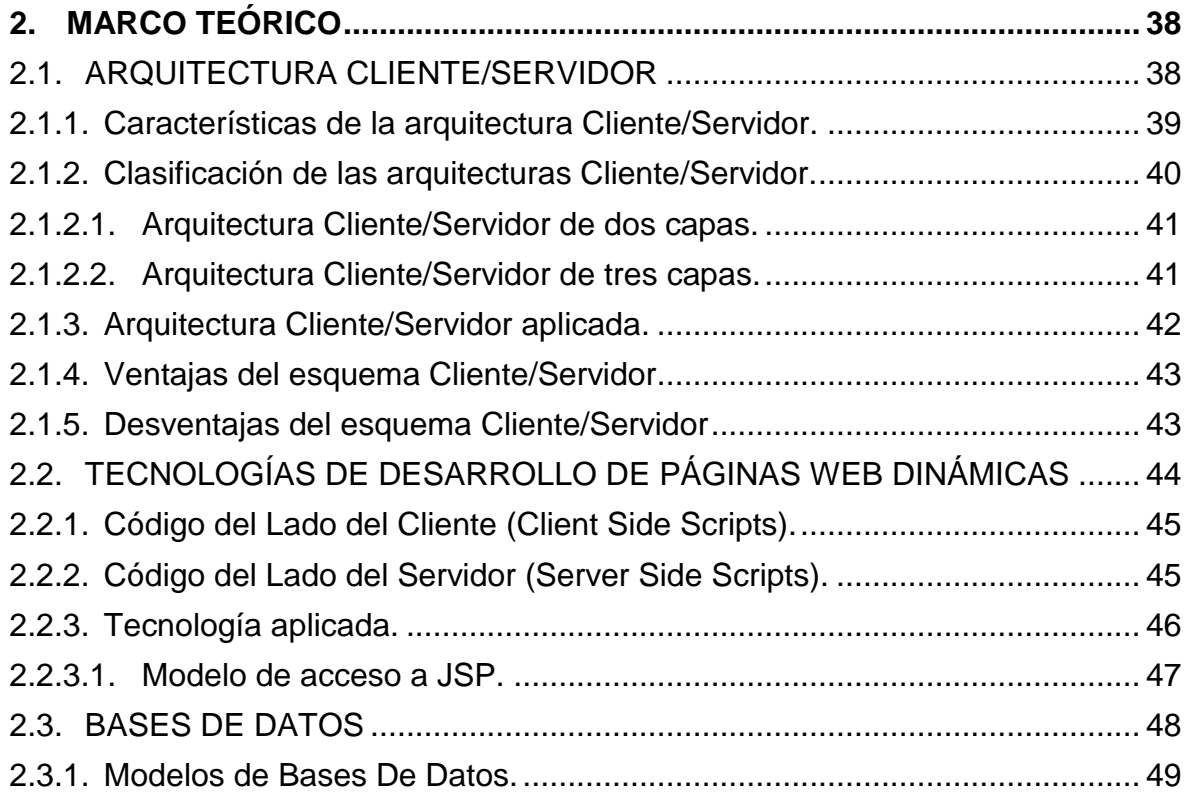

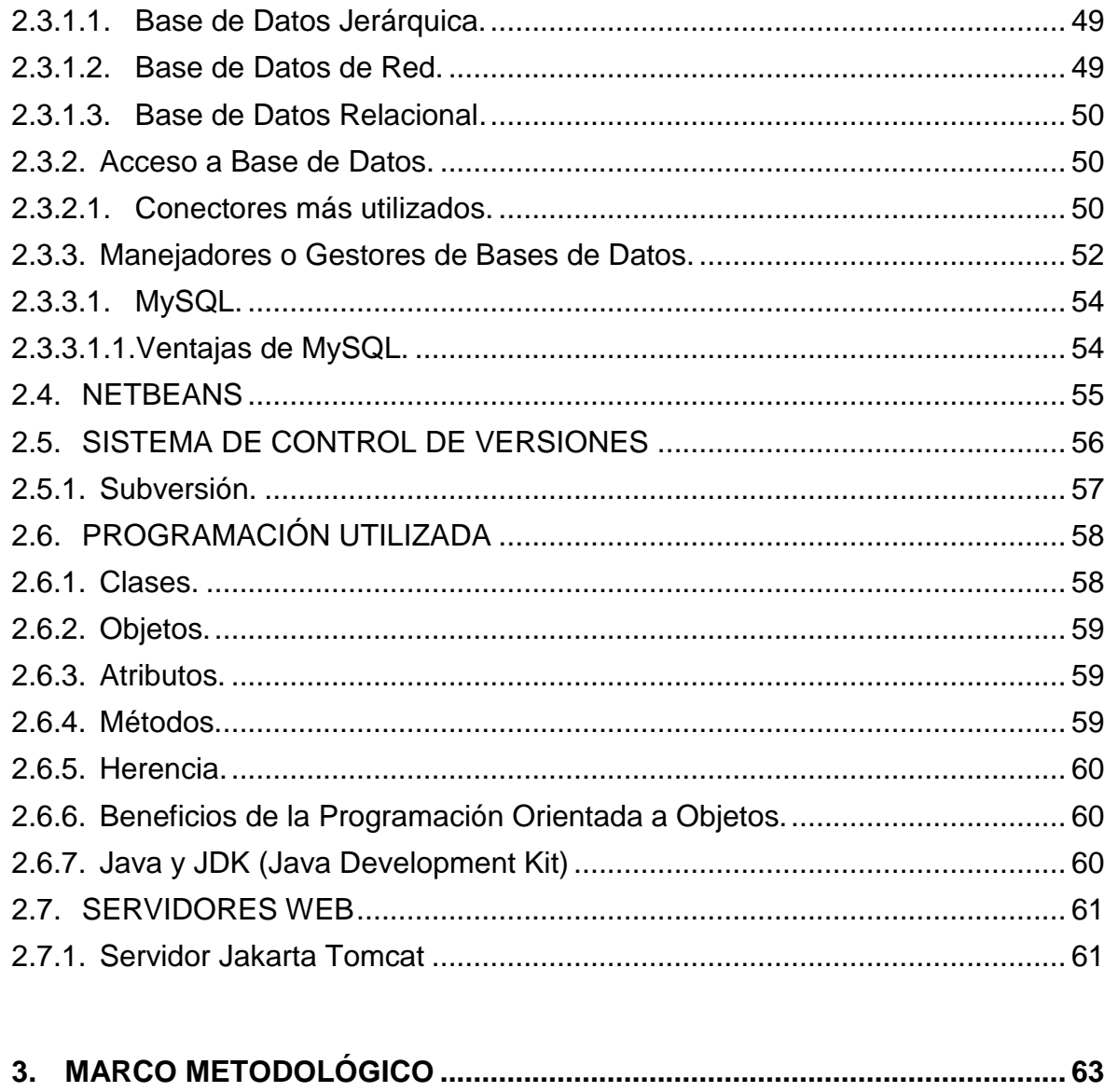

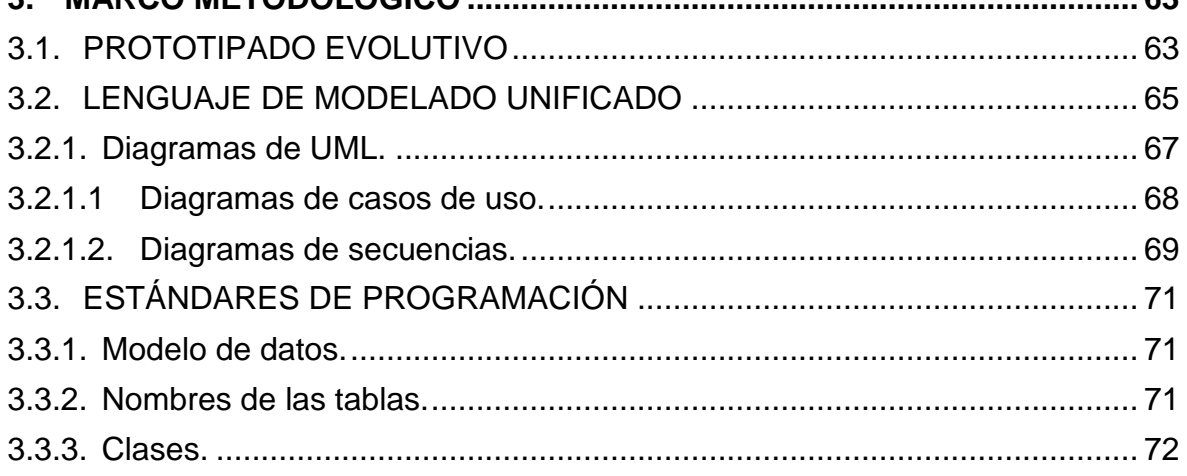

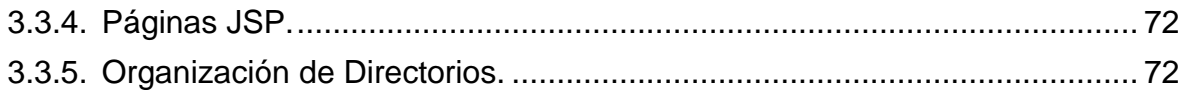

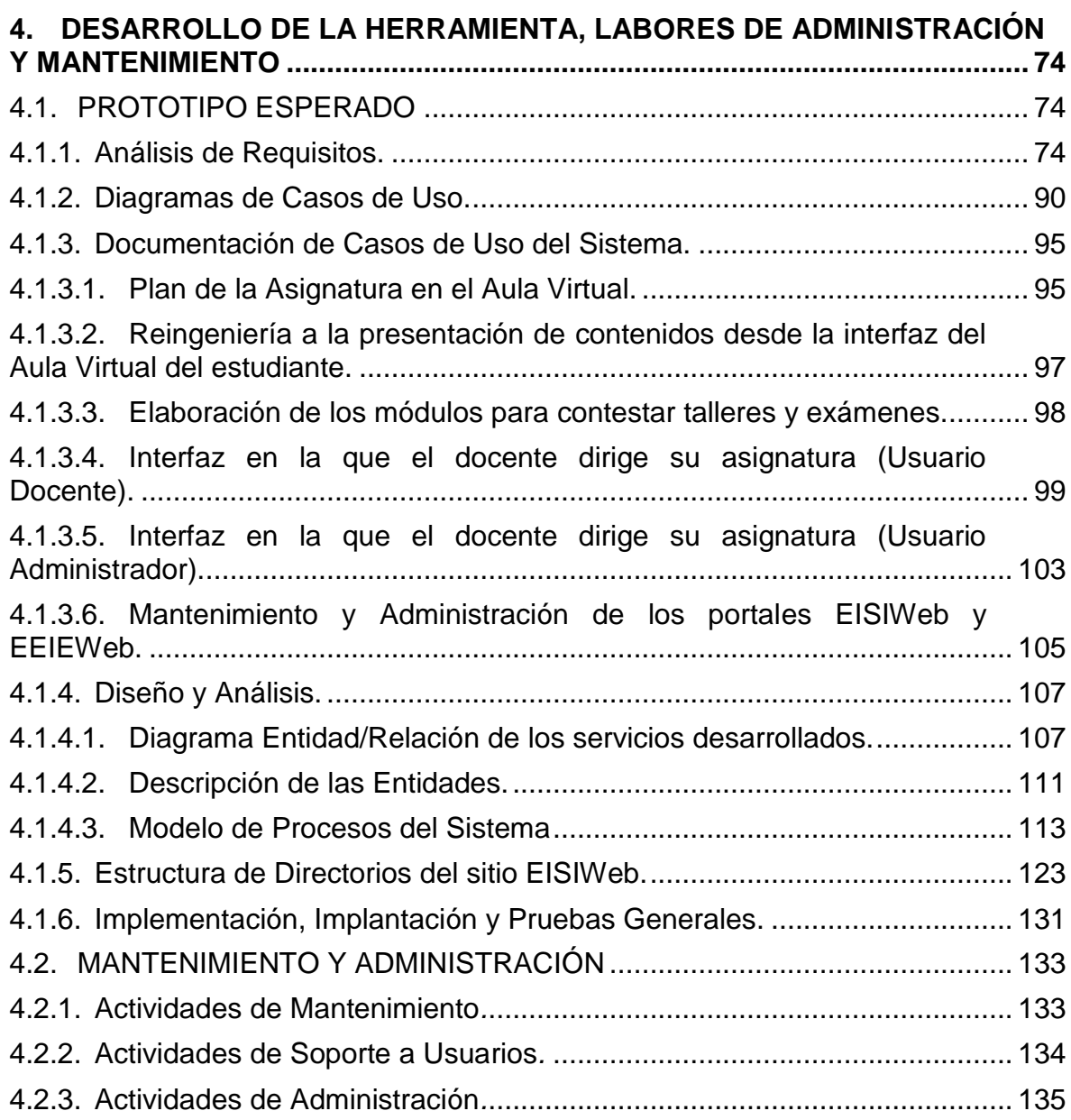

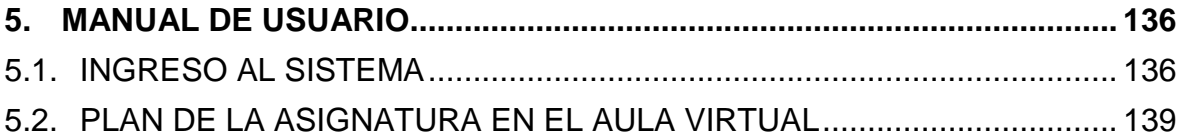

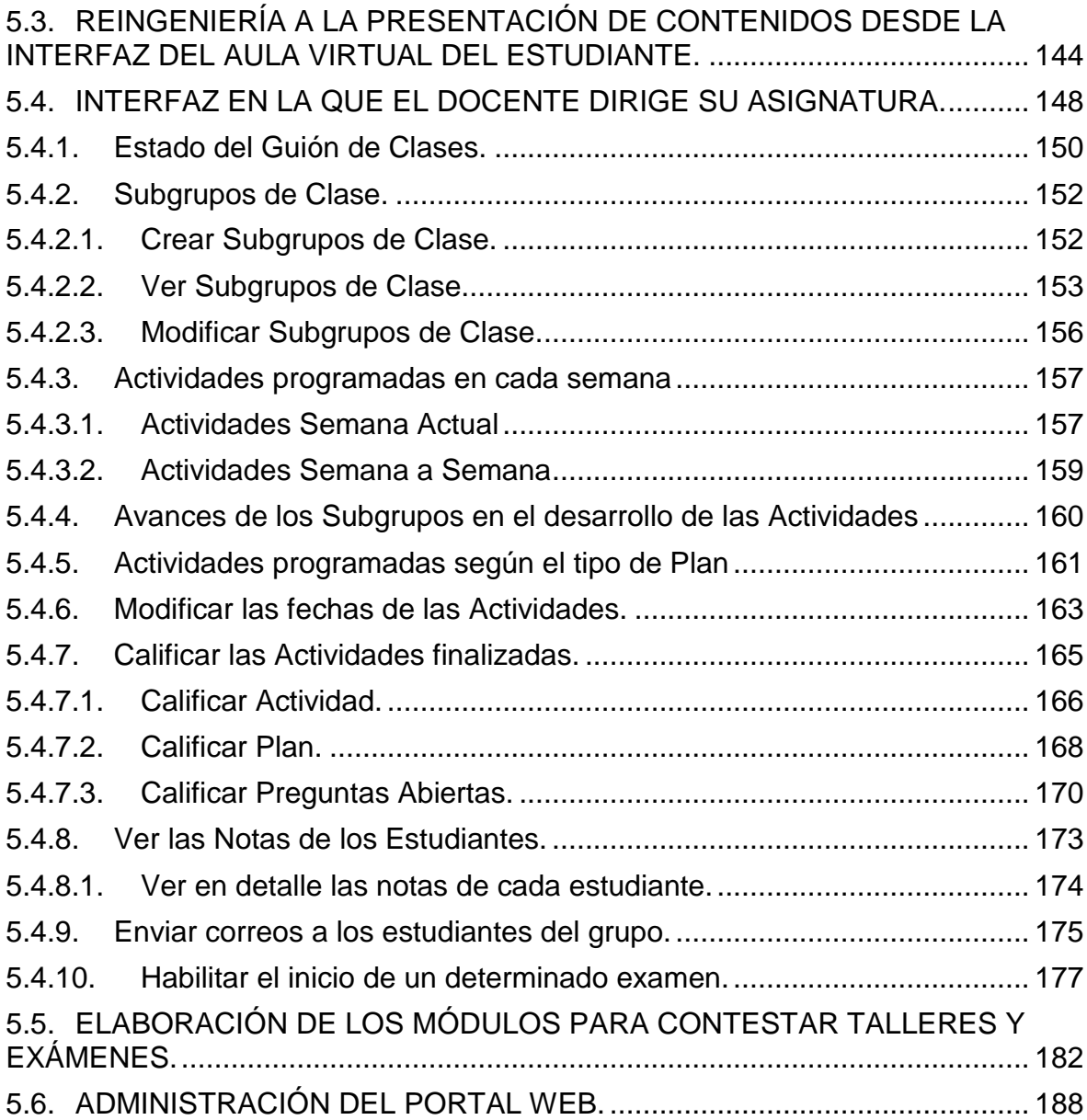

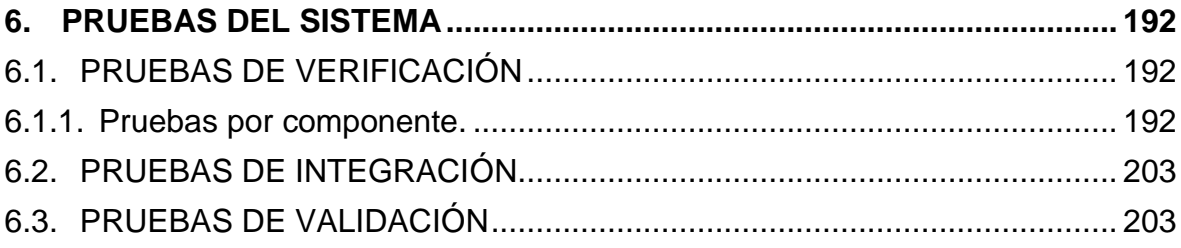

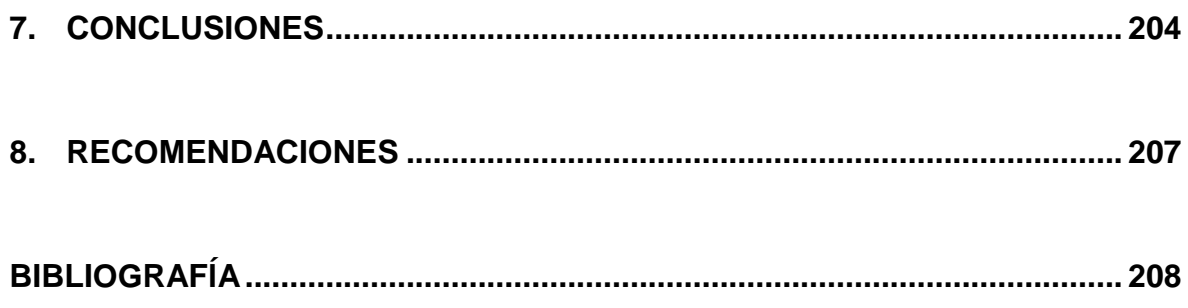

## **LISTA DE FIGURAS**

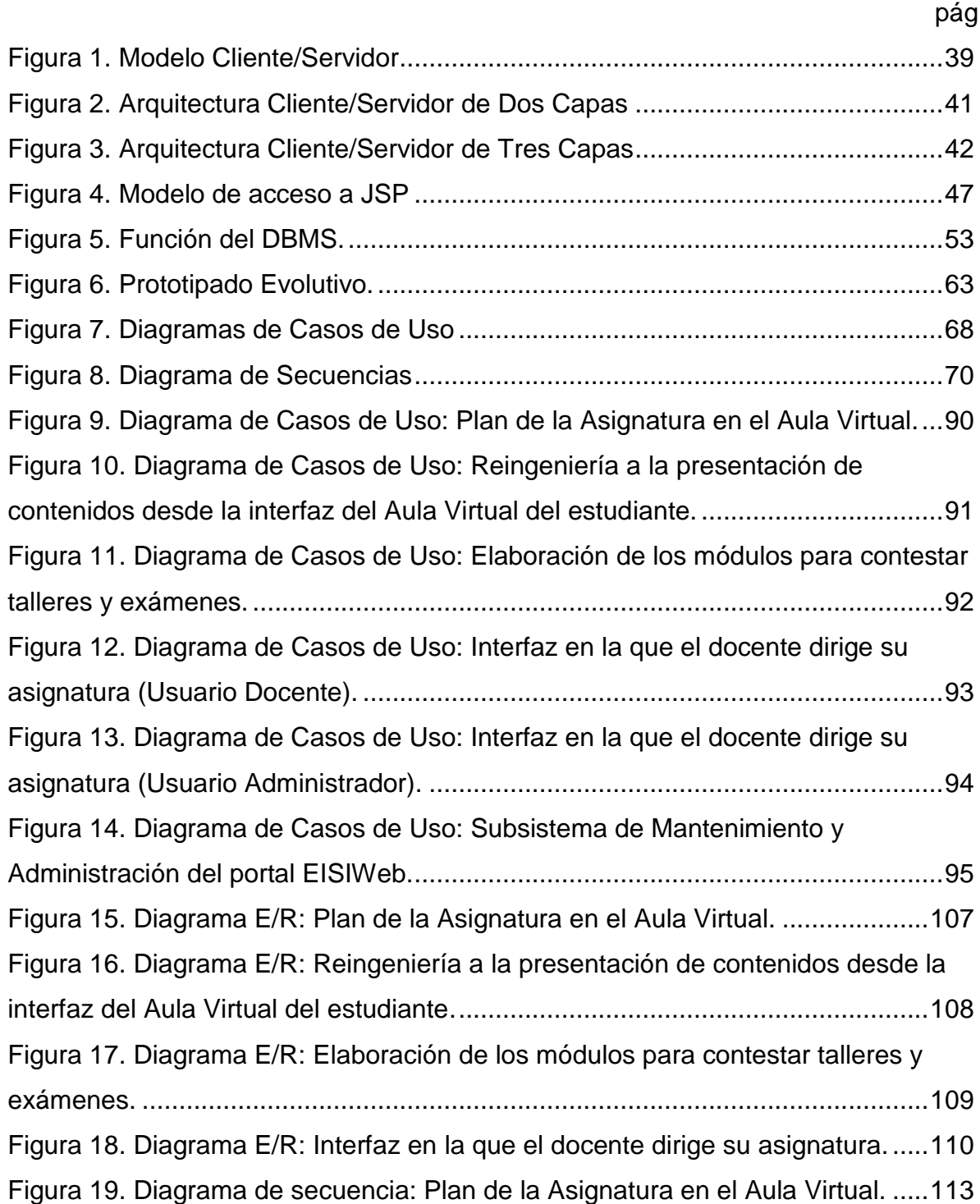

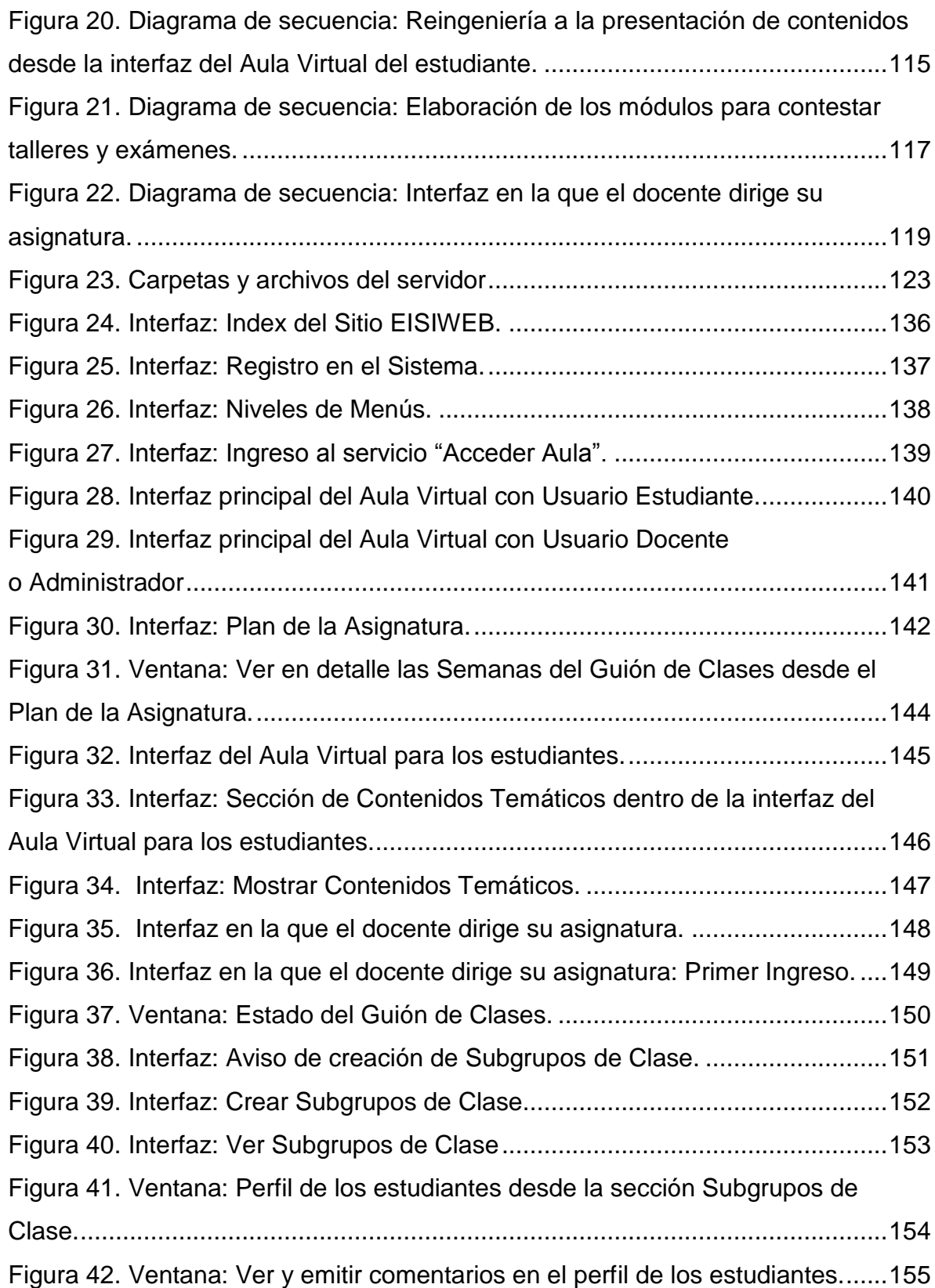

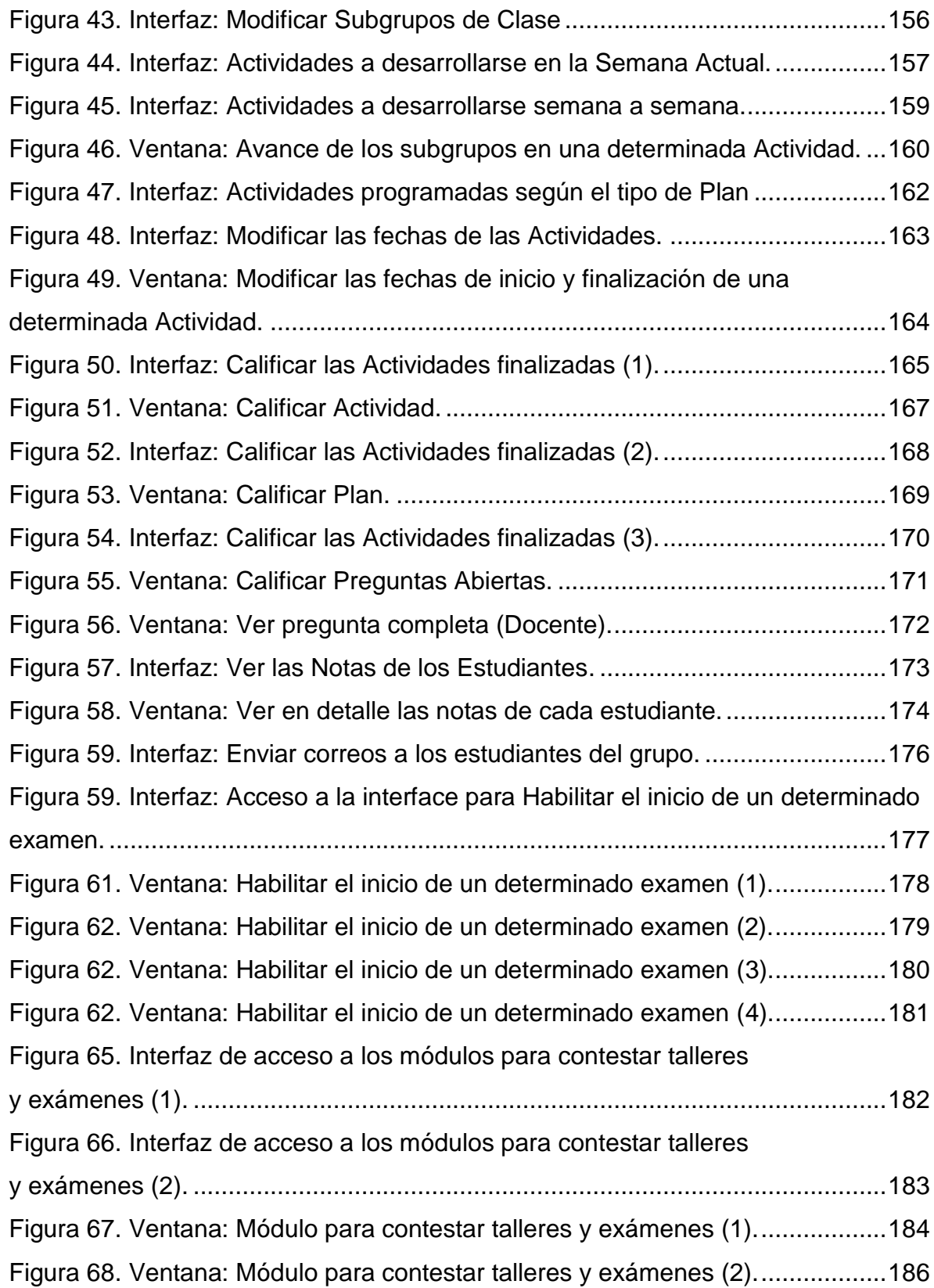

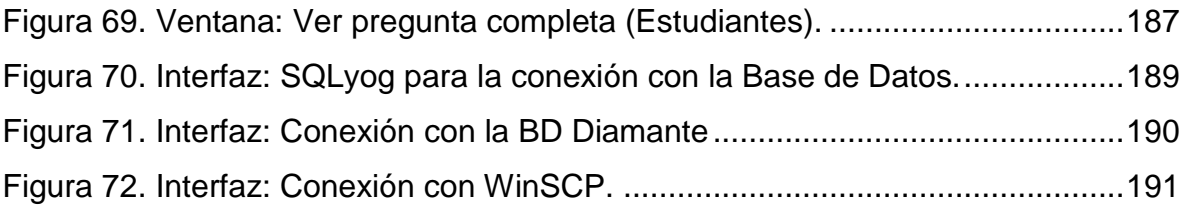

## **LISTA DE TABLAS**

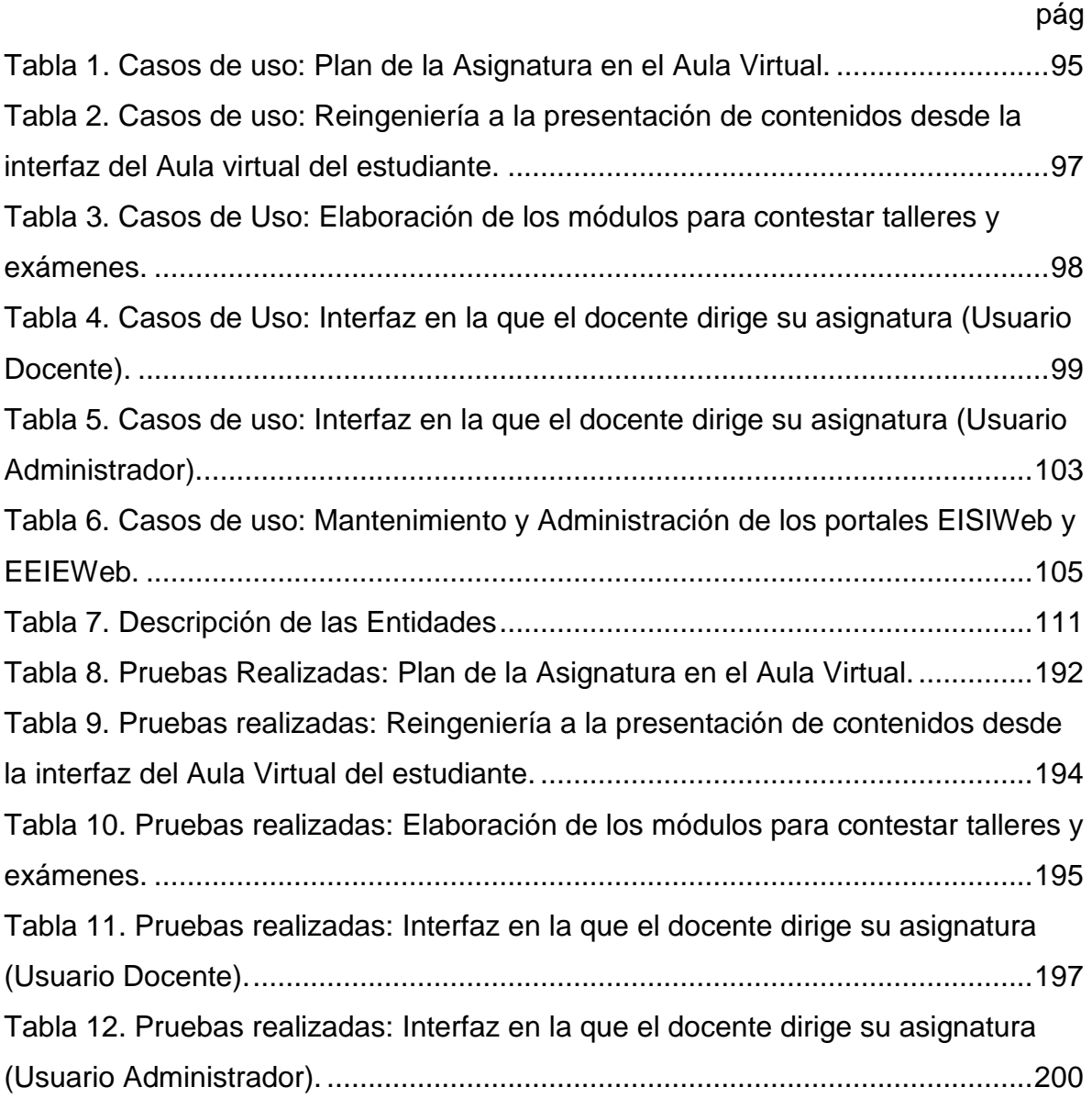

#### **GLOSARIO**

**ACTOR:** en el Lenguaje Unificado de Modelado (UML), un actor especifica un rol jugado por un usuario o cualquier otro sistema que interactúa con el sujeto. Un actor modela un tipo de rol jugado por una entidad que interactúa con el sujeto (esto es, intercambiando signos y datos), pero que es externo a dicho sujeto.

**ARQUITECTURA CLIENTE/SERVIDOR:** es un modelo para el desarrollo de sistemas de información, en el que las transacciones se dividen en procesos independientes que cooperan entre sí para intercambiar información, servicios o recursos. Se denomina cliente al proceso que inicia el diálogo o solicita los recursos, y servidor al proceso que responde a las solicitudes.

**CGI:** (*Common Gateway Interface*). Es una norma para establecer comunicación entre un servidor Web y un programa, de tal modo que este último pueda interactuar con Internet. También se usa la palabra CGI para referirse al programa mismo, que se ejecuta en tiempo real en un Web Server en respuesta a una solicitud de un navegador.

**COOKIE:** es un pequeño documento en formato de texto que es grabado y acogido por el disco duro del computador del usuario. Se utiliza para mantener el estado de una aplicación o seguir la trayectoria del usuario en el sitio.

**DOCUMENTO PDF:** (*Portable Document Format*, formato de documento portátil). Es un formato de almacenamiento de documentos, desarrollado por la empresa Adobe Systems. Este formato es de tipo compuesto (imagen vectorial, mapa de bits y texto).

**ESCALABILIDAD:** posibilidad de aumentar la capacidad de clientes y servidores por separado. Cualquier elemento puede ser aumentado (o mejorado) en cualquier momento, o se pueden añadir nuevos nodos a la red (clientes y/o servidores).

**HIPERTEXTO:** cualquier texto disponible en el World Wide Web que contenga enlaces con otros documentos.

**HTML:** (*HiperText Markup Lenguaje,* Lenguaje de Marcado de Hipertexto). Lenguaje empleado para describir el interior de los documentos Web, basado en el uso de etiquetas. Permite describir hipertexto con enlaces (hiperlinks) que conducen a otros documentos o fuentes de información relacionadas y con inserciones multimedia (gráficos, sonido…).

**HTTP:** (*HiperText Transfer Protocol,* Protocolo de Transferencia de Hipertexto). Lenguaje empleado para describir cómo se envían los documentos HTML por Internet. HTTP proporciona las normas para que los navegadores hagan peticiones y los servidores entreguen respuestas.

**INTERNET:** red global de comunicaciones que interconecta computadoras y bases de datos distribuidas por todo el planeta.

**IP:** (*Internet Protocol).* Protocolo que provee las funciones básicas de direccionamiento en Internet y en cualquier red TCP/IP (software de comunicación). El protocolo de Internet se encarga de poner una etiqueta con la dirección adecuada a cada paquete, ya que cada computador conectado a la red tiene una dirección de Internet única que lo distingue de cualquier otro computador en el mundo.

**JAVA:** lenguaje de programación independiente de la plataforma creado por Sun Microsystems. Está pensado expresamente para una arquitectura cliente/servidor

en la que sólo es necesario intercambiar pequeñas porciones de código (llamadas Applets) que son ejecutadas por el cliente.

JAVASCRIPT: es un lenguaje de scripting basado en objetos, utilizado para acceder a objetos en aplicaciones. Principalmente, se utiliza integrado en un navegador web permitiendo el desarrollo de interfaces de usuario mejoradas y páginas web dinámicas.

**JDBC:** (*Java Database Connectivity,* Conectividad de Base de Datos Java). Es una API que permite la ejecución de operaciones sobre bases de datos desde el lenguaje de programación Java, independientemente del sistema operativo donde se ejecute o de la base de datos a la cual se accede, utilizando el dialecto SQL del modelo de base de datos que se utilice.

**JSP:** (*Java Server Pages*). Es una tecnología Java que permite generar contenido dinámico para web, en forma de documentos HTML, XML o de otro tipo. Esta tecnología es un desarrollo de la compañía Sun Microsystems.

**LINUX:** S*istema operativo*. Es una implementación de libre distribución UNIX para computadores personales, servidores y estaciones de trabajo. Consta de componentes GNU y el kernell desarrollado por Linux Torvalds.

**MOTOR DE SERVLETS:** administra la carga y descarga del servlet, y trabaja con el servidor Web para dirigir peticiones a los servlets y enviar la respuesta a los clientes.

**OVA:** (*Objetos Virtuales de Aprendizaje*). Archivos o unidades digitales de información, dispuestos con la intención de ser utilizados en diferentes propuestas y contextos pedagógicos. Se trata de archivos digitales o elementos con cierto

nivel de interactividad e independencia, que podrán ser utilizados o ensamblados, sin modificación previa, en diferentes situaciones de enseñanza-aprendizaje

**PÁGINA WEB:** servicio de Internet que permite el hipertexto (permite ir de una página a otra enlazando el hipermedia). Presenta documentos con texto, imagen estática y en movimiento, sonido, video, etc. y utiliza el estándar HTML.

**PÁGINA WEB DINÁMICA:** página Web cuyo contenido es calculado por el servidor en el momento en que el usuario accede a ella. Normalmente el contenido se obtiene desde una base de datos.

**PÁGINA WEB ESTÁTICA:** página Web con textos y otro tipo de archivos (imágenes, multimedia, etc.) que contiene toda la información necesaria y se muestra al tiempo que es solicitada.

**PORTABLE:** la portabilidad de un software se define como su grado de dependencia de la plataforma en la que corre. La portabilidad es mayor cuanto menor es su dependencia del software de plataforma.

**PORTAL WEB:** es un sitio web cuya característica fundamental es la de servir de Puerta de entrada (única) para ofrecer al usuario, de forma fácil e integrada, el acceso a una serie de recursos y de servicios relacionados a un mismo tema.

**SCRIPT:** programa escrito en un lenguaje específico de programación que tiene una serie de instrucciones y normalmente funciona sobre otras aplicaciones que ya están en funcionamiento.

**SERVLET:** son clases Java que amplían la funcionalidad de un servidor Web, mediante la generación dinámica de páginas Web.

**SERVIDOR WEB:** servidor que almacena las páginas de un sitio Web y envía páginas Web en respuesta a la peticiones HTTP hechas desde los navegadores de los clientes.

**UML:** (*Unified Modeling Language,* Lenguaje de Modelamiento Unificado). Es un lenguaje gráfico para visualizar, especificar y documentar cada una de las partes que comprende el desarrollo de software. UML entrega una forma de modelar cosas conceptuales como lo son procesos de negocio y funciones de sistema, además de cosas concretas como lo son escribir clases en un lenguaje determinado, esquemas de base de datos y componentes de software reusables.

**URL:** (*Uniform Resource Locator,* Localizador Uniforme de Recursos). Cadena de caracteres que definen la localización y el acceso a documentos de hipertexto o programas en Internet. Un URL está formado de la siguiente manera: Esquema://máquina/ruta.

**WWW:** (*World Wide Web).* Sistema de arquitectura Cliente/Servidor para distribución y obtención de información en Internet, basada en hipertexto e hipermedia.

#### **RESUMEN**

**TÍTULO:** ADMINISTRACIÓN, SOPORTE A USUARIOS, MANTENIMIENTO DEL PORTAL WEB ACTUAL, ANÁLISIS, DISEÑO, DESARROLLO E IMPLEMENTACIÓN DE NUEVOS SERVICIOS PARA EL PORTAL WEB DE LA ESCUELA DE ESTUDIOS INDUSTRIALES Y EMPRESARIALES Y DE LA ESCUELA DE INGENIERÍA DE SISTEMAS E INFORMÁTICA\* .

#### **AUTORES† :** Carlos José Galván Núñez Guillermo Celis Prada

**PALABRAS CLAVE:** Sitio Web, Portal Web, EISI (Escuela de Ingeniería de Sistemas e Informática), EEIE (Escuela de Estudios Industriales y Empresariales), EISIWeb, EIEEWeb, Módulo, Servicio.

#### **DESCRIPCIÓN**

El portal web de la EISI se ha convertido en el medio de comunicación e información más importante con el que cuentan sus usuarios, es por esta razón, que cada uno de sus aportes y sugerencias se convierten en un elemento indispensable y primordial para el enriquecimiento y mejora continua de los servicios ofrecidos, permitiendo así la consolidación del portal EISIWeb como una herramienta que permita construir comunidad. Por tal motivo, el grupo de desarrollo de software Calumet se ha encargado de la implementación de nuevos servicios dinámicos y mejoras en algunos de los módulos que lo componen.

Es así, que se consideró esencial mejorar la presentación de los contenidos multimedia asociados a cada asignatura dentro del entorno de trabajo del Aula Virtual de Aprendizaje (A.V.A) para el estudiante, además de crear los módulos para presentar talleres y exámenes en línea. Estos nuevos módulos complementan a los ya existentes en el entorno del aula virtual para el estudiante, por lo cual resultó necesario desarrollar un módulo que le permita al docente tener un control del A.V.A para cada uno de sus grupos de clase.

En esta interface el docente puede establecer las fechas de inicio y finalización de las actividades, conformar subgrupos de clase, calificar las diferentes actividades y las preguntas abiertas de los talleres y exámenes, ver las notas a la fecha y avalar el inicio o terminación de los exámenes programados. El profesor podrá ver las actividades de la semana actual y a su vez desplazarse semanas adelante y atrás. Adicionalmente se implantó el módulo de Trabajos de Grado en el portal EEIEWeb.

Por consiguiente el A.V.A se promueve como un espacio interactivo y dinámico que permite la integración entre docente-estudiante y estudiante-estudiante, cuyo propósito se fundamenta en fortalecer los procesos de enseñanza y aprendizaje.

 $\overline{a}$ 

<sup>\*</sup> Trabajo de grado. Modalidad: Practica Empresarial.

<sup>†</sup> Facultad de Ingenierías Físico-Mecánicas. Escuela de Ingeniería de Sistemas e Informática.

Director: Luis Ignacio González Ramírez

#### **ABSTRACT**

**TITLE:** ADMINISTRATION, SUPPORT TO USERS AND MAINTENANCE OF WEB SITE, ANALYSIS, DESIGN, DEVELOPMENT AND IMPLEMENTATION OF NEW SERVICES FOR WEB SITE OF THE SCHOOL OF INDUSTRIAL STUDIES AND BUSINESS AND OF THE SCHOOL OF SYSTEMS ENGINEERING AND COMPUTING SCIENCE‡ .

**AUTHORS § :** Carlos José Galván Núñez Guillermo Celis Prada

**KEYWORDS:** Web Site, Web Site, EISI (Escuela de Ingeniería de Sistemas e Informática), EEIE (Escuela de Estudios Industriales y Empresariales), EISIWeb, EIEEWeb, Module, Service.

#### **DESCRIPTION**

The EISI web site has become the most important way of communication and information for people who use it, this is why each comment and suggestion made by the users, become indispensable and essential for the enrichment and continuous improvement of services offered to them, allowing the consolidation of EISIWeb site as a tool for the use of the community. For this reason, the software development group Calumet has been responsible for the improvement of new dynamic services and software updates.

It was considered essential to improve the multimedia content presentation related to each subject within the working environment of the Virtual Learning Room (V.L.R) for the student, and create modules that allow taking worksheets and online tests. These new modules are a complement for the existing ones in the virtual room environment for students, so it was necessary to develop a module that allows the teacher to control the V.L.R for each of his or her groups of students.

In this interface, the teacher can set the start and the end dates of activities, organize the class by subgroups, grade the different activities and the open questions in the worksheets and tests, check the updated notes and set the beginning or ending dates of scheduled tests. The teacher can check the current activities of the week and, at the same time, turn to check other weeks, back and forth. Additionally, a Final Project (thesis work) module was added to the EEIEWeb portal.

Therefore, the V.L.R is promoted as an interactive and a dynamic space that offers the necessary tools to allow the teacher-student and student-student interactions. It combines the technology with the teaching process and creates an environment for students that make the learning process a didactic tool for knowledge.

 $\overline{a}$ 

<sup>‡</sup> Project grade. Mode: Business Practice..

<sup>§</sup> Physical Mechanical Engineering Faculty, School of Systems Engineering and Computing science. Director: Msc. Luis Ignacio González Ramírez

#### **INTRODUCCIÓN**

<span id="page-21-0"></span>El portal EISIWeb de la Escuela de Ingeniería de Sistemas e Informática (EISI), con el pasar del tiempo se ha convertido en el principal canal de comunicación e integración entre sus usuarios; y es debido a la gran aceptación y evidente utilidad que este ha mostrado, que día a día se considera de vital importancia la consolidación y mejora de cada uno de los servicios que ofrece y módulos que lo conforman.

Calumet ha sido el grupo de desarrollo software encargado de desarrollar, administrar y mantener el portal EISIWeb, el cual desde sus inicios hasta hoy ha ido evolucionando hasta hacer de este medio un instrumento cada vez más útil, agradable y de fácil uso para sus usuarios. Con el objeto de llevar a cabo esta labor se ha contado con herramientas software de libre distribución como lo son JSP, Java, Javascript y MySQL, permitiendo así que el portal EISIWeb proporcione páginas con contenido dinámico y fácil de usar.

Todo lo anterior no habría sido posible sin la intervención directa de los usuarios del portal EISIWeb, ya que ha sido por ellos y para ellos que se han implementado y mejorado cada uno de los módulos que lo componen. A pesar de que el portal cuenta con una gran cantidad de servicios que son de gran interés para los usuarios, surgió la necesidad de complementar el entorno del estudiante dentro del servicio de Aula Virtual; esto a partir de la creación de los módulos que permitan a los estudiantes contestar talleres y exámenes en línea propuestos previamente por el docente. Dichos módulos pretenden sumarse a los ya existentes que permiten responder otros tipos de actividades (foros, trabajos, laboratorios, exposiciones) programadas por el docente para sus diferentes asignaturas dentro del aula virtual. Adicionalmente se mejora la presentación de las unidades temáticas creadas por el docente para el aula, así como de sus

recursos multimedia asociados (PDFs, videos, imágenes, animaciones, aplicativos, enlaces web y presentaciones).

Por ende se evidencia la necesidad de crear una interface para el docente que le permita dirigir sus asignaturas dentro del Aula Virtual de Aprendizaje (A.V.A), logrando, principalmente; tener un control sobre las actividades a realizarse, conformar subgrupos de clase, revisar sus avances y progreso.

En el entorno de ingreso a estas dos interfaces (de estudiantes y docentes), se crea una guía detallada por semanas de las actividades programadas por el profesor de la asignatura a desarrollarse en el A.V.A, con lo que se ofrece una revisión permanente del trabajo a realizarse para ambos actores.

En este documento se presenta el soporte teórico, metodológico y técnico del desarrollo web de los módulos anteriormente mencionados, además de las mejoras a servicios actualmente en funcionamiento, la implementación del módulo de trabajos de grado en el portal EEIEWeb, labores de administración, mantenimiento y soporte a usuarios desempeñadas durante el desarrollo del proyecto.

### **1. PRESENTACIÓN DEL PROYECTO**

### <span id="page-23-1"></span><span id="page-23-0"></span>**1.1. ORIENTACIÓN SOBRE EL CONTENIDO DEL INFORME**

Este documento contiene un informe sobre cada una de las etapas llevadas a cabo en el desarrollo del proyecto: ADMINISTRACIÓN, SOPORTE A USUARIOS, MANTENIMIENTO DEL PORTAL WEB ACTUAL, ANÁLISIS, DISEÑO, DESARROLLO E IMPLEMENTACIÓN DE NUEVOS SERVICIOS PARA EL PORTAL WEB DE LA ESCUELA DE ESTUDIOS INDUSTRIALES Y EMPRESARIALES Y DE LA ESCUELA DE INGENIERÍA DE SISTEMAS E INFORMÁTICA; la información se encuentra distribuida así:

**CAPITULO 1**. Presentación del Proyecto: Se hace un análisis de los antecedentes del proyecto, definición del problema, objetivos generales, específicos, justificación, alcances y limitaciones del proyecto.

**CAPITULO 2**. Marco Teórico: Se presentan los conceptos utilizados en el desarrollo técnico del proyecto.

**CAPITULO 3**. Marco Metodológico: En este capítulo se menciona el procedimiento metodológico que se siguió para la elaboración del proyecto y las razones por la que fue elegida dicha metodología.

**CAPITULO 4.** Desarrollo de la herramienta: se presenta el análisis de requisitos y el diseño de la herramienta.

**CAPITULO 5**. Manual de usuario: Se presenta una guía de uso de los servicios creados dentro del proyecto, y de algunas de las labores de administración que se llevaron a cabo.

**CAPITULO 6.** Documento de pruebas del sistema: se presenta un informe de las pruebas realizadas a la herramienta desarrollada y los resultados obtenidos.

**CAPITULO 7**. Conclusiones del trabajo realizado.

**CAPITULO 8.** Recomendaciones y sugerencias a tener en cuenta en la elaboración de futuros proyectos.

### <span id="page-24-0"></span>**1.2. ANTECEDENTES**

A medida que la comunidad de la Universidad Industrial de Santander crece y particularmente la comunidad de la Escuela de Ingeniería de Sistemas e Informática, se hace más valioso el manejo de información y la comunicación entre los miembros de la comunidad. Ante esta dificultad en el año 2004 nació la idea de crear un portal web que facilitara la comunicación y la realización de diferentes actividades dentro de la escuela, labor que se llevó a cabo por los integrantes en ese momento del grupo de desarrollo software Calumet y que se ha venido perfeccionando con el paso de varias generaciones a través del desarrollo de sus respectivos proyectos de grado, para obtener lo que hoy se conoce como el portal web de la Escuela de Ingeniería de Sistemas e Informática EISIWeb, que también ha sido implantado en otras escuelas.

En vista de la acogida que el portal EISIWeb ha tenido surge la necesidad de extender los servicios a usuarios nuevos y la creación de otros servicios para satisfacer las necesidades de los usuarios. Hoy la Escuela de Ingeniería de

Sistemas e Informática cuenta con un portal web dinámico que presta servicio a todos los miembros de su comunidad y que día a día es enriquecido con nuevos aportes hechos por parte de los integrantes del grupo de desarrollo software Calumet.

### <span id="page-25-0"></span>**1.3. DEFINICIÓN DEL PROBLEMA**

El portal EISIWeb es un sitio en crecimiento continuo, que está sujeto a cambios e inconvenientes diarios, razón por la cual es indispensable que haya personas que se encarguen de ejecutar las labores de administración, mantenimiento y soporte a usuarios de dicho portal.

Con el paso de una generación de estudiantes por el grupo de desarrollo Calumet se requiere estudiantes nuevos que se encarguen de heredar labores y responsabilidades; con este nuevo grupo se debe hacer un empalme respecto a las labores que se llevan a cabo para que haya continuidad en la construcción y mantenimiento del portal.

El soporte a la labor docente, desde el portal EISIWeb, se hace desde el concepto de Aula Virtual de Aprendizaje (A.V.A). Este se entiende como el espacio creado para complementar el proceso de aprendizaje de manera no presencial como una forma de garantizar el cumplimiento de las horas de trabajo independiente (T.I.) por parte del estudiante.

Actualmente los estudiantes cuentan con una interface dentro del Aula Virtual en la cual pueden, principalmente, contestar las actividades propuestas por el docente dentro de un guión de clases para cada una de sus diferentes asignaturas. El docente puede crear o modificar un guión de clases asociándole planes de actividades (foros, trabajos, laboratorios y exposiciones) y/o planes de talleres y exámenes, dichos planes previamente estructurados. Se requiere entonces que los estudiantes puedan dar respuesta no sólo a las actividades sino además a los posibles talleres y exámenes que el profesor de su asignatura haya planificado incluir dentro del trabajo en el A.V.A durante el semestre. Para tal fin, se hace necesaria la realización del módulo para contestar talleres y exámenes en línea, que sumado a los módulos ya existentes; proporciona al estudiante una metodología de trabajo en la que se integran la teoría y la práctica, logrando así fortalecer y reafirmar los conocimientos adquiridos en el proceso de aprendizaje realizado en clase.

Con el desarrollo e implementación de estos nuevos módulos, en complemento a los que ya se encuentran en funcionamiento al servicio del estudiante; resulta indispensable crear una interface para el docente que le permita gestionar, controlar y llevar a cabo todas las labores propias de su rol dentro del Aula Virtual, como lo son por ejemplo: establecer las fechas en las que los estudiantes contestan las actividades y/o talleres y exámenes propuestos, emitir una calificación a dichas actividades y conformar subgrupos de clase.

Dentro del mismo entorno del Aula Virtual para el estudiante, se dispone en la actualidad de un manejador de contenidos el cual soporta recursos multimedia tales como PDFs, videos, gráficos, animaciones, aplicativos, páginas web, recursos web incrustados y otros, para cada tema de cada unidad de cada asignatura. No obstante, la forma en que se presentan las unidades temáticas y sus respectivos recursos multimedia, no ofrece una vista clara y sencilla de dichos contenidos ni le permite al estudiante identificar las unidades que aplican para la semana de trabajo en curso. Por lo tanto se identifica la necesidad de hacer la reingeniería a esta parte de la interface y mejorarla para su correcto uso.

Adicionalmente, en el entorno de ingreso a las interfaces de estudiantes y profesores se hace necesario presentar una guía detallada de cada asignatura,

resaltando el trabajo a realizarse en la semana en curso; así como las unidades temáticas y las actividades para cada semana del total de las programadas por el docente.

### <span id="page-27-0"></span>**1.4. OBJETIVOS**

### <span id="page-27-1"></span>**1.4.1. Objetivo General**

Cumplir las funciones de soporte a usuarios, administración y mantenimiento del portal web de la Escuela de Estudios Industriales y Empresariales y de la Escuela de Ingeniería de Sistemas e Informática. Además analizar, diseñar, desarrollar e implementar nuevos servicios que les permitan a los miembros de dichas Escuelas una interacción más fácil y eficiente.

## <span id="page-27-2"></span>**1.4.2. Objetivos Específicos**

- **1.4.2.1. Efectuar labores de administración del portal web de la Escuela de Estudios Industriales y Empresariales y la Escuela de Ingeniería de Sistemas e Informática teniendo en cuenta principalmente:**
	- Generar Backups (copias de respaldo) diariamente de la Base de Datos.
	- Salvar la información de los sitios web una vez por semana por medio de copias de respaldo y mantener un histórico de los mismos en caso de alguna falla.
- Hacer seguimiento del uso que hacen los usuarios a los servicios de Foros, Eventos Propuestos, Cartelera, Archivos y Mi perfil dentro de los portales EEIEWeb y EISIWeb para detectar usos indebidos o incorrectos por parte de éstos.
- Actualizar periódicamente las Bases de Datos con el objeto de mantener al día la información referente a matrículas, horarios, estados y categorías de los usuarios.
- Atender consultas y sugerencias que los usuarios hagan para proponerlas como mejoramiento y ofrecimiento de nuevos servicios en la próxima versión del portal web.
- Realizar una revisión constante de los archivos que se suben al sitio, eliminando los que no son necesarios para evitar saturación del portal.

# **1.4.2.2. Llevar a cabo labores de mantenimiento en los portales EEIEWeb y EISIWeb, en los que podemos encontrar:**

- Implementar los nuevos servicios o mejoras realizadas por otros desarrolladores del grupo CALUMET dentro de los portales EEIEWeb y EISIWeb, ajustando el nuevo código, modificando la Base de Datos y realizando las pruebas necesarias.
- Hacer el seguimiento del funcionamiento de los portales para corregir posibles defectos generados por errores en el código fuente que se puedan presentar.

Revisar y depurar la estructura de directorios y archivos del portal web.

# **1.4.2.3. Análisis, Diseño, Desarrollo e Implementación de nuevos servicios o reingeniería de servicios ya existentes, tales como:**

- Construir el Plan de la Asignatura desde la interface de ingreso al Aula Virtual para las asignaturas asociadas a los guiones de clase creados por los docentes. Este presentará los objetivos de la materia, las unidades temáticas con sus respectivas actividades: talleres, evaluaciones, exposiciones, foros, trabajos y demás a llevarse a cabo semana a semana. Así mismo, resaltará la semana actual.
- Modificar la sección de contenidos en la interface de "Trabajo en el Aula" (lugar donde el estudiante participa, responde, observa contenidos, sube y descarga archivos e interactúa con el profesor y los compañeros) para que se brinde la posibilidad de ver, de manera clara y sencilla, el material de ayuda (PDF's, imágenes, videos, simuladores, presentaciones, enlaces y animaciones) construido por el profesor para los diferentes temas a desarrollarse en la asignatura, resaltando las unidades temáticas de la semana en curso.
- Diseñar, desarrollar e implementar los módulos que darán acceso a las interfaces para responder los talleres y las evaluaciones vigentes propuestas por el docente para la semana actual.
- Diseñar, desarrollar e implementar el módulo "Dirigir Asignatura", en el cual el profesor podrá calificar las preguntas abiertas pendientes de los talleres y evaluaciones, calificar las actividades contestadas a la fecha (foros, trabajos, laboratorios, exposiciones), modificar la

semana actual y su día de inicio, modificar la fecha inicial y final para cada una de las actividades programadas, ver las notas de los estudiantes a la fecha, dar aval para el inicio de las evaluaciones, detener y reanudar el guión de clase; ver, crear y modificar subgrupos de clase, revisar el avance de los subgrupos en cada una de las actividades y enviar correos a sus estudiantes. Las preguntas de los talleres y exámenes que no sean abiertas (Falso o Verdadero, Opción Múltiple, etc) se calificarán automáticamente por el sistema.

- Implantar el módulo de Trabajos de Grado en el portal web de la Escuela de Estudios Industriales y Empresariales.
- **1.4.2.4. Desempeñar labores de soporte a los usuarios de los portales EEIEWeb y EISIWeb, brindando así solución a sus diferentes necesidades o situaciones que se puedan presentar. Entre estas labores se destacan.**
	- Capacitar usuarios y estudiantes del primer nivel en el uso de servicios dentro de los portales EEIEWeb y EISIWeb promoviendo así su utilización.
	- Atender usuarios por olvido de la contraseña de ingreso, creación de grupos, solicitudes de propuestas de eventos, solicitudes de publicaciones en cartelera y creación de agendas con eventos y foros.
	- Crear usuarios de forma manual para personas no pertenecientes a la EISI o a la EEIE y que por algún motivo necesitan registrarse en el sitio web correspondiente.
- Modificar los estados de los usuarios de acuerdo a la relación con la escuela (activo, inactivo, suspendido).
- **1.4.2.5. Capacitar a los estudiantes que relevarán las funciones de administración, mantenimiento, creación, y mejora de nuevos servicios dentro de los portales EEIEWeb y EISIWeb en cuanto a:**
	- Implantación del sitio local para la creación de nuevos servicio y realización de pruebas.
	- Realizar inducción en cuanto al manejo y utilización de los JSP, beans y Base de Datos.
	- Llevar a cabo la familiarización con el entorno del portal web.

### <span id="page-31-0"></span>**1.5. JUSTIFICACIÓN**

Los portales web de la Escuelas de Estudios Industriales y Empresariales y de Ingeniería de Sistemas e Informática respectivamente, están en constante evolución y debido a esto se han contemplado una serie de mejoras para enriquecerlos y hacer más dinámica la interacción entre los diferentes usuarios.

Es esta necesidad lo que nos motiva a ofrecer a los usuarios un sitio web más amistoso y con el cual se sientan más identificados. Debemos tener en cuenta que el portal web de cada una de estas Escuelas ha adquirido reconocimiento en la universidad, esto se ve reflejado en la actual implementación y uso del mismo en otras Escuelas de la Universidad Industrial de Santander y el interés presentado por muchas más en adquirirlo y utilizarlo; para esto debemos mantener el sitio atractivo y funcional que cubra las diversas necesidades de las escuelas y de la toda la comunidad en general.

En consecuencia es indispensable suplir las necesidades que se van presentando en el transcurso del día a día en cada Escuela mediante la administración, mantenimiento, el soporte a usuarios y con la creación o modificación de servicios ofreciendo así un portal mucho más fácil de usar, administrar y controlar que permita explotar al máximo sus funcionalidades.

Se debe resaltar la constante necesidad de ser supervisado y depurado para atender errores que se puedan presentar manteniendo un respaldo en todo momento hacia los portales EEIEWeb y EISIWeb y los usuarios pertenecientes a estos.

### <span id="page-32-0"></span>**1.6. ALCANCES Y LIMITACIONES**

La administración y mantenimiento en los portales EEIEWeb y EISIWeb garantizará su correcto funcionamiento y poder así responder a la demanda diaria de los usuarios, quienes contarán con un soporte para realizar diferentes actividades y resolver algunos inconvenientes que se presentan a menudo en el manejo y utilización del portal. Por otra parte, el desarrollo de nuevos servicios para el Aula Virtual enriquece en gran medida las funcionalidades de cada portal, con lo que se constituyen, para los usuarios, en una herramienta que facilita el acceso a la información y el manejo de esta. El Aula Virtual se promueve como un espacio interactivo y dinámico que complementa el proceso de aprendizaje de una manera no presencial a partir de una metodología de trabajo en la que se integran la teoría y la práctica.

## **2. MARCO TEÓRICO**

### <span id="page-33-1"></span><span id="page-33-0"></span>**2.1. ARQUITECTURA CLIENTE/SERVIDOR**

El concepto de Cliente/Servidor hace referencia a la conexión de ordenadores por medio de una red para descentralizar el procesamiento y utilizar fuentes de datos centralizadas. Una arquitectura C/S es una infraestructura versátil, basada en mensajes y modular con la intención de mejorar la facilidad de uso, flexibilidad, interoperabilidad y escalabilidad de los sistemas, como contrapartida a las arquitecturas centralizadas basadas en mainframes o arquitecturas de compartición de ficheros [SADOSKI, 1997].

El modelo C/S es un concepto que sirve para describir las comunicaciones entre procesos que se clasifican como consumidores de servicios (clientes) y proveedores de servicio (servidores).

Las aplicaciones del lado del cliente interactúan con el usuario, normalmente usando una interfaz gráfica. Con frecuencia se comunican con procesos auxiliares que establecen una conexión con el servidor, enviar el pedido, recibir la respuesta, manejar las fallas y realizar actividades de sincronización y de seguridad.

Las aplicaciones del lado del servidor no tienen interfaz gráfica, sin embargo proporcionan un servicio al cliente y devuelven los resultados. En algunos casos existen procesos auxiliares que se encargan de recibir las solicitudes del cliente, verificar la protección, activar un proceso servidor para satisfacer el pedido, recibir su respuesta y enviarla al cliente.

Para que las aplicaciones del lado del cliente y del servidor se comuniquen, se hace necesaria una infraestructura de comunicaciones que proporciona los mecanismos básicos de direccionamiento y transporte (Interfaz de comunicaciones).

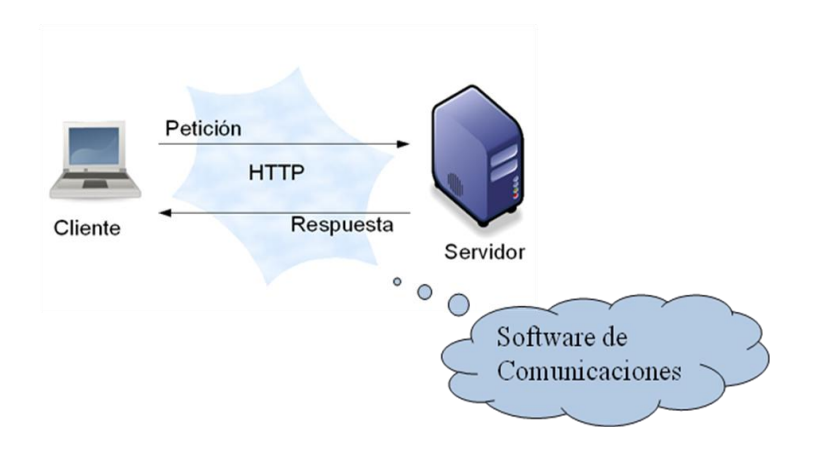

#### <span id="page-34-1"></span>**Figura 1. Modelo Cliente/Servidor**

Fuente: Internet. http://www.di.uniovi.es/~labra/cursos/Web20/images/WWW.png.

#### <span id="page-34-0"></span>**2.1.1. Características de la arquitectura Cliente/Servidor.**

- Las tareas de las aplicaciones de lado del cliente y del servidor tienen diferentes exigencias en cuanto a recursos de cómputo como velocidad del procesador, memoria, velocidad y capacidades del disco**.**
- Se establece una relación entre procesos distintos, los cuales pueden ser ejecutados en la misma máquina o en máquinas diferentes distribuidas a lo largo de la red.
- Las aplicaciones del lado del cliente corresponden a procesos con carácter activo porque hacen peticiones de servicios a los servidores, que tienen un

carácter pasivo ya que esperan las peticiones de las aplicaciones del lado del cliente.

- El ambiente es heterogéneo. La plataforma de hardware y el sistema operativo del cliente y del servidor no son siempre la misma.
- El concepto de escalabilidad tanto horizontal como vertical es aplicable a cualquier sistema Cliente-Servidor. La escalabilidad horizontal permite agregar más estaciones de trabajo activas sin afectar significativamente el rendimiento. La escalabilidad vertical permite mejorar las características del servidor o agregar múltiples servidores.

### <span id="page-35-0"></span>**2.1.2. Clasificación de las arquitecturas Cliente/Servidor.**

Los sistemas cliente servidor se clasifican de acuerdo al nivel de abstracción del servicio que se ofrece. Se distinguen tres componentes básicos de software:

- *Presentación*: Muestra al usuario un conjunto de objetos visuales y realiza el procesamiento de datos producidos por el mismo y los que son devueltos por el servidor.
- *Lógica de aplicación*: Es responsable del procesamiento de la información que tiene lugar en la aplicación.
- *Base de datos*: Esta compuesta por los archivos que contienen los datos de la aplicación.
# **2.1.2.1. Arquitectura Cliente/Servidor de dos capas**.

- El sistema se separa en dos partes fijas: las aplicaciones del lado del cliente y las aplicaciones del lado del servidor.
- La lógica de las aplicaciones debe estar en el cliente o en el servidor.
- La comunicación con el servidor es transparente para el usuario: El cliente solicita recursos y el servidor responde directamente a la solicitud, con sus propios recursos.

# **Figura 2. Arquitectura Cliente/Servidor de Dos Capas**

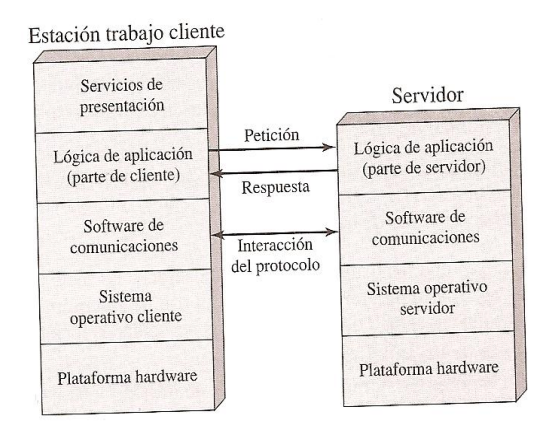

Fuente: Stallings, Sistemas Operativos, 2000.

# **2.1.2.2. Arquitectura Cliente/Servidor de tres capas**.

Está compuesta de:

Un equipo cliente con una interfaz de usuario (habitualmente se utiliza un navegador web), que solicita los recursos.

- El servidor de aplicaciones (también es llamado software intermedio), cuya tarea es prestar los recursos solicitados, pero que requiere de otro servidor para hacerlo.
- El servidor de datos que almacena y proporciona al servidor de aplicaciones los datos que requiere.

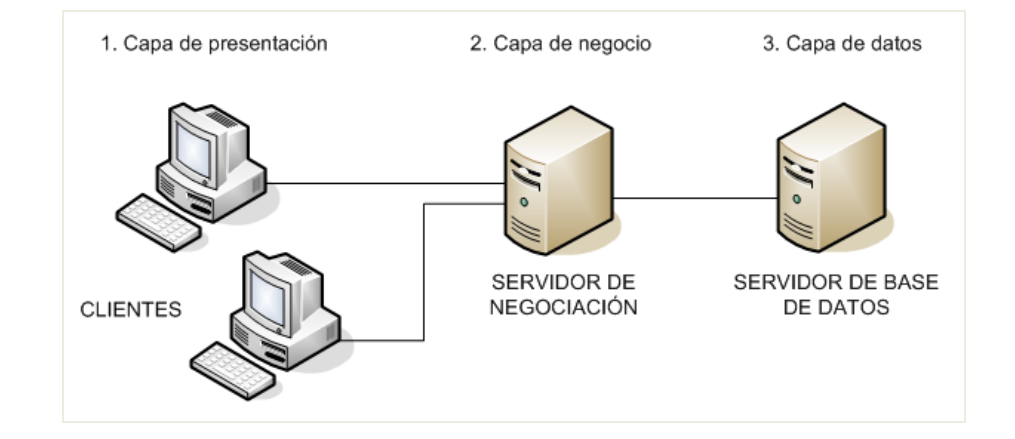

# **Figura 3. Arquitectura Cliente/Servidor de Tres Capas**

Fuente: Internet. http://www.monografias.com/trabajos57/mantenimiento-redeslan/Tres\_capas.PNG.

# **2.1.3. Arquitectura Cliente/Servidor aplicada.**

Para el desarrollo de este proyecto, se utiliza arquitectura de tres capas, debido a las ventajas que ofrece como escalabilidad, facilidad de mantenimiento y el manejo de un mayor número de usuarios que la arquitectura Cliente-Servidor de dos capas. La arquitectura es aplicada de la siguiente forma:

Capa de Cliente: Interfaz con el usuario, en este caso se usa un navegador web.

- Capa Intermedia: Para los servicios del negocio se utiliza una computadora configurada como servidor web, el cual almacena el portal web conformado por páginas JSP y JavaBeans. Allí se realizan los procesos complejos, y se solicitan los servicios del servidor de datos cuando es necesario acceder a la información almacenada en la base de datos.
- Capa de Servidor: Se utiliza el motor de bases de datos MySQL, el cual se encuentra en el mismo servidor web.

#### **2.1.4. Ventajas del esquema Cliente/Servidor**

- La arquitectura Cliente-Servidor proporciona la unificación entre sistemas heterogéneos, y comparte información permitiendo que las máquinas ya existentes puedan ser usadas con interfaces más amigables al usuario.
- Al beneficiar el uso de interfaces gráficas interactivas, los sistemas construidos bajo este esquema son más intuitivos para el usuario.
- Facilita a los diferentes departamentos de una organización soluciones locales, permitiendo la integración de la información principal totalmente.

#### **2.1.5. Desventajas del esquema Cliente/Servidor**

El mantenimiento de los sistemas es algo complicado sin la debida documentación, pues implica la interacción de diferentes partes de hardware y de software, distribuidas por distintos proveedores, lo cual dificulta el diagnóstico de fallas.

- Existen pocas herramientas para la administración y ajuste del desempeño de los sistemas, además, se deben tener estrategias para el manejo de errores y para salvaguardar la consistencia de los datos.
- La seguridad de un esquema Cliente-Servidor es un factor importante a tener en cuenta. Por ejemplo, se deben hacer validaciones y verificaciones tanto en el cliente como en el servidor.
- Una inapropiada práctica en una arquitectura de este tipo puede ocasionar congestión en la red, dificultar el tráfico de datos, etc.

# **2.2. TECNOLOGÍAS DE DESARROLLO DE PÁGINAS WEB DINÁMICAS**

Las páginas web estáticas son aquellas que no cambian su contenido y ofrecen pocas ventajas tanto a los desarrolladores como a los visitantes, ya que sólo se pueden presentar textos planos acompañados de imágenes y archivos multimedia como videos o sonidos, así la actualización del contenido, debe hacerse directamente en el código fuente de la página. Por otro lado, las páginas web dinámicas son de gran utilidad, porque permiten entrar a bases de datos para extraer información que pueda ser presentada al visitante (también llamado usuario) dependiendo de determinados permisos y de la misma manera permite almacenar información.

Existen diferentes tecnologías para el desarrollo de páginas dinámicas entre ellas están:

# **2.2.1. Código del Lado del Cliente (Client Side Scripts).**

Se refiere al código que ejecutan los navegadores, el cual las computadoras clientes tienen ya instalados. No es necesario que el servidor web cumpla determinados requisitos. Las tecnologías más comunes de este tipo son:

- *JavaScript*: lenguaje de programación interpretado, es decir, que no requiere compilación, utilizado principalmente en páginas web, con una sintaxis semejante a la del lenguaje Java y el lenguaje C. Permite, crear ventanas, mostrar texto en movimiento y verificar entradas de un formulario antes de enviarlo al servidor.
- *Controles Activos*: tecnología Microsoft que se desarrolla con entornos de Microsoft para la creación de aplicaciones Windows, como pueden ser Visual Basic Script o Visual C. Es la respuesta de Microsoft a los Applets de Java.
- *Java Applets*: tecnología desarrollada por Sun Microsystems, empresa actualmente adquirida por Oracle Corporation. Los applets son programas escritos en lenguaje de programación Java, se incrustan en el HTML y se ejecutan en el navegador gracias a la Maquina Virtual de Java (JVM) que lleva éste incorporado. Pueden lograr interesantes efectos en textos, sonidos e imágenes.

#### **2.2.2. Código del Lado del Servidor (Server Side Scripts)**.

Código que se ejecuta en el servidor. Para su actividad el programa ejecuta y procesa los datos o peticiones que el usuario envía desde su navegador, para posteriormente enviar los resultados del programa en una página HTML que el usuario verá normalmente en su navegador. Los más usados son:

- ASP (Active Server Pages): una especificación que permite crear dinámicamente páginas Web mediante HTML, scripts, y componentes de servidor ActiveX reutilizables, requiere de una computara configurada como Servidor Web de Microsoft (Microsoft Web Server), el navegador del cliente es indiferente pues el trabajo se realiza del lado del servidor. De gran uso en la gestión de Bases de Datos ya que puede conectarse a SQL, Access, Oracle u otras.
- PHP (PHP Hypertext Pre-processor): lenguaje de programación interpretado, diseñado originalmente para la creación de páginas web dinámicas. Es un lenguaje similar al usado en la tecnología ASP pero de código abierto (Open Source) y gratuito. Su gran potencia se encuentra en la interacción con los motores de bases de datos más usados: Oracle, Sybase, MySQL.
- JSP (Java Server Pages): tecnología Java que permite generar contenido dinámico para web, en forma de documentos HTML, XML o de otro tipo. Permiten la utilización de código Java mediante scripts.

# **2.2.3. Tecnología aplicada.**

La tecnología aplicada para la creación del portal web es JSP, de la misma manera los nuevos servicios son desarrollados con esta misma tecnología, ya que permite desarrollar aplicaciones independientes de la plataforma y portables a otros sistemas operativos y servidores web.

Las paginas JSP y servlets se ejecutan en la Máquina Virtual de Java, lo cual permite que se puedan usar en cualquier tipo de computadora, siempre y cuando este instalada la Máquina Virtual de Java para ella. Cada JSP se ejecuta en su propio contexto (llamado también hilo o hebra); pero no se comienza a ejecutar

cada vez que recibe una petición, sino que persiste de una petición a la siguiente, de forma que no se pierde tiempo en invocarlo (cargar programa e interpretarlo). Su persistencia le permite también hacer una serie de cosas de forma más eficiente, por ejemplo, conexión a bases de datos y manejo de sesiones.

Una página JSP se compila a una aplicación Java la primera vez que se invoca, y de esta aplicación Java se crea una clase que empieza a ejecutarse en el servidor como un servlet. La principal diferencia entre los servlets y las JSPs es el enfoque de la programación; un JSP es una página web con etiquetas especiales y código Java incrustado, mientras que un servlet es un programa que recibe peticiones y genera a partir de ellas una página web.

# **2.2.3.1. Modelo de acceso a JSP.**

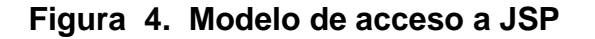

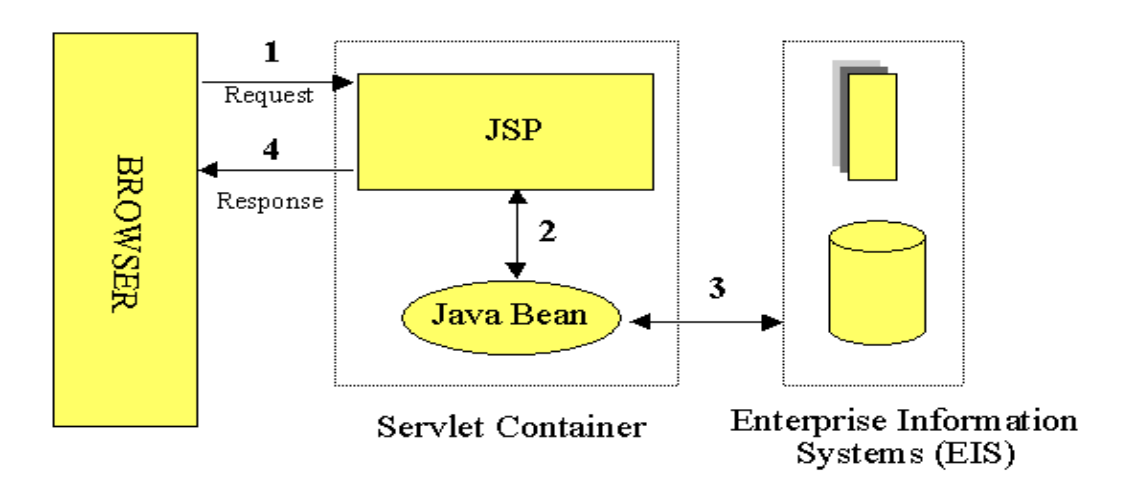

Fuente: Internet. http://geneura.ugr.es/~jmerelo/JSP/modelo1.gif.

- 1. Un usuario desde un navegador web cliente hace una petición que es enviada a un archivo JSP. Este archivo accede a componentes del servidor que generan contenido dinámico y lo presentan en el navegador.
- 2. Después de recibir la petición del cliente, el archivo JSP pide información de un JavaBean si es necesario.
- 3. El JavaBean en turnos puede pedir información de otro JavaBean o de una base de datos.
- 4. Una vez el JavaBean genera el contenido, el archivo JSP puede consultar y presentar el contenido del JavaBean al navegador.

La primera vez que un archivo JSP es invocado, este es compilado en un objeto. La respuesta del objeto es HTML estándar, el cual es interpretado por el navegador para ser presentado al usuario. Después de la compilación, el objeto de la página compilada es almacenado en la memoria del servidor. En las peticiones posteriores a esta página, el servidor revisa si el archivo JSP ha cambiado. Si no ha cambiado, el servidor utiliza el objeto de la página compilada guardado en memoria para generar la respuesta al cliente, en caso contrario el servidor automáticamente compila el archivo de la página y reemplaza el objeto en la memoria.

#### **2.3. BASES DE DATOS**

Una base de datos es un conjunto de datos pertenecientes a un mismo contexto y almacenados sistemáticamente para su posterior uso, con una redundancia controlada y una estructura que refleja las interrelaciones y restricciones existentes en el mundo real. En la base de datos se almacena información considerada necesaria para una determinada organización o negocio.

#### **2.3.1. Modelos de Bases De Datos.**

Un Modelo de Base de Datos es la aplicación de un modelo de datos usado en conjunción con un sistema de gestión de bases de datos, las bases de datos se pueden clasificar de acuerdo a su modelo de administración de datos. Algunos modelos utilizados con frecuencia son:

# **2.3.1.1. Base de Datos Jerárquica.**

Éstas son bases de datos que almacenan los datos de una manera similar a un árbol invertido, en donde un *nodo padre* de información puede tener varios *hijos*. El nodo que no tiene padres es llamado *raíz*, y a los nodos que no tienen hijos se los conoce como *hojas*.

#### **2.3.1.2. Base de Datos de Red.**

En este modelo se permite que un mismo nodo tenga varios padres. Ofrece una solución eficiente al problema de redundancia de datos; sin embargo, la dificultad para administrar los datos en una base de datos de red ha conllevado a que sea un modelo usado más por programadores que por usuarios finales.

#### **2.3.1.3. Base de Datos Relacional.**

Éste modelo es el más utilizado para modelar problemas reales y administrar datos dinámicamente. Su principal idea es el uso de "relaciones". Estas relaciones podrían considerarse en forma lógica como conjuntos de datos, también llamados tuplas. Cada relación es una tabla que está compuesta por registros (las filas de una tabla), que representan las tuplas, y campos (las columnas de una tabla). Los datos pueden ser recuperados o almacenados mediante "consultas" que ofrecen una amplia flexibilidad y poder para administrar la información.

El lenguaje más habitual para construir las consultas a bases de datos relacionales es el Lenguaje Estructurado de Consultas (Structured Query Language, SQL), un estándar implementado por los principales manejadores de bases de datos relacionales.

# **2.3.2. Acceso a Base de Datos**.

Para desarrollar aplicaciones que conecten bases de datos, se utilizan interfaces y programas estándar que envían demandas escritas en SQL, y procesan los resultados. Para conectarse a un motor de bases de datos determinado, se necesita un driver o una interfaz estándar que medie entre la aplicación y la base de datos.

#### **2.3.2.1. Conectores más utilizados**.

ODBC (Open DataBase Connectivity): es un estándar de acceso a Bases de datos desarrollado por Microsoft Corporation, el objetivo de ODBC es hacer posible el acceder a cualquier dato desde cualquier aplicación, sin importar qué Sistema Gestor de Bases de Datos (DBMS por sus siglas en inglés) almacene los datos, logra esto al insertar una capa intermedia llamada manejador de Bases de Datos, entre la aplicación y el DBMS, el propósito de esta capa es traducir las consultas de datos de la aplicación en comandos que el DBMS entienda. Para que esto funcione tanto la aplicación como el DBMS deben ser compatibles con ODBC.

- MDB: servidor de bases de datos casi profesional. Esta aplicación permite trabajar con tablas de base de datos creadas en Access 97/2000. Es posible abrir tablas en SQL, visualizarlas, navegar, crear y borrar índices, fijar relaciones, copiar, etc.
- JDBC (Java Database Connectivity): es una API que permite la ejecución de operaciones sobre bases de datos desde el lenguaje de programación Java, independientemente del sistema operativo donde se ejecute o de la base de datos a la cual se accede, utilizando el dialecto SQL del modelo de base de datos que se utilice.

Para el desarrollo del portal EISIWeb y cada uno de sus módulos se empleó el conector JDBC. Uno de los mayores beneficios de usar el API JDBC es la capacidad para crear aplicaciones cuya programación sea independiente de la base datos, es decir, la mayoría de las aplicaciones que usan JDBC pueden ser migradas a otro servidor de bases de datos sin mayores complicaciones. Sin embargo, dos elementos siguen estando ligados a una base de datos en particular, el nombre de la clase que se usa para cargar el controlador JDBC y la dirección URL (Universal Resource Locator) para acceder a la base de datos. Los servlets y las páginas JSP usan JDBC habitualmente de la misma manera que cualquier otra aplicación en Java, típicamente los datos del controlador JDBC, la cadena de conexión, y el nombre de usuario y contraseña para conectarse a la base de datos son codificados dentro del programa.

Las operaciones primordiales realizadas durante la ejecución del JDBC son:

- Cargar un controlador JDBC.
- Utilizar el controlador para abrir una conexión con la base de datos.
- Formular instrucciones SQL a través de la conexión.
- Procesar los conjuntos de resultados devueltos por las operaciones SQL.

# **2.3.3. Manejadores o Gestores de Bases de Datos.**

Son un tipo de software muy específico, dedicado a servir de interfaz entre la base de datos, el usuario y las aplicaciones que la utilizan, para almacenar y posteriormente acceder a los datos de forma rápida y estructurada. Las funciones principales de un DBMS son:

- Crear y organizar la Base de datos.
- Establecer y mantener las trayectorias de acceso a la base de datos, de tal forma que los datos puedan ser capturados rápidamente.
- Manejar los datos de acuerdo a las peticiones de los usuarios.
- Registrar el uso de las bases de datos.
- Interacción con el manejador de archivos. Esto a través de las sentencias en Lenguaje Manipulador de Datos (Data Manipulation Language, DML) al

comando del sistema de archivos. Así el Manejador de base de datos es el responsable del verdadero almacenamiento de los datos.

- Respaldo y recuperación. Consiste en contar con mecanismos implantados que permitan la recuperación fácilmente de los datos en caso de ocurrir fallas en el sistema de base de datos.
- Control de concurrencia. Consiste en controlar la interacción entre los usuarios concurrentes para preservar la consistencia de los datos.
- Seguridad e integridad. Consiste en contar con mecanismos que permitan el control de la consistencia de los datos evitando que estos se vean perjudicados por cambios no autorizados o previstos.

# **Figura 5. Función del DBMS.**

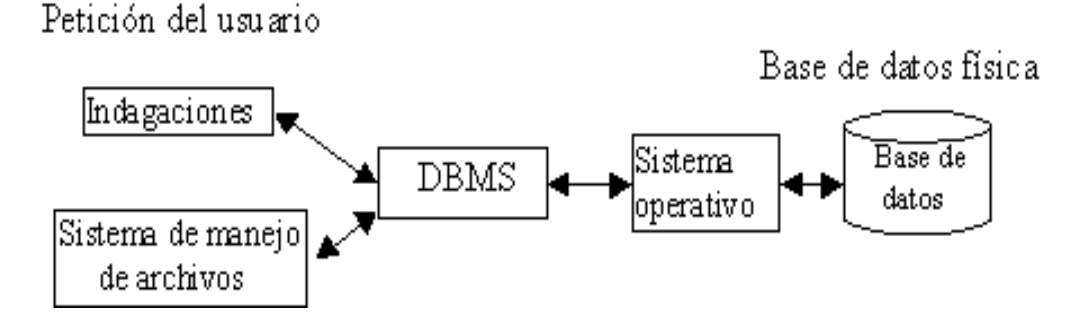

Fuente: Autores.

La figura muestra el DBMS como interface entre la base de datos física y las peticiones del usuario. El DBMS interpreta las peticiones de entrada/salida del usuario y las manda al sistema operativo para la transferencia de datos entre la unidad de memoria secundaria y la memoria principal. Generalizando, un sistema manejador de base de datos es el corazón de la base de datos ya que se encarga del control total de los posibles aspectos que la puedan afectar.

Existen diferentes manejadores de bases de datos como MySQL, ORACLE, FoxPro, Microsoft Access o PowerBuilder. Para el desarrollo del portal EEIEWeb y EISIWeb se utiliza MySQL.

# **2.3.3.1. MySQL**.

MySQL es el manejador de base de datos más usado y estandarizado para acceder a bases de datos relacionales en la plataforma UNIX. Es rápido y eficiente, aunque no es tan fácil de usar como otros productos similares. Sus principales características son:

- Consume pocos recursos tanto de procesador como de memoria principal en una computadora.
- Su principal objetivo de diseño fue la velocidad.
- Disponibilidad en gran cantidad de plataformas y sistemas.
- Soporta gran cantidad de datos.
- Es código abierto, puede ser usado y modificado.

# **2.3.3.1.1. Ventajas de MySQL**.

Es posible operar bases de datos enormes.

- Permite conexiones entre diferentes máquinas con distintos sistemas operativos. Es corriente que servidores GNU/Linux o Unix usando MySQL sirvan datos para ordenadores con Windows, GNU/Linux, Solaris, etc.
- Permite manejar multitud de tipos de datos.
- Permite manejar registros de longitud fija o variable.
- Acceso a las bases de datos de forma simultánea por varios usuarios y/o aplicaciones.
- Seguridad, en forma de permisos y privilegios, determinados usuarios tendrán permiso para consulta o modificación de determinadas tablas.
- Potencia: SQL es un lenguaje muy potente para consulta de bases de datos, usar un motor nos ahorra una enorme cantidad de trabajo.
- Portabilidad: SQL es también un lenguaje estandarizado, de modo que las consultas hechas usando SQL son fácilmente portables a otros sistemas y plataformas.

# **2.4. NETBEANS**

Netbeans es un IDE - una herramienta para programadores pensada para escribir, compilar, depurar y ejecutar programas. Está escrito en Java - pero puede servir para cualquier otro lenguaje de programación. Existe además un número importante de módulos para extender el IDE Netbeans. Es un producto libre y gratuito sin restricciones de uso.

- El Netbeans IDE es un IDE de código abierto escrito completamente en Java usando la plataforma Netbeans. El Netbeans IDE soporta el desarrollo de todos los tipos de aplicación Java (J2SE, web, EJB y aplicaciones móviles). Entre sus características se encuentra un sistema de proyectos basados en Ant, Control de versiones y refactoring.
- La versión actual es NetBeans IDE 7.0, la cual fue lanzada el 20 de Abril del año en curso (2011). Desde NetBeans IDE 6.5 se extienden las características existentes del Java EE (incluyendo Soporte a Persistencia, EEJB 3 y JAX-WS). Adicionalmente, el Netbeans Enterprise Pack soporta el desarrollo de Aplicaciones empresariales java EE 5, incluyendo herramientas de desarrollo visuales de SOA, herramientas de esquemas XML, orientación a web servicies (for BPEL), y modelado UML. El NetBeans C/C++ Pack soporta proyectos de C/C++.
- Modularidad. Todas las funciones del IDE son provistas por módulos. Cada Módulo provee una función bien definida, tales como el soporte de Java, edición, o soporte para el sistema de control de versiones. Netbeans contiene todos los módulos necesarios para el desarrollo de aplicaciones Java en una sola descarga, permitiéndole al usuario comenzar a trabajar inmediatamente.

# **2.5. SISTEMA DE CONTROL DE VERSIONES**

Un sistema de control de versiones es un software que administra el acceso a un conjunto de ficheros, y mantiene un historial de cambios realizados. El control de versiones es útil para guardar cualquier documento que cambie con frecuencia, como una novela, o el código fuente de un programa.

- Normalmente consiste en una copia maestra en un repositorio central, y un programa cliente con el que cada usuario sincroniza su copia local. Además, el repositorio guarda registro de los cambios realizados por cada usuario, y permite volver a un estado anterior en caso de necesidad.
- Existen multitud de sistemas de control de versiones, pero sin duda, el más popular es CVS (Concurrent Versions System). CVS tuvo el merito de ser el primer sistema usado por el movimiento de código abierto para que los programadores colaboran remotamente mediante el envío de parches. Es de uso gratuito, código abierto, y emplea fusión de cambios.
- Subversión se creó para igualar y mejorar la funcionalidad de CVS, preservando su filosofía de desarrollo.

# **2.5.1. Subversión.**

Subversión es un sistema gratuito y open source de control de versiones iniciando en 2000 por CollabNet Inc. Emplea licencia Apache/BSD. Se usa para mantener versiones actuales e históricas y los cambios de archivos tales como los de código fuente, páginas web y/o documentación. Esto permite recuperar versiones antiguas de los datos o examinar cómo han ido evolucionando esto. Por eso, se podría pensar que un sistema de control de versiones es una especie de "máquina del tiempo". Su objetivo es ser un sucesor prácticamente compatible del ampliamente usado Concurrent Version system (CVS).

Subversión puede trabajar a través de redes, lo que permite que las personas que estén en diferentes ordenadores puedan usarlo. De cierta manera, la posibilidad de que varias personas modifiquen y gestionen el mismo conjunto de datos desde sus respectivos sitios promueve la colaboración. Y como el trabajo está versionado. No hace falta temer que la calidad del mismo empeore como consecuencia de perder un conducto que los revisara, ya que si se produce algún cambio incorrecto de los datos, sólo hace falta deshacerlo.

# **2.6. PROGRAMACIÓN UTILIZADA**

Para el desarrollo de este proyecto se usó la Programación Orientada a Objetos (P.O.O.). La P.O.O. es un paradigma de programación que usa objetos y sus interacciones para diseñar aplicaciones y programas de ordenador, intenta simular el mundo real a través del significado de objetos que contienen características y funciones; abstrae algunas características de sistemas naturales complejos como son:

- Atributos: estado del objeto.
- Métodos: comportamiento del objeto.
- Herencia: comportamientos comunes entre objetos relacionados para hallar relaciones de especialización y generalización de comportamientos.

# **2.6.1. Clases.**

Una clase es la estructura de un objeto, es decir, la definición de todos los elementos de que esta hecho un objeto. Cuando se programa un objeto y se definen sus características y funcionalidades, realmente se programa una clase. Por lo tanto para realizar la abstracción de sistemas naturales, observamos y analizamos un grupo de cosas que tengan características comunes, el resultado de esta abstracción será válido para todas y cada una de estas cosas, y al conjunto de todas ellas lo llamamos clase.

#### **2.6.2. Objetos.**

Un objeto es cualquier cosa real o abstracta, que posee atributos y un conjunto de operaciones que manipulan esos atributos; atributos y métodos que le dan al objeto un comportamiento particular. Un objeto es una instancia de una clase, el estado del objeto se determina por el estado (valor) de sus propiedades o características (atributos). Por ejemplo, si observamos el estado de un vehículo en movimiento, uno de sus atributos es la velocidad actual de desplazamiento.

#### **2.6.3. Atributos**.

Los atributos son las características de un objeto. Son un conjunto de datos (valores) y calificadores para aquellos datos. Estos atributos pueden ser desde tipos de datos simples (enteros, caracteres, cadenas de texto) hasta otros objetos.

# **2.6.4. Métodos**.

Son funciones o procedimientos propios de la clase que pueden tener acceso a los atributos de la misma para realizar las operaciones para los que son programados.

59

#### **2.6.5. Herencia**.

Se fundamenta en usar una clase ya creada para tomar sus características en clases más especializadas o derivadas de ésta para reutilizar el código que sea común con la clase base, y solamente definir nuevos métodos o redefinir algunos de los existentes para ajustarse al comportamiento particular de esta subclase.

#### **2.6.6. Beneficios de la Programación Orientada a Objetos.**

- Permite obtener aplicaciones modificables y fácilmente extensibles a partir de componentes reutilizables.
- Disminución en el tiempo de desarrollo gracias a la reutilización del código.
- El desarrollo del software es más intuitivo porque las personas piensan naturalmente en términos de objetos más que en términos de algoritmos de software.

A continuación se presenta una breve descripción de Java, el lenguaje de programación orientado a objetos que se usó en el desarrollo de este proyecto:

#### **2.6.7. Java y JDK (Java Development Kit)**

Java es un lenguaje desarrollado por Sun Microsystems que permite escribir aplicaciones que puedan ejecutarse en casi cualquier plataforma. El lenguaje en sí mismo toma mucha de su sintaxis de C y C++, pero tiene un modelo de objetos más simple y elimina herramientas de bajo nivel, que suelen inducir a muchos errores, como la manipulación directa de punteros o memoria. Además, cuenta con una característica denominada "recolección de basura", este programa examina la memoria y libera cualquier variable u objeto que no se esté siendo usado, esto es de gran ayuda para los programadores aunque no le exime de la responsabilidad de hacer programas limpios. El JDK es un software que provee herramientas de desarrollo para la creación de programas en java.

Para trabajar con Java se necesita un kit de desarrollo que proporciona:

- Un compilador: *javac*
- Un intérprete: *java*
- Un generador de documentación: *javadoc*
- Un visor de applet para generar sus vistas previas, ya que un applet carece de método main y no se puede ejecutar con el programa java: Appletviewer.

### **2.7. SERVIDORES WEB**

Un servidor web es un programa que se encuentra a la espera de una petición hecha por una aplicación cliente y le da respuesta a dicha petición a través de una página web. Para cada transacción el servidor debe realizar dos acciones básicas: integrar todos los componentes de la página (texto, imágenes, vídeo, scripts CGI, etc.) y enviarla rápidamente al usuario. A continuación se describe el servidor Web que se ajusta a la tecnología escogida para el proyecto.

#### **2.7.1. Servidor Jakarta Tomcat**

- Tomcat es un servidor web con soporte de servlets y JSPs.
- Dado que Tomcat fue escrito en Java, funciona en cualquier sistema operativo que disponga de la Máquina Virtual de Java (JVM).

Es una aplicación Java, y por lo tanto es posible ejecutarlo desde la línea de comandos (consola o terminal), después de configurar algunas variables de entorno. Sin embargo, configurar cada variable de entorno y seguir los parámetros de la línea de comandos usados por Tomcat es algo tedioso y expuesto a errores. En su lugar, se proporciona código existente para arrancar y detener el servicio.

# **3. MARCO METODOLÓGICO**

# **3.1. PROTOTIPADO EVOLUTIVO**

Para la realización de los nuevos servicios para el portal web de la Escuela de Estudios Industriales y Empresariales y de la Escuela de Ingeniería de Sistemas e Informática de la Universidad Industrial de Santander se propone como metodología de desarrollo el prototipado evolutivo.

# **Figura 6. Prototipado Evolutivo.**

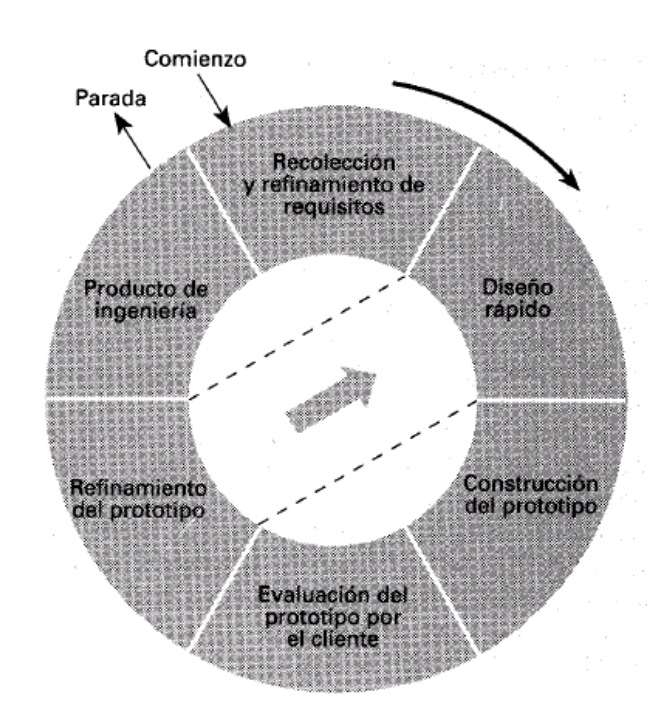

Fuente: Internet. http://cflores334.blogspot.es/img/prototipo.jpg.

La elección de la metodología se debe a las siguientes razones:

Los portales EISIWeb de la Escuela de Ingeniería de Sistemas e Informática y EEIEWeb de la la Escuela de Estudios Industriales y Empresariales presenta constantemente nuevas necesidades por parte de los usuarios y las escuelas, por este motivo los portales deben agregar nuevos servicios o mejorar los ya existentes en el menor tiempo posible, debido a que el sistema no es un producto final sino que al contrario es sometido a una constante reconstrucción.

- Es de vital importancia el desarrollo de los aspectos visibles del sistema, para poder agregar sugerencias de cambio por parte de los usuarios de los portales EISIWeb y EEIEWeb en etapas tempranas durante el desarrollo.
- Durante la etapa temprana del nuevo servicio es elemental estar absolutamente seguros de que se han interpretado apropiadamente las especificaciones y las necesidades de las escuelas y de sus usuarios.
- En muchos casos los usuarios no tienen una idea clara de lo que desean, por lo tanto se deben tomar decisiones y suponer qué es lo que el usuario desea. Por lo anterior, la construcción de los prototipos brinda la posibilidad de efectuar refinamientos de los requerimientos en forma sucesiva a fin de acercarse al producto deseado.
- La decisión se cimienta en la ventaja de la realización de los cambios en etapas tempranas y la posibilidad de emisión de varios prototipos evaluables durante el desarrollo, obteniéndose de este modo una metodología integral para el proceso de evaluación del programa.
- Esta metodología favorece un intercambio de conocimientos y de autocrítica al sistema, lo que conlleva a que se produzcan muchas pruebas antes de liberar un nuevo prototipo, así como mejoras rápidas a problemas que puedan surgir durante su uso.

#### **Procedimiento a seguir para la metodología planteada:**

- Se ejecuta la recolección de los requisitos para la construcción de los prototipos.
- Se puntualizan los objetivos globales del software realizando una reunión entre el desarrollador y el usuario, para identificar todos los requisitos conocidos y concluir las áreas en donde será necesaria una mayor definición.
- Luego se produce el Diseño del Prototipo que se enfoca sobre la representación de los aspectos del software visibles al usuario (por ejemplo, métodos de entrada y formatos de salida) y se prosigue a su construcción.
- El prototipo es evaluado por el usuario y se utiliza para filtrar los requisitos del software a desarrollar.
- Se produce un proceso interactivo en el que el prototipo es "depurado" (Refinamiento del prototipo) para que satisfaga las necesidades del usuario, al mismo tiempo que facilita al desarrollador una mejor comprensión de lo que hay que hacer para poder entregar el producto final requerido o Producto de Ingeniería.

# **3.2. LENGUAJE DE MODELADO UNIFICADO**

(Unified Modeling Language, UML) es un lenguaje estándar para escribir planos de software, muy expresivo que cubre todas las vistas necesarias para desarrollar y desplegar un sistema.

El lenguaje de modelado es la notación (principalmente gráfica) que utilizan los métodos para llegar a un diseño que permita comprender un sistema; UML permite especificar pero no describir métodos o procesos, se usa para definir, visualizar, construir y documentar dichos sistemas, en otras palabras es el lenguaje en el que está detallado el modelo.

UML no es un método de desarrollo, ya que no indica los pasos que se deben seguir para llegar al código, es decir, no especifica como pasar del análisis al diseño y de este al código. Al no ser un método de desarrollo resulta ser independiente del ciclo de desarrollo que se siga, puede encajar en un ciclos en cascada, evolutivo, espiral o en métodos ágiles de desarrollo.

Un diagrama es la representación gráfica de un conjunto de elementos con sus relaciones, ofreciendo así, una vista del sistema a modelar desde varias perspectivas. Para poder representar correctamente un sistema, UML ofrece una amplia variedad de diagramas:

- Diagrama de casos de uso.
- Diagrama de clases.
- Diagrama de objetos.
- Diagrama de secuencia.
- Diagrama de colaboración.
- Diagrama de estados.
- Diagrama de actividades.
- Diagrama de componentes.
- Diagrama de despliegue.

UML fue el lenguaje de modelado utilizado en el desarrollo de este proyecto, debido a que permite visualizar, especificar, construir y documentar un sistema a medida que este evoluciona en su ciclo de desarrollo.

# **3.2.1. Diagramas de UML**.

Los diagramas de UML utilizados en el desarrollo de este proyecto fueron: diagramas de casos de uso y diagramas de secuencias. Las principales razones por las cuales se prefirió UML como el lenguaje de modelado son:

- UML facilita el entendimiento de la información, la función y el comportamiento de un sistema, haciendo así más fácil y sistemático el análisis de los requerimientos, ya que servir de apoyo en los procesos de análisis de un problema
- UML permite a los creadores de sistemas realizar diseños que faciliten la comunicación a otras personas de manera convencional.
- UML permite generar un punto de comparación entre lo logrado y lo planificado.
- UML tiene una notación gráfica muy expresiva que permite representar en mayor o menor medida todas las fases de un proyecto informático: desde el análisis con los casos de uso, el diseño con los diagramas de clases, objetos, etc., hasta la implementación y configuración con los diagramas de despliegue.

#### **3.2.1.1 Diagramas de casos de uso**.

#### **Figura 7. Diagramas de Casos de Uso**

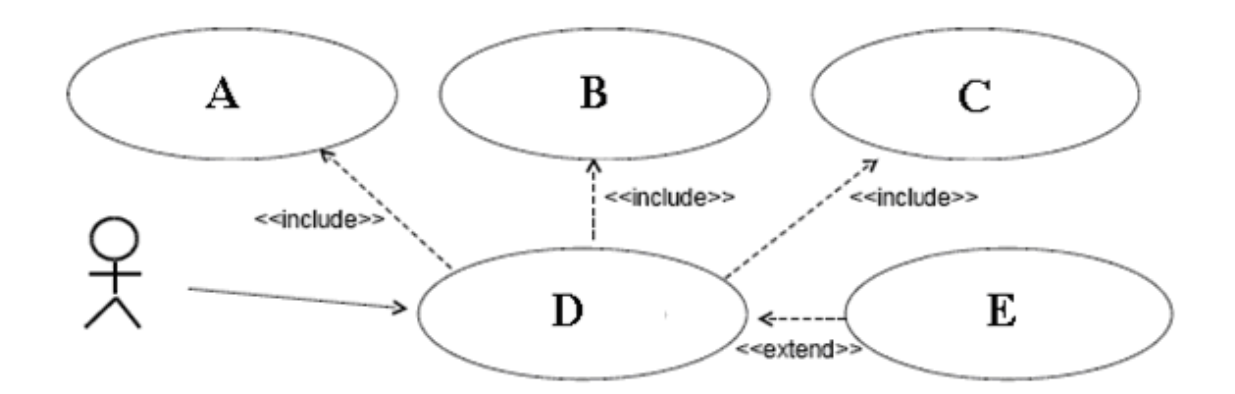

Fuente: Autores.

Un diagrama de casos de uso es una representación gráfica del entorno del sistema (actores) y su funcionalidad principal (casos de uso). Describe lo que hace un sistema desde el punto de vista de un observador externo, concentrándose en expresar lo que hace el sistema y no en dar respuesta de cómo lograr su comportamiento.

**Actores:** Un actor en un caso de uso representa un rol, que alguien o algo puede desempeñar dentro un sistema y no un alguien o algo específico.

En este proyecto se destacan tres clases de actores:

Administradores: Son usuarios que además de pertenecer a la categoría de usuarios tienen un perfil de administrador, con el cual pueden desempeñar ciertas labores que un usuario normal no podría realizar dentro del sitio. Estos son: los Auxiliares de administración del portal, profesores, secretaria con ciertos privilegios. Dentro de esta categoría se incluye también el súper administrador.

- Súper Administrador: Es el tipo de usuario que puede administrar, controlar y modificar el sitio EISIWeb, sus parámetros y sus usuarios.
- Usuario EISI: Es el tipo de usuario común del sitio EISIWeb, a quien van dirigidos los servicios. Este usuario solo tiene el control sobre sus privilegios.

**Inclusión (include–uses):** Es una forma de interacción, un caso de uso dado puede "incluir" otro. Una inclusión es utilizada para indicar que un caso de uso depende de otro, es decir, la funcionalidad de determinado caso de uso se requiere para realizar las tareas de otro. En la figura 7 el caso de uso "D" depende de los casos de uso "A", "B" y "C".

**Extensión (extend):** Es otra forma de interacción, una extensión representa una variación de un caso de uso a otro, es decir, una dependencia especifica entre los casos de uso, a través de la cual un caso de uso (la extensión) puede extender a otro.

#### **3.2.1.2. Diagramas de secuencias**.

Un diagrama de secuencias es aquel que muestra la forma en que los objetos interactúan entre sí al transcurrir el tiempo. Consta de objetos que se representan del modo usual: rectángulos con nombre (subrayado), mensajes representados por líneas continuas con una punta de flecha y el tiempo representado como una progresión vertical.

**Objetos:** Los objetos se colocan en la parte superior del diagrama de izquierda a derecha y se acomodan de manera que simplifiquen al diagrama. La línea que está debajo de cada objeto será una línea discontinua conocida como la *línea de vida* de un objeto. Con la línea de vida se encuentra un pequeño rectángulo conocido como *activación*, el cual representa la ejecución de una operación que realiza el objeto.

**Mensaje:** Un mensaje que va de un objeto a otro pasa la línea de vida de un objeto a otro. Un objeto puede enviarse un mensaje a sí mismo. Un mensaje puede ser simple, sincrónico o asincrónico.

**Tiempo:** El diagrama representa al tiempo en dirección vertical. El tiempo se inicia en la parte superior y avanza hacia la parte inferior. Un mensaje que esté más cerca de la parte superior ocurrirá antes que uno que esté cerca de la parte inferior.

**GUI:** La interfaz gráfica de usuario, por sus siglas en inglés; es la interfaz con la que interactúa el usuario y en la que más interactividades se presentan con otros objetos.

# **Figura 8. Diagrama de Secuencias**

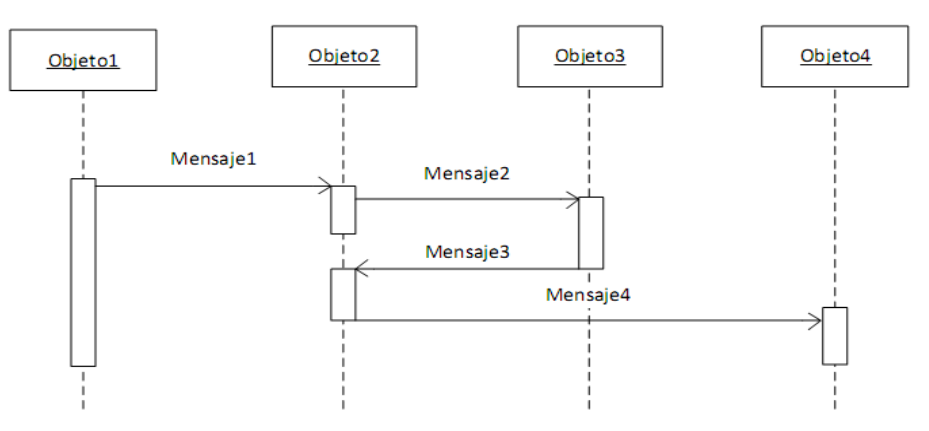

Fuente: Autores.

# **3.3. ESTÁNDARES DE PROGRAMACIÓN**

#### **3.3.1. Modelo de datos**.

Los nombres de los campos, así como de las tablas de la base de datos, se escriben en minúsculas, exceptuando la primera letra de cada palabra que conforme su nombre; si es un nombre compuesto por dos o más palabras, los nombres de los atributos o tablas tendrán en mayúscula la primera letra de cada palabra que la forma.

#### **3.3.2. Nombres de las tablas**.

Los nombres de las tablas de la base de datos serán usados en su forma plural. Se han definido tres categorías para las diferentes tablas que conforman la base de datos. Dada la categoría de la tabla, se antepondrá un prefijo a su nombre que dé a conocer la categoría a la que pertenece. Las categorías son:

- *Tabla básica:* Se considera tabla básica aquella cuyos registros son necesarios de antemano para el correcto funcionamiento de la base de datos. Estas tablas no experimentan muchos cambios en los datos. Por ejemplo la tabla que almacena las distintas categorías de usuarios que existen en la EISI, es llamada "TB\_Categorias".
- *Tabla de Relación:* Se considera tabla de relación aquella que surge de la relación muchos a muchos de una o dos tablas cualquiera. Los nombres de las tablas de relación deberán ser descriptivos para cada relación. El prefijo a anteponer a los nombres de estas tablas es "TR\_", es decir la tabla "Alumnos" es conocida como "TR\_Alumnos".

*Tabla Principal:* Se considera tabla principal a aquella cuya población de registros tiende a crecer en gran cantidad y que además no es posible clasificar como tabla básica o de relación. Un ejemplo claro de una tabla principal es la tabla que almacena los usuarios del portal EISIWeb. El prefijo a anteponer a los nombres de estas tablas es "TP\_", es decir la tabla "Usuarios", es conocida como "TP\_Usuarios".

#### **3.3.3. Clases**.

Los nombres de las clases deben ser sustantivos en plural, la primera letra de cada palabra que lo componga debe ser mayúscula. Estos deben ser simples, descriptivos y en lo posible evitar el uso de abreviaciones y acrónimos. Ejemplo: HistorialVisitas.java, ConexionesDiamante.java.

#### **3.3.4. Páginas JSP**.

Los nombres de las páginas JSP que componen el portal EISIWeb serán escritos en minúscula inicializando en mayúscula, en caso de ser compuestos, la primera letra de cada palabra interna debe ir en mayúscula. Ejemplo: EventosCarteleraProfes.jsp, MisDatos.jsp.

#### **3.3.5. Organización de Directorios**.

Los Directorios del sitio están organizados de tal manera que los archivos que se almacenen en ellos correspondan a lo que describe el nombre del directorio. Por ejemplo:

- El sitio cuenta con un Directorio llamado "images"; en éste se encuentran almacenadas todos los archivos .jpg, .gif, .png.
- Si nos referimos a los archivos compilados de java (.class), estos se guardarán en un directorio llamado WEB-INF que por defecto es para esta extensión de archivos.

En el siguiente capítulo se da una explicación de la estructura de directorios del sitio Web EISI y de su contenido.

# **4. DESARROLLO DE LA HERRAMIENTA, LABORES DE ADMINISTRACIÓN Y MANTENIMIENTO**

Como se mencionó inicialmente para el desarrollo de los servicios, como el de construir el plan de la asignatura desde la interface de ingreso al Aula Virtual, crear los módulos para contestar talleres y exámenes, elaborar la interface de control de las asignaturas para el docente, y la reingeniería de la presentación de los contenidos temáticos en la interface del Aula para el estudiante; se siguió la metodología de prototipado evolutivo. Se inició elaborando un primer prototipo basado en los requerimientos primarios y luego este prototipo se fue enriqueciendo y mejorando con nuevos requerimientos que nacían durante el desarrollo. A medida que se generaba un prototipo este era sometido a pruebas de funcionamiento y se realizaban las correcciones pertinentes a partir del resultado de dichas pruebas.

# **4.1. PROTOTIPO ESPERADO**

Inicialmente no había absoluto convencimiento de cómo sería el prototipo final, pero a medida que el desarrollo de los servicios fue evolucionando, y luego de pruebas y análisis de requerimientos adicionales; se llegó a un prototipo final para el cual se consumaron unos requerimientos finales, los cuales se plasman a continuación.

#### **4.1.1. Análisis de Requisitos**.

A continuación se plasma el objetivo específico inicial y los requisitos que surgieron a partir de este, gracias a la presentación de prototipos y la

realimentación con el cliente. Para cada objetivo se listan los requerimientos detallados de este, los cuales se cumplieron para el prototipo final.

# **Plan de la Asignatura en el Aula Virtual**

Objetivo Inicial:

Construir el Plan de la Asignatura desde la interface de ingreso al Aula Virtual, para las asignaturas asociadas a los guiones de clase creados por los docentes. Este presentará los objetivos de la materia, las unidades temáticas con sus respectivas actividades: talleres, evaluaciones, exposiciones, foros, trabajos y demás a llevarse a cabo semana a semana. Así mismo, resaltará la semana actual.

Requisitos finales del objetivo.

Para usuarios con perfil de Estudiante, Profesor o Administrador:

- El Plan de la Asignatura debe hacer parte de la interfaz del servicio ¨Acceder al Aula¨, además debe poder visualizarse y utilizarse de una forma fácil e intuitiva que permita a los usuarios con dichos perfiles:
	- $\triangleright$  Ver los objetivos de la materia.
	- Ver las Unidades Temáticas y las Actividades programadas por el docente para la Semana Actual.
	- $\triangleright$  Ver las Unidades Temáticas y las Actividades programadas por el docente para cada semana en su Guión de Clases del semestre en curso.
- Los usuarios podrán acceder rápidamente a las tres opciones de información que ofrece el Plan.
- Los objetivos de la materia deben corresponder a los establecidos para dicha materia en el plan de estudios vigente creado por el Consejo de Escuela en el portal web. Estos objetivos se mostrarán dentro de un cuadro que tendrá como encabezado el código y nombre del Guión de Clases, el código de la materia y el código del grupo de clase. Adicionalmente debe incluir las horas semanales de trabajo en clase y las de trabajo independiente.
- Las Unidades Temáticas y las Actividades correspondientes a la semana en curso, deben registrarse en un cuadro que muestre la semana actual, el listado de las Unidades Temáticas y de las Actividades programadas para dicha semana. Para las Actividades se debe mostrar sólo el tipo de la actividad y su respectiva cantidad (por ejemplo: Foros (2), Talleres (1),..).
- La visualización de las Unidades Temáticas y de las Actividades para cada semana, debe hacerse de la misma manera que para la Semana Actual.
- Tanto para la vista por Semana Actual como para la vista por todas las Semanas, se debe incluir, en cada fila de la tabla (semana); un enlace que permita visualizar en una ventana emergente más información de la semana escogida, como lo es los subtemas de cada Unidad Temática y el listado de las actividades para cada tipo de actividad.
## **Reingeniería a la presentación de contenidos desde la interfaz del Aula Virtual del estudiante**

Objetivo inicial:

Modificar la sección de contenidos en la interface de "Trabajo en el Aula" (lugar donde el estudiante participa, responde, observa contenidos, sube y descarga archivos e interactúa con el profesor y los compañeros) para que se brinde la posibilidad de ver, de manera clara y sencilla, el material de ayuda (pdf's, imágenes, videos, simuladores, presentaciones, enlaces, animaciones) construido por el profesor para los diferentes temas a desarrollarse en la asignatura, resaltando las unidades temáticas de la semana en curso.

Requisitos finales del objetivo.

Para usuarios con perfil de Estudiante, Profesor o Administrador:

La sección de "Contenidos" dentro la interfaz del estudiante para el Aula Virtual, debe contar con un menú desplegable que mejore el entorno actual y que permita:

- $\triangleright$  Seleccionar las Unidades Temáticas y visualizar sus respectivos subtemas.
- Ver los recursos multimedia asociados a cada subtema de una forma sencilla y amigable.
- El menú desplegable debe mostrar solamente los subtemas de la Unidad Temática seleccionada. Así mismo debe resaltar con un color diferente a aquellas Unidades que correspondan a la Semana Actual.
- Al seleccionar un subtema, se deben mostrar sus recursos multimedia en la zona principal de la interface destinada a la muestra de información.

Los recursos multimedia se representarán y agruparán mediante iconos característicos del tipo de recurso en cuestión: pdf, imagen, video, animación, presentación, simulador y/o enlace. Al ubicar el cursor sobre algún icono, el usuario podrá saber el tipo y la cantidad de recursos a visualizar. Al dar click en alguno de dichos iconos se deben listar la cantidad de vínculos a los recursos como tal, los cuales se deben cargar en esta misma zona.

#### **Elaboración de los módulos para contestar talleres y exámenes**

Objetivo inicial:

Diseñar, desarrollar e implementar los módulos que darán acceso a las interfaces para responder los talleres y las evaluaciones vigentes propuestas por el docente para la semana actual.

Requisitos finales del objetivo.

Para usuarios con perfil Estudiante:

- Una vez el usuario escoge el tipo de actividad a contestar (taller o examen): desde la interfaz del estudiante en el Aula Virtual, se mostrará el respectivo botón de "Proceder con la actividad". Al dar click sobre este botón se debe desplegar una ventana emergente que será la interfaz donde el estudiante contestará el taller o examen previamente creado por el docente en el servicio respectivo del portal web.
- El estudiante podrá contestar una pregunta a la vez y no podrá corregir las respuestas que ya haya confirmado.
- La interfaz debe mostrar en todo momento el código del Guión de Clases, el nombre de la materia, el código del grupo de clase, el nombre del taller o examen, el número de preguntas contestadas, el código del subgrupo de clase y sus integrantes, el tiempo en cuenta regresiva para la pregunta en curso (en el caso de los exámenes) y el tiempo restante para finalizar la actividad.
- Los talleres deben poder contestarse por subgrupos de estudiantes conformados por el docente, mientras los exámenes pueden contestarse por subgrupos o de forma individual según lo haya determinado el profesor. Los talleres se podrán contestar en un rango de fechas previamente establecido, mientras los exámenes tendrán un tiempo en minutos que será fijado por el docente desde la interfaz donde dirige la asignatura.
- Las preguntas deben mostrarse en diferente orden para los distintos subgrupos o estudiantes y deben distribuirse equitativamente entre preguntas de inicio, principio y fin de tema y por complejidad baja, media y alta. Esto dependiendo de la cantidad y tipo de preguntas que haya asignado el docente al momento de crear el taller o examen.
- Luego de contestado el taller o examen o el tiempo haya finalizado, el estudiante podrá ver, mientras la actividad se encuentre vigente; un informe con las respuestas efectuadas y las notas obtenidas en cada pregunta, la persona que contestó cada una de ellas y la nota promedio.

#### **Interfaz en la que el docente dirige su asignatura.**

Objetivo inicial:

Diseñar, desarrollar e implementar el módulo "Dirigir Asignatura", en el cual el profesor podrá calificar las preguntas abiertas pendientes de los talleres y evaluaciones, calificar las actividades contestadas a la fecha (foros, trabajos, laboratorios, exposiciones), modificar la semana actual y su día de inicio, modificar la fecha inicial y final para cada una de las actividades programadas, ver notas a la fecha, dar aval para el inicio de las evaluaciones, detener y reanudar el guión de clase, ver, crear y modificar subgrupos de clase. Las preguntas de los talleres y exámenes que no sean abiertas se calificarán automáticamente por el sistema.

Requisitos finales del objetivo:

Para usuarios con perfil de docente y administrador (los usuarios con perfil de administrador no podrán emitir calificaciones ni habilitar el inicio de las evaluaciones).

El módulo debe tener una interfaz que permita:

- Al ingresar a la interfaz, visualizar de inmediato cierta información general del Aula, como lo es: la semana actual, la fecha de inicio de semana actual, el estado del guión (activo o detenido), la cantidad de subgrupos de clase vigentes y los estudiantes sin subgrupo. A su vez se mostrarán las actividades de la semana actual.
- Ver las actividades programadas dentro de su guión de clases para el trabajo en el Aula Virtual. Podrá hacerlo de dos maneras: desde una lista desplegable

según el tipo de actividad o por medio de botones que le permitan desplazarse semanas adelante o atrás y ver en cada de ellas las correspondientes actividades, además tendrá un botón que lo direccione a la semana actual. En cualquiera de las opciones de visualización se debe presentar la información general de las actividades correspondientes, sus fechas de inicio y fin, el avance de los subgrupos en las actividades y el progreso en las calificaciones de las mismas; de igual manera podrá acceder a las interfaces para habilitar el inicio de los posibles exámenes de la semana actual, modificar las fechas o calificar las actividades.

- Habilitar el inicio de los exámenes mediante una interfaz en la cual se puede establecer la modalidad de presentación (Individual o en Subgrupos) y su duración (en minutos). Adicionalmente se podrá detener y reactivar la ejecución del examen y/o reiniciarlo, eliminando si se quiere las respuestas emitidas por los estudiantes hasta el momento.
- Modificar las fechas de inicio y fin de las actividades programadas en el guión de clases. Estas se agruparán según su tipo y podrá ver, para cada una, su información básica (nombre, código y descripción) y las fechas actuales de inicio y fin. Así mismo, dispondrá de un botón que abrirá una ventana emergente, en la cual puede establecer las fechas o si lo desea borrar las existentes y dejar que la actividad se acoja al calendario de semanas.
- Ver las notas parciales y la nota definitiva de cada uno de sus estudiantes. Esto lo podrá hacer mediante un botón que mostrará, en la zona de información principal, un cuadro con el listado de estudiantes, el subgrupo al que pertenece cada uno, su foto, código de estudiante, su nota parcial en cada tipo de actividad y su nota definitiva. Además podrá desplegar, para cada estudiante, una ventana emergente que mostrará las actividades calificadas a la fecha con su respectiva nota y comentario emitido.
- Calificar las actividades contestadas por sus estudiantes a la fecha. Podrá ver las actividades pendientes por calificar y las calificadas en su totalidad. Para cada una podrá ver su información general y dispondrá de un botón para abrir una ventana emergente en la cual podrá emitir las notas para cada subgrupo de estudiantes. Para las actividades diferentes a talleres y exámenes, las notas podrán aplicarse por actividad o por plan (tipo) de actividades, según lo establecido por el docente en su guión de clases. Para el caso de los talleres y exámenes se debe crear el servicio para calificar las respuestas a las preguntas abiertas, este también a modo de ventana emergente.
- Establecer la semana actual, su fecha de inicio y el estado del guión de clases (activo o detenido). Esto en una ventana emergente.
- Disponer de una sección en la que pueda gestionar sus subgrupos de clase. En esta sección podrá:
	- Ver los subgrupos de clase vigentes así como los estudiantes sin subgrupo. Además podrá ver la foto, información general y perfil de cada estudiante.
	- $\triangleright$  Crear subgrupos de clase. En esta interface podrá agrupar a los estudiantes que aun no pertenezcan a ningún subgrupo.
	- Modificar subgrupos de clase. En esta interface podrá crear subgrupos de clase o eliminar los ya existentes.
- La interfaz deberá presentar la foto del docente, el código y nombre del guión de clases, el código de la materia y el código del grupo de clase.
- Se deberá reservar un espacio en la interfaz para las "Herramientas de Control y Análisis", en el cual se habilitará un menú de diversos servicios que serán

desarrollados en futuros proyectos. Para el presente proyecto se deberá ofrecer la posibilidad de enviar correos a los estudiantes del curso y se ubicarán en esta sección los servicios de "Modificar Fechas" y "Ver Notas", servicios a ser desarrollados en este proyecto.

#### **Implantación del servicio de Trabajos de Grado en el portal EEIEWeb.**

Objetivo Inicial:

Implantar el módulo de Trabajos de Grado en el portal web de la Escuela de Estudios Industriales y Empresariales.

Requisitos finales del objetivo.

- Crear las tablas correspondientes en la base de datos.
- Crear los respectivos servicios desde el menú "ADMINISTRADOR > Adm. Servicios > Servicios EEIEWeb > Mantener Servicio", estableciendo sus nombres, descripción, las rutas de los archivos JSP asociados y su seguridad (privado o público).
- El orden en que se ubican los servicios debe corresponder al orden vigente en el "Árbol de Servicios" del portal web de la EISI.
- Una vez creados los servicios, autorizarlos a las diferentes categorías o perfiles según corresponda. Esta labor debe realizarse desde el sitio EEIEWeb siguiendo la ruta "ADMINISTRADOR > Adm. Usuarios".

Para todos los servicios se debe incluir la rutina de logueo de usuario y verificación de sesión, requerimiento de seguridad propio de los sitios web a los que presta sus servicios el grupo CALUMET.

#### **Administración.**

Objetivos iniciales:

- Efectuar labores de administración del portal web de la Escuela de Estudios Industriales y Empresariales y de la Escuela de Ingeniería de Sistemas e Informática:
	- Generar Backups (copias de respaldo) diariamente de la Base de Datos.
	- Salvar la información de los sitios web una vez por semana por medio de copias de respaldo y mantener un histórico de los mismos en caso de alguna falla.
	- Hacer seguimiento del uso que hacen los usuarios en cuanto a los servicios de Foros, Eventos Propuestos, Cartelera, Archivos y Mi perfil dentro de los portales EEIEWeb y EISIWeb para detectar usos indebidos o incorrectos por parte de éstos.
	- Actualizar periódicamente las Bases de Datos con el objeto de mantener al día la información referente a matrículas, horarios, estados y categorías de los usuarios.
- $\triangleright$  Atender consultas y sugerencias que los usuarios hagan para proponerlas como mejoramiento y ofrecimiento de nuevos servicios en la próxima versión del portal web.
- $\triangleright$  Realizar una revisión constante de los archivos que se suben al sitio, eliminando los que no son necesarios para evitar saturación del portal.

Requisitos finales del objetivo.

Para usuarios con perfil de administrador:

- Corregir cada uno de los fallos que a diario se presentan en los portales web.
- Mantenimiento a la bases de datos para eliminar tablas que ya no se usan o crear nuevas que se necesitan para que los nuevos servicios funcionen.
- Actualizar el diagrama Entidad/Relación de la base de datos Diamante y subirlo al portal EISIWeb, en el espacio del grupo Calumet; para realizar futuras actualizaciones sobre estos últimos.
- Revisar la estructura de directorios del portal, borrar los archivos que ya no se usan y agregar nuevos servicios implantados en el portal.
- Realizar limpiezas en cuanto a conversaciones y datos que ya no sean necesarios dentro de las Bases de datos.
- Mantener los JavaBeans actualizados y subirlos al portal EISIWeb, en el espacio del grupo Calumet; para realizar futuras modificaciones sobre estos últimos.

Cada una de las actividades mencionadas en el objetivo inicial se llevó a cabo durante la práctica.

#### **Mantenimiento.**

Objetivos iníciales:

- Llevar a cabo labores de mantenimiento a los portales EEIEWeb y EISIWeb, en los que podemos encontrar:
	- $\triangleright$  Implementar los nuevos servicios o mejoras realizadas por otros desarrolladores del grupo CALUMET, dentro de los portales EEIEWeb y EISIWeb, ajustando el nuevo código, modificando la Base de Datos y realizando las pruebas necesarias.
	- Hacer el seguimiento del funcionamiento de los portales para corregir posibles defectos generados por errores en el código fuente que se puedan presentar.
	- $\triangleright$  Revisar y depurar la estructura de directorios y archivos del portal web.

Requisitos finales del objetivo.

Para usuarios con perfil de administrador:

- Revisar constantemente el historial de cambios para vigilar que los usuarios hagan uso correcto de los servicios.
- Realizar copias periódicas de la base de datos Diamante y de los directorios de los sitios EEIEWeb y EISIWeb.
- Eliminar de la base de datos Diamante información que no se use, ya sean archivos o conversaciones.
- Hacer la actualización periódica de la base de datos Diamante.
- Hacer la actualización semestral de la base de datos Diamante.

Cada una de las actividades mencionadas en el objetivo inicial se llevo a cabo durante la práctica.

#### **Soporte a Usuarios.**

Objetivo inicial:

- Desempeñar labores de soporte a los usuarios de los portales EEIEWeb y EISIWeb, brindando así solución a sus diferentes necesidades o situaciones que se puedan presentar. Entre estas labores se destacan:
	- Capacitar usuarios y estudiantes del primer nivel en el uso de servicios dentro del portal EEIEWeb y EISIWeb, promoviendo así su utilización.
	- Atender usuarios por olvido de la contraseña, creación de grupos, solicitudes de propuestas de eventos, solicitudes de cartelera y creación de agendas con eventos y foros.
	- Crear usuarios de forma manual para personas no pertenecientes a la EISI o a la EEIE y que por algún motivo necesitan registrarse en el sitio web correspondiente.

 Modificar los estados de los usuarios de acuerdo a la relación con la escuela (activo, inactivo, suspendido).

Requisitos finales del objetivo.

Para usuarios con perfil de administrador:

- Conocer el total funcionamiento de los portales EEIEWeb y EISIWeb, a fin de dar solución a las posibles dificultades que se presenten.
- Investigar las soluciones a nuevas dificultades que se presenten.

Cada una de las actividades mencionadas en el objetivo anterior se llevó a cabo durante la práctica en repetidas ocasiones. Además, se dio orientación a los usuarios sobre el uso de determinados servicios.

#### **Capacitación a nuevos integrantes del grupo Calumet.**

Objetivo inicial:

- Capacitar a los estudiantes que relevaran las funciones de administración, mantenimiento, creación, y mejora de nuevos servicios dentro de los portales EEIEWeb y EISIWeb en cuanto a:
	- Implantación del sitio local para la creación de nuevos servicio y realización de pruebas.
- Realizar inducción en cuanto al manejo y utilización de los JSP, JavaBeans y Base de Datos.
- Llevar a cabo la familiarización con el entorno de los portales web.

Requisitos finales del objetivo.

Para usuarios con perfil de administrador:

- Dar orientación a los nuevos integrantes del grupo sobre posibles errores en la instalación del sitio local.
- Dar orientación básica a los nuevos integrantes del grupo sobre la programación en JSP, uso de los JavaBeans y funcionalidad de cada tabla dentro de la base de datos.
- Dar capacitación a los nuevos integrantes del grupo sobre los estándares que se siguen para la programación en cuanto a nombres y estilos.
- Orientar a los nuevos integrantes sobre el procedimiento para crear y habilitar nuevos servicios en el sitio.

## **4.1.2. Diagramas de Casos de Uso**.

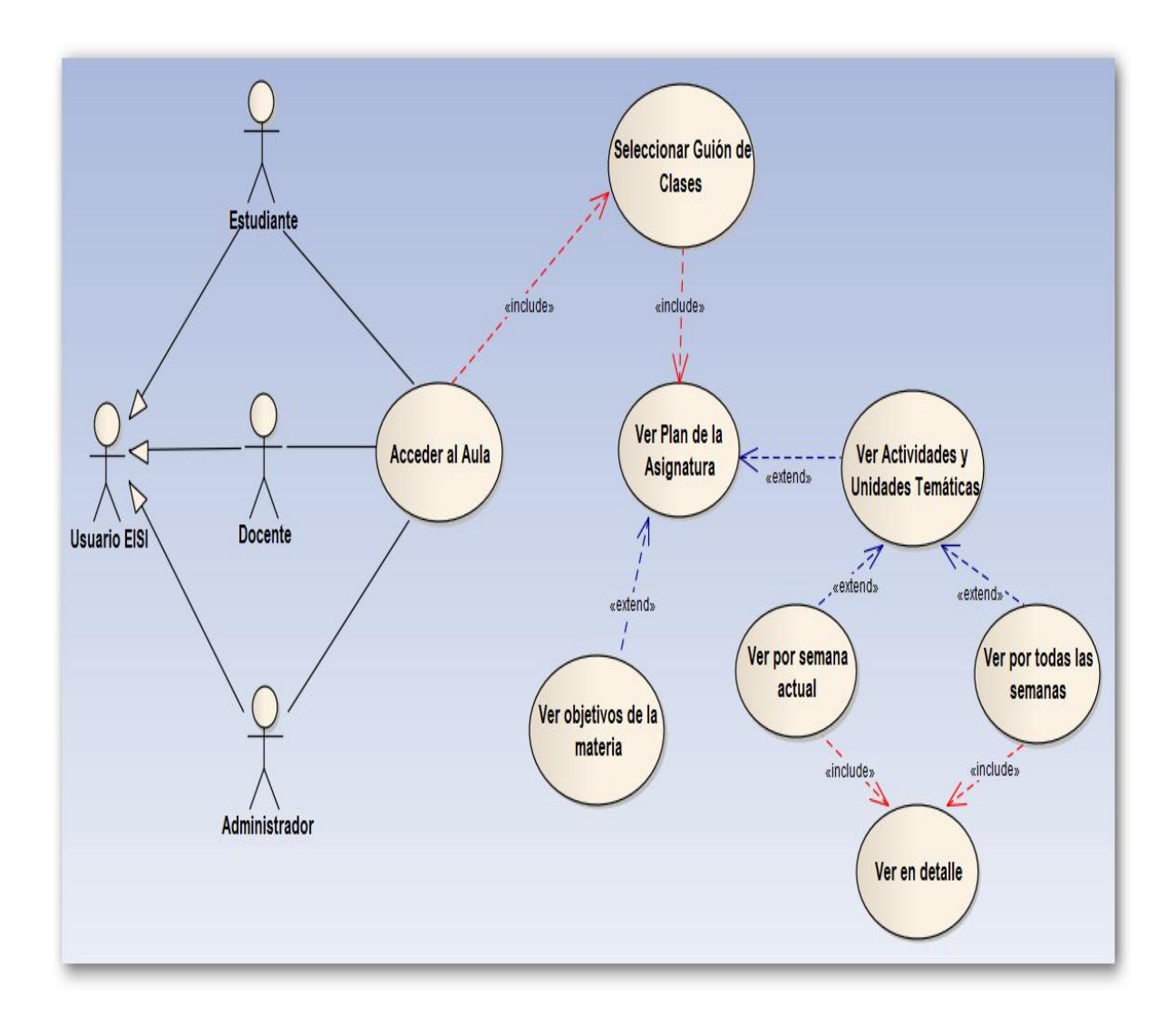

**Figura 9. Diagrama de Casos de Uso: Plan de la Asignatura en el Aula Virtual.**

**Figura 10. Diagrama de Casos de Uso: Reingeniería a la presentación de contenidos desde la interfaz del Aula Virtual del estudiante.**

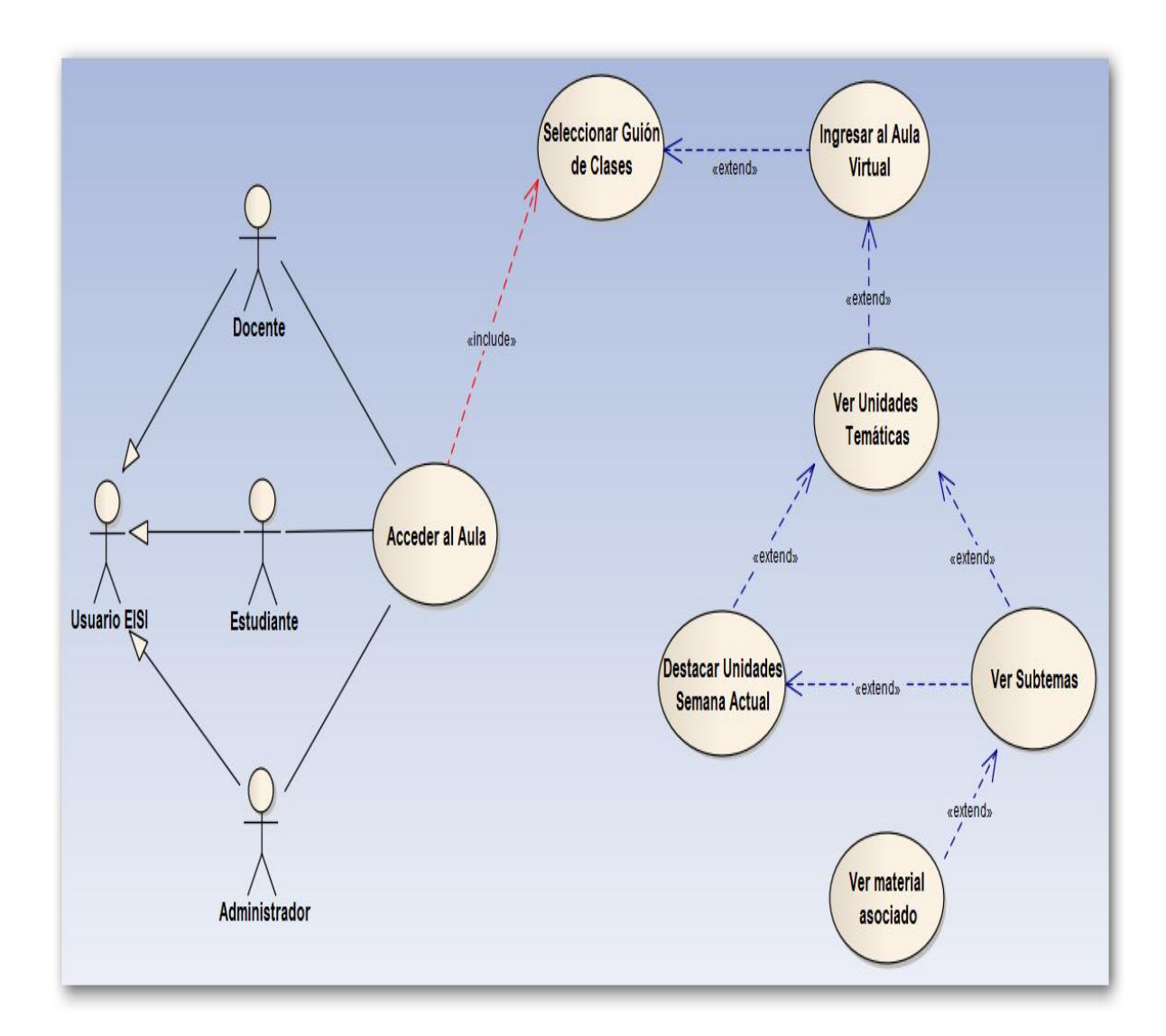

**Figura 11. Diagrama de Casos de Uso: Elaboración de los módulos para contestar talleres y exámenes.**

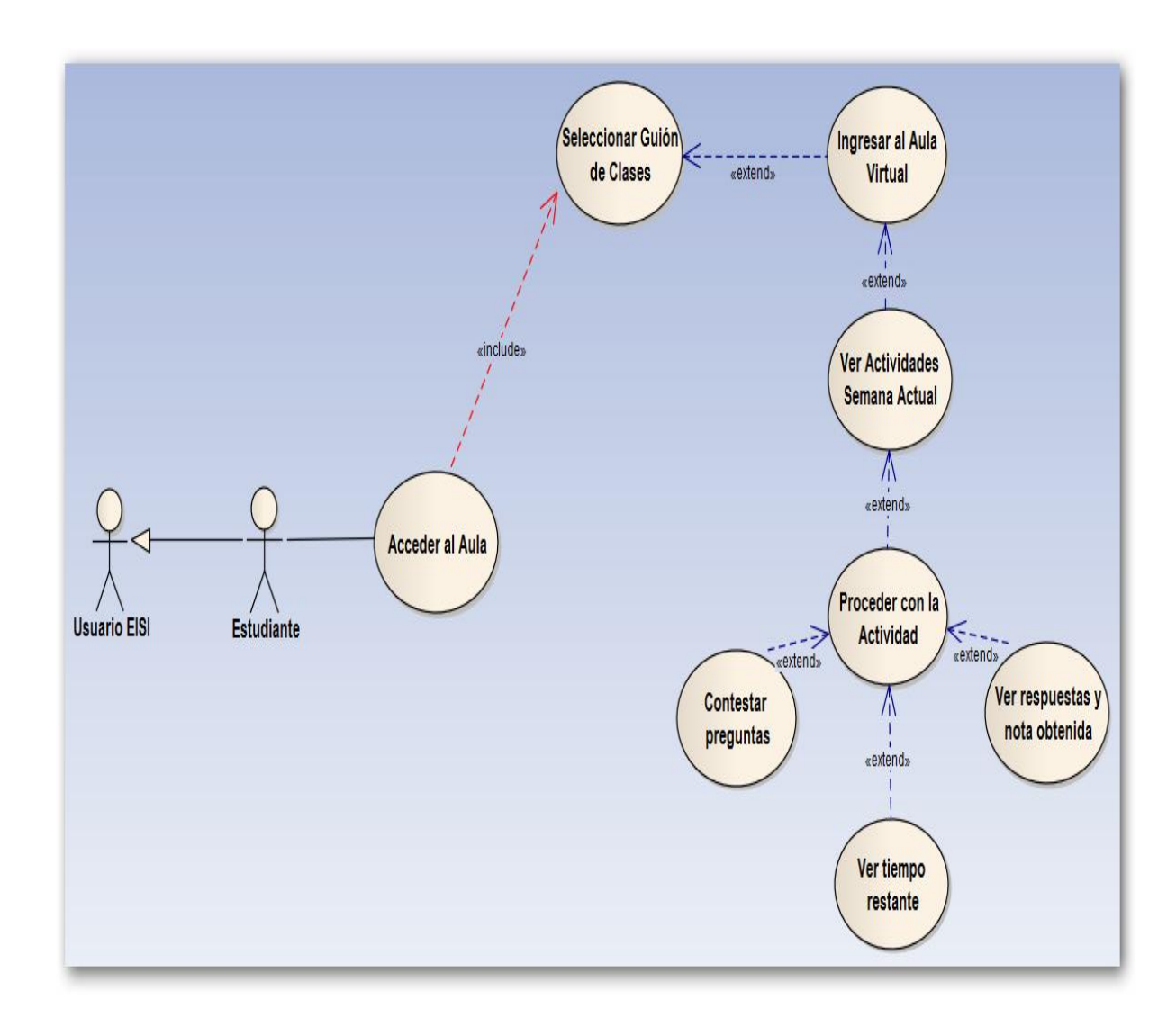

**Figura 12. Diagrama de Casos de Uso: Interfaz en la que el docente dirige su asignatura (Usuario Docente).**

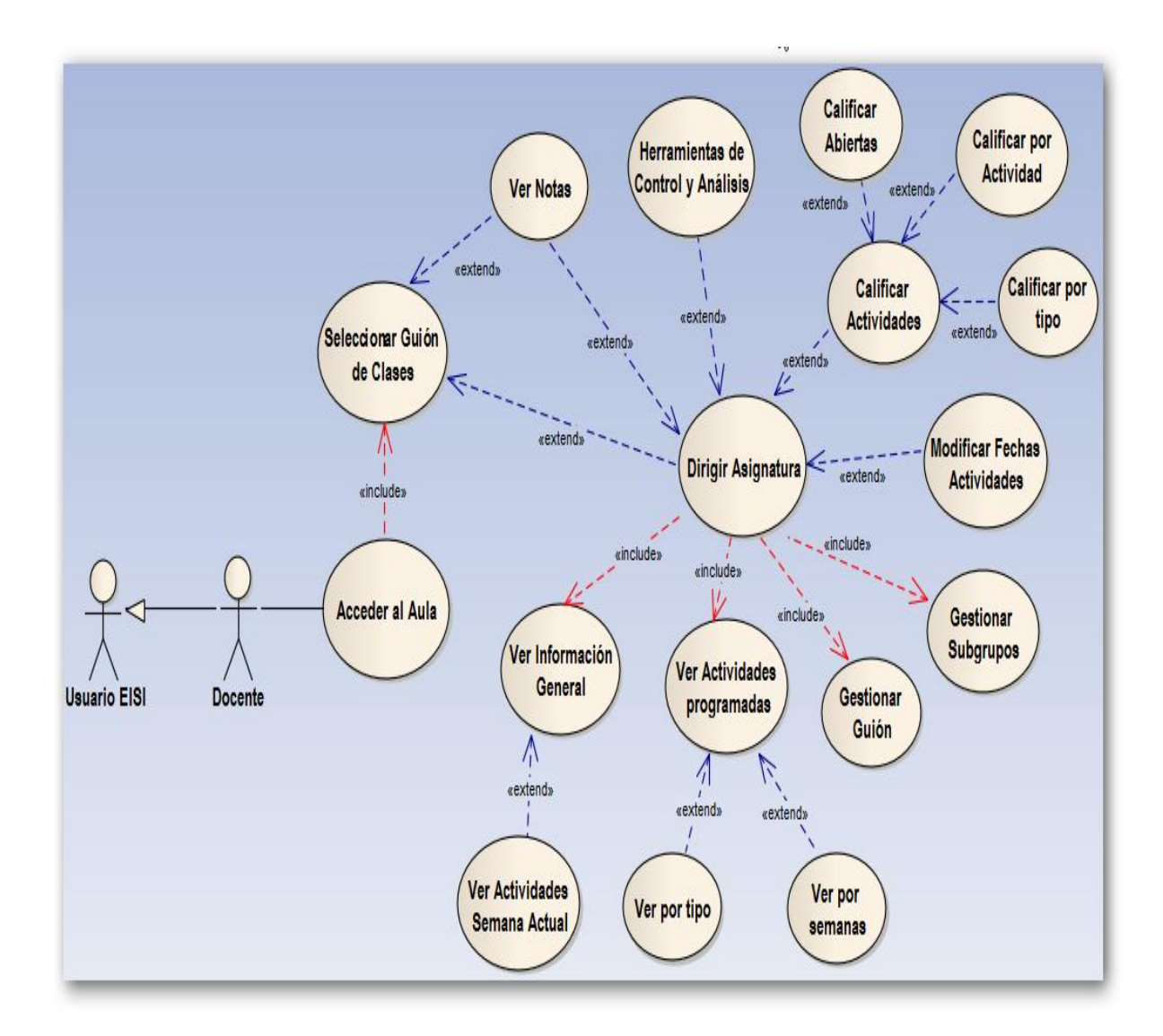

**Figura 13. Diagrama de Casos de Uso: Interfaz en la que el docente dirige su asignatura (Usuario Administrador).**

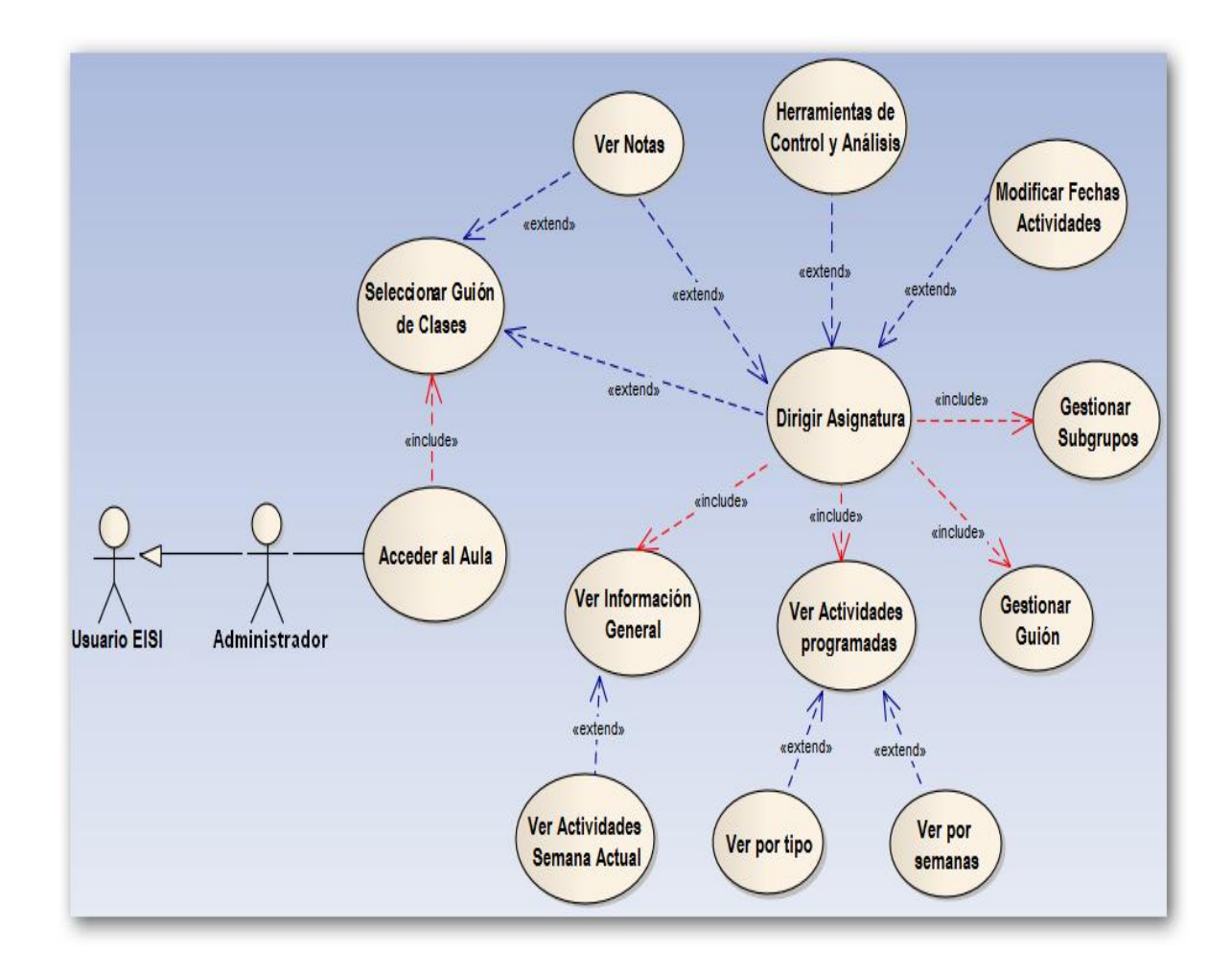

**Figura 14. Diagrama de Casos de Uso: Subsistema de Mantenimiento y Administración del portal EISIWeb.**

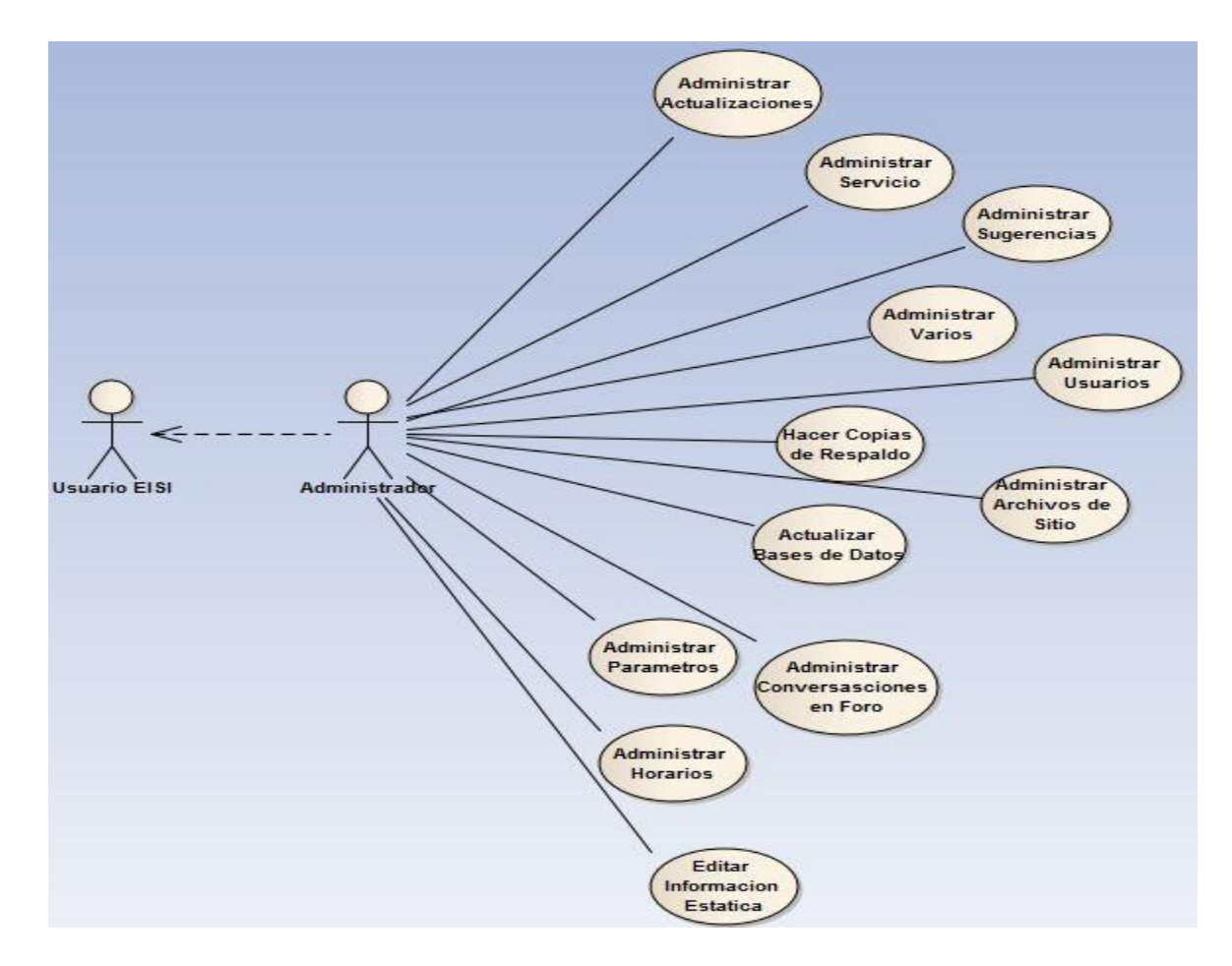

Fuente: Autores.

#### **4.1.3. Documentación de Casos de Uso del Sistema**.

#### **4.1.3.1. Plan de la Asignatura en el Aula Virtual.**

### **Tabla 1. Casos de uso: Plan de la Asignatura en el Aula Virtual.**

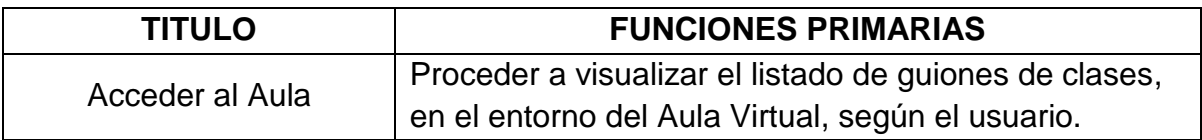

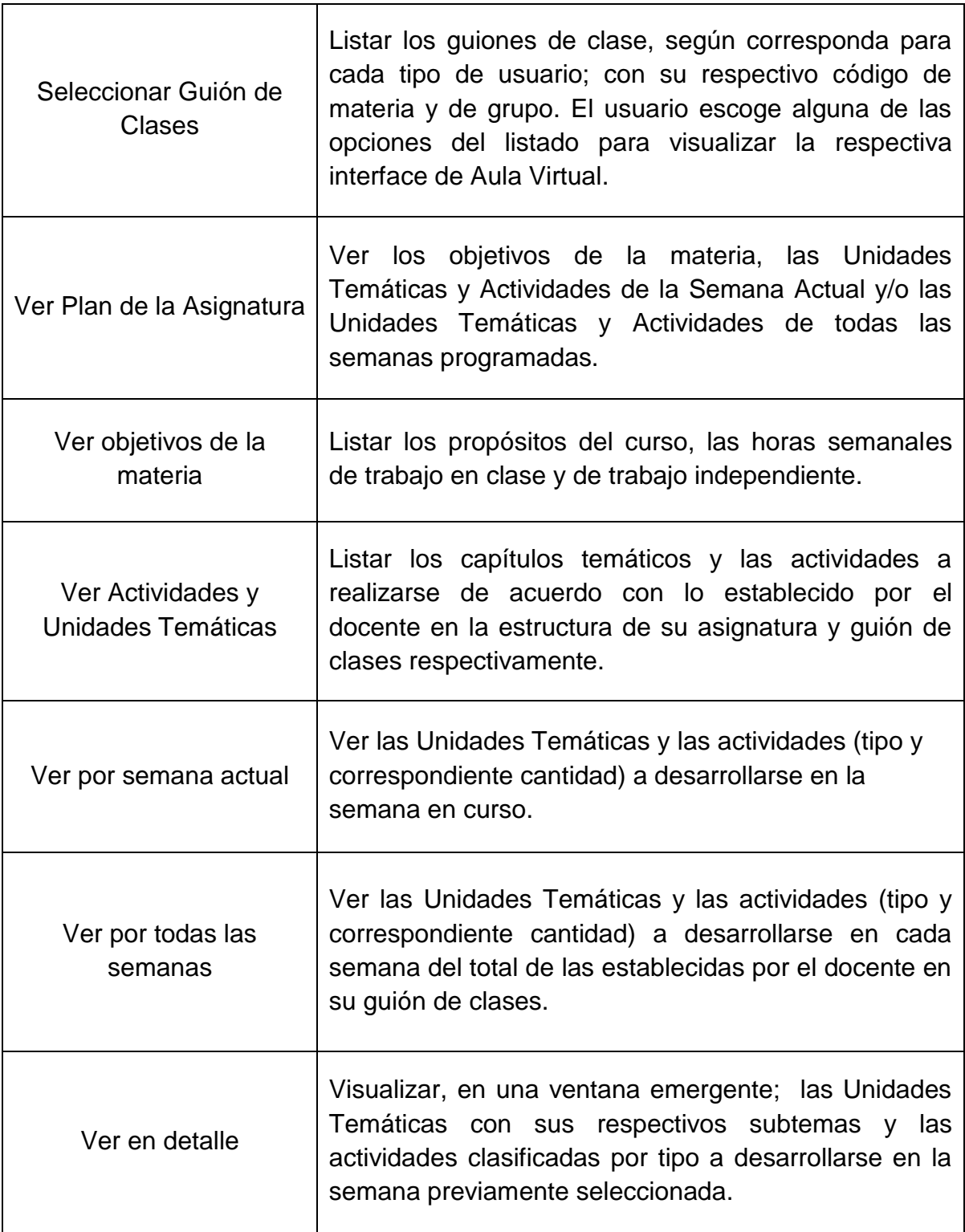

**4.1.3.2. Reingeniería a la presentación de contenidos desde la interfaz del Aula Virtual del estudiante.**

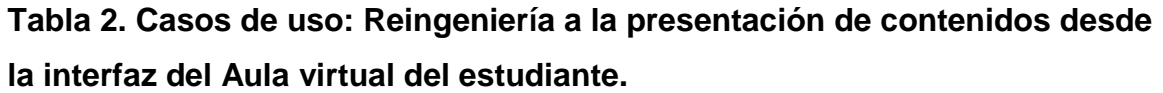

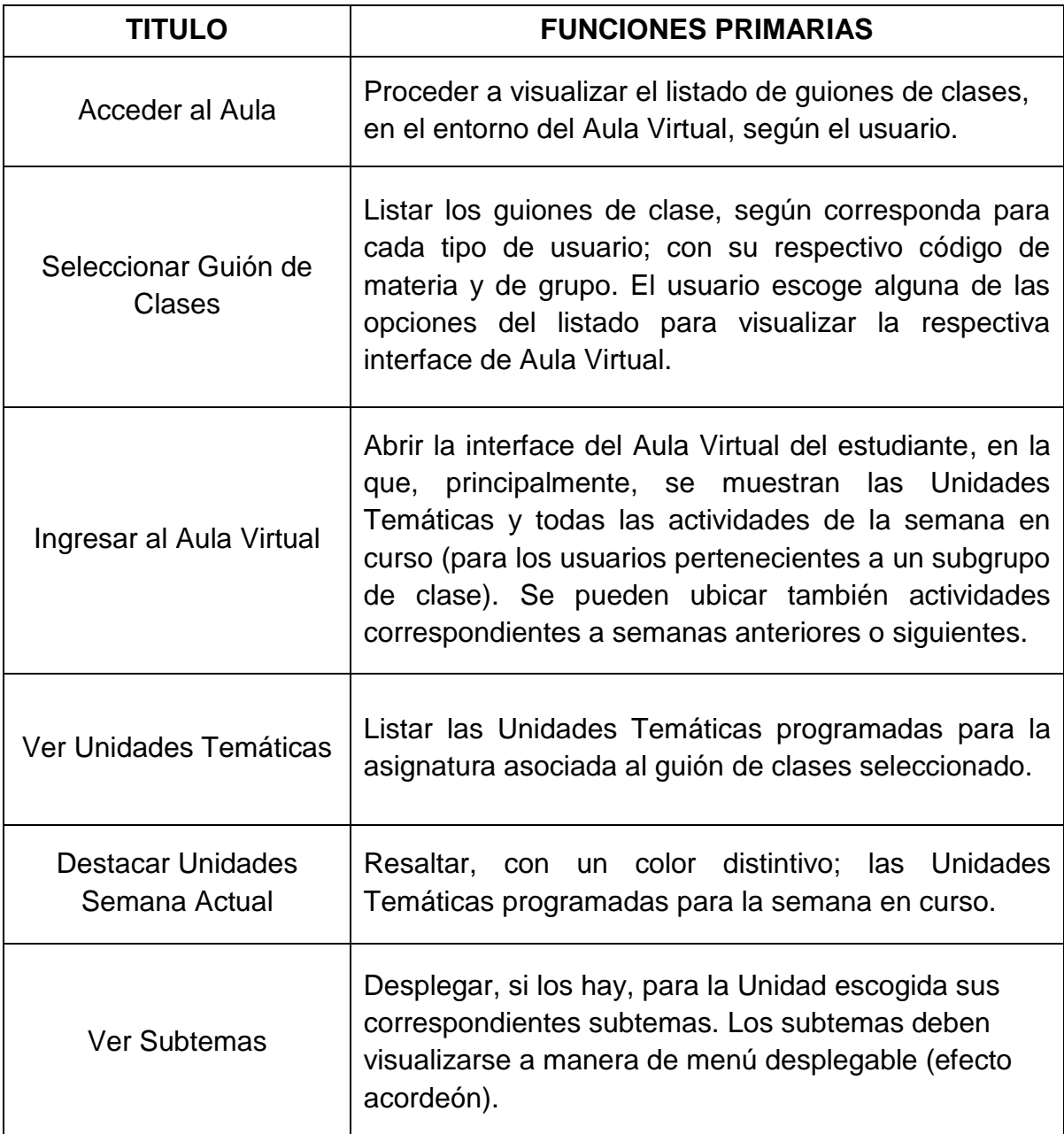

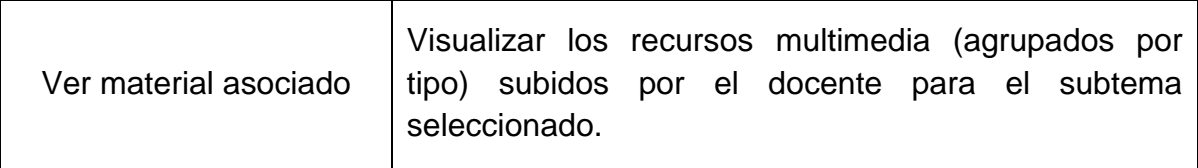

# **4.1.3.3. Elaboración de los módulos para contestar talleres y exámenes.**

**Tabla 3. Casos de Uso: Elaboración de los módulos para contestar talleres y exámenes.**

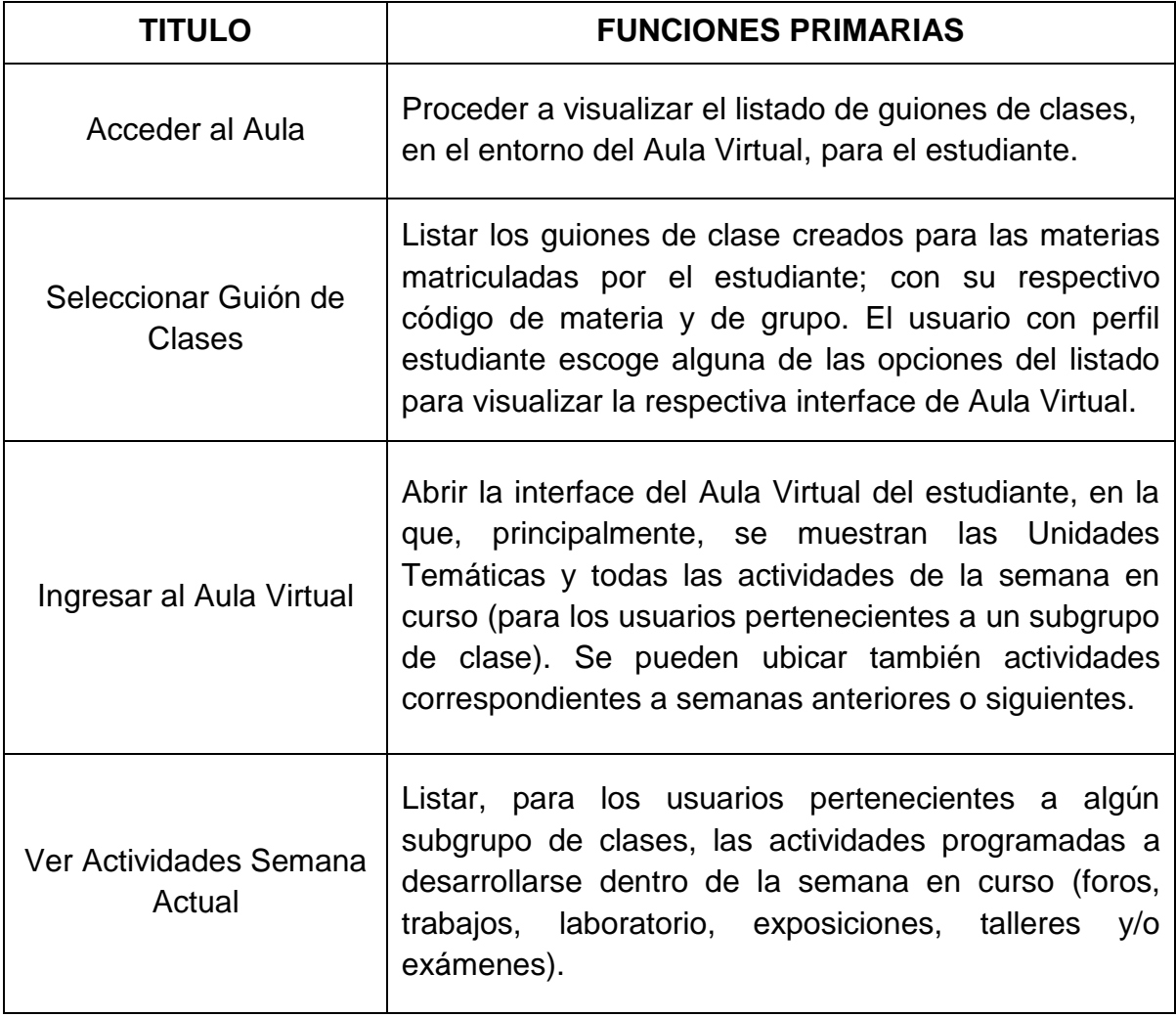

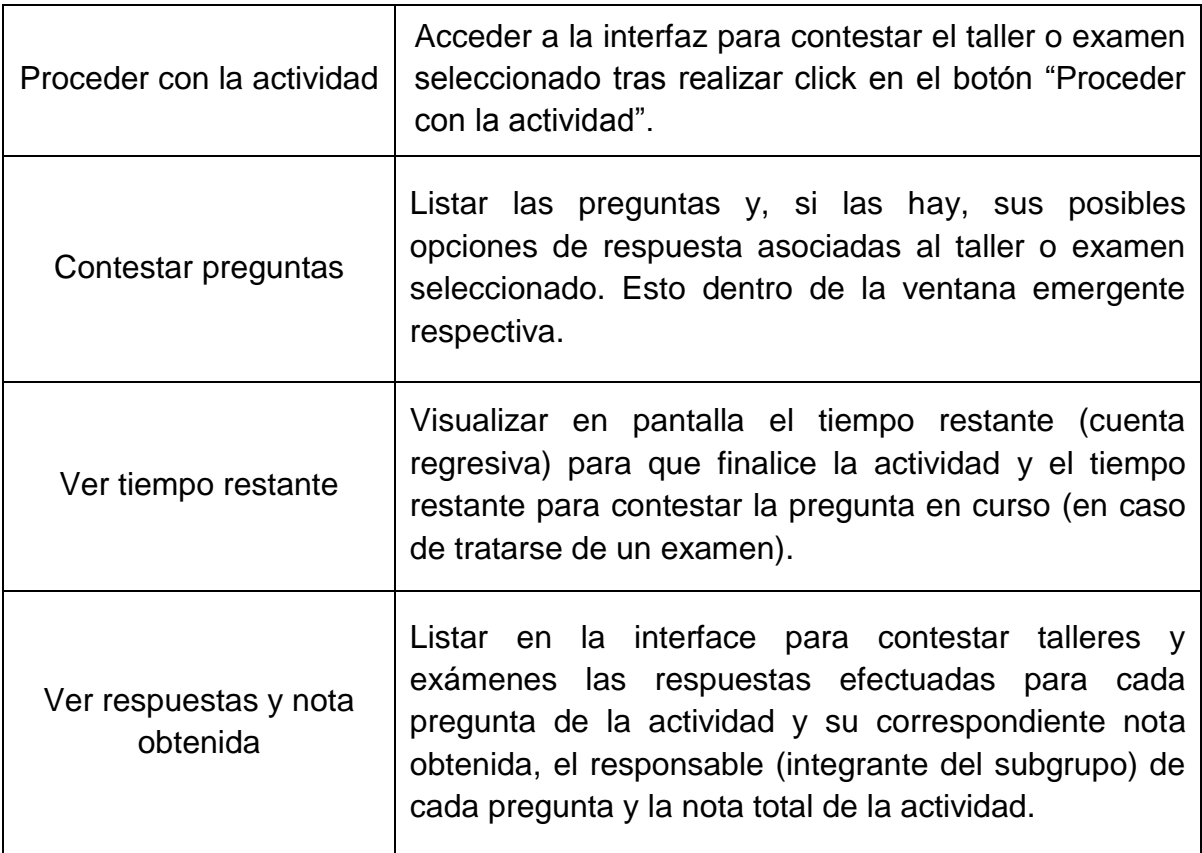

### **4.1.3.4. Interfaz en la que el docente dirige su asignatura (Usuario Docente).**

**Tabla 4. Casos de Uso: Interfaz en la que el docente dirige su asignatura (Usuario Docente).**

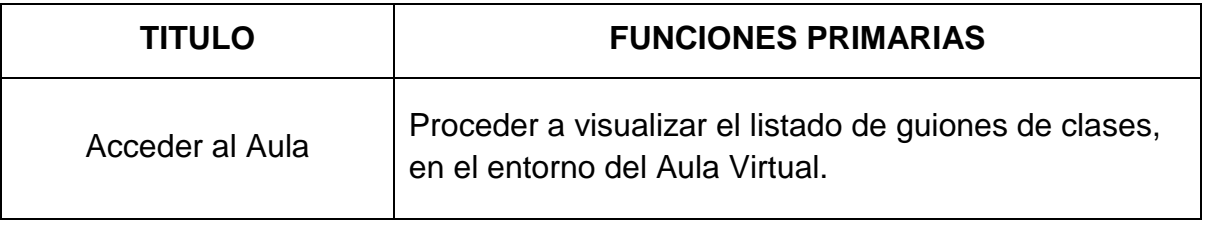

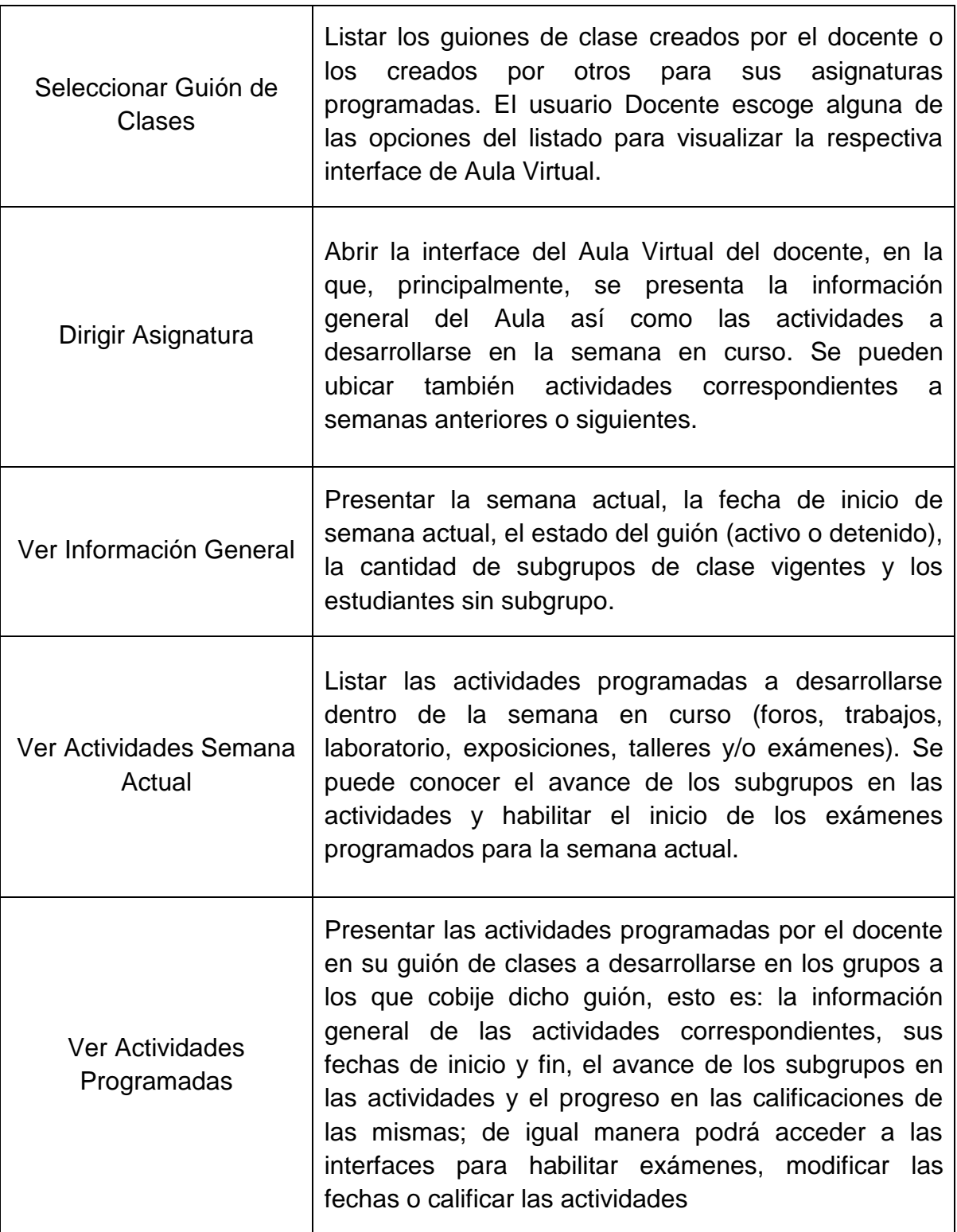

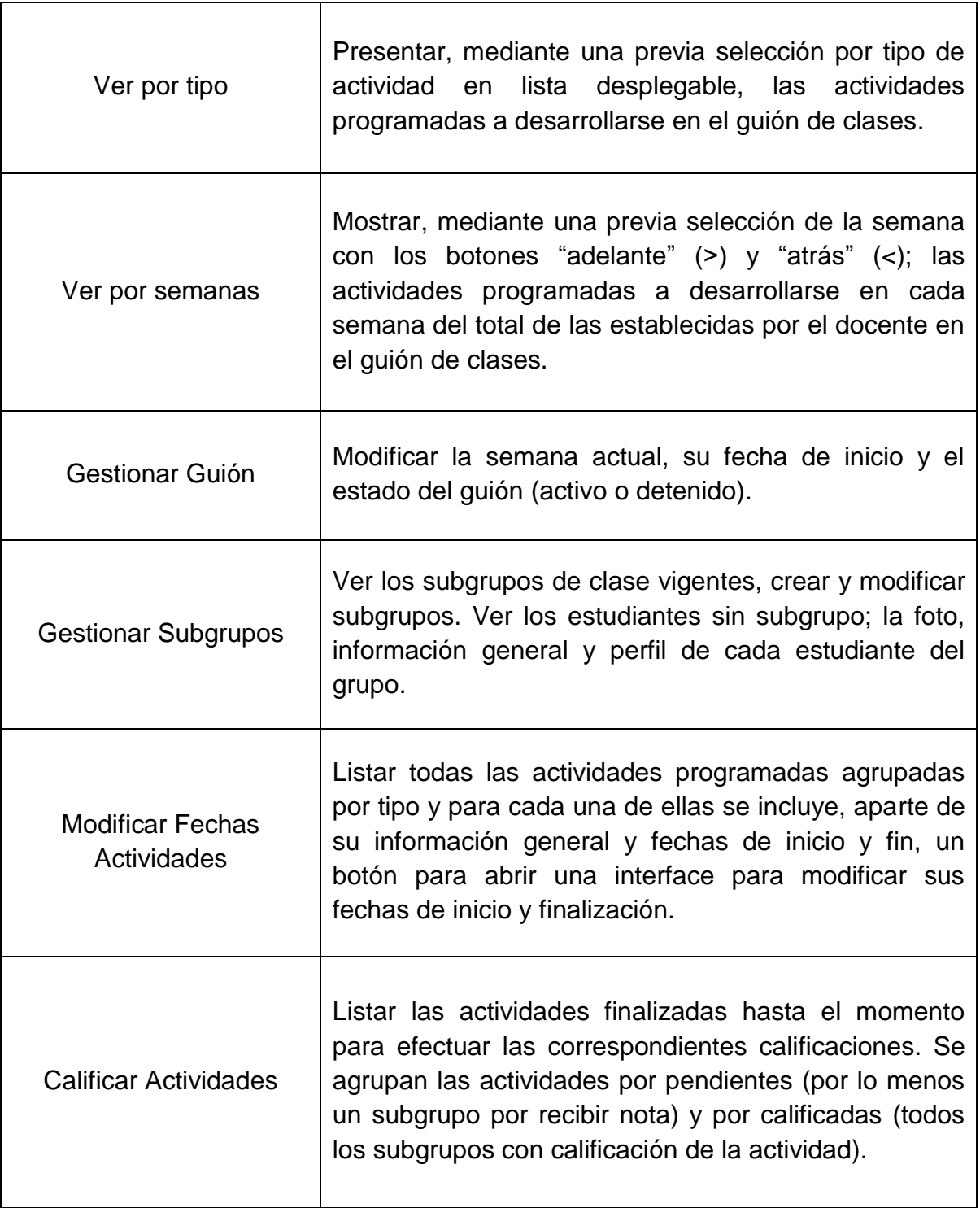

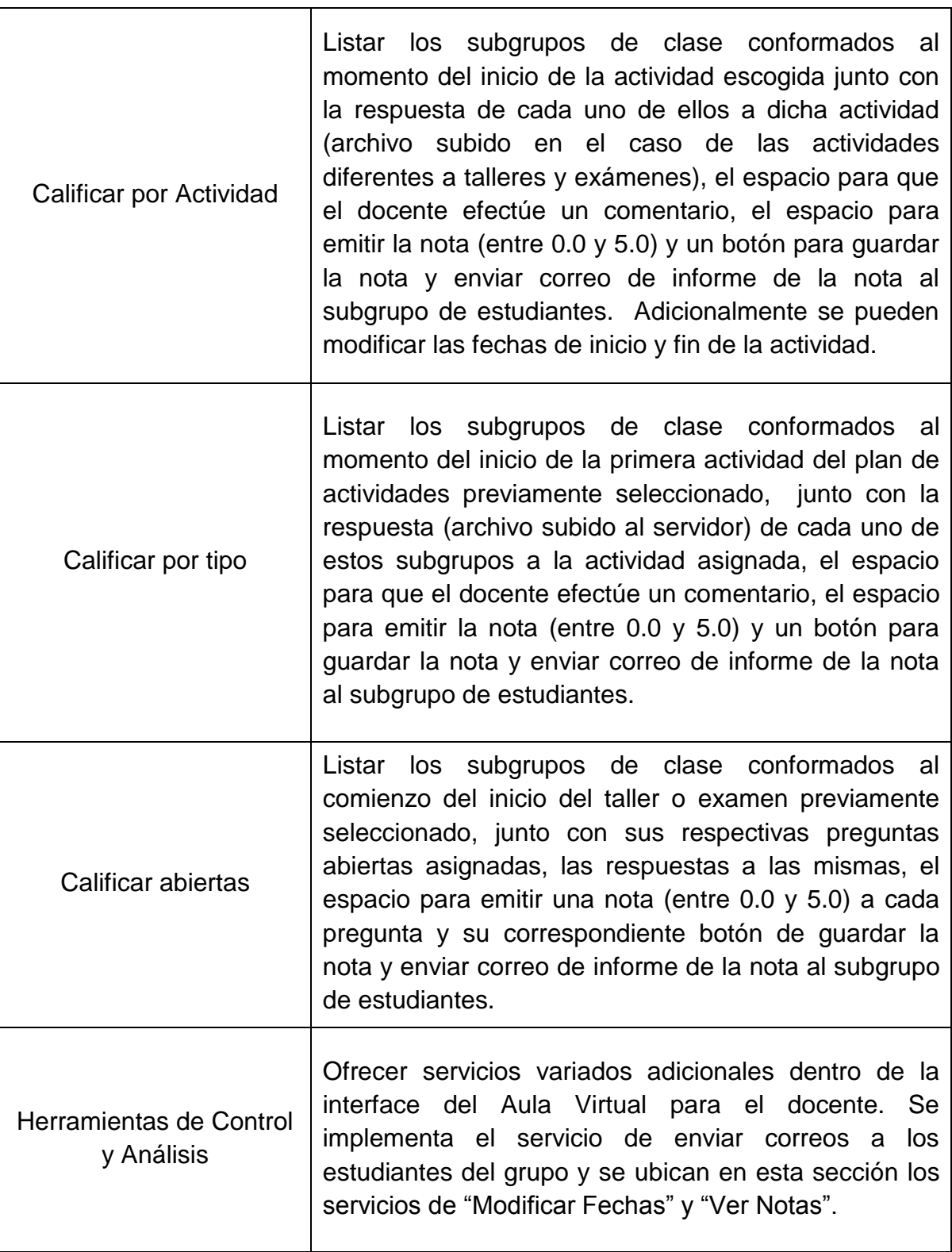

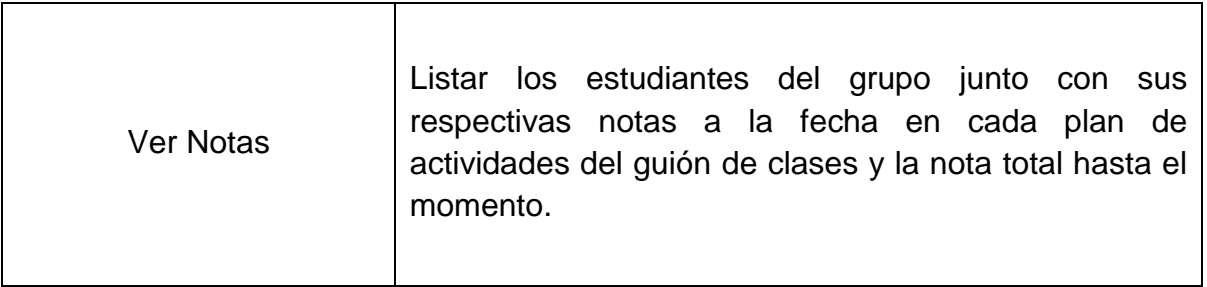

## **4.1.3.5. Interfaz en la que el docente dirige su asignatura (Usuario Administrador).**

**Tabla 5. Casos de uso: Interfaz en la que el docente dirige su asignatura (Usuario Administrador).**

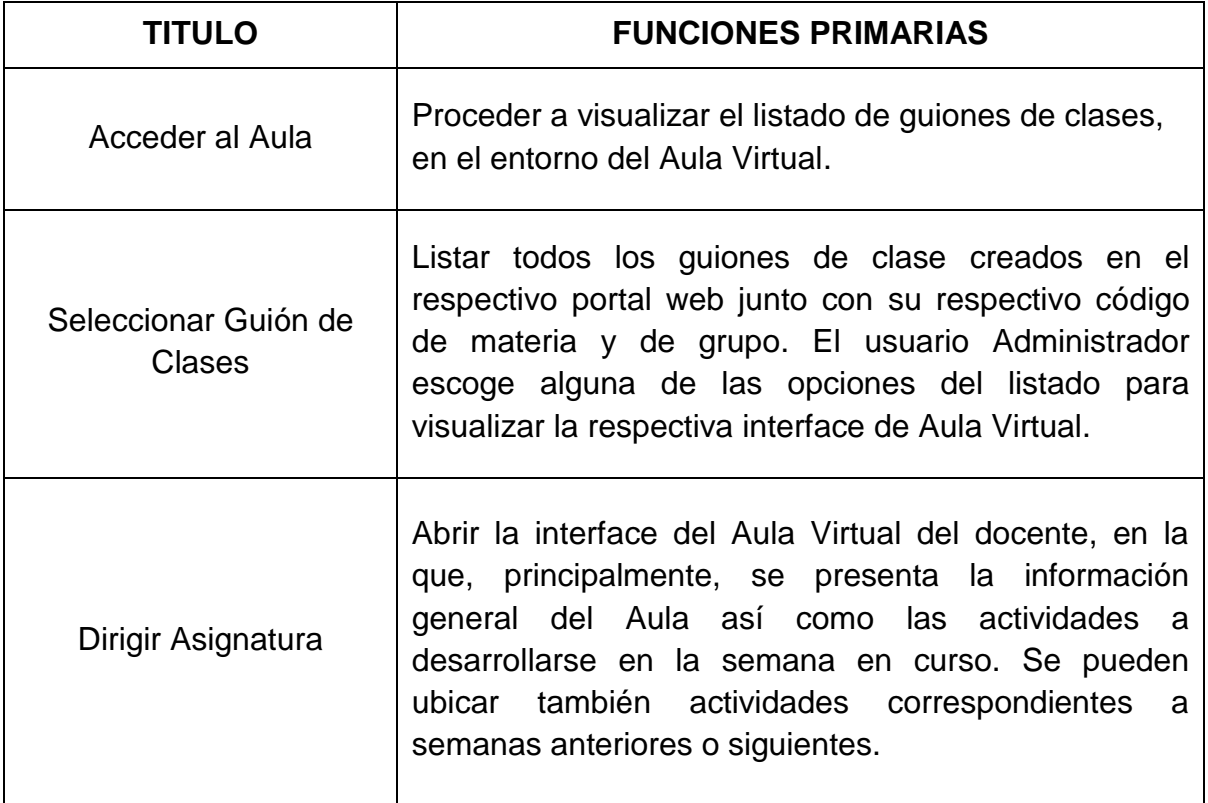

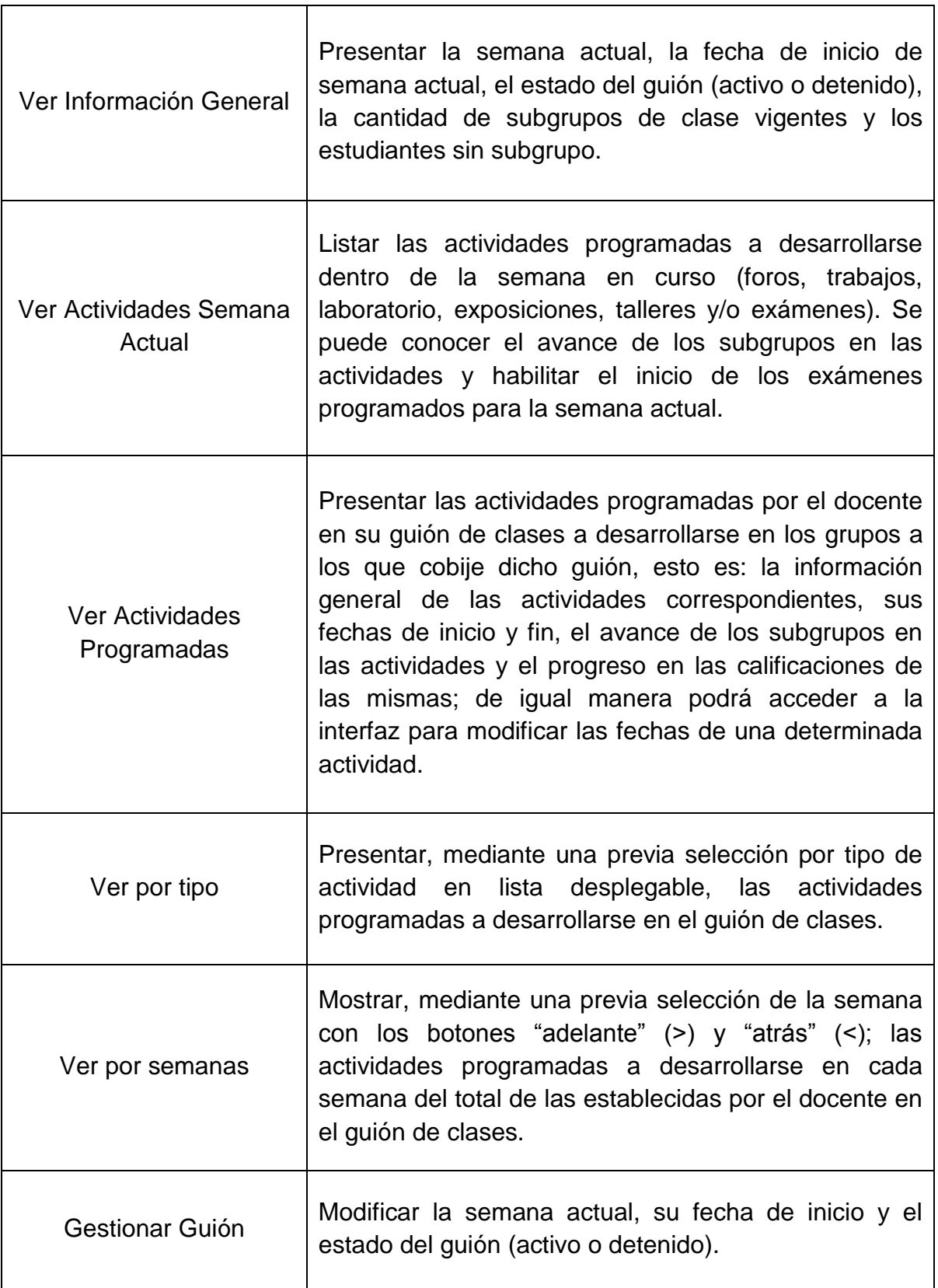

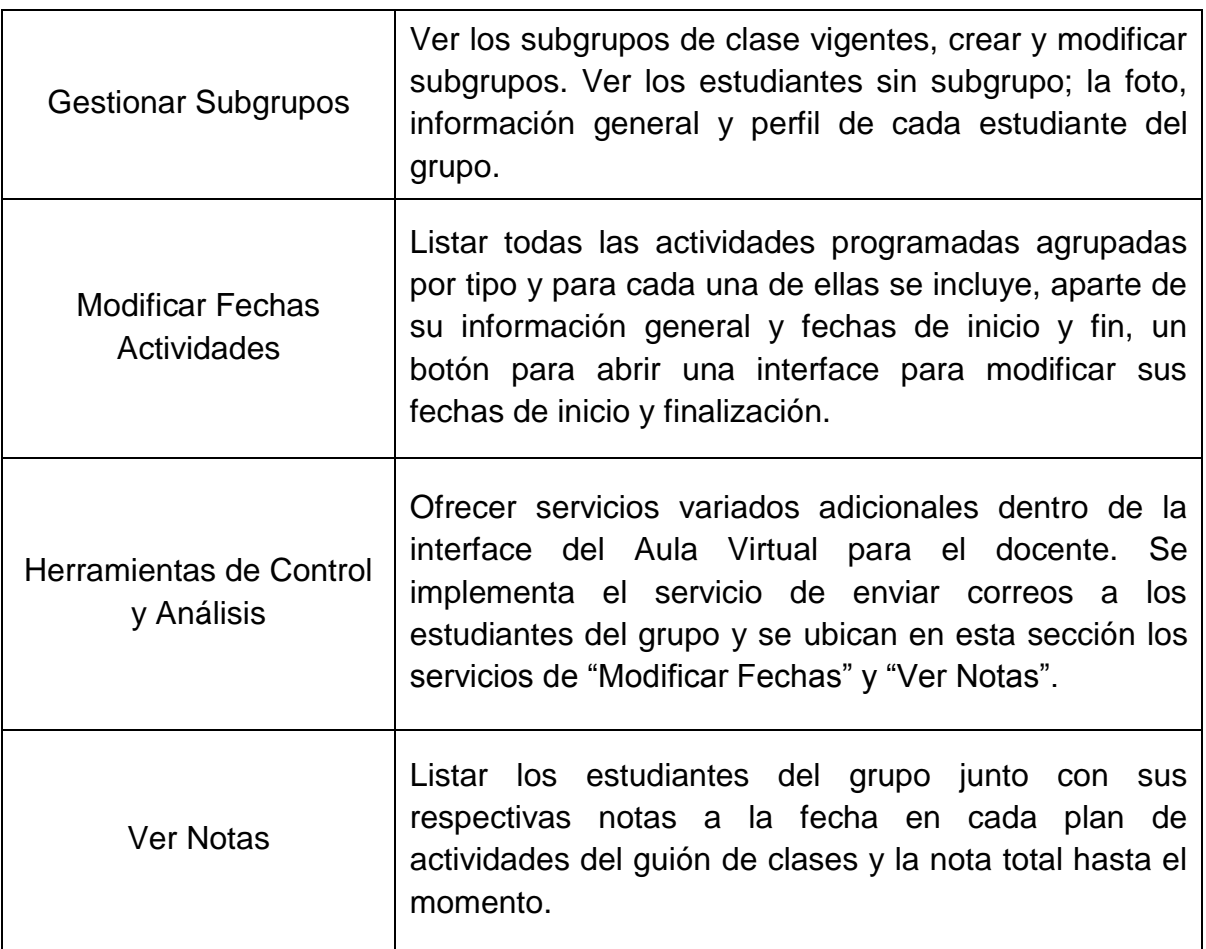

# **4.1.3.6. Mantenimiento y Administración de los portales EISIWeb y EEIEWeb**.

**Tabla 6. Casos de uso: Mantenimiento y Administración de los portales EISIWeb y EEIEWeb.**

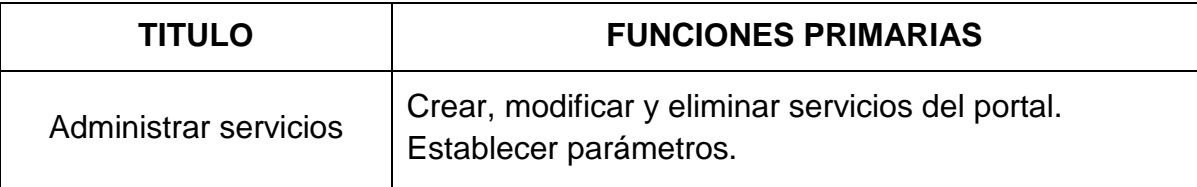

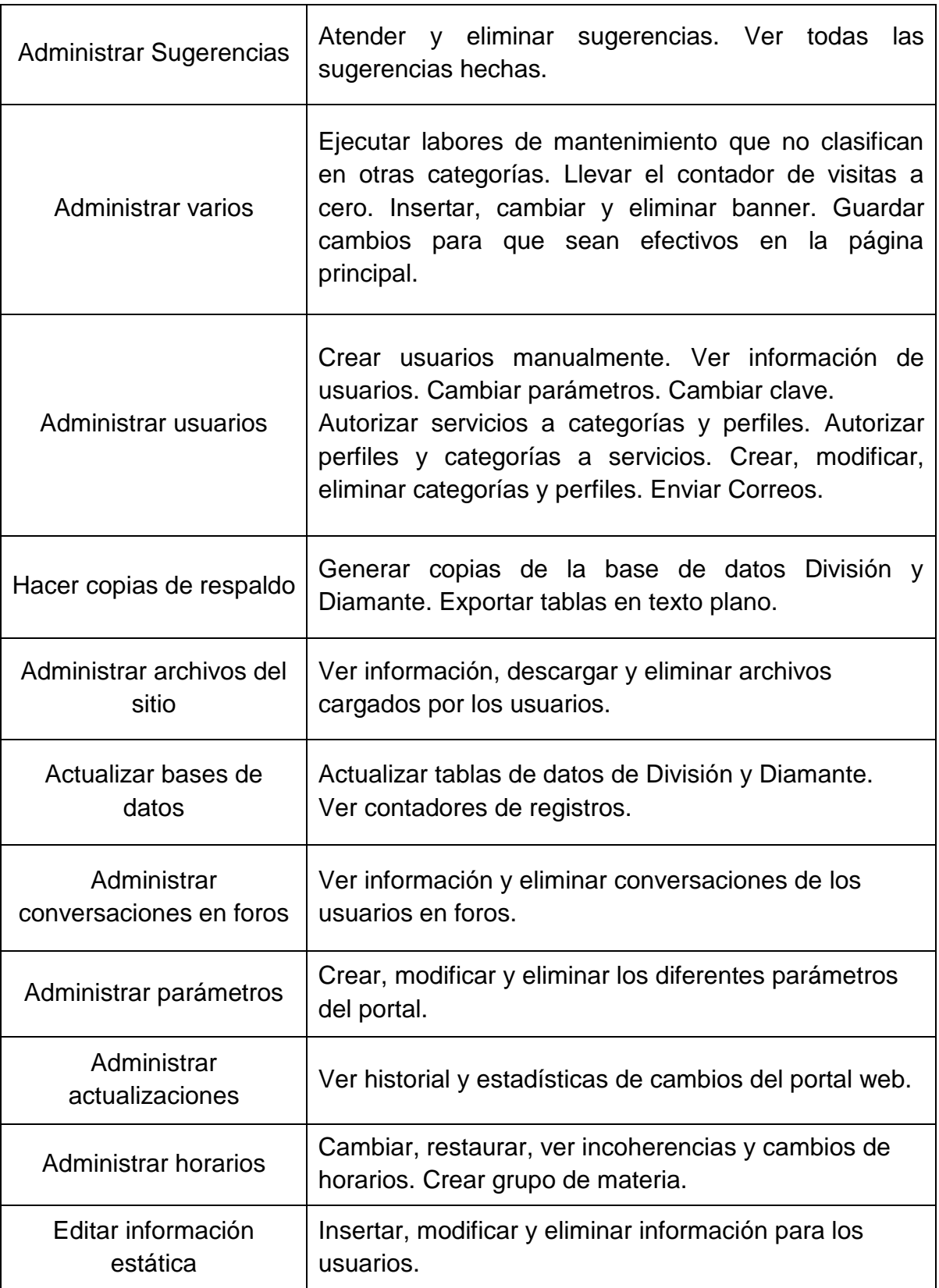

#### **4.1.4. Diseño y Análisis**.

**4.1.4.1. Diagrama Entidad/Relación de los servicios desarrollados.**

**Plan de la Asignatura en el Aula Virtual:**

**Figura 15. Diagrama E/R: Plan de la Asignatura en el Aula Virtual.**

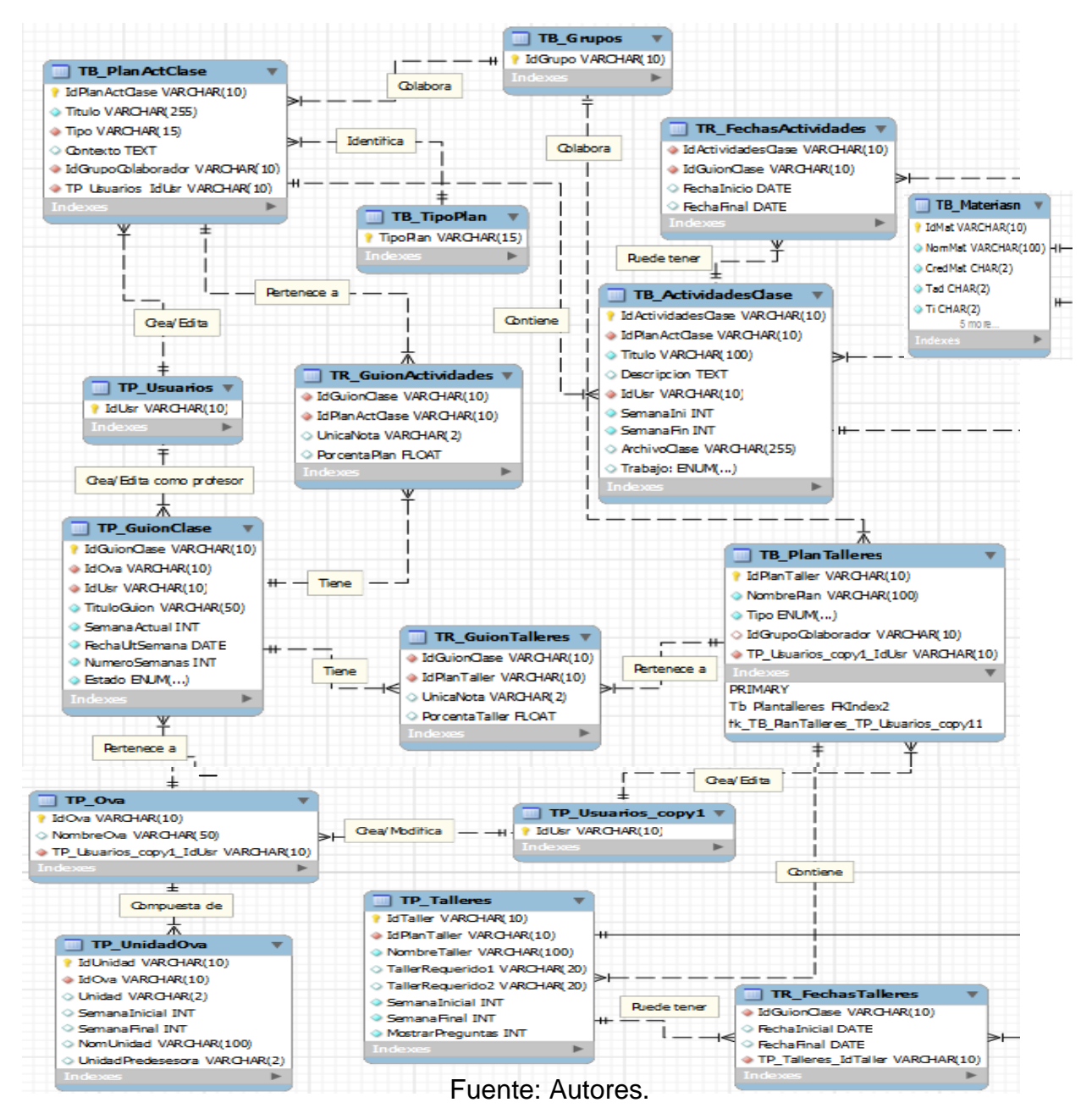

**Reingeniería a la presentación de contenidos desde la interfaz del Aula Virtual del estudiante:**

**Figura 16. Diagrama E/R: Reingeniería a la presentación de contenidos desde la interfaz del Aula Virtual del estudiante.**

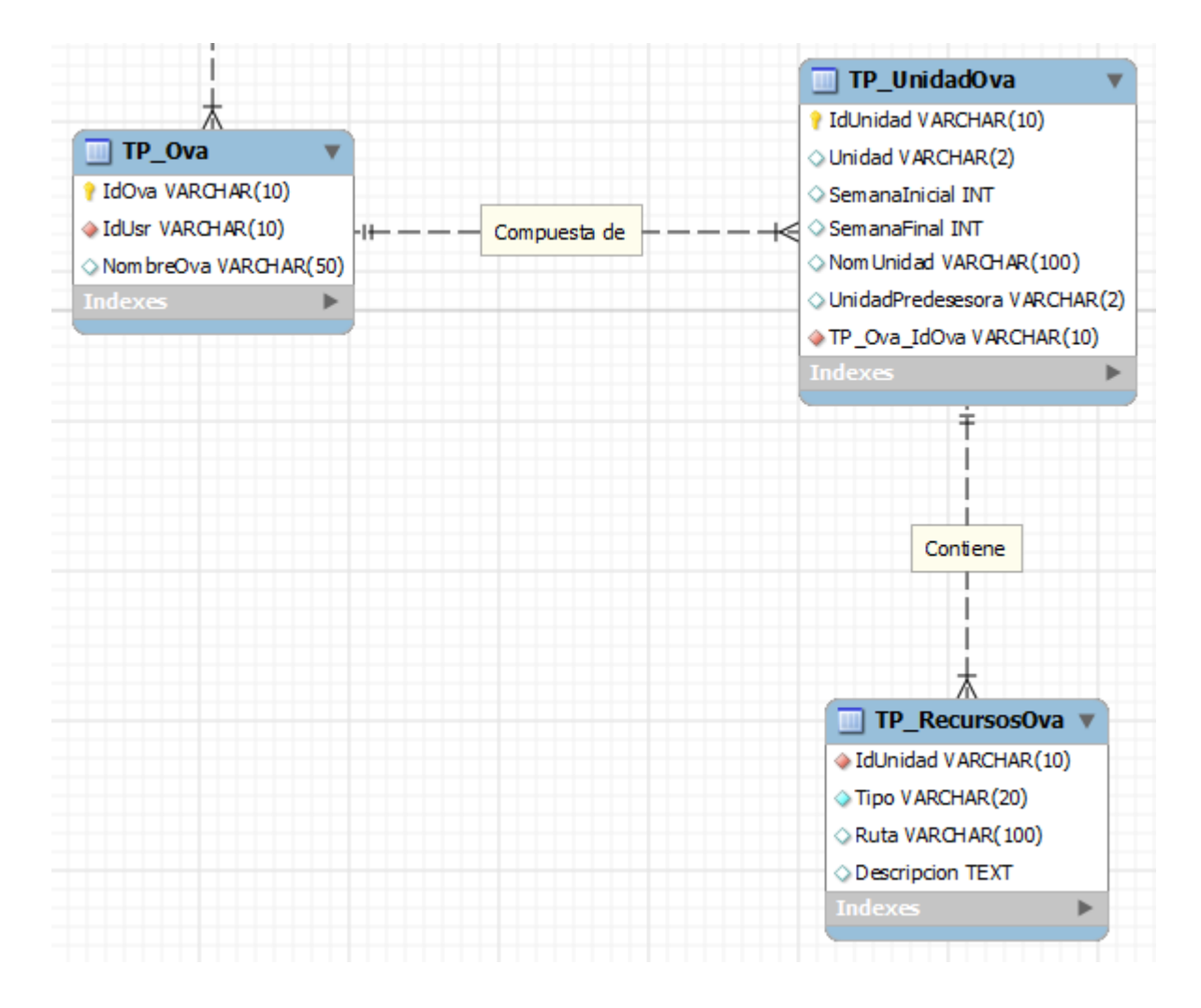

 $\bullet$ **Elaboración de los módulos para contestar talleres y exámenes:**

**Figura 17. Diagrama E/R: Elaboración de los módulos para contestar talleres y exámenes.**

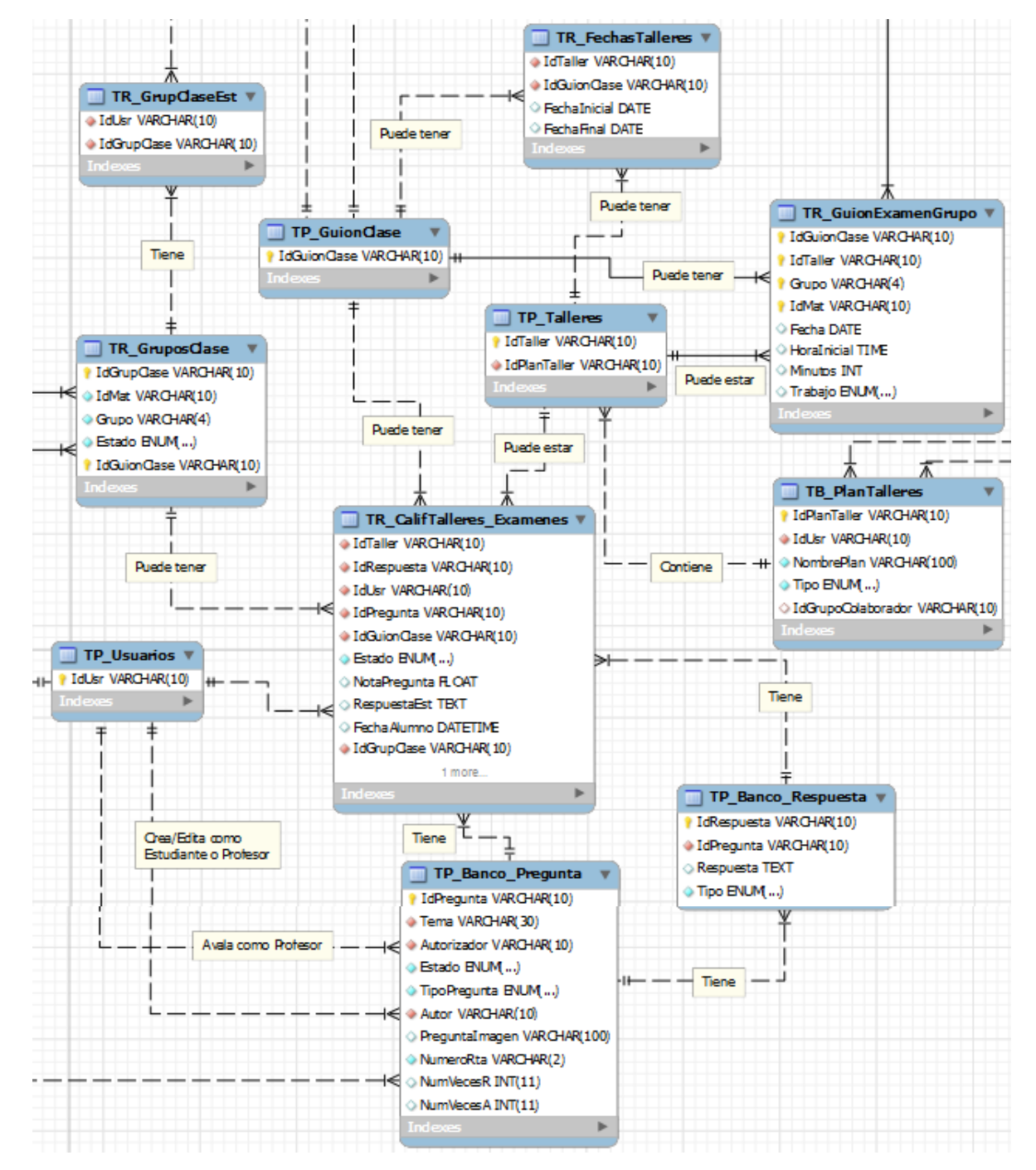

Fuente: Autores.

**Interfaz en la que el docente dirige su asignatura:**

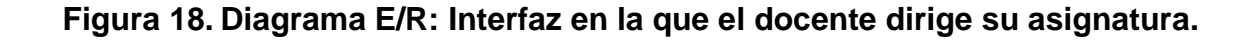

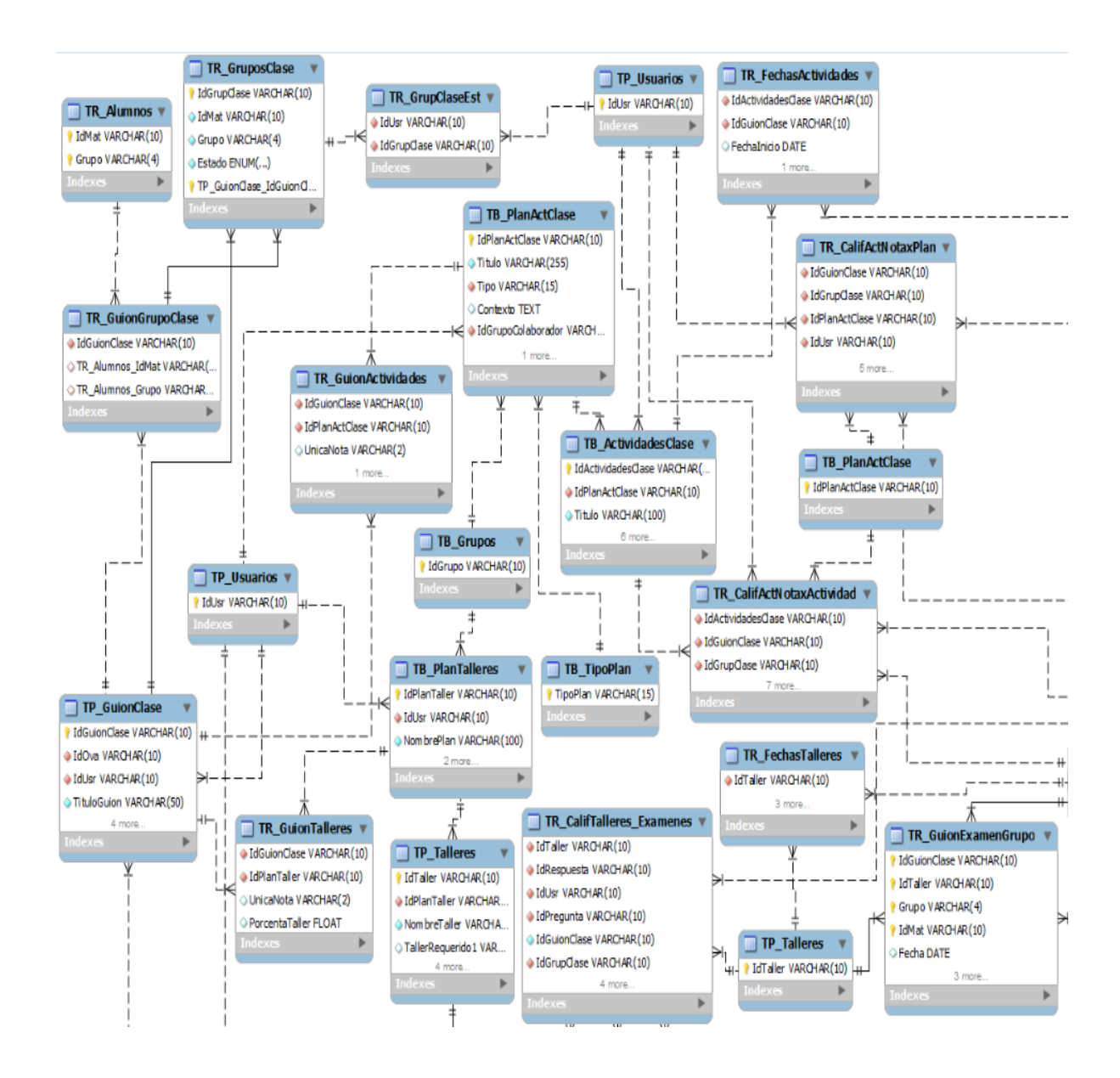

## **4.1.4.2. Descripción de las Entidades.**

Definición de las entidades utilizadas que se crearon en la base de datos Diamante de los sitios EISIWeb y EEIEWeb.

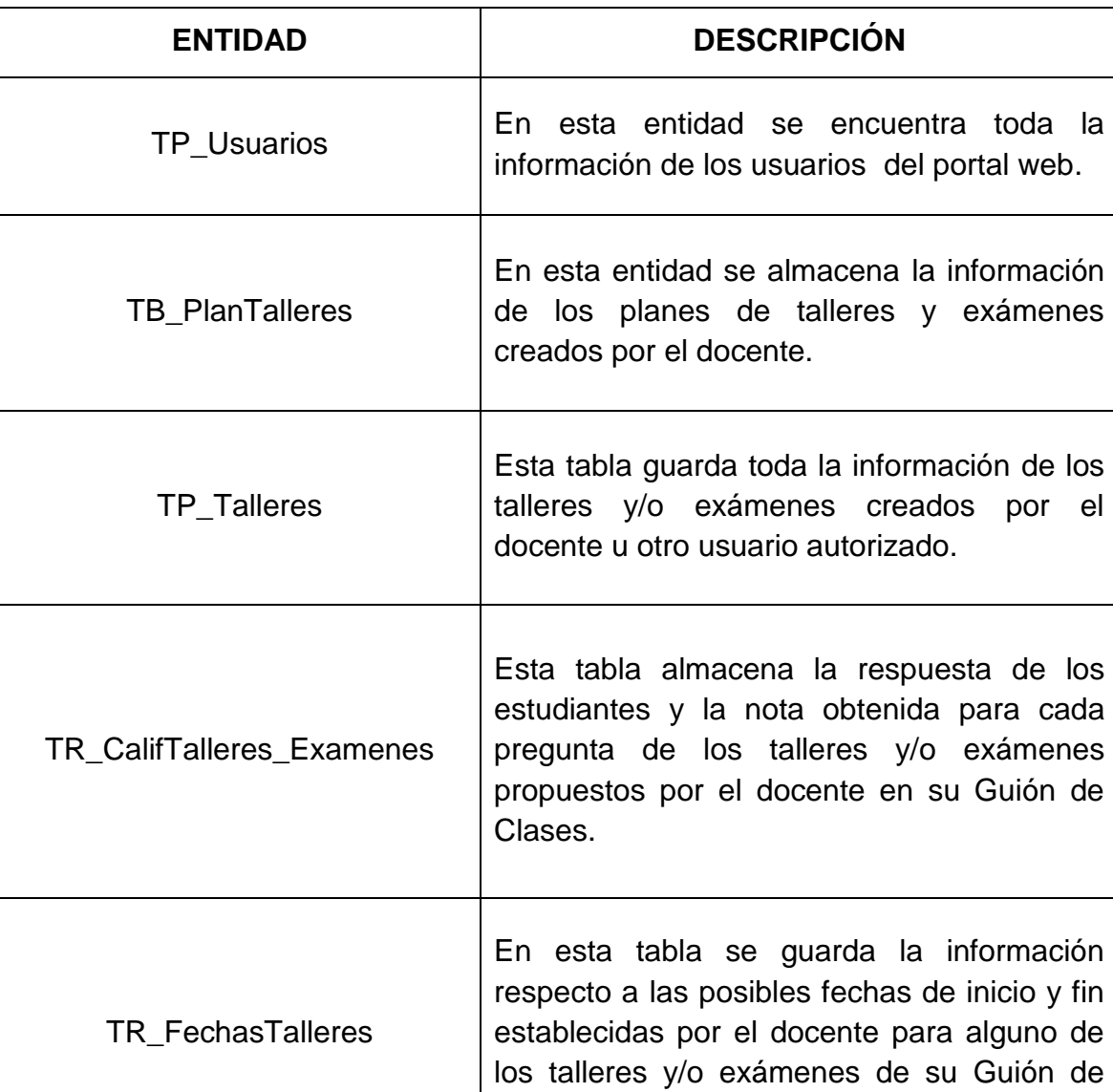

## **Tabla 7. Descripción de las Entidades**

Clases.

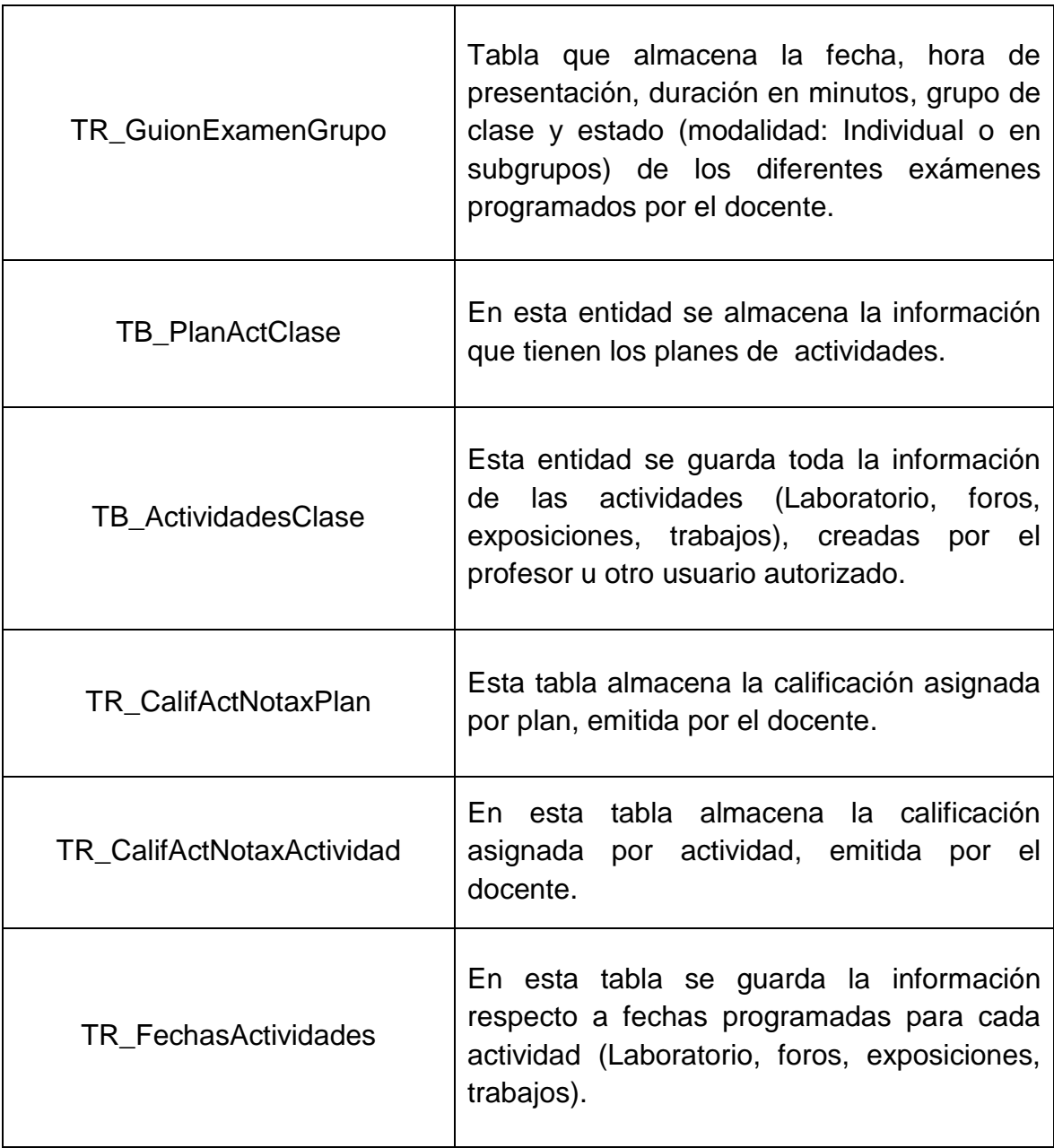
## **4.1.4.3. Modelo de Procesos del Sistema**

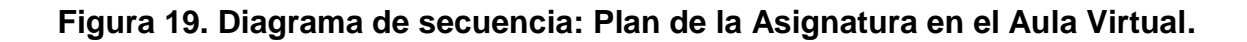

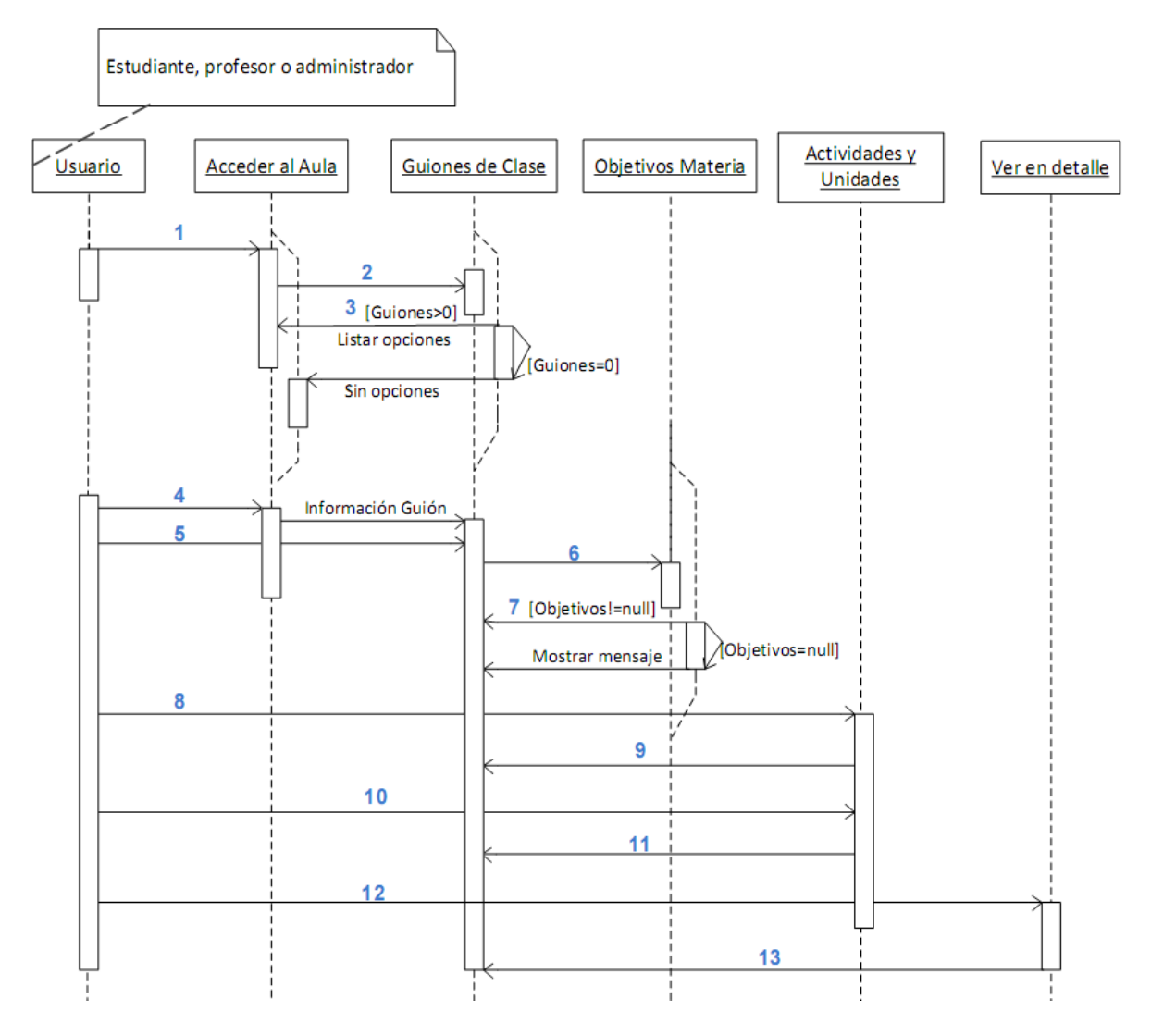

Fuente: Autores.

- 1. El usuario con perfil de estudiante, docente o administrador escoge el servicio "Acceder al Aula" siguiendo la ruta "SERVICIOS > Aula Virtual > Aula Virtual. > Acceder al Aula".
- 2. Se consulta en la tabla TP\_GuionClase y/o TR\_GuionGrupoClase, dependiendo de su perfil; los Guiones de Clase que puede ver el usuario.
- 3. De no encontrarse Guiones disponibles para el usuario, el listado de opciones de ingreso estará vacío; de lo contrario se listarán los Guiones disponibles junto con su respectiva asignatura asociada.
- 4. El usuario escoge alguno de los Guiones de la lista y se despliega la información general del mismo.
- 5. Si el usuario lo desea, puede solicitar ver los objetivos de la asignatura.
- 6. Se consulta, en la tabla TB\_MateriasN; los objetivos, las horas Tad (Trabajo con acompañamiento del docente) y las horas Ti (Trabajo independiente) de la asignatura asociada al Guión seleccionado.
- 7. Si no se han establecido los objetivos de la asignatura se le mostrará al usuario el correspondiente mensaje informativo, en caso contrario se listará la información solicitada.
- 8. Si el usuario lo desea, puede solicitar ver las Actividades y Unidades Temáticas correspondientes a la semana actual. Se consulta la información solicitada en las tablas correspondientes de la base de datos.
- 9. Se presenta al usuario la semana actual, las Unidades Temáticas (si las hay) y las actividades (si las hay) a realizarse en dicha semana.
- 10. Si el usuario lo desea, puede solicitar ver las Actividades y Unidades Temáticas a desarrollarse en cada semana del total de las establecidas en el Guión de Clases seleccionado. Se consulta la información solicitada en las tablas correspondientes de la base de datos.
- 11. Se presenta al usuario un listado con cada semana del Guión, sus respectivas Unidades Temáticas (si las hay) y las actividades (si las hay) a realizarse en cada una de estas semanas.
- 12. Si el usuario lo desea, puede seleccionar ver en detalle las Unidades Temáticas y el listado de actividades a desarrollarse en alguna semana en especial.
- 13. Se presenta al usuario la semana escogida, sus respectivas Unidades Temáticas y subtemas programados, además de su correspondiente listado de actividades a desarrollarse.

**Figura 20. Diagrama de secuencia: Reingeniería a la presentación de contenidos desde la interfaz del Aula Virtual del estudiante.**

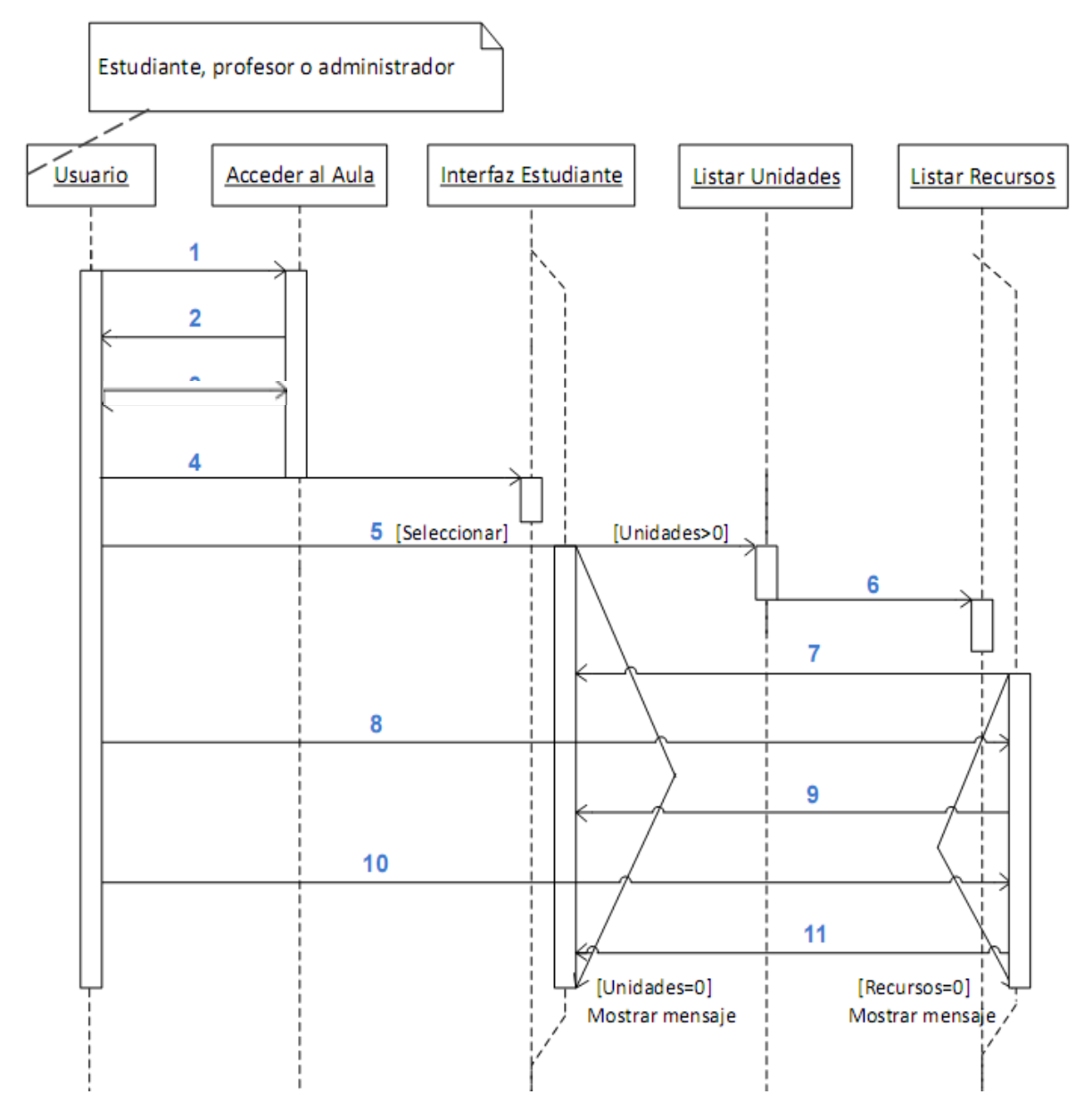

Fuente: Autores.

1. El usuario con perfil de estudiante, docente o administrador escoge el servicio "Acceder al Aula" siguiendo la ruta "SERVICIOS > Aula Virtual > Aula Virtual. > Acceder al Aula".

- 2. Se consulta en la tabla TP\_GuionClase y/o TR\_GuionGrupoClase, dependiendo de su perfil; los Guiones de Clase que puede ver el usuario. De no encontrarse Guiones disponibles para el usuario, el listado de opciones de ingreso estará vacío; de lo contrario se listarán los Guiones disponibles junto con su respectiva asignatura asociada.
- 3. El usuario escoge alguno de los Guiones de la lista y se despliega la información general del mismo.
- 4. El usuario da click en el botón "Ingresar al Aula", con lo cual se despliega, mediante una ventana emergente; la "interfaz del estudiante".
- 5. En caso de haber Unidades Temáticas en la sección "Contenidos", el usuario podrá visualizarlas y escoger alguna de ellas para ver sus respectivos subtemas y correspondientes recursos multimedia. En caso contrario, se mostrará el mensaje al usuario de que no existen unidades temáticas asociadas a dicho Guión de Clases. La búsqueda de las Unidades Temáticas se realiza en la tabla TP\_UnidadOva.
- 6. Se consulta en la tabla TP\_RecursosOva los recursos multimedia asociados al subtema previamente seleccionado.
- 7. Si hay recursos, agruparlos por tipo y mostrar su icono característico en la zona principal de la interface; de lo contrario mostrar el mensaje de que no hay recursos asociados a dicho subtema.
- 8. El usuario da click en alguno de los iconos en pantalla y se consulta en base de datos la totalidad de recursos de ese tipo para el subtema seleccionado.
- 9. Se muestra el listado de los recursos multimedia del tipo solicitado.
- 10. El usuario selecciona alguno de los recursos del listado.
- 11. Se carga, en una región de la zona de principal de la interface, el recurso multimedia como tal, ya sea un pdf, imagen, enlace, video, simulador, presentación o animación.

**Figura 21. Diagrama de secuencia: Elaboración de los módulos para contestar talleres y exámenes.**

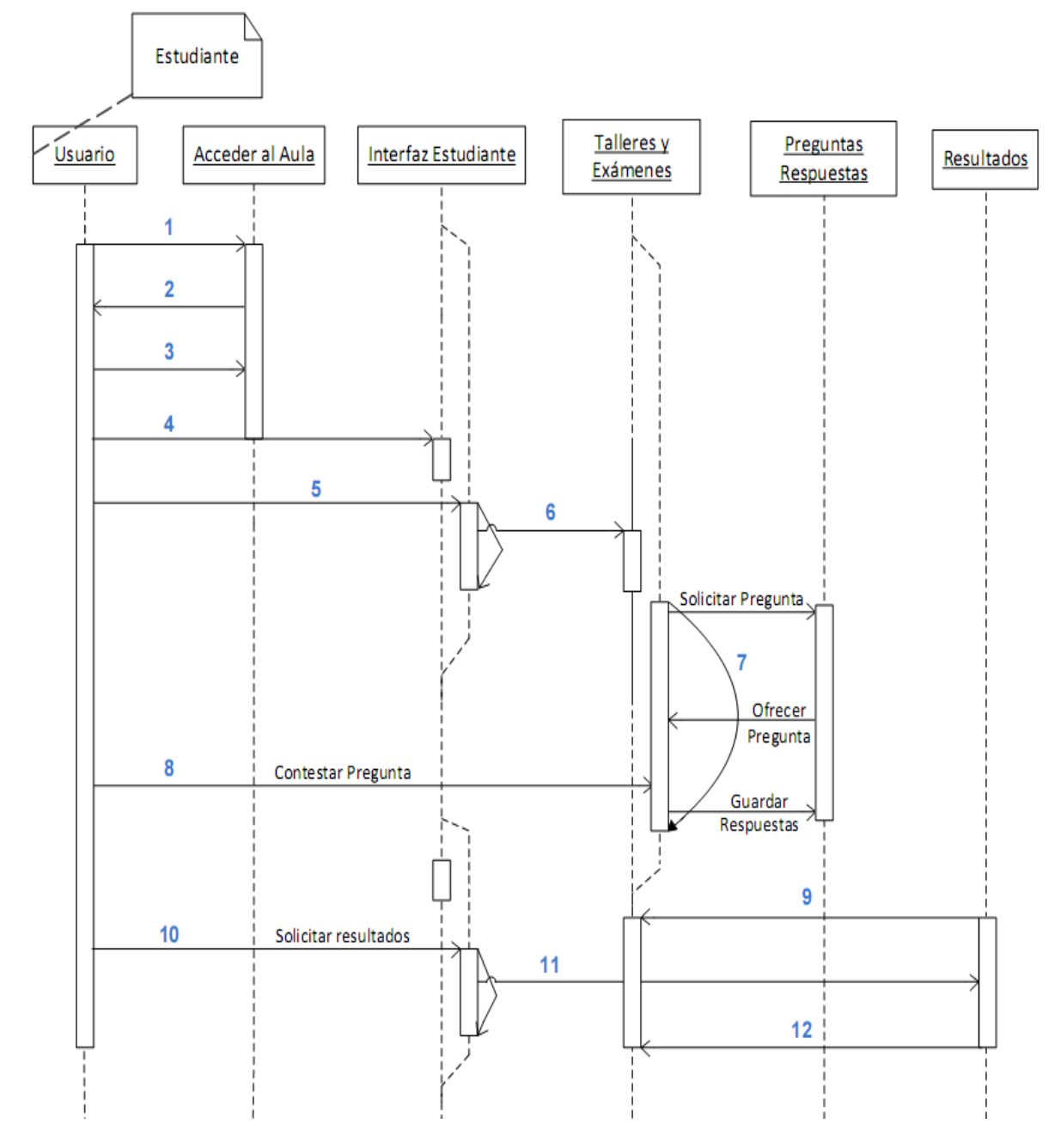

- 1. El usuario con perfil de estudiante, docente o administrador escoge el servicio "Acceder al Aula" siguiendo la ruta "SERVICIOS > Aula Virtual > Aula Virtual. > Acceder al Aula".
- 2. Se consulta en la tabla TP GuionClase y/o TR GuionGrupoClase, dependiendo de su perfil; los Guiones de Clase que puede ver el usuario. De no encontrarse Guiones disponibles para el usuario, el listado de opciones de ingreso estará vacío; de lo contrario se listarán los Guiones disponibles junto con su respectiva asignatura asociada.
- 3. El usuario escoge alguno de los Guiones de la lista y se despliega la información general del mismo.
- 4. El usuario da click en el botón "Ingresar al Aula", con lo cual se despliega, mediante una ventana emergente; la "interfaz del estudiante" con las actividades disponibles a realizar.
- 5. En caso de haber talleres o exámenes habilitados, el usuario podrá visualizar su descripción y escoger alguno de ellos para proceder a realizar la actividad. La búsqueda de los talleres o exámenes se realiza en la tabla TP\_Talleres.
- 6. Se despliega una nueva ventana, que en adelante será la interfaz en la que el estudiante conteste la actividad.
- 7. Se consulta en base de datos las preguntas pendientes por responder y mientras haya por lo menos una, se mostrarán de a una en una en pantalla cada vez que el usuario conteste.
- 8. El usuario emite las respuestas a la pregunta en pantalla y confirma su almacenamiento en la base de datos.
- 9. Una vez se hayan contestado el total de preguntas del taller o examen, se consulta y compara en la base de datos las respuesta emitidas por el usuario y las respuestas esperadas de cada pregunta; se calculan y se procede a mostrar en la interface los resultados obtenidos en la actividad.
- 10. Para los talleres o exámenes que ya hayan sido contestados en su totalidad en la semana actual, el usuario puede solicitar volver a ver los resultados obtenidos.
- 11. Se despliega la ventana emergente para contestar talleres y exámenes pero en esta ocasión se consultan directamente los resultados obtenidos por el usuario en dicha actividad.
- 12. Se cargan en pantalla los resultados obtenidos.

# **Figura 22. Diagrama de secuencia: Interfaz en la que el docente dirige su asignatura.**

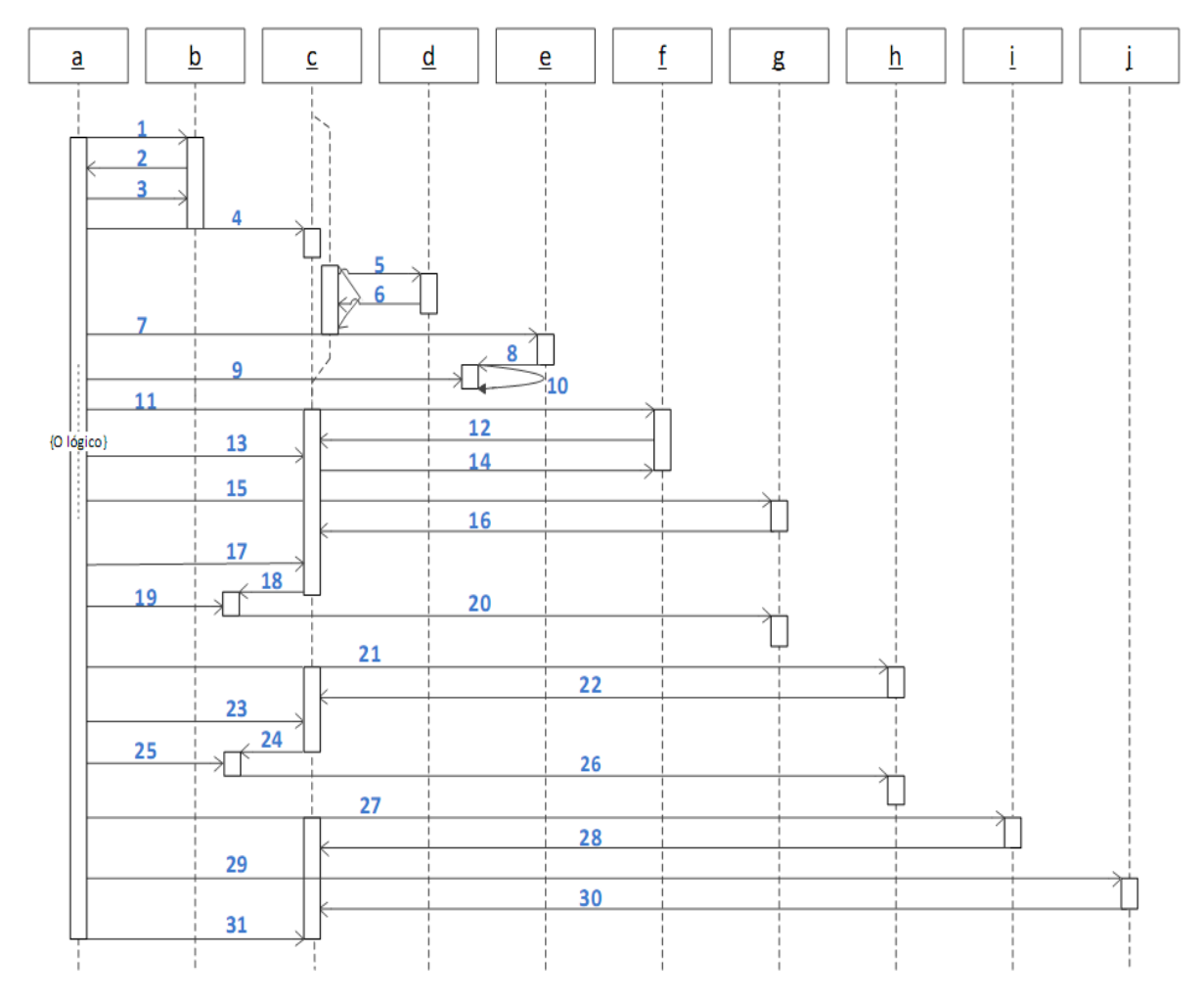

## **Objetos:**

- a. Usuario Docente o Administrador.
- b. Acceder al Aula.
- c. Interfaz "Dirigir Asignatura".
- d. Actividades Programadas.
- e. Gestionar Guión de Clases.
- f. Gestionar subgrupos de clase.
- g. Modificar Fechas Actividades.
- h. Calificar Actividades (sólo para docentes).
- i. Ver Notas.
- j. Herramientas de Control y Análisis.

# **Secuencia:**

- 1. El usuario con perfil de estudiante, docente o administrador escoge el servicio "Acceder al Aula" siguiendo la ruta "SERVICIOS > Aula Virtual > Aula Virtual. > Acceder al Aula".
- 2. Se consulta en la tabla TP\_GuionClase y/o TR\_GuionGrupoClase, dependiendo de su perfil; los Guiones de Clase que puede ver el usuario. De no encontrarse Guiones disponibles para el usuario, el listado de opciones de ingreso estará vacío; de lo contrario se listarán los Guiones disponibles junto con su respectiva asignatura asociada.
- 3. El usuario escoge alguno de los Guiones de la lista y se despliega la información general del mismo.
- 4. El usuario da click en el botón "Dirigir Asignatura", con lo cual se despliega, mediante una ventana emergente; la "interfaz del docente" con todos los botones y elementos de diseño correspondientes. Inicialmente se lista la información general del Guión y de los subgrupos de clase.
- 5. Se verifica en base de datos si el Guión de Clases figura como activo y si todos los estudiantes pertenecen a algún subgrupo de clases, en caso afirmativo se consultan las actividades de la semana actual, de lo contrario se le informa al usuario las condiciones que no se satisfacen.
- 6. Se cargan en pantalla las actividades programadas para la semana en curso.
- 7. Si el usuario lo desea, puede modificar el estado del guión de clases a partir del botón correspondiente.
- 8. Se despliega, en una nueva ventana; la información actual del guión de clases y se ofrece la posibilidad de realizar modificaciones.
- 9. El usuario realiza y confirma, en la nueva interface, los cambios deseados para su guión.
- 10. Se guardan las modificaciones efectuadas en la tabla TP\_GuionClase.
- 11. Si el usuario lo desea, puede escoger alguna de las opciones de la sección "Subgrupos de Clase", estas son: Ver, Crear y Modificar Subgrupos.
- 12. Dependiendo de la opción escogida, se consulta en base de datos la información correspondiente y esta es presentada al usuario.
- 13. El usuario efectúa y confirma las acciones realizadas.
- 14. En caso de haber creado o modificado subgrupos de clase, los cambios serán guardados en las tablas respectivas de la base de datos.
- 15. Si el usuario lo desea, puede modificar las fechas de las actividades programadas a partir del botón correspondiente.
- 16. Se consulta en base de datos todas las actividades programadas en el guión de clases, su información general y sus fechas de inicio y fin. Se lista esta información al usuario, habilitando para cada actividad un botón para modificar sus fechas.
- 17. El usuario selecciona alguna de las actividades del listado.
- 18. Se despliega, en una nueva ventana; los datos básicos de la actividad junto con sus fechas de inicio y fin, permitiendo modificarlas al criterio del usuario.
- 19. El usuario realiza y confirma, en esta nueva ventana; los cambios realizados.
- 20. Se guardan las modificaciones efectuadas a las fechas de la actividad en las tablas TR\_FechasActividades o TR\_FechasTalleres dependiendo del tipo de la actividad.
- 21. Si el docente lo desea, puede escoger calificar las actividades transcurridas hasta antes de la fecha en curso; para ello acude al botón "Calificar Actividades".
- 22. Se consulta en base de datos las actividades que pueden ser calificadas y se clasifican en dos grupos: actividades pendientes por calificar (al menos un subgrupo o estudiante por recibir nota) y actividades calificadas. Se listan las actividades por tipo y estado y para cada una de ellas se habilita su respectivo botón de calificar.
- 23. El usuario selecciona alguna de las actividades del listado.
- 24. Se despliega, en una nueva ventana; los datos básicos de la actividad, las respuestas de los subgrupos o estudiantes, ya sea a modo de archivos subidos al servidor o mediante respuestas a las diferentes preguntas en el caso de talleres y exámenes; y para cada uno de ellos su respectivo campo para emitir un comentario (para actividades diferentes a talleres y exámenes), el campo para emitir una calificación entre 0.0 y 5.0 y un botón para guardar la nota y enviar un correo de notificación.
- 25. El usuario emite y confirma, en esta nueva ventana; las notas y/o comentarios correspondientes.
- 26. Se guardan los cambios en las tablas respectivas de la base de datos.
- 27. Si el usuario lo desea, puede escoger ver las notas de los estudiantes hasta el momento; para ello recurre al botón "Ver Notas".
- 28. Se consulta en base de datos todos los estudiantes del grupo junto con sus respectivas notas en cada actividad finalizada, foto de perfil y subgrupo de clase al que pertenecen. Se calcula la nota de cada estudiante en cada plan de actividades y su nota definitiva. Se organiza y muestra esta información en pantalla.
- 29. Si el usuario lo desea, puede dirigirse a la sección "Herramientas de Control y Análisis" y seleccionar alguno de servicios disponibles. En el presente proyecto se implementa el servicio de enviar correos a los estudiantes del curso y se ubican en esta sección los servicios de "Modificar Fechas" y "Ver Notas".
- 30. Se consulta y presenta la información necesaria para el funcionamiento del servicio solicitado.
- 31. El usuario lleva a cabo las acciones correspondientes.

#### **4.1.5. Estructura de Directorios del sitio EISIWeb**.

En el portal también se trabajó con una estructura de carpetas y de páginas que se listan y describen a continuación:

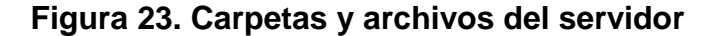

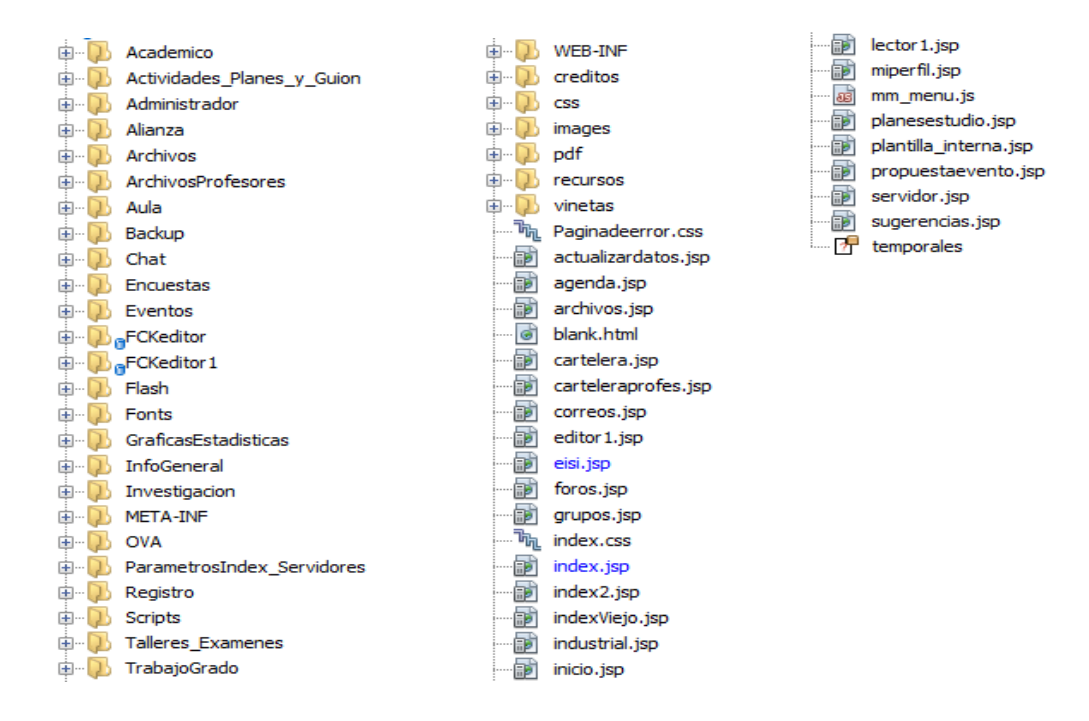

Fuente: Autores.

**WEB-INF:** En este directorio se encuentran dos subcarpetas: lib y classes. En la subcarpeta lib están contenidas las librerías especiales que necesitan algunas aplicaciones del sitio para su correcto funcionamiento; un ejemplo de ello es la librería mail.jar que se usa en el envío de correos, ó la librería fileupload.jar que es utilizada para la carga de archivos al portal. En la subcarpeta classes se encuentran los archivos .class, los cuales son generados al compilar los JavaBeans o archivos de java que se desarrollan para los diferentes servicios.

**Viñetas:** Allí se encuentran las viñetas que son utilizadas en las diferentes páginas del portal como puntos, flechas y triángulos principalmente. Estas se encuentran en diferentes tamaños y colores. Ejemplo:

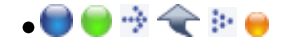

Dentro de la subcarpeta vti cnf se encuentran viñetas que también se utilizan en el portal, pero estas son animaciones o archivos punto gif.

**Scripts:** En este directorio se encuentran almacenados todos los scripts o archivos .js que maneja el portal. Cada vez que se cree un script nuevo debe ser almacenado en este directorio y desde ahí será invocado por las diferentes páginas que lo usan.

**Registro:** En este directorio se encuentran los archivos relacionados con la creación de cuentas de usuarios, actualización y validación de datos del usuario, manejo de contraseñas, recordar contraseñas olvidadas, las páginas de confirmación de éxito o error al realizar determinado cambio. Adicional a esto, en este directorio también se encuentran los archivos correspondientes a consultas y sugerencias, servicio que es utilizado por los usuarios del sitio o por visitantes. Se recomienda que el nombre de los archivos inicie con la palabra registro en minúscula y vaya seguido de palabras que hagan algún tipo de alusión al servicio o actividad asociada, dichas palabras deben empezar con letras mayúsculas para seguir el patrón establecido.

**Pdf:** En esta carpeta se guardan todos los archivos .pdf que se cargan al portal mediante los diferentes servicios como cartelera, noticias, destacados, archivos, etc.

**Investigación:** Allí se encuentran contenidos los archivos correspondientes al módulo grupos, tanto para administrador como para el usuario. Archivos que permiten crear, editar, actualizar y eliminar grupos. Por otro lado, permiten ver la información de los grupos existentes. El módulo grupos corresponde a los grupos de investigación o desarrollo que existen en la Escuela de Ingeniería de Sistemas e Informática de la Universidad Industrial de Santander. Se recomienda que los archivos que se incluyan en esta carpeta estén asociados al módulo grupo, además que empiecen con la palabra investigación y vaya seguida de palabras que describan la acción que realiza el archivo o al servicio asociado a este.

**Infogeneral:** Como su nombre lo indica allí se encuentran los archivos relacionados con información general del portal, entre ellos están:

- Archivos que tienen relación con el calendario académico de la escuela y los comunicados emitidos. Su creación, edición y visualización; estos archivos inician con las palabras calendario e infogeneral.
- Archivos que nos permiten visualizar la información del cuerpo docente de la escuela a través del menú Recurso Humano – Docentes, así mismo se encuentran los archivos que permiten editar dicha información y que inician con la palabra docentes.
- Archivos relacionados con el servicio Mi Perfil para el usuario, el cual permite al usuario mostrar su perfil (hoja de vida). La subcarpeta AdminServiciosImage contiene los archivos que administran las imágenes para el servicio Mi Perfil, estos permiten al usuario subir una imagen al portal para luego publicarla en su perfil. El nombre de los archivos asociados con estos servicios inicia con las palabras Mi Perfil.
- Archivos asociados al módulo Programas Planes de estudio para el administrador, los cuales permiten crear, eliminar y editar programas académicos de la Escuela de Ingeniería de Sistemas e Informática y editar las asignaturas de estos planes. El nombre de estos archivos inicia con la palabra programas.
- Archivos relacionados con el servicio Publicar- Proponer Eventos y EISI Hoy Propuestas actuales, donde se permite proponer un evento, unirse y mostrar los eventos a realizarse próximamente, el nombre de estos archivos inicia con la palabra Propuestas.

**Images:** Aquí se almacenan las imágenes e íconos utilizados y diferentes subcarpetas donde están organizadas las imágenes de acuerdo a su utilización:

- Mp: En esta carpeta están almacenadas las imágenes que suben los usuarios mediante el servicio Mi Perfil, dentro de esta cada usuario tiene su propia carpeta cuyo nombre es el identificador que tiene cada usuario dentro del sitio.
- Index: Se encuentran las imágenes e íconos y fondos utilizados en la página de inicio del portal.
- ImagesEditor: Aquí se almacenan las imágenes que son cargadas por medio del FCKeditor, generalmente son las imágenes que se cargan desde cartelera, noticias y destacados.
- ImagenHerramienta: Aquí se almacenan las imágenes correspondientes a los íconos que conforman la barra de herramientas.
- ImagBanner: Aquí se almacenan las imágenes y animaciones que se utilizan en el Banner del portal. Estas imágenes son cargadas por el módulo de Administrador a través del servicio Adm. Varios – Banner- Cambiar Imagen - Banner.
- Imag\_grup: Aquí están almacenados los logos correspondientes a los diferentes grupos de investigación de la escuela.
- Banner: Aquí se almacenan las imágenes que son cargadas por defecto cuando creamos los servicios; las imágenes que aparecen en la parte izquierda cuando es abierto cada uno de los servicios.
- Iconosinicio: Aquí se almacenas las imágenes correspondientes a la página de inicio.

**Gráficas Estadísticas:** Contiene archivos de flash necesarios para realizar las gráficas de los resultados de las encuestas. Las gráficas que se muestran por el menú Servicios – Encuestas – Resultados Encuestas.

**FCKEditor:** En este directorio están almacenados todos los archivos y componentes necesarios para el correcto funcionamiento del FCKeditor, que es un editor de texto que proporciona muchas funcionalidades de editores de texto tradicionales, y permite mezclar en un documento textos, imágenes, tablas, etc.

**Académico:** A través de las páginas contenidas aquí se pretenden aprovechar los espacios de aprendizaje colaborativo apoyados en internet, los cuales se han convertido en un poderoso instrumento para incrementar el conocimiento de quienes lo utilizan, además de permitir eliminar los problemas que se presentan cuando solo se hace uso de los procesos tradicionales presénciales como pueden ser: falta de espacio físico, dificultad en la asistencia, entre otros.

Los servicios contenidos en éste directorio están dirigidos a toda clase de usuarios y administradores, los cuáles pueden:

- Crear y participar en los diferentes foros.
- Enviar correos electrónicos a los diferentes usuarios de la EISI.
- Cargar y descargar archivos.
- Ver, crear y atender sugerencias.
- Ver información de los usuarios, entre otros.

Estos servicios en su mayoría se encuentran ubicados en el módulo "Servicio".

**Chat:** En el directorio chat tenemos la distribución completa de los archivos de comunicación instantáneas, tanto en lo relacionado a los usuarios como a los administradores.

**OVAS:** Dentro de esta carpeta se encuentran los JSP relacionados con los Objetos Virtuales de Aprendizaje y el servicio "Ver Material Docente".

**Aula:** Dentro de este directorio se encuentran los archivos que permiten dar acceso al aula virtual, administrarla y usar todos los servicios que esta comprende.

- Clase: Dentro de esta carpeta van todos los archivos pertenecientes al desarrollo de las actividades que conforman el aula para el estudiante, principalmente.
- GuiarClase: Carpeta que contiene todos los archivos necesarios para el funcionamiento de la interfaz del docente dentro del Aula Virtual.

**Administrador:** Dentro de este directorio se encuentran las páginas dirigidas exclusivamente a los usuarios con perfil administrativo dentro del portal, estas páginas tienen en común que su nombre esta precedido por la palabra admin.

A través de dichas páginas, enlazadas al módulo Administrador, se pueden realizar las siguientes labores:

- Administrar el banner, donde se permite cambiar la imagen del banner Administrar servicios, donde se pueden mantener y ordenar los demás servicios que ofrece el portal.
- Administrar sugerencias, servicio que permite atender las sugerencias, eliminarlas y verlas de acuerdo al criterio seleccionado.
- Administrar usuarios, permite enviar correos a los usuarios, cambiar claves, crear usuarios de forma manual, cambiar, mantener y autorizar categoría, perfil o estado a los usuarios.
- Administrar archivos, donde se pueden borrar los archivos que se han cargado en el portal.
- Administrar base de datos, permite actualizar la Base de Datos (actualizar usuarios de manera semestral o periódica, actualizar matricula, horarios,

borrar actividades extra clase, actualizar horarios, estudiantes, profesores, graduados y actualizar actividades de los docentes).

- Administrar conversaciones, permitiendo borrar las conversaciones de los diferentes foros.
- Administrar parámetros.
- Administrar actualizaciones, donde se permite ver el historial de cambios y actualizaciones, ver estadísticas de la actualización del sitio por servicio o por usuario administrativo.
- Administrar Backups, realizar copias de seguridad de la base de datos del servidor.

**Archivos:** Este directorio está conformado por una serie de carpetas en las que se guardan los archivos que se cargan en el portal, de acuerdo al área o ítem al cual haga referencia dicho archivo.

**Backup:** En este directorio se guardan las copias de seguridad que se hacen de la base de datos en un archivo .zip, a través del servicio admin. Backup, contenido en el módulo Administrador.

**Créditos:** Aquí se encuentran las imágenes .gif de los colabores, integrantes y demás personas que han contribuido en el desarrollo del portal EISIWeb.

**CSS:** En este directorio se encuentran todos los estilos que se utilizan en el desarrollo de las diversas páginas, para de esta manera mantener uniformidad en el portal.

**Encuestas:** En este directorio se encuentran todas páginas relacionadas con el servicio de encuestas, que pueden ser activadas según se requiera o desactivadas de acuerdo a su fecha de caducidad. Con estas páginas se permiten crear, administrar y cargar encuestas en el sitio, observar y analizar los resultados de las encuestas anteriormente realizadas (historial de encuestas) desde diferentes criterios, especificar las categorías que tienen acceso a cada una de las encuestas, o para quienes vaya dirigida la encuesta.

**Eventos:** En este directorio se encuentran todas las páginas que permiten a cada uno de los profesores subir en su respectiva cartelera sus propios archivos y enviar correos electrónicos a los usuarios interesados en dicha publicación. En este directorio también se encuentran las páginas relacionadas con los cursos, conferencias, seminarios o talleres que organice y su respectiva información (horarios, sitio, profesor, objetivos, temarios, valor, sitio de información, entre otros).

#### **4.1.6. Implementación, Implantación y Pruebas Generales.**

Para la implementación de los prototipos se utilizaron las siguientes herramientas:

- Lenguaje de programación orientado a la web, JSP.
- Hojas de estilo en cascada, CSS.
- Lenguaje Java.
- NetBeans v.7.0, IDE para desarrollar las clases de Java y los archivos JSP y CSS.
- Servidor Jakarta Tomcat.
- Bloc de notas para desarrollar con HTML.
- Manejador de Base de datos, MySQL 5.0.

Con estas herramientas de programación y el sistema gestor de base de datos, se codificaron las páginas y se estructuraron los datos que se habían definido para el primer prototipo. Se recogieron sugerencias de los usuarios encargados de hacer seguimiento y que utilizaban las interfaces (Director del proyecto, Grupo Calumet, desarrolladores) y posteriormente se efectuó refinamiento de las interfaces. Para el diseño realizado, se trabajó con la base de datos "Diamante" que ya existía y estaba implantada en el Servidor Cormorán. Según el diseño realizado para el primer prototipo, se modificaron algunas tablas y se crearon otras; también se trabajo siguiendo la estructura de directorios mencionada anteriormente. Actualmente el tamaño del portal es de 490 MB.

Las pruebas se llevaron a cabo en cada subsistema propuesto, verificando que las validaciones realizadas respondieran a lo dispuesto, de esta manera, se observó que la captura de datos, selección de ítems, almacenamiento de información y los contenidos de los datos eran validados correctamente, evitando que se incluyera información incorrecta en la base de datos.

Los servicios se implantaron uno a uno y fueron siendo colocados a disposición de los usuarios en el transcurso del desarrollo del proyecto. Se han corregido algunos detalles superficiales; pero en su totalidad, los servicios han funcionado dentro del portal como se propuso. En el capítulo 6 se presentan las pruebas realizadas al sistema. Los servicios desarrollados inicialmente para el portal web de la Escuela de Ingeniería de Sistemas e Informática, fueron sometidos a ciertas pruebas y tras superaras fueron también implantados en el portal web de las siguientes Escuelas: Estudios Industriales y Empresariales, Ingeniería Civil, Ingeniería Mecánica, Geología, Ingeniería de Petróleos e Ingeniería Química; lugares donde el grupo Calumet también ejerce labores de desarrollo, mantenimiento, administración y soporte.

#### **4.2. MANTENIMIENTO Y ADMINISTRACIÓN**

#### **4.2.1. Actividades de Mantenimiento***.*

Una vez puesto en funcionamiento un sistema, es inevitable que falle ocasionalmente debido a errores en el código fuente o falta de pruebas exhaustivas. En consecuencia, una de las actividades del mantenimiento de sistemas es corregir errores; los usuarios del sistema informan sobre la necesidad de nuevas funcionalidades y sobre los errores encontrados durante el uso. La función del administrador es mejorar el sistema y corregir las diferentes fallas que se puedan presentar. A continuación se listan algunas de las labores realizadas:

- Colaborar a integrantes del grupo Calumet en la parametrización del sitio EISIWeb para que la implantación en otras escuelas se realizara de una manera más fácil.
- Colaborar constantemente en la adaptación de los servicios de EISIWeb al portal web de la Escuela de Estudios Industriales y Empresariales y de las demás Escuelas a las que presta sus servicios el grupo CALUMET.
- Dar solución a los problemas de código fuente que se puedan presentar y que impidan el correcto funcionamiento de los servicios debido a diferentes factores (parametrización, migración del sitio a versiones nuevas de Tomcat y Java), estos problemas se deben ir solucionando a medida que van surgiendo.
- Implantar el sitio en otras escuelas. Modificar JavaBeans para filtrar la información descargada desde la D.S.I.-U.I.S. (División de Servicios de Información) de acuerdo a la escuela que se necesitaba.
- Realizar en el portal EISIWeb los enlaces a portales de otras escuelas que actualmente soporta el grupo Calumet.
- Revisar archivos de los portales web y borrar los que ya no eran utilizados.

# **4.2.2. Actividades de Soporte a Usuarios***.*

Es importante mantener una comunicación abierta con los usuarios y directivos, analizar y evaluar constantemente las percepciones de los usuarios con respecto al sistema. Esta forma de participación con los usuarios durante el soporte aumenta el grado de confianza y credibilidad. En esta actividad, los usuarios del sistema informan sobre los problemas en la utilización del mismo y los encargados del soporte responden con: cambios en los procedimientos de operación, información adicional y proposición de mejoras. A continuación se listan algunas de las labores realizadas:

- Restablecimiento de contraseña a usuarios.
- Brindar jornadas de capacitación sobre manejo del sitio, creación de servicios, labores de administración y nociones básicas de programación a los nuevos integrantes del grupo CALUMET.
- Aclarar dudas a los usuarios sobre la utilización de algunos servicios.
- Dar respuesta y solución a las inquietudes y problemas que tengan los usuarios del portal.
- Brindar orientación a los estudiantes nuevos de las Escuelas a las cuales presta sus servicios el grupo CALUMET: Escuela de Estudios Industriales y Empresariales, Ingeniería Civil, Ingeniería Mecánica, Ingeniería de Petróleos,

Geología e Ingeniería de Sistemas e Informática; en cuanto al registro en el portal WEB y el uso de sus principales servicios.

#### **4.2.3. Actividades de Administración***.*

Es necesario, para la administración de los portales web; que se establezcan personas para su administración; ya que existen actividades e información que se deben manejar de manera segura y a la que sólo debe acceder personal autorizado. Por esto al administrador de cada portal se le delegan funciones especiales y acceso a esta información, además es el encargado de asignar permisos a los usuarios del sistema.

A los administradores les corresponde, principalmente; habilitar nuevos servicios, cambiar servicios, actualizar bases de datos, realizar copias de seguridad y realizar auditorías; esto con el fin de mantener en funcionamiento un sistema actualizado y seguro. A continuación se listan algunas de las labores realizadas:

- Realizar periódicamente copias de las bases de datos Diamante y División.
- Realizar constantemente copias de los archivos del sitio EISIWEB y EEIEWEB.
- Dar aval a las solicitudes de publicación de los usuarios en cartelera web.
- Atender las sugerencias hechas por los usuarios del sistema a través del servicio correspondiente.
- Actualizar periódicamente las bases de datos con respecto a la información que ofrece la D.S.I.-U.I.S.

# **5. MANUAL DE USUARIO**

A continuación se presenta un manual que sirve de guía al usuario para acceder a los diferentes servicios realizados, se explica su manejo básico. Se escogió el portal EISIWEB para el desarrollo y presentación del manual, pero de igual forma puede ser utilizado por los usuarios de los demás portales web anteriormente mencionados. Se inicia mostrando la manera de ingresar al sitio y luego a cada uno de los servicios.

## **5.1. INGRESO AL SISTEMA**

El ingreso al portal EISIWEB se hace vía Internet mediante la dirección: http://cormoran.uis.edu.co/eisi/

#### **Figura 24. Interfaz: Index del Sitio EISIWEB.**

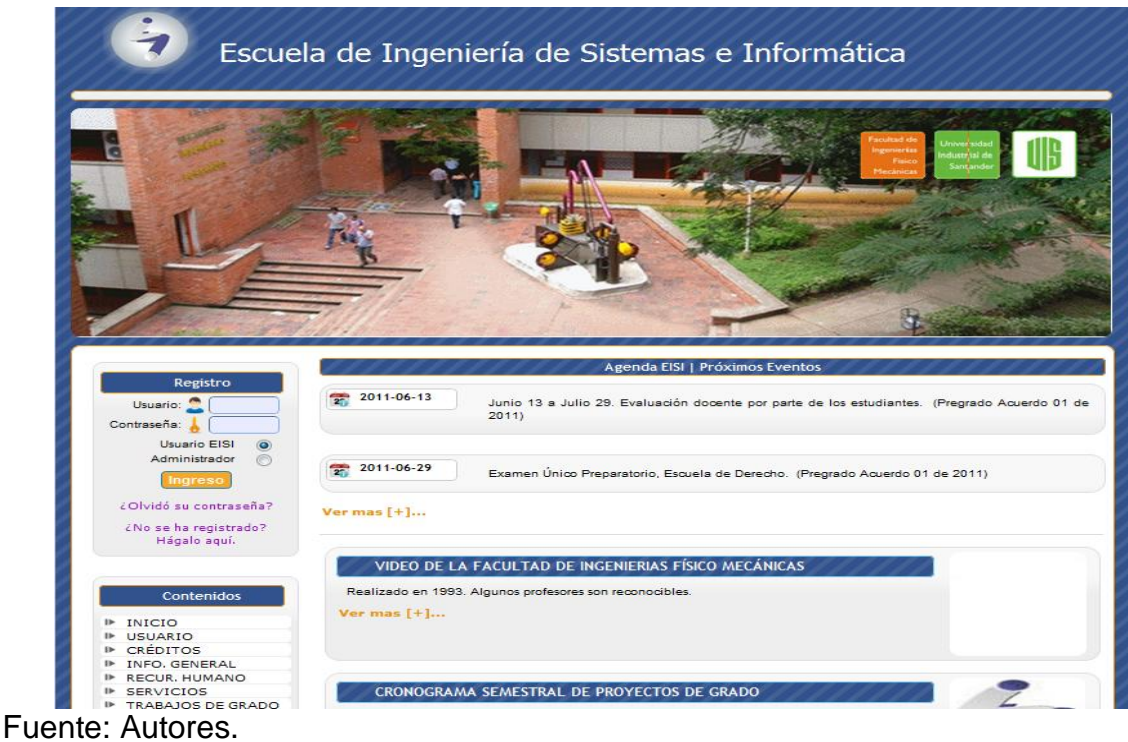

Mediante esta interfaz el usuario puede acceder a algunos servicios que son públicos, para los cuales no será necesario registrarse; como por ejemplo: Información General, Recurso Humano, Programas, etc. Pero existen muchos servicios que son de carácter privado y que solo están activos para miembros registrados en el sitio Web. Para acceder a estos servicios el usuario debe registrarse, actividad que se lleva a cabo a través de la sección de registro que se muestra a continuación:

#### **Figura 25. Interfaz: Registro en el Sistema.**

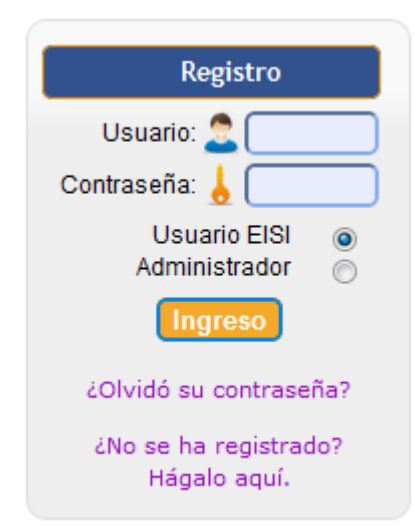

Fuente: Autores.

En estas casillas el usuario ingresa su nombre de usuario y contraseña, selecciona el perfil por el que quiere acceder: Usuario EISI ó Administrador. El perfil administrador sólo está asignado a algunos usuarios especiales como son directivas de la escuela, miembros del grupo software Calumet y ciertos profesores.

Después de registrarse e ingresar, el usuario se encuentra con la interfaz de inicio, donde puede acceder a cada uno de los servicios desarrollados, a través de cuatro niveles de menús:

### **Figura 26. Interfaz: Niveles de Menús.**

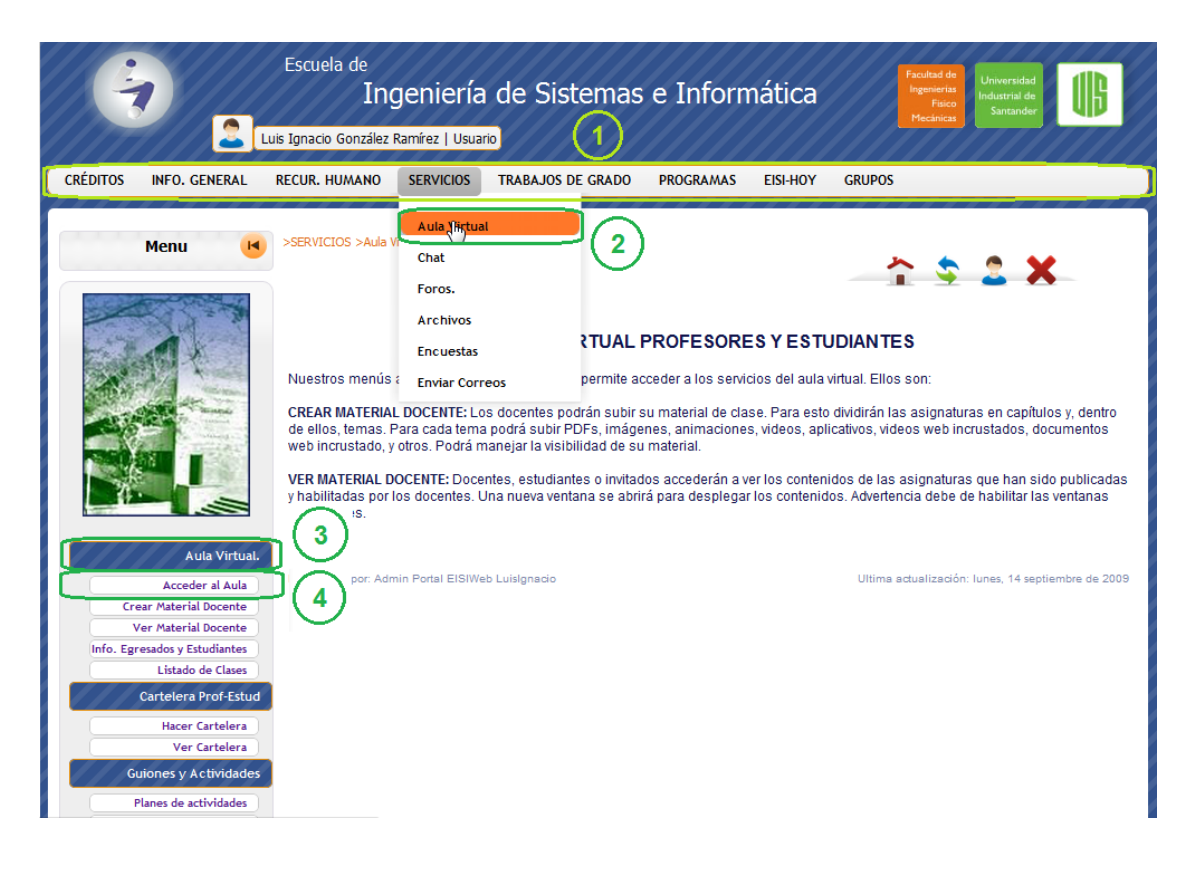

- 1. **Nivel 1:** se encuentran los servicios principales del portal web.
- 2. **Nivel 2:** se listan los servicios que preceden al primer nivel y que tienen alguna relación con este. En este nivel también van los distintos módulos que se desarrollen para el portal web.
- 3. **Nivel 3:** es una etiqueta que hace referencia a los servicios específicos de cada módulo y que se encuentran en el siguiente nivel.
- 4. **Nivel 4:** se listan los servicios que solo se implementan para un módulo particular.

# **5.2. PLAN DE LA ASIGNATURA EN EL AULA VIRTUAL**

## **Figura 27. Interfaz: Ingreso al servicio "Acceder Aula".**

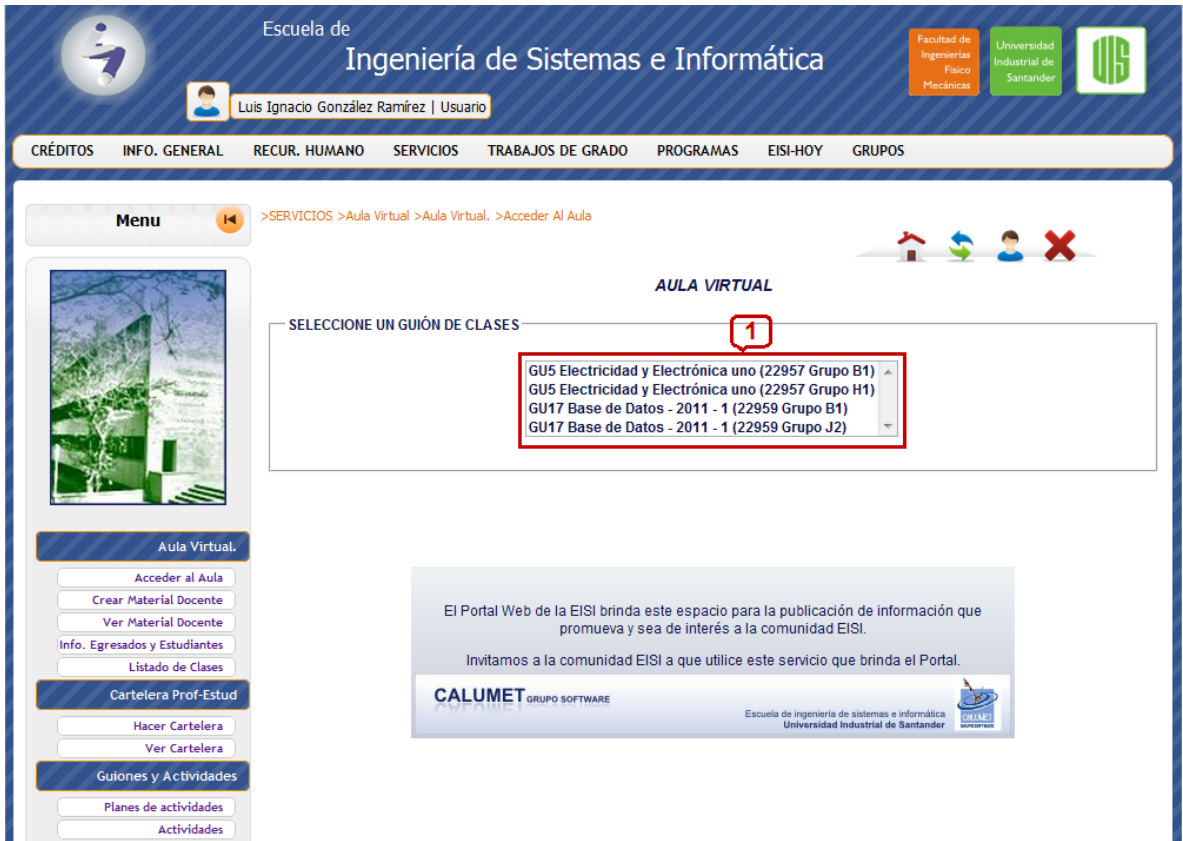

Fuente: Autores.

Este menú está activado para profesores, estudiantes y administradores y se accede a través del menú "SERVICIOS" ubicado como menú de primer nivel, se despliegan los servicios para el usuario y se escoge "Aula Virtual", una vez hecho esto aparecen los niveles de menú 3 y 4, y se escoge el menú "Acceder Aula" (Ver la Figura **26**). A continuación se explica detalladamente las acciones que pueden realizar los usuarios mencionados en cada zona:

1. En esta zona se listan los guiones de clases a los cuales puede acceder el usuario siguiendo el siguiente formato: *CódigoGuión NombreGuión* (*CódigoMateria* Grupo *CódigoGrupo*). Los guiones a los que puede acceder el usuario se listan con relación a su perfil:

Estudiante: los guiones creados para las materias de su matrícula vigente.

Docente: los guiones creados por él para cualquier asignatura con estudiantes de la Escuela o los creados por otro docente para alguna de sus asignaturas asignadas.

Administrador: todos los guiones creados en el portal web.

Al seleccionar alguno de los guiones de clase de la lista, el usuario encontrará lo siguiente:

**Figura 28. Interfaz principal del Aula Virtual con Usuario Estudiante.**

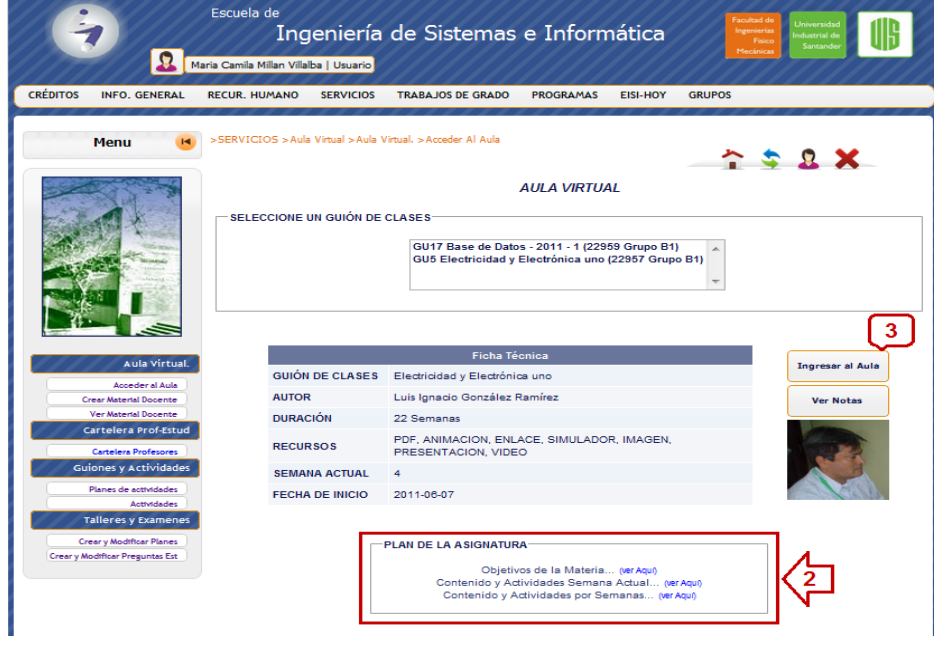

**Figura 29. Interfaz principal del Aula Virtual con Usuario Docente o Administrador.**

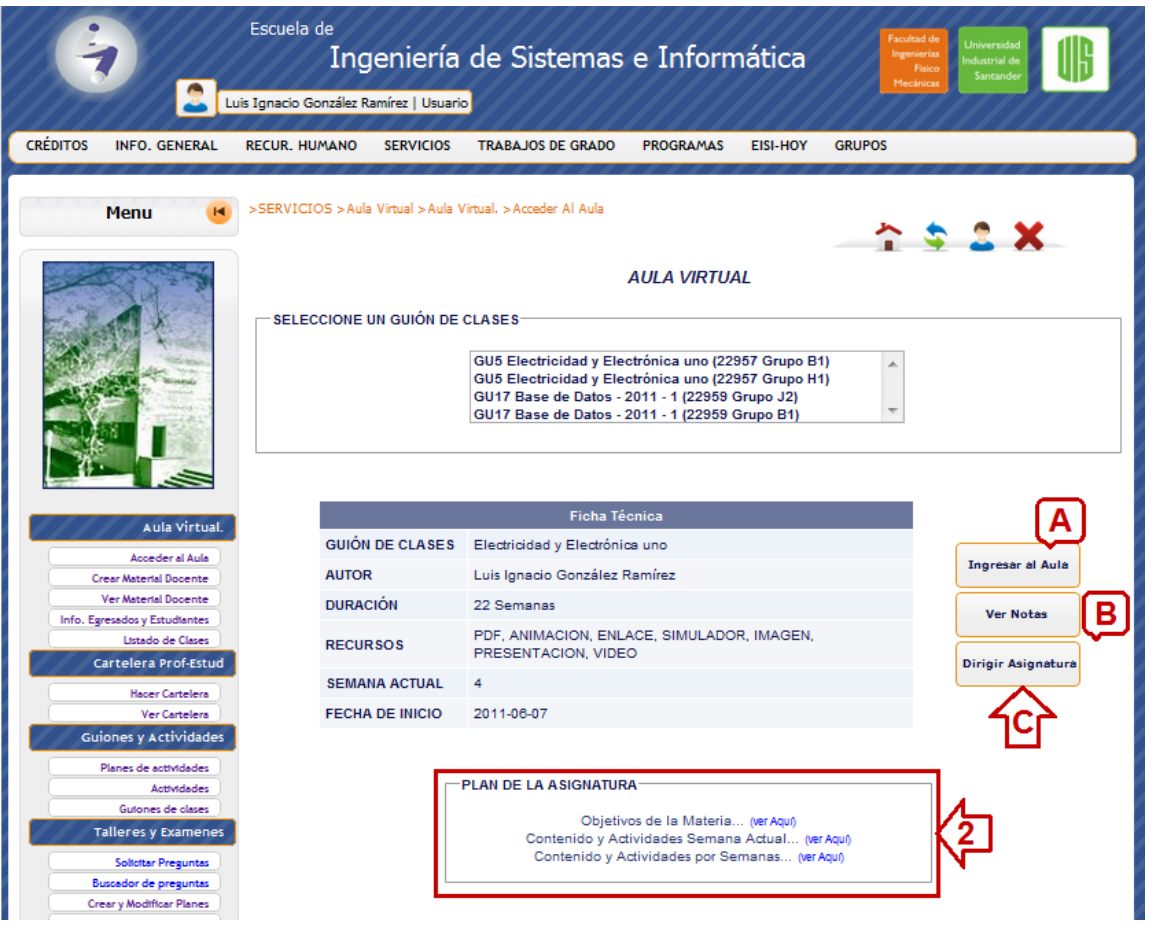

Fuente: Autores.

2. En esta sección se ofrece un acceso rápido a la información contemplada dentro del "Plan de la Asignatura": Objetivos de la materia, Contenido y Actividades Semana Actual y el Contenido y Actividades por Semanas. Al dar click sobre alguno de estos ítems, el usuario podrá dirigirse a la información correspondiente ubicada dentro de la misma interface.

## **Figura 30. Interfaz: Plan de la Asignatura.**

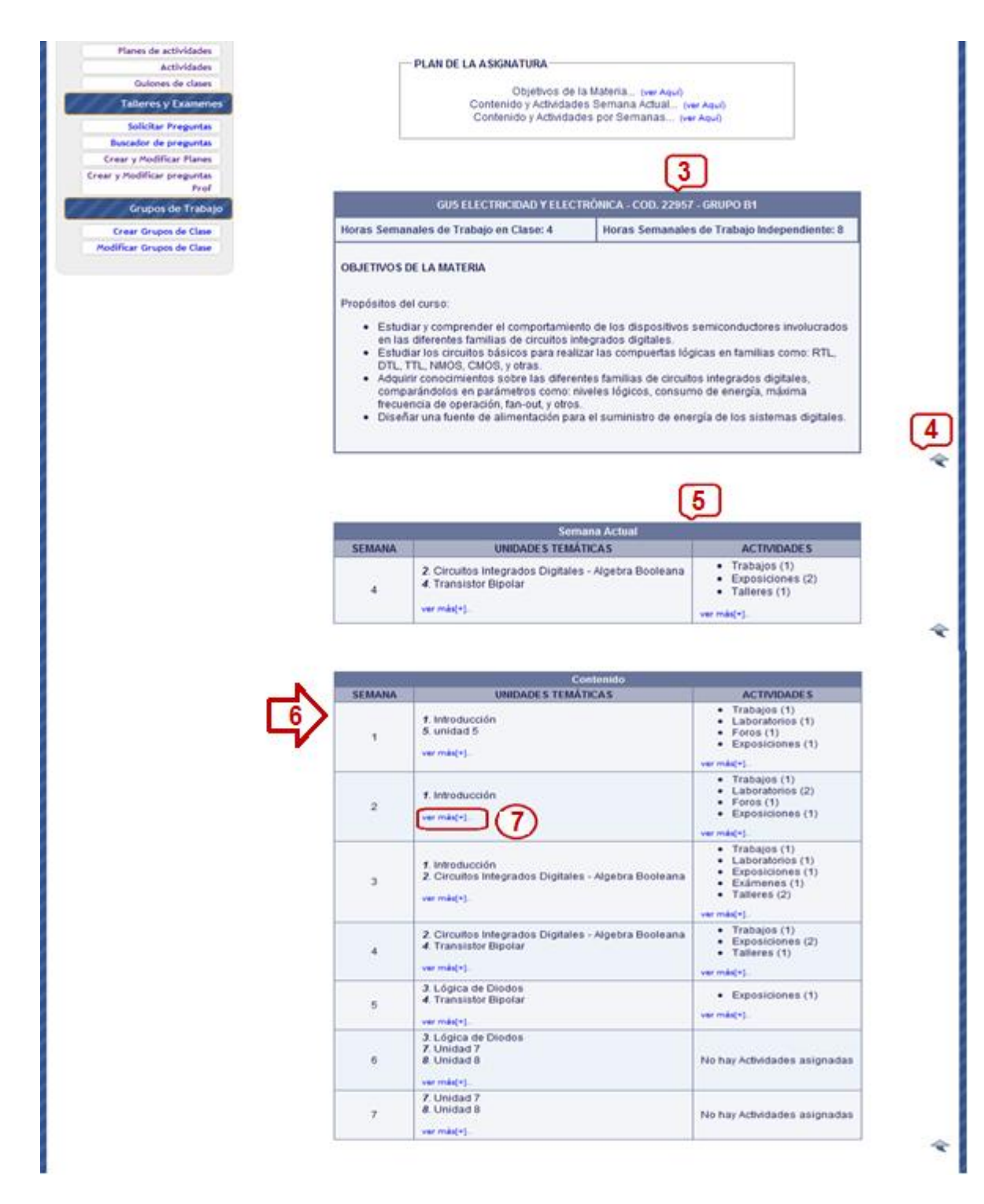

- 3. Los objetivos de la materia se presentan en un cuadro que tiene por encabezado el código y nombre del guión de clases, el código de la asignatura y el grupo de clase. Se compone de las horas semanales de trabajo en clase, las de trabajo independiente y del listado de los objetivos de la materia.
- 4. Al final de cada opción del "Plan de la Asignatura", se dispone de una viñeta para regresar a la zona de acceso rápido del mismo
- 5. Seguidamente se presenta un cuadro con información de la Semana Actual, este se compone del número de la semana, las Unidades Temáticas establecidas por el docente para dicha asignatura y el tipo y cantidad de actividades programadas en el guión de clases; toda esta información correspondiente exclusivamente a la semana en curso.
- 6. Se presenta un cuadro con la información correspondiente a cada una de las semanas del total de las establecidas en el guión de clases.
- 7. Para los dos cuadros anteriores se dispone de la opción "ver más [+].." para cada semana, en la cual el usuario, al hacer click sobre la misma; podrá ver en la siguiente ventana emergente (Ver Figura **31**) los subtemas asociados a cada Unidad Temática y el listado completo de las actividades programadas, información correspondiente a la semana escogida.

**Figura 31. Ventana: Ver en detalle las Semanas del Guión de Clases desde el Plan de la Asignatura.**

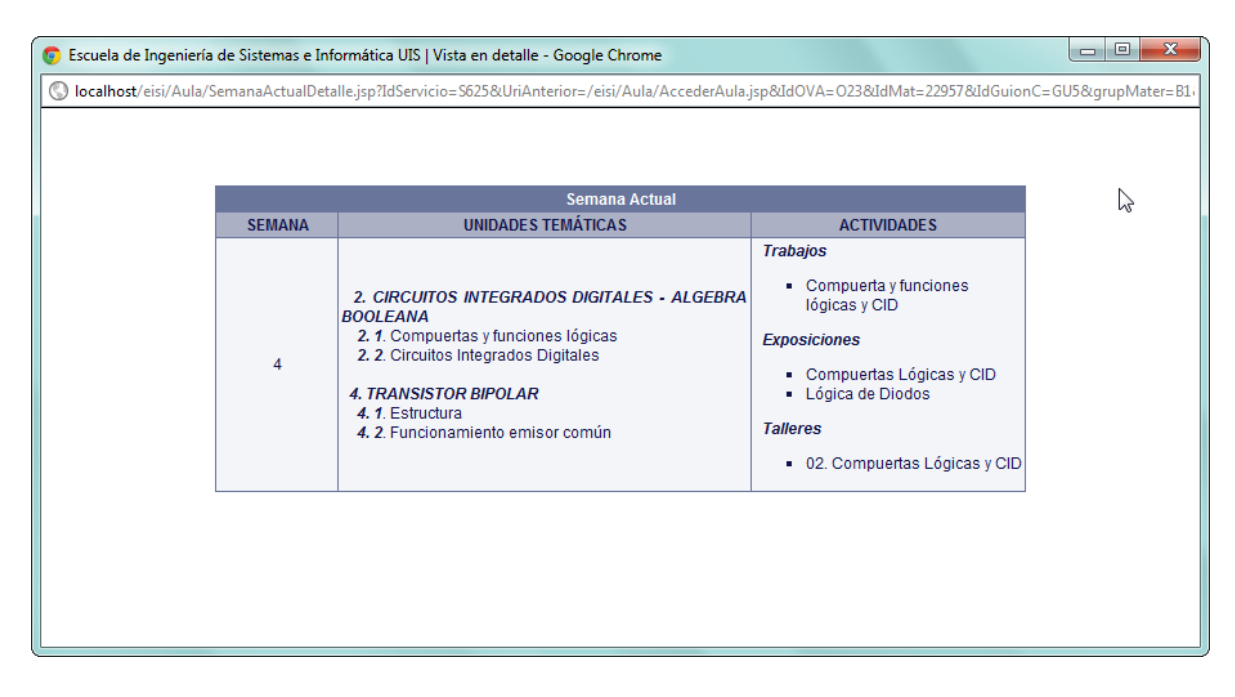

Fuente: Autores.

# **5.3. REINGENIERÍA A LA PRESENTACIÓN DE CONTENIDOS DESDE LA INTERFAZ DEL AULA VIRTUAL DEL ESTUDIANTE.**

El usuario con perfil Estudiante, Docente o Administrador ingresa a la interfaz principal del Aula Virtual (Ver Figuras **28** y **29**) siguiendo la ruta: SERVICIOS >Aula Virtual >Aula Virtual. >Acceder Al Aula (Ver Figura **26**). Posteriormente selecciona un guión de clases (Ver Figura **27**, Numeral 1) e ingresa a la interfaz del Aula Virtual del estudiante mediante el botón "Ingresar al Aula" (Ver Figuras **28 y 29**, Numeral 3 y Literal A respectivamente). Se presenta la siguiente interfaz de usuario a modo de ventana emergente:

**Figura 32. Interfaz del Aula Virtual para los estudiantes.**

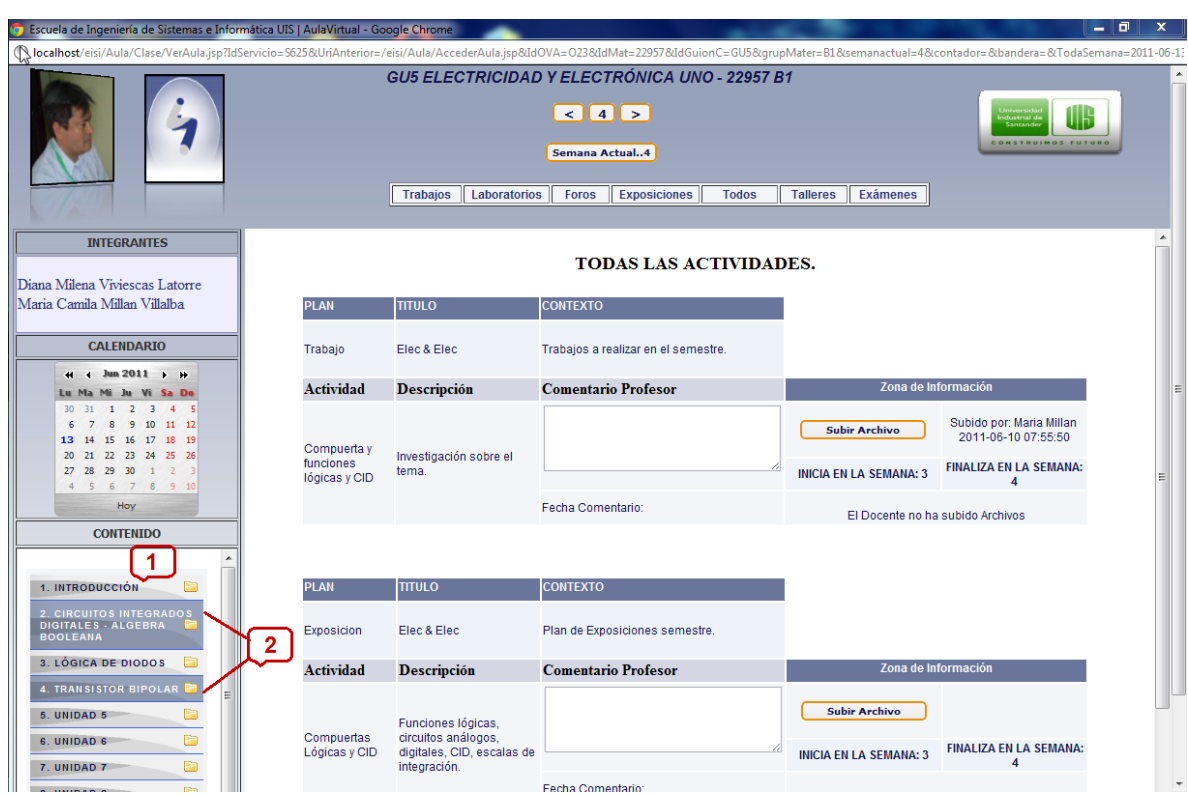

Fuente: Autores.

A continuación se explica detalladamente las funciones que puede realizar el usuario en cada zona:

- 1. El usuario se dirige a la sección "CONTENIDO", en la cual se listan inicialmente todas las Unidades Temáticas establecidas por el docente para la asignatura asociada al guión de clases seleccionado.
- 2. En esta zona se destacan, con un color distintivo, las Unidades Temáticas asociadas a la semana actual. En caso de no haber Unidades Temáticas, se muestra un mensaje informativo.

3. El listado de Unidades Temáticas se presenta a modo de menú mediante un efecto acordeón, de manera que al pasar el cursor sobre alguna de ellas esta cambiará de color y al seleccionarla se desplegarán, en caso de que los haya; los subtemas de dicha unidad. Si el usuario vuelve a dar click sobre cualquier unidad se replegarán los subtemas abiertos. Al hacer click sobre alguno de los subtemas se cargará en la zona principal de la interfaz los recursos multimedia asociados a dicho subtema. Todo esto se puede apreciar en la siguiente figura:

**Figura 33. Interfaz: Sección de Contenidos Temáticos dentro de la interfaz del Aula Virtual para los estudiantes.**

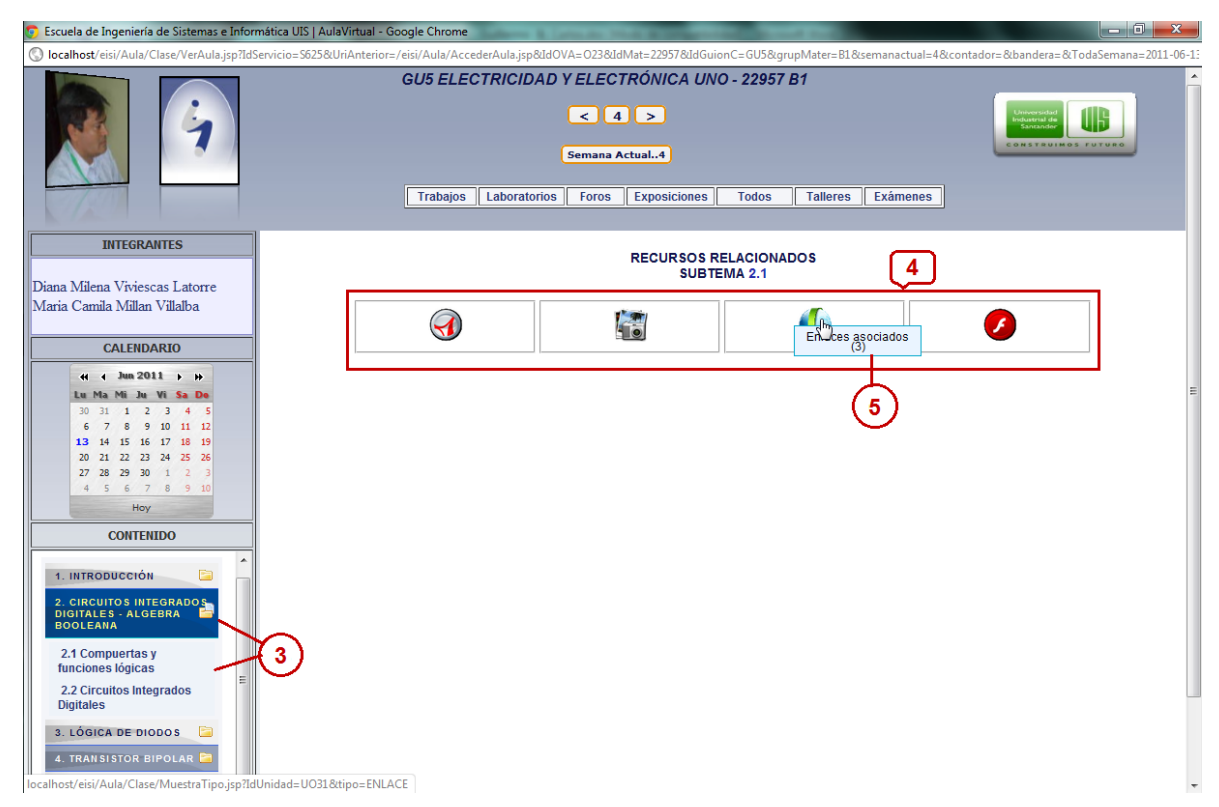

Fuente: Autores.

4. Estos recursos se clasifican según el tipo (PDF's, Enlaces, Imágenes, Animaciones, Presentaciones, Videos o Simuladores) mediante un icono característico, de modo que el usuario pueda tener una visión general de los contenidos disponibles.

5. Al ubicar el cursor sobre alguno de estos iconos podrá saber exactamente de qué tipo se trata y su cantidad.

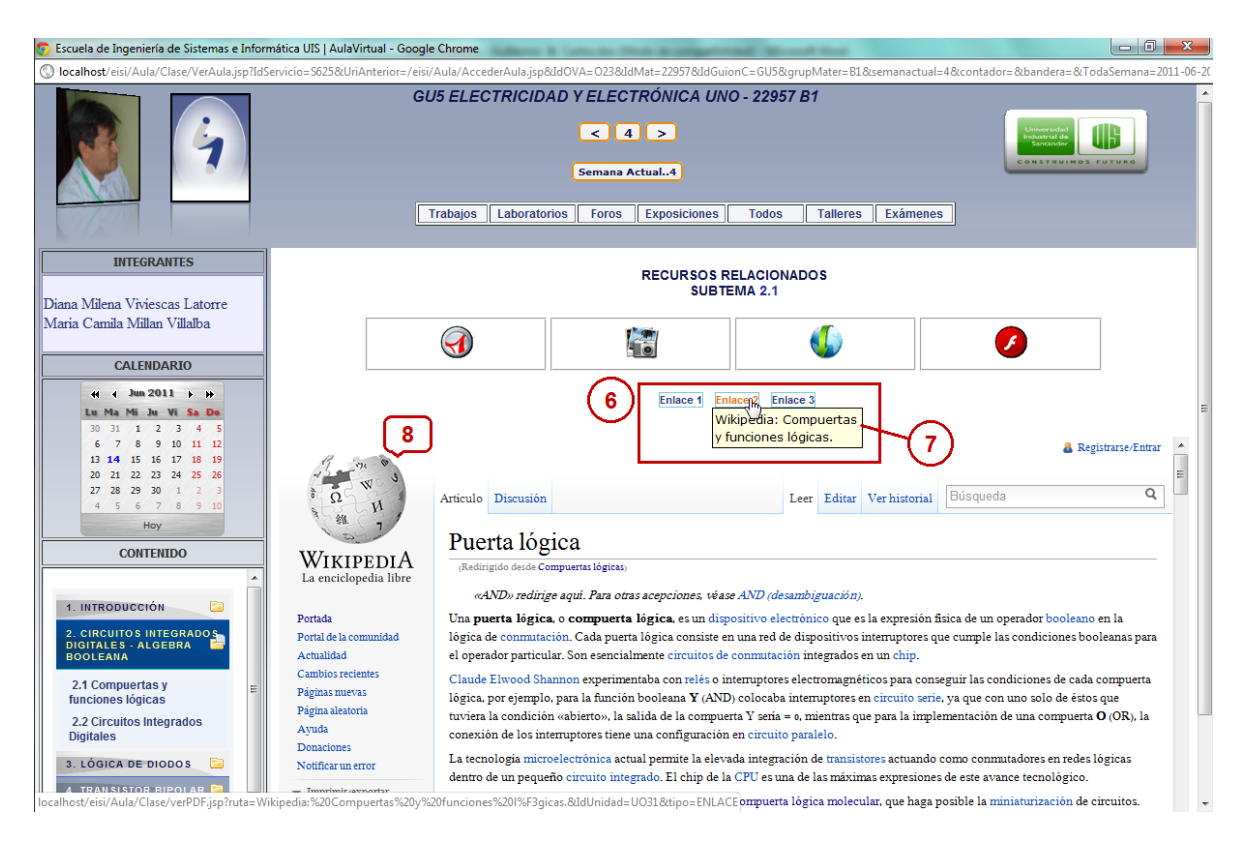

**Figura 34. Interfaz: Mostrar Contenidos Temáticos.**

- 6. Esta zona se visualiza luego que el usuario da click en alguno de los iconos de tipo de recurso. Se lista la cantidad de vínculos a los recursos mediante el formato *tipo número*, ejemplos: Enlace 1, PDF 3, Animación 2, etc.
- 7. Al ubicar el cursor sobre alguno de los vínculos del listado, se muestra un mensaje con su descripción.

8. Al hacer click en alguno de los vínculos, se carga en una sección de la zona principal de la interfaz el recurso multimedia como tal con el cual el usuario puede interactuar.

# **5.4. INTERFAZ EN LA QUE EL DOCENTE DIRIGE SU ASIGNATURA.**

El Usuario Docente o Administrador ingresa a la interfaz principal del Aula Virtual (Ver Figuras **28** y **29**) siguiendo la ruta: SERVICIOS >Aula Virtual >Aula Virtual. >Acceder Al Aula (Ver Figura **26**). Posteriormente selecciona un guión de clases (Ver Figura **27**, Numeral 1) e ingresa a la interfaz del Aula Virtual para el docente mediante el botón "Dirigir Asignatura" (Ver Figura **29**, Literal C). Se presenta la siguiente interfaz de usuario a modo de ventana emergente:

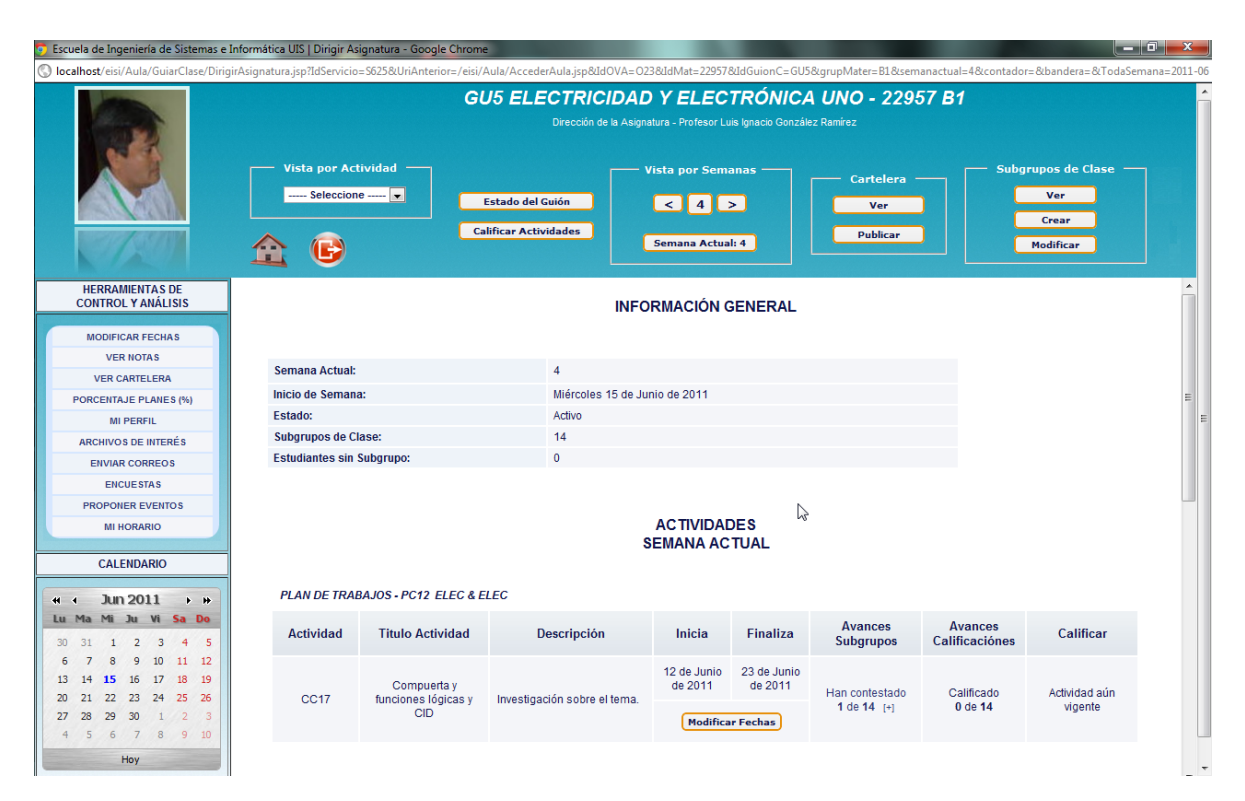

**Figura 35. Interfaz en la que el docente dirige su asignatura.**
A continuación se explica detalladamente las funciones que puede realizar el usuario en cada zona:

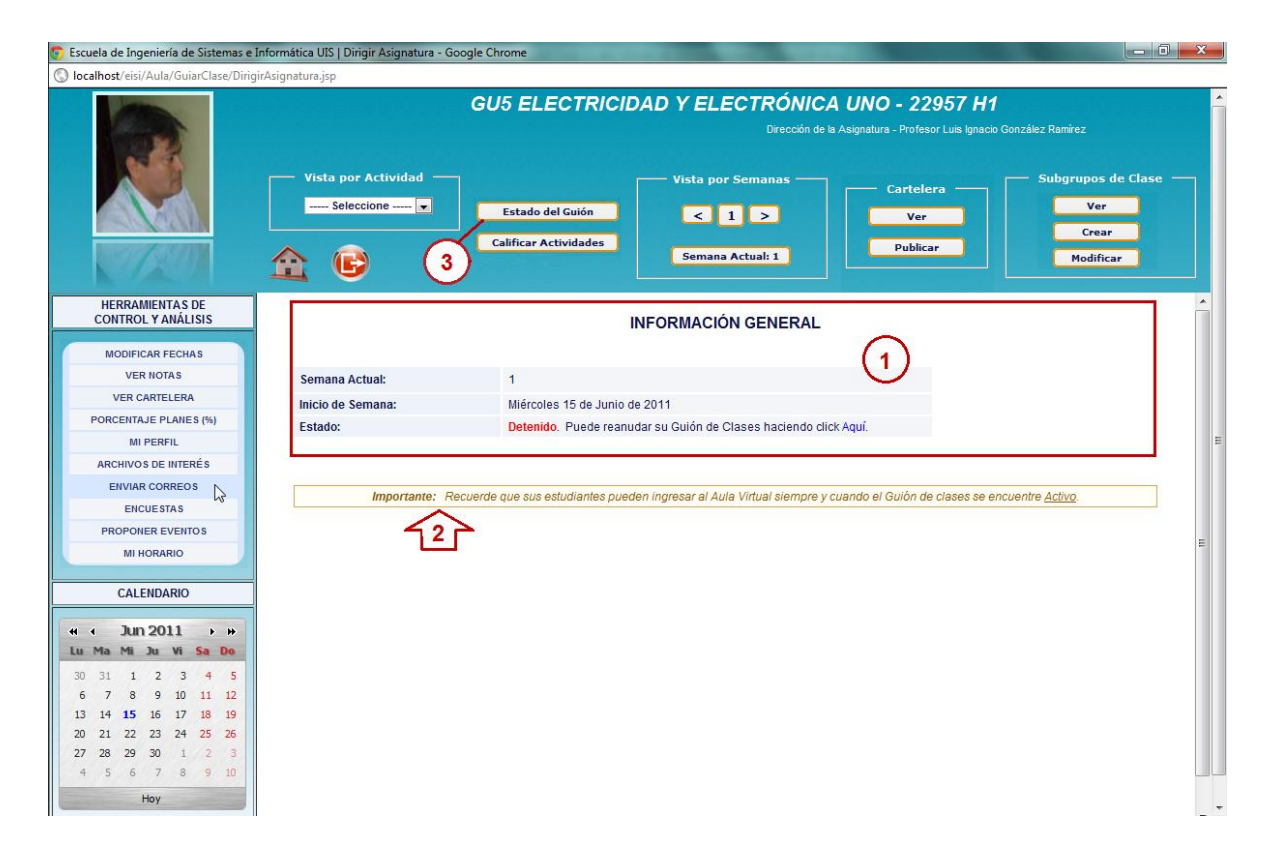

**Figura 36. Interfaz en la que el docente dirige su asignatura: Primer Ingreso.**

Fuente: Autores.

1. Zona de información general del guión de clases. Los guiones de clases tienen un "estado", el cual puede ser *Activo* o *Detenido*; por defecto su estado es *Detenido*, por lo tanto en el primer ingreso a esta interfaz el docente deberá "Activar" el guión mediante el botón "Estado del Guión" (Ver Figura **36**, Numeral 3). Si el estado es Activo, el docente también podrá saber cuántos subgrupos de clase tiene creados y el número de estudiantes sin subgrupo. Además puede saber en cualquier momento la semana actual y su día de inicio.

- 2. Mensaje informativo y/o de recordatorio para el docente, de modo que sepa que acciones debe llevar a cabo para que, tanto él como sus estudiantes; puedan usar en su totalidad el servicio de Aula Virtual. El trabajo en el Aula se puede llevar a cabo sólo cuando el guión está *Activo* y todos los estudiantes del grupo pertenecen a un subgrupo de clases.
- 3. Al hacer click sobre el botón "Estado del Guión" se abrirá la siguiente ventana:

# **5.4.1. Estado del Guión de Clases.**

#### **Figura 37. Ventana: Estado del Guión de Clases.**

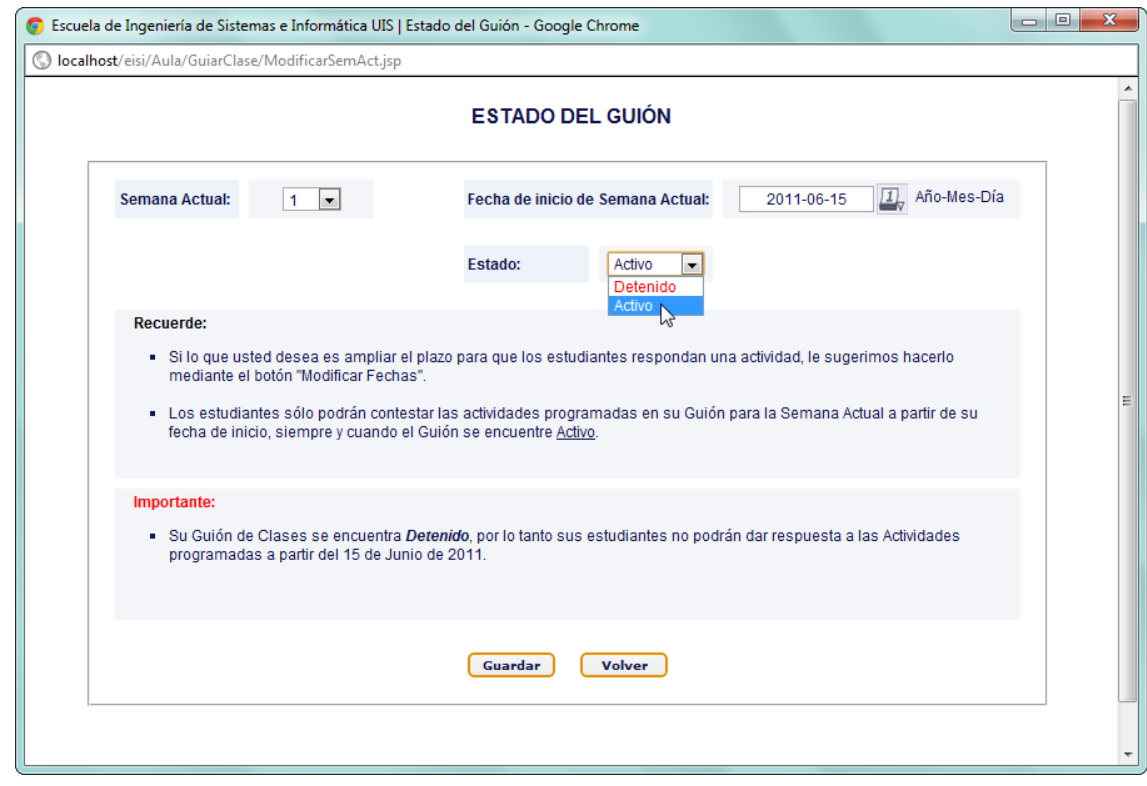

Primero se selecciona de una lista desplegable la "**Semana Actual**", que es la semana del guión de clases que será la vigente para el trabajo en el Aula. Posteriormente se escoge la "**Fecha de inicio de Semana Actual**" mediante un pequeño calendario que se despliega al dar click en la caja de texto respectiva. Finalmente se selecciona el "**Estado**" del guión: Activo o Detenido. El usuario guarda los cambios con el botón del mismo nombre y se actualizan los campos de la ventana. Se puede modificar en cualquier momento el estado del guión de clases. Al hacer click en el botón "**Volver**", el usuario volverá a la interfaz principal que ahora se mostrará de la siguiente forma:

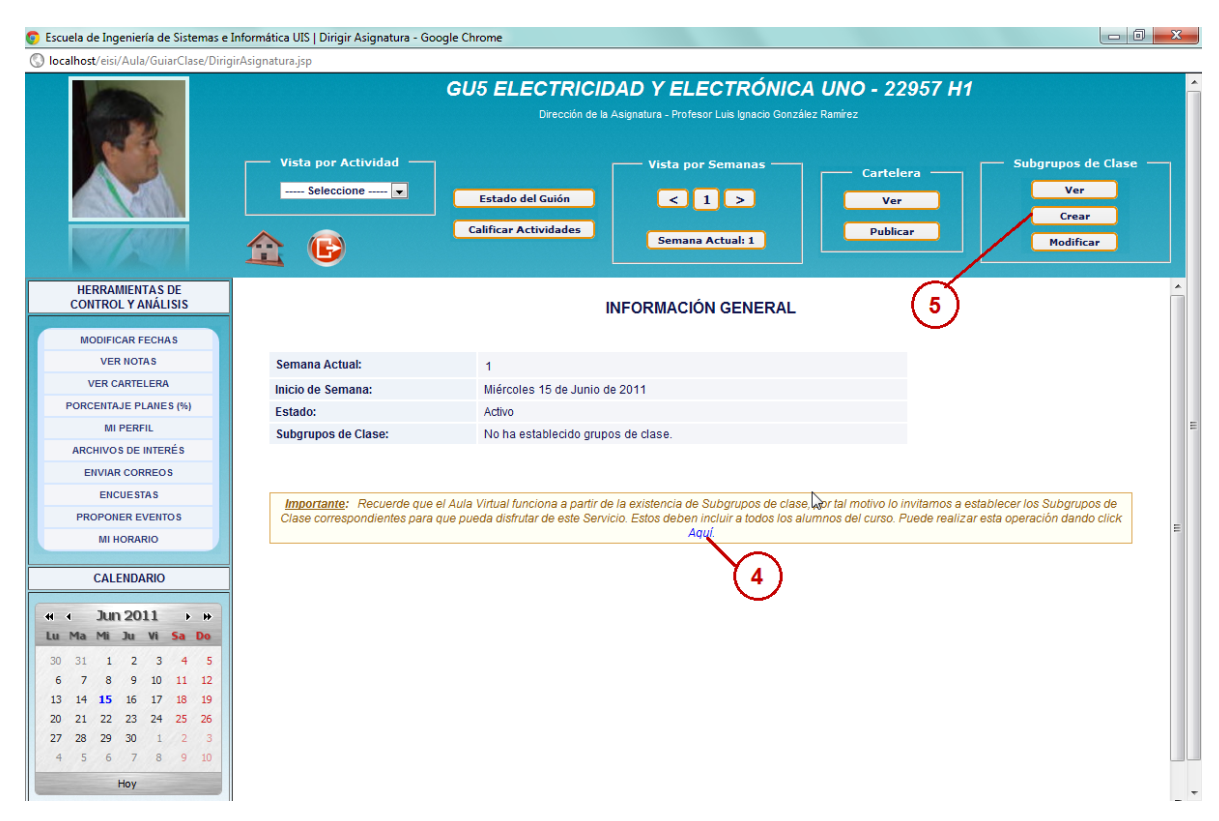

### **Figura 38. Interfaz: Aviso de creación de Subgrupos de Clase.**

Fuente: Autores.

4. Mediante un mensaje se le informa al usuario que debe crear subgrupos de clase con todos los estudiantes del grupo, ya que este es un requisito indispensable para poder realizar las actividades previstas en el guión de clases para el trabajo en el Aula. Puede hacerlo haciendo click en el enlace "Aquí" o en el botón "Crear" (Ver Figura **38**, Numeral 5).

5. Al hacer click en este botón ("Crear") se carga en la zona principal el servicio para crear subgrupos de clase, tal y como se muestra a continuación:

# **5.4.2. Subgrupos de Clase.**

# **5.4.2.1. Crear Subgrupos de Clase.**

# **Figura 39. Interfaz: Crear Subgrupos de Clase.**

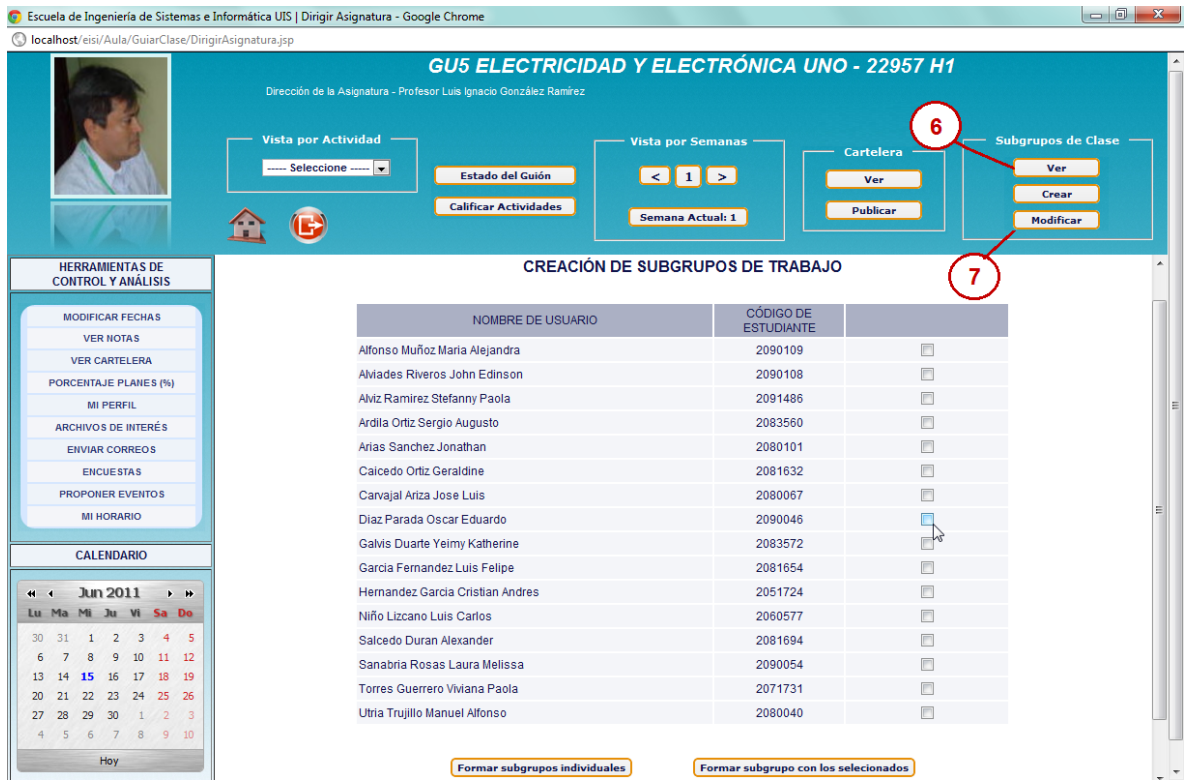

Fuente: Autores.

Se listan los estudiantes del grupo de clase que aún no pertenecen a ningún subgrupo junto con su respectivo código de estudiante y caja de chequeo para que el usuario escoja los estudiantes del nuevo subgrupo. Para la creación de subgrupos se presentan dos opciones: "**Formar subgrupos individuales**", que crea subgrupos de trabajo individual con aquellos que no estén incluidos en un subgrupo; y "**Formar subgrupo con los seleccionados**", que es la opción en la que el usuario escoge los integrantes del subgrupo. Cada opción tiene su botón correspondiente.

6. El botón "Ver", de la sección Subgrupos de Clase; permite ver los subgrupos de clase vigentes tal y como se puede apreciar (para una mejor ilustración se crearon dos subgrupos previamente) en la siguiente imagen:

# **5.4.2.2. Ver Subgrupos de Clase.**

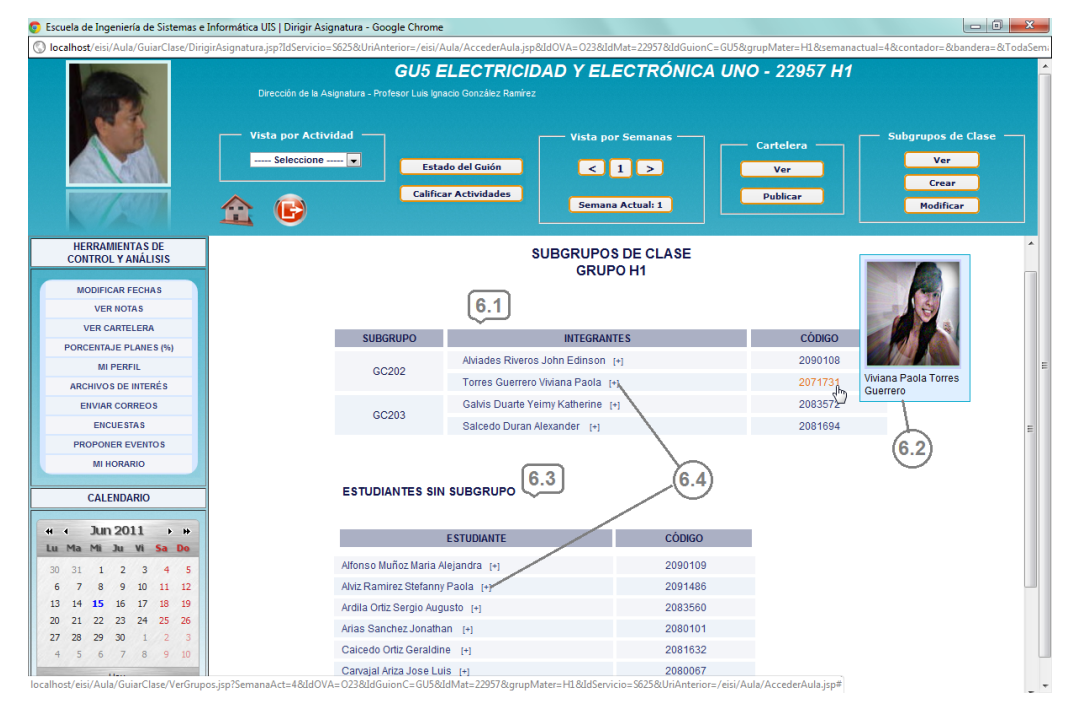

# **Figura 40. Interfaz: Ver Subgrupos de Clase**

Fuente: Autores.

6.1. En esta zona se observa el listado de los subgrupos existentes en el momento. El subgrupo se identifica con un código y para cada subgrupo se relacionan los estudiantes que lo conforman con su respectivo código de estudiante.

- 6.2. Al ubicar el cursor sobre el código de algún estudiante, se muestra en pantalla su respectiva foto acompañada de su nombre completo.
- 6.3. Dado el caso, se listan los estudiantes que aún no pertenezcan a ningún subgrupo de clase. Se lista el nombre completo de cada estudiante acompañado de su código, de igual forma se puede ver su foto.
- 6.4. Al hacer click en algún nombre de estudiante o sobre el símbolo "[+]", se abre una nueva ventana en donde se puede ver el **perfil del estudiante**. Se muestra en dicha ventana la información general del estudiante y la demás información que este haya diligenciado en el servicio "Editar Perfil", como es el caso de sus Áreas de Fortaleza, Intereses, las Herramientas que maneja, etc.

**Figura 41. Ventana: Perfil de los estudiantes desde la sección Subgrupos de Clase.**

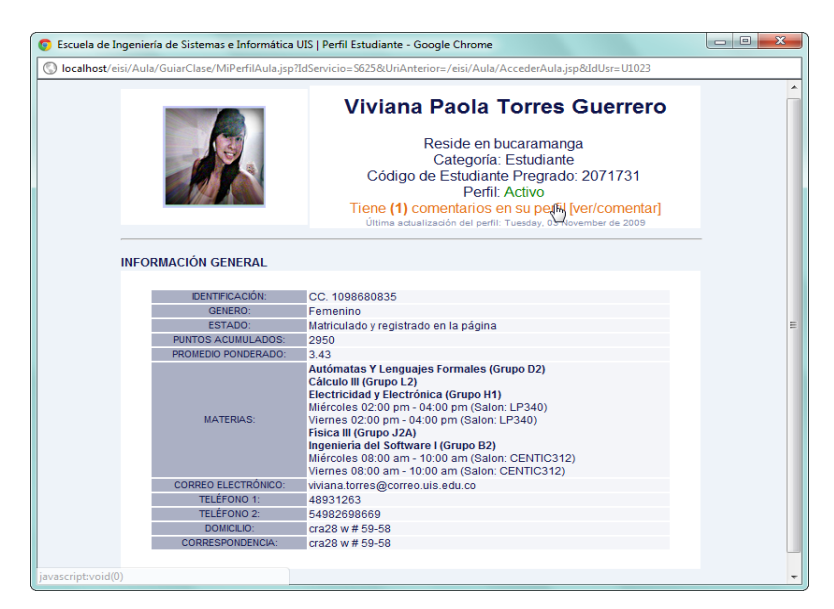

Fuente: Autores.

154

Adicionalmente se pueden ver o emitir comentarios en el perfil del estudiante haciendo click en el respectivo enlace, de modo que se abre una ventana como la siguiente:

**Figura 42. Ventana: Ver y emitir comentarios en el perfil de los estudiantes.**

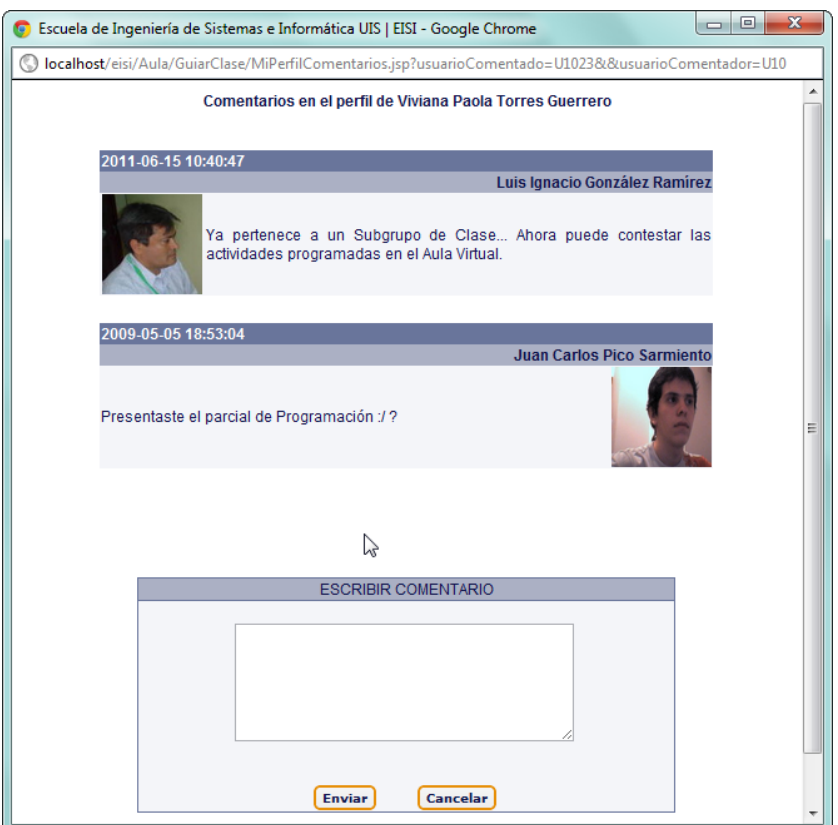

Fuente: Autores.

7. El botón "Modificar", de la sección Subgrupos de Clase; da acceso a una interface que permite conformar nuevos subgrupos o eliminar los ya existentes, tal y como se puede apreciar (para una mejor ilustración se crearon dos subgrupos previamente) en la siguiente imagen:

# **5.4.2.3. Modificar Subgrupos de Clase.**

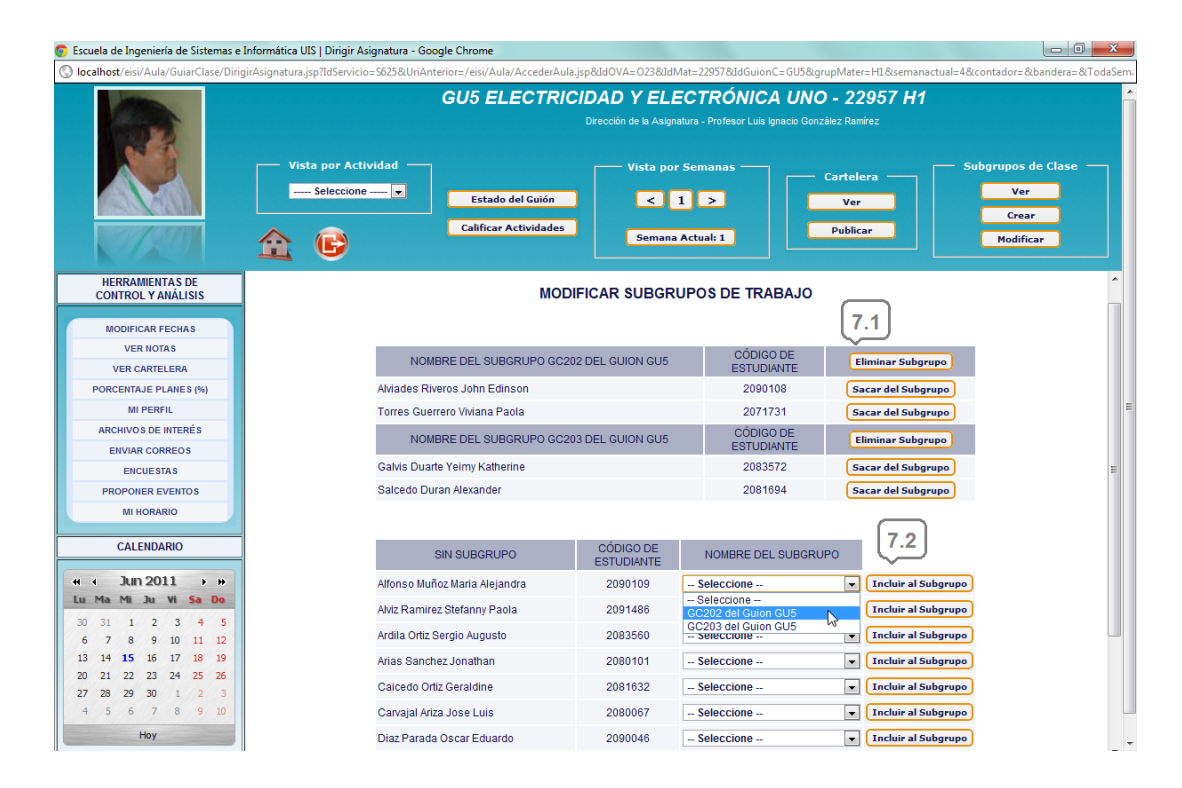

# **Figura 43. Interfaz: Modificar Subgrupos de Clase**

- 7.1. En esta zona se observa el listado de los subgrupos existentes en el momento. Se lista el nombre del subgrupo del guión seleccionado y los estudiantes que lo conforman con su respectivo código de estudiante. Se ofrece dos opciones: "**Eliminar Subgrupo**", en la cual se borra totalmente el subgrupo; y "**Sacar del Subgrupo**", la cual puede sacar cada estudiante del subgrupo sin borrar el nombre del subgrupo como tal. Cada opción tiene su botón correspondiente.
- 7.2. Se listan los estudiantes sin subgrupo permitiendo asignarlos a cualquiera de los subgrupos creados mediante una lista desplegable y el botón "**Incluir al Subgrupo**".

Una vez se tenga el guión en estado *Activo* y todos los estudiantes estén en algún subgrupo, se podrán visualizar las actividades programadas de varias maneras. Esto explica en detalle a continuación.

# **5.4.3. Actividades programadas en cada semana**

# **5.4.3.1. Actividades Semana Actual**

La interfaz presentada en la Figura 44 es la que el usuario observa, en condiciones ideales (Guión de clases Activo y todos los estudiantes en subgrupos); luego de dar click en el botón "Dirigir Asignatura" (Ver Figura **29**, Literal C).

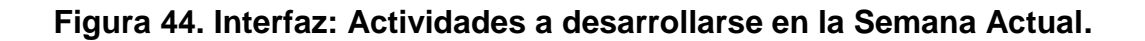

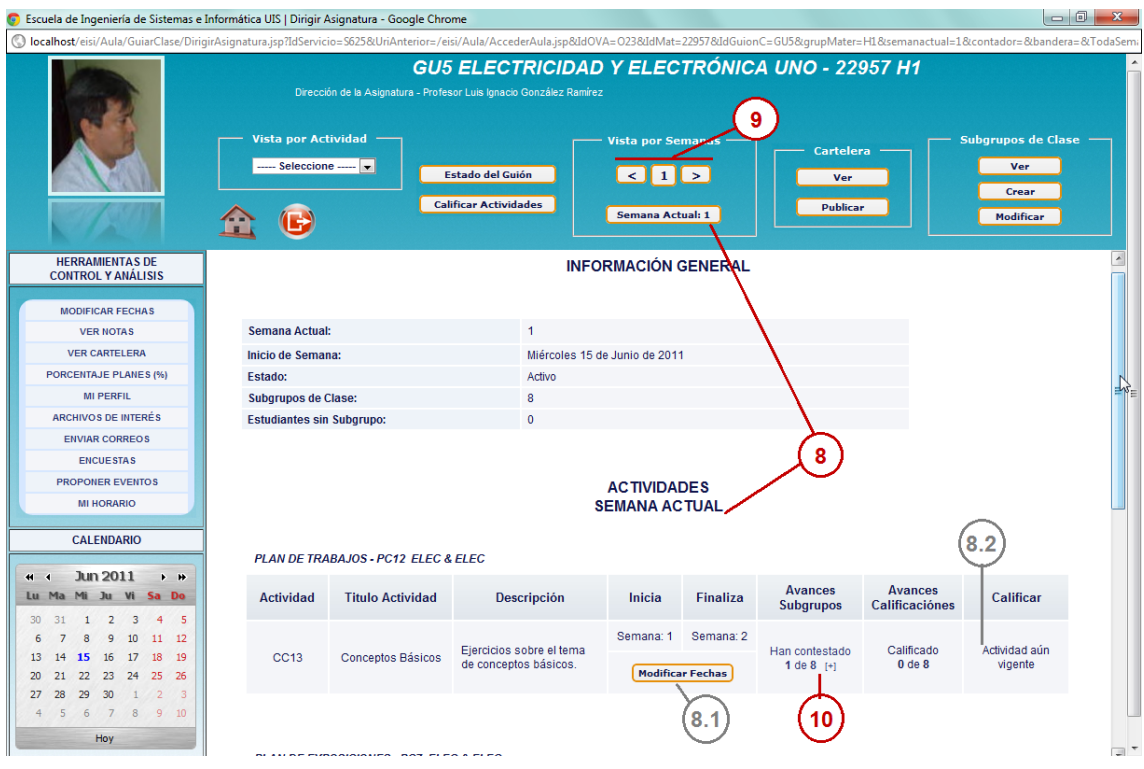

Fuente: Autores.

- 8. Se le presenta al usuario la Información General del guión y las Actividades programadas en el mismo para la semana en curso, Dichas actividades se agrupan según el plan de actividades al que pertenezcan (Plan de Foros, Trabajos, Exposiciones, Laboratorios, Exámenes, Talleres, etc). Se muestra como encabezado de cada cuadro el nombre del plan y su respectivo código. Para cada actividad se muestra su código, titulo, descripción, fecha de inicio y terminación, un enlace para ver los avances de los subgrupos en la actividad, el avance en cuanto a los subgrupos que han recibido calificación en dicha actividad y un botón que despliega la interfaz para calificar siempre y cuando la actividad ya hubiese finalizado, de lo contario se le indicará cual es el estado de la actividad: aún vigente o en el futuro. El usuario también puede ver esta zona en cualquier momento dando click en el botón "**Semana Actual:\_\_"**, el cual siempre presenta el número de la semana en curso.
- 8.1. Cada actividad dispone del botón "**Modificar Fechas"**, mediante el cual se abre una nueva ventana en la cual se pueden modificar sus fechas de inicio y finalización. Esta interfaz se puede apreciar más adelante en la Figura 49.
- 8.2. En esta zona se presenta el estado de la Actividad, es decir; si aún está vigente o si está programada en el futuro. En caso de ya haber finalizado, se presenta un botón que permite abrir una nueva ventana para emitir las respectivas calificaciones. Dicho botón y la nueva ventana, dependen del tipo de actividad y de calificación establecida: para las actividades puede ser "**Calificar el Plan**" o "**Calificar Actividad**", mientras en los talleres y exámenes es "**Calificar Abiertas**" (para calificar las preguntas abiertas). Estas interfaces se pueden observar más adelante en el capítulo 5.4.7.

# **5.4.3.2. Actividades Semana a Semana**

9. En esta zona se encuentran los botones de navegación **"Anterior" (<)** y **"Siguiente" (>)**, estos permiten el desplazamiento entre las semanas programadas en el guión de clases indicando en el botón central el número de la semana que se esté presentando en la interfaz. El formato en que se presentan las semanas es el mismo que el de la semana actual, explicado en el numeral anterior. A continuación se muestra un ejemplo del resultado de usar estos botones.

#### **Figura 45. Interfaz: Actividades a desarrollarse semana a semana.**

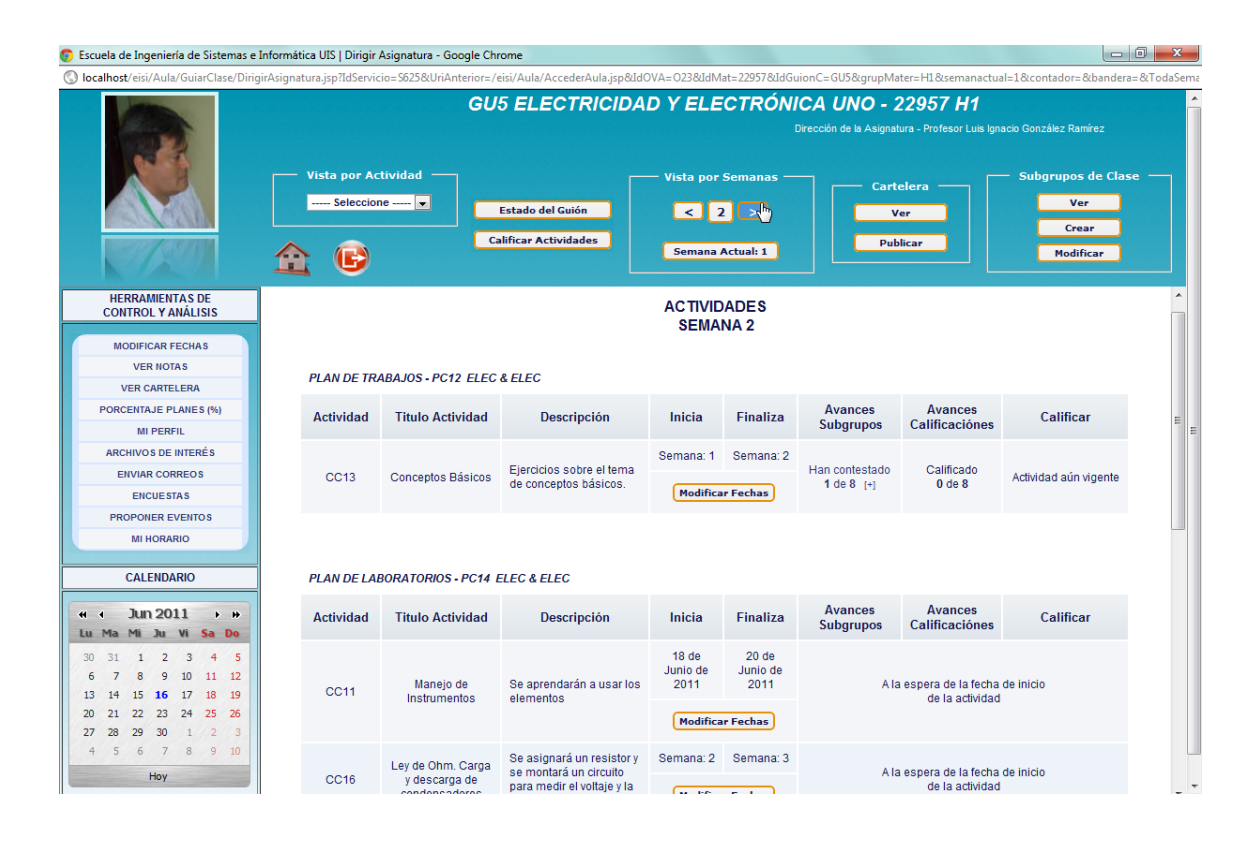

# **5.4.4. Avances de los Subgrupos en el desarrollo de las Actividades**

10. Para las actividades que aún estén vigentes o las que ya hayan finalizado, se puede ver, en cada una de ellas, un vínculo en la columna "Avance Subgrupos" que permite revisar, en una ventana emergente; que grupos han contestado dicha actividad. La ventana resultante al hacer click en este enlace (Ver Figura **44**, Numeral 10) se ve de la siguiente manera:

# **Figura 46. Ventana: Avance de los subgrupos en una determinada Actividad.**

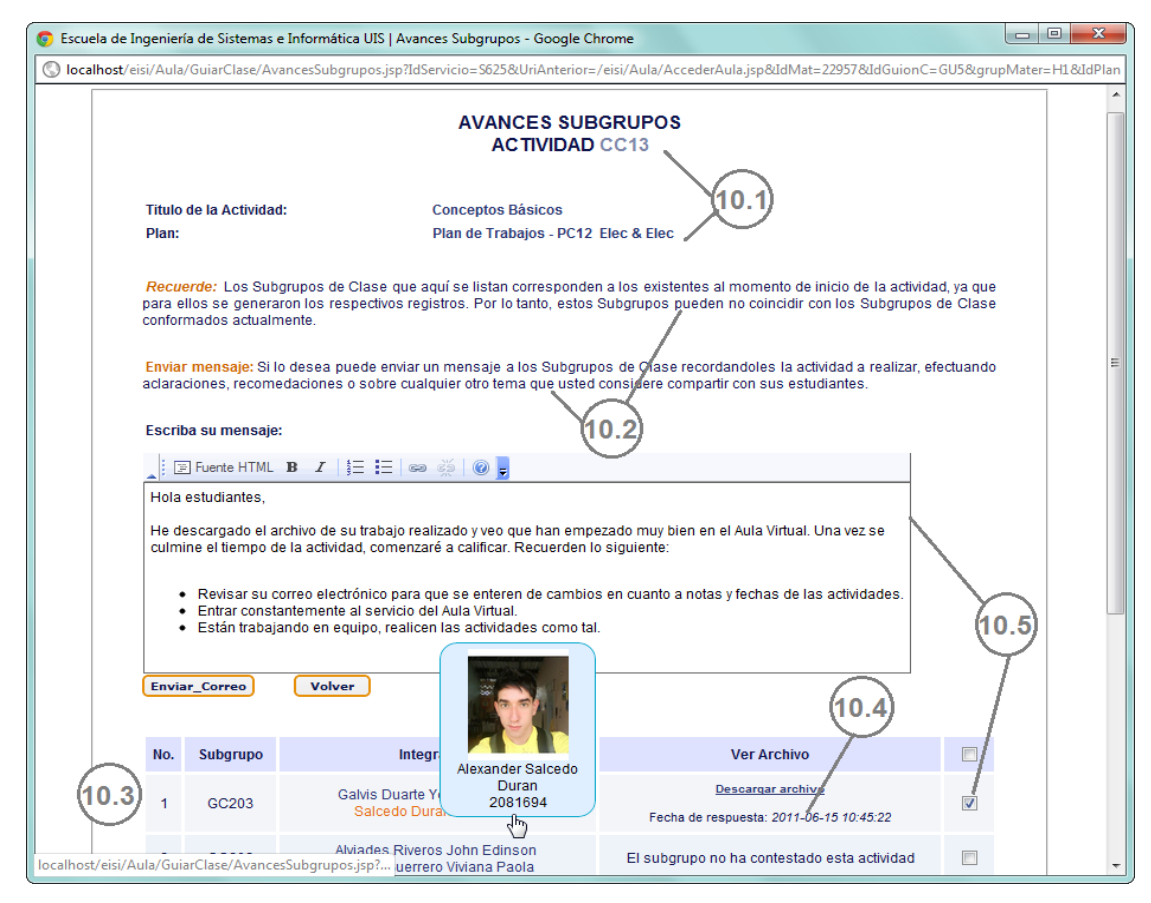

Fuente: Autores.

10.1. Se presenta el título de la nueva ventana, el código y título de la Actividad, así como el Plan al que pertenece.

- 10.2. El usuario dispone de mensajes enfocados a la buena y correcta utilización de la interfaz.
- 10.3. Se listan todos los subgrupos de clase existentes al momento de inicio de dicha actividad. Para cada subgrupo se presenta su código, integrantes y si han contestado o no la actividad. Al ubicar el cursor sobre el nombre de algún estudiante se despliega su foto.
- 10.4. En el listado de subgrupos se ubican primero los que hayan contestado la actividad. Para las actividades diferentes de talleres y exámenes, el usuario puede descargar el archivo respuesta; además de ver en qué fecha y hora se subió dicho archivo. Para los talleres y exámenes se presenta cuantas preguntas del total han contestado.
- 10.5. Adicionalmente, el usuario puede enviar un correo a los subgrupos de la lista. Para ello dispone de un sencillo editor para redactar el mensaje y de un cuadro de chequeo frente a cada grupo para escoger el(los) subgrupo(s) que recibirá(n) el mensaje. También se dispone de una caja de chequeo en el encabezado de la tabla que selecciona a todos los subgrupos.

#### **5.4.5. Actividades programadas según el tipo de Plan**

El usuario también puede ver las actividades programadas de acuerdo al tipo de Plan y no por semanas. En la Figura 47 se puede apreciar la interfaz resultante de usar esta opción.

# **Figura 47. Interfaz: Actividades programadas según el tipo de Plan**

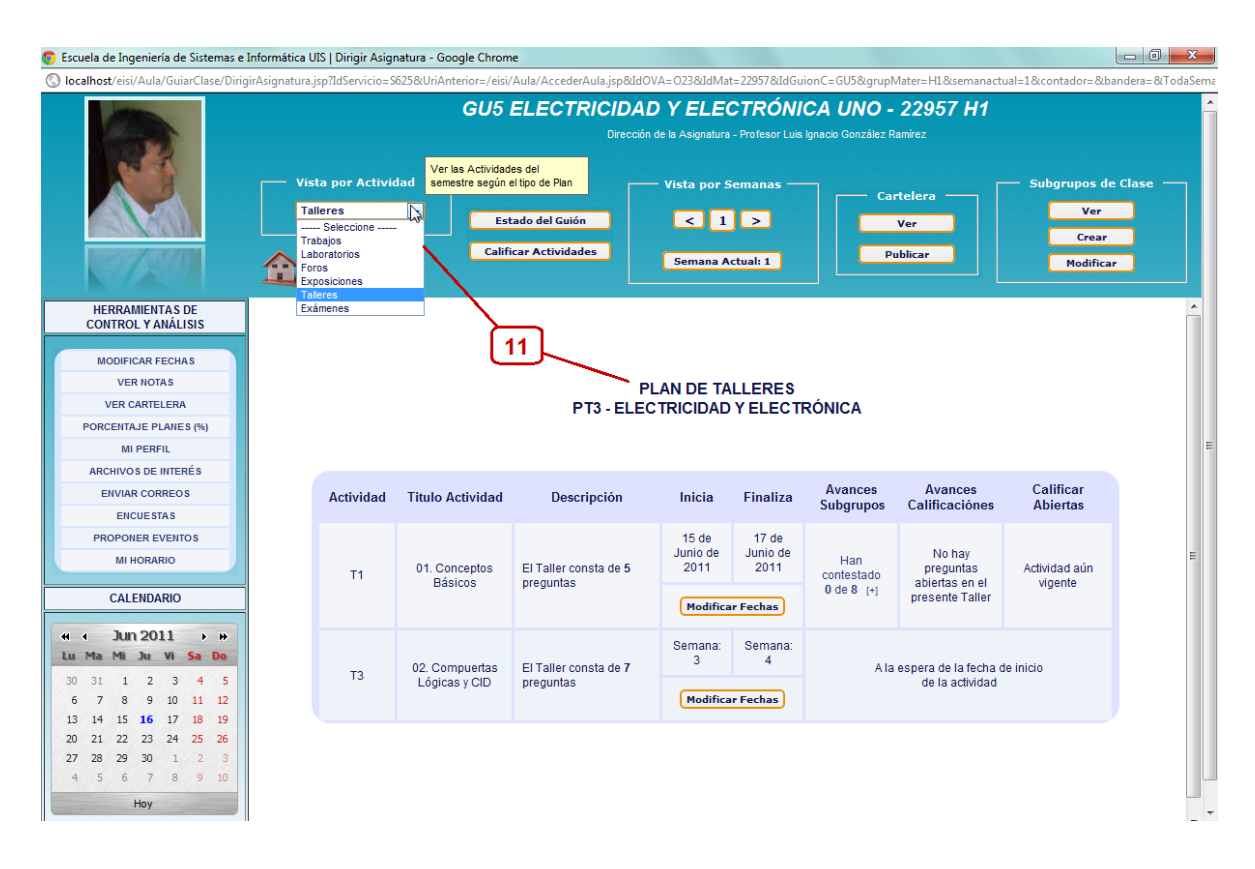

Fuente: Autores.

11. En la sección "Vista por actividad" el usuario dispone de una lista desplegable en la cual se listan todos los planes de actividades asociados a ese guión de clases. Tras seleccionar alguno, se carga en la zona principal de la interfaz el tipo plan escogido, su código y nombre. Seguidamente se presenta un cuadro con todas las actividades del plan programadas a desarrollarse en el Aula Virtual. Se muestran todas las actividades del plan, independientemente de la semana en curso o de sus fechas de inicio y fin. El formato de presentación es el mismo que en la "Vista por Semanas".

# **5.4.6. Modificar las fechas de las Actividades.**

Para ofrecer una mayor flexibilidad en el trabajo en el Aula Virtual tanto para el estudiante como para el docente, se coloca el servicio del usuario una interfaz para modificar las fechas de inicio y finalización de todas las actividades.

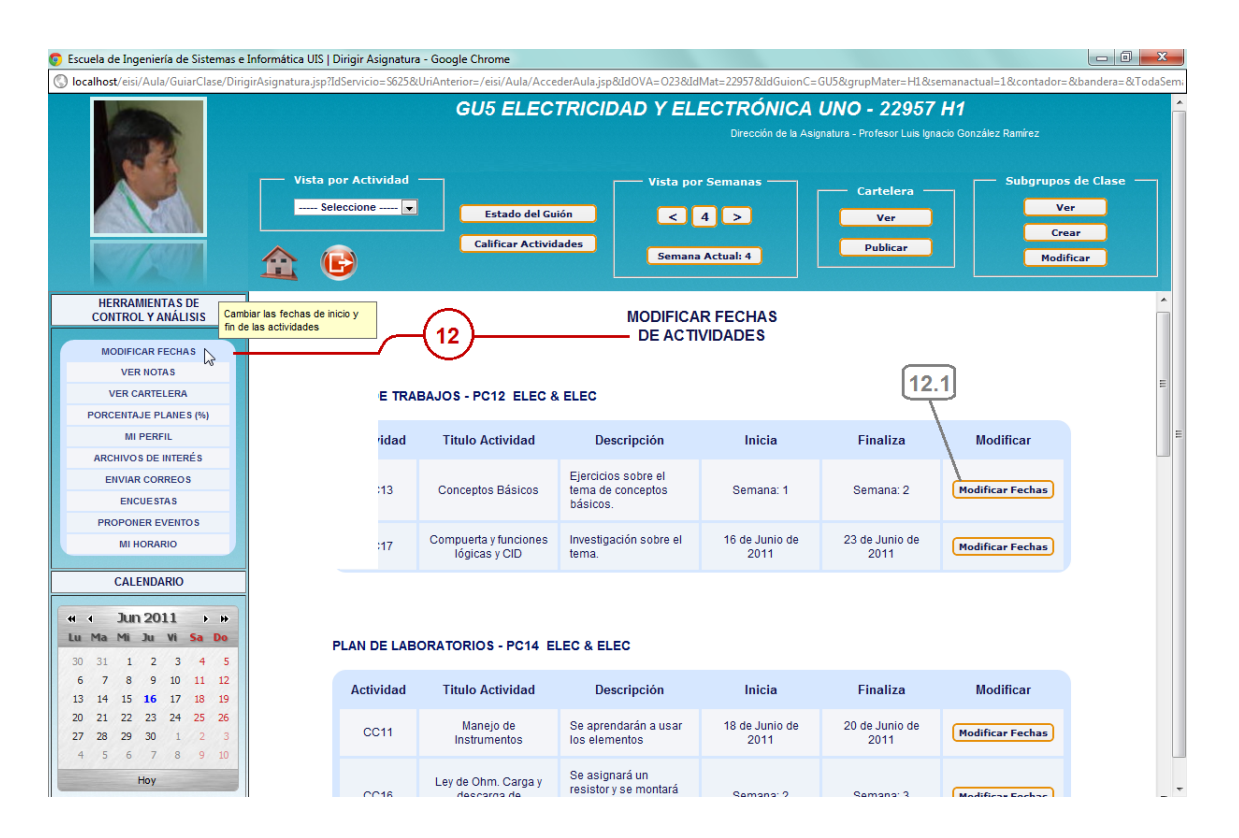

**Figura 48. Interfaz: Modificar las fechas de las Actividades.**

#### Fuente: Autores.

12. Al dar click en el enlace "**Modificar Fechas**", como se observa en la figura; se presenta en la zona principal de la interfaz todas las actividades agrupadas según el Plan al que pertenecen. Se presenta el tipo y titulo de cada plan seguido, de un cuadro con sus respectivas actividades asociadas. Para cada actividad se muestra su código, titulo, descripción y sus fechas de inicio y finalización, así como un botón para modificar estas fechas.

12.1. Para cada actividad se habilita el botón "Modificar Fechas", el cual despliega, al dar click en él; una nueva ventana, cuyo funcionamiento se expone a continuación:

**Figura 49. Ventana: Modificar las fechas de inicio y finalización de una determinada Actividad.**

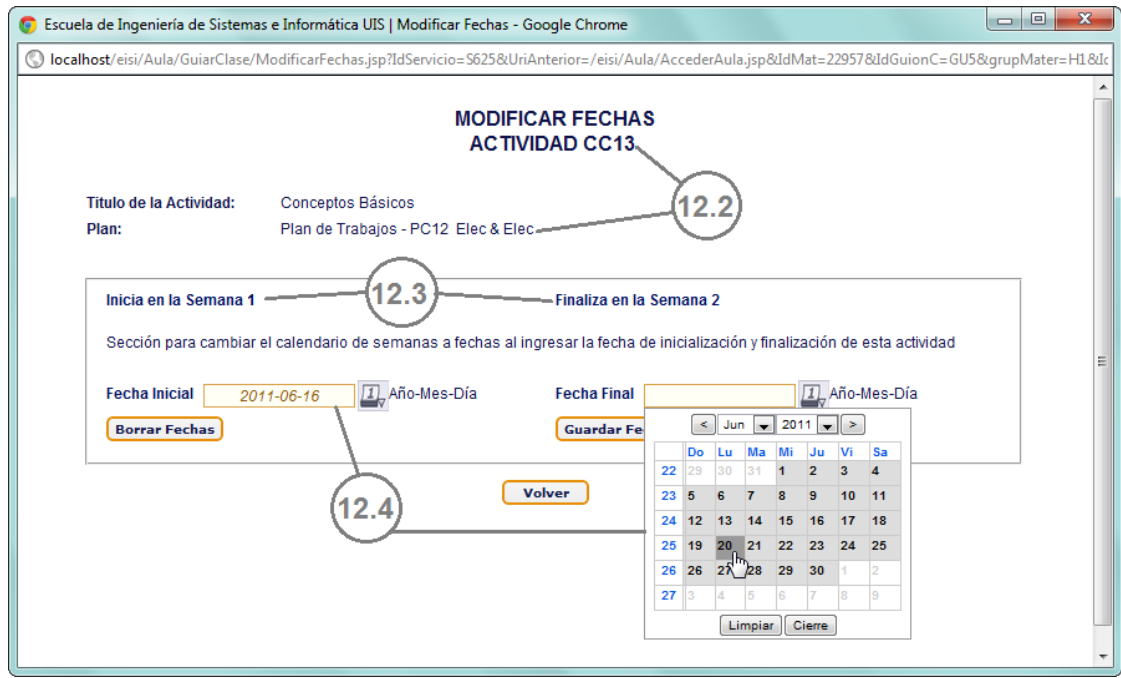

- 12.2. Se presenta el titulo de la nueva ventana, el código y título de la Actividad, así como el Plan al que pertenece.
- 12.3. El usuario puede ver el inicio y fin de la actividad en relación al calendario de semanas que él mismo estableció al crear o modificar la actividad.
- 12.4. En estas cajas de texto el usuario puede cambiar el calendario de semanas de por el de fechas (aaaa-mm-dd) para dicha actividad. Al dar click sobre

estas cajas de texto se despliega un pequeño calendario que en el cual se puede escoger, de forma amigable; las fechas de inicio y finalización respectivamente. Posteriormente puede guardar los cambios mediante el botón "**Guardar Fechas**" o deshacer las fechas existentes y volver al calendario de semanas con el botón "**Borrar Fechas**". Al confirmar las modificaciones se envía un correo informativo a cada estudiante del grupo.

# **5.4.7. Calificar las Actividades finalizadas.**

El docente de la asignatura (exclusivamente) puede calificar las actividades que hayan concluido. Para ello se ofrece el botón **"Calificar Actividades"**, mediante el cual puede acceder a este servicio.

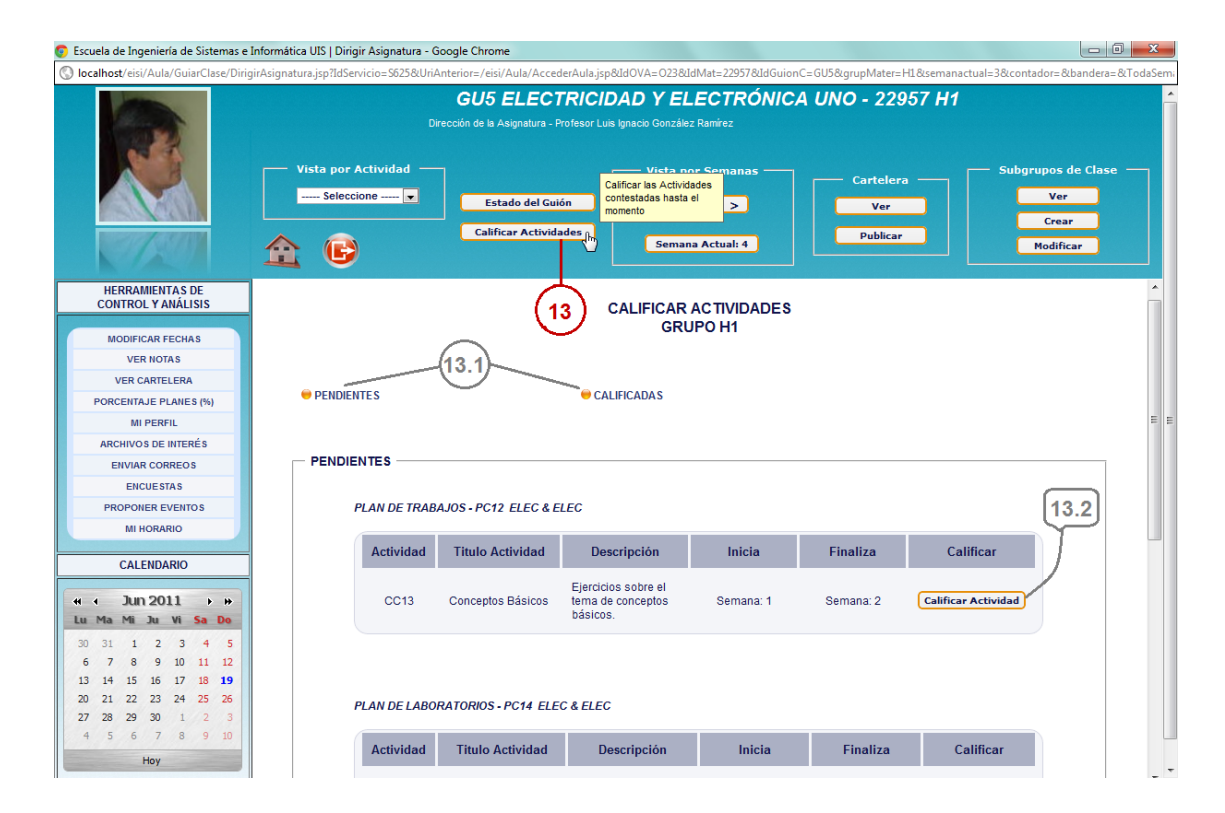

# **Figura 50. Interfaz: Calificar las Actividades finalizadas (1).**

- 13. Tras dar click en el botón "**Calificar Actividades**", se carga en la zona principal de la interfaz todas las actividades que han finalizado. Se presenta el tipo y titulo de cada plan, seguido de un cuadro con sus respectivas actividades finalizadas. Para cada actividad se muestra su código, titulo, descripción y sus fechas de inicio y finalización, así como un botón para emitir las calificaciones.
- 13.1. Dichas actividades se clasifican en dos grupos: "**PENDIENTES**", que son las tiene por lo menos un subgrupo o estudiante por recibir nota; y "**CALIFICADAS**", que son aquellas que han sido calificadas en su totalidad. Para acceder a estos dos grupos se dispone de los enlaces respectivos. El docente puede calificar las actividades finalizadas cuantas veces lo desee.

Las notas pueden ser emitidas de tres formas: para los talleres y exámenes a partir del botón "Calificar Abiertas" (calificar las preguntas abiertas) y para las actividades las opciones son "Calificar Actividad" y "Calificar Plan" esto dependiendo del tipo de calificación que tenga el Plan.

#### **5.4.7.1. Calificar Actividad.**

13.2. Al hacer click en este botón se abre despliega una nueva ventana (Ver Figura **51**) que va a ser la interfaz desde la cual se emitan las calificaciones para la actividad escogida.

**Figura 51. Ventana: Calificar Actividad.**

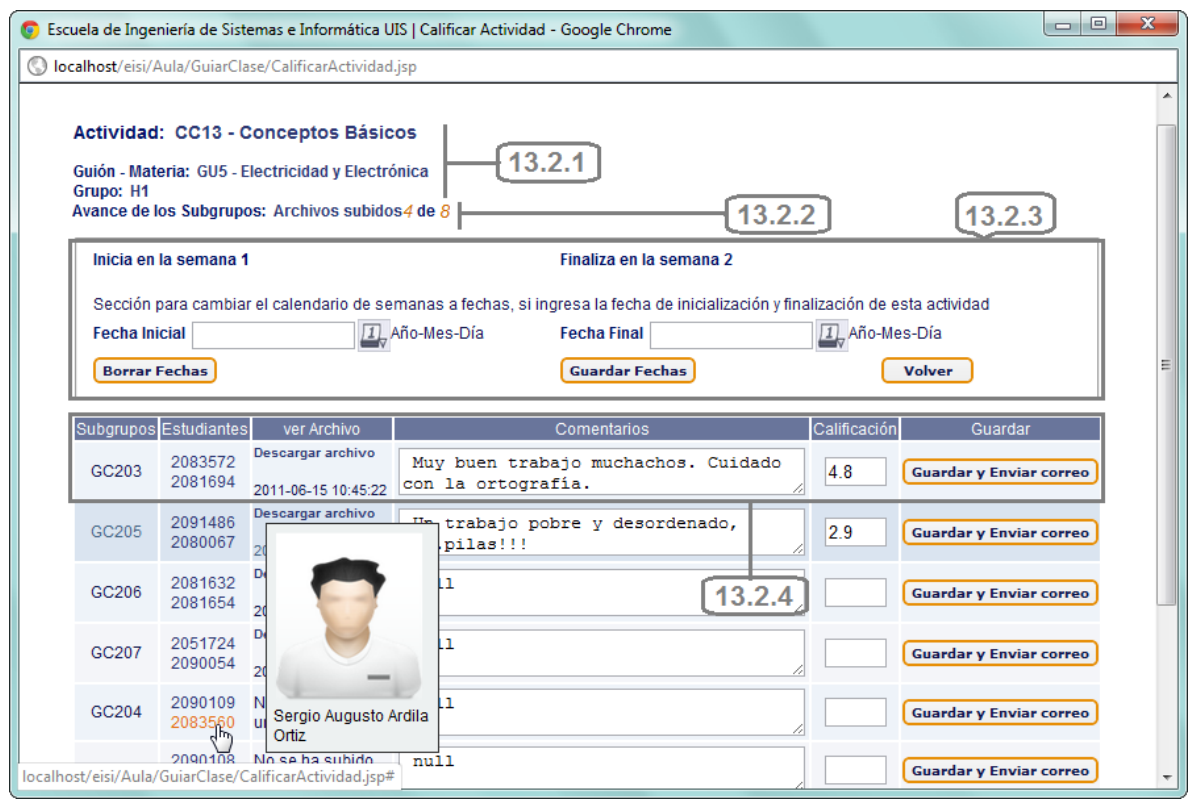

- 13.2.1. En esta zona se ubica al docente mostrando: el código y titulo de la actividad a calificar, el código del guión y su materia asociada y el grupo de clase.
- 13.2.2. Se muestra el progreso que tuvieron los subgrupos en la actividad, es decir, cuantos subgrupos subieron al servidor el archivo respuesta.
- 13.2.3. Sección para modificar las fechas de la actividad (Ver Figura **49**, Numerales 12.3 y 12.4).

13.2.4 Se listan los subgrupos de clase existentes al momento de inicio de la actividad y el código de sus integrantes, mostrando el nombre y foto del estudiante al ubicar el cursor sobre el mismo. Se presenta la posibilidad al docente de descargar los archivos respuesta subidos por los estudiantes, revisarlos y emitir un comentario frente a estos a fin de enriquecer el proceso de aprendizaje. Seguidamente podrá digitar la nota (entre 0.0 y 5.0) y guardar los cambios con el botón "**Guardar y Enviar Correos**", con lo que adicionalmente se enviará un correo informativo a cada cuenta de correo que tenga registrada en el portal web cada estudiante del subgrupo. Con un color distintivo se resalta el último subgrupo calificado.

# **5.4.7.2. Calificar Plan.**

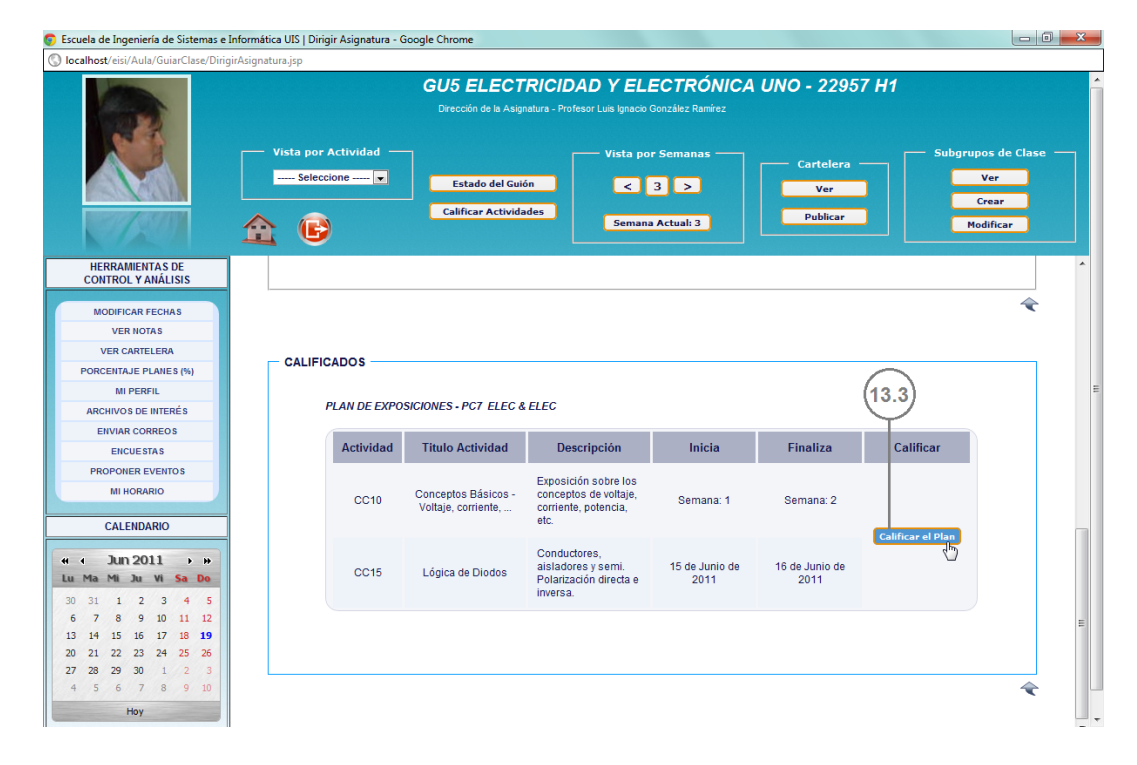

### **Figura 52. Interfaz: Calificar las Actividades finalizadas (2).**

Fuente: Autores.

13.3. Al hacer click en el botón "**Calificar el Plan**" se despliega una nueva ventana (Ver Figura **53**) que va a ser la interfaz desde la cual se emitan las calificaciones para el plan de actividades escogido.

# **Figura 53. Ventana: Calificar Plan.**

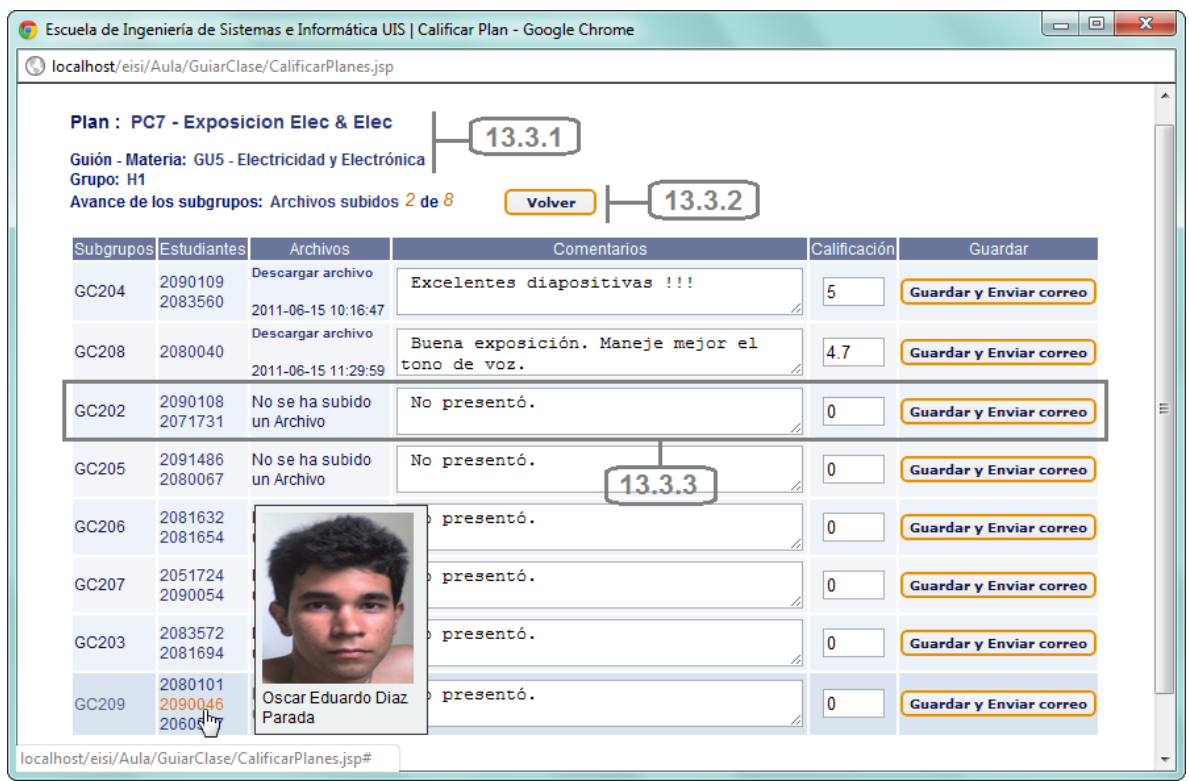

- 13.3.1. En esta zona se ubica al docente mostrando: el código y titulo del plan de actividades a calificar, el código del guión y su materia asociada y el grupo de clase.
- 13.3.2. Se muestra el progreso que tuvieron los subgrupos en la actividad, es decir, cuantos subgrupos subieron al servidor el archivo respuesta.

13.3.3. Se listan los subgrupos de clase existentes al momento de inicio de la actividad y el código de sus integrantes, mostrando el nombre y foto del estudiante al ubicar el cursor sobre el mismo. Se presenta la posibilidad al docente de descargar los archivos respuesta subidos por los estudiantes, revisarlos y emitir un comentario frente a estos a fin de enriquecer el proceso de aprendizaje. Seguidamente podrá digitar la nota (entre 0.0 y 5.0) y guardar los cambios con el botón "**Guardar y Enviar Correos**", con lo que adicionalmente se enviará un correo informativo a cada cuenta de correo que tenga registrada en el portal web cada estudiante del subgrupo. Con un color distintivo se resalta el último subgrupo calificado.

#### **5.4.7.3. Calificar Preguntas Abiertas.**

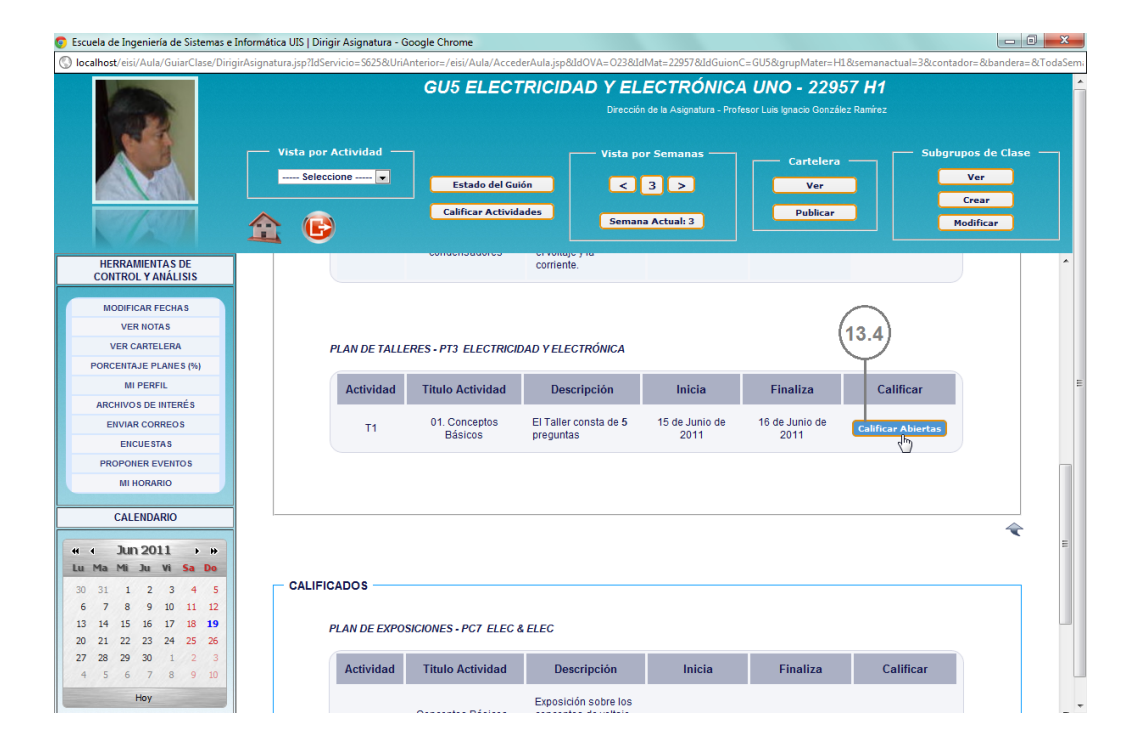

#### **Figura 54. Interfaz: Calificar las Actividades finalizadas (3).**

13.4. Al hacer click en el botón "**Calificar Abiertas**" se despliega una nueva ventana (Ver Figura **55**) que va a ser la interfaz desde la cual se emitan las calificaciones para el taller o examen seleccionado.

**Figura 55. Ventana: Calificar Preguntas Abiertas.**

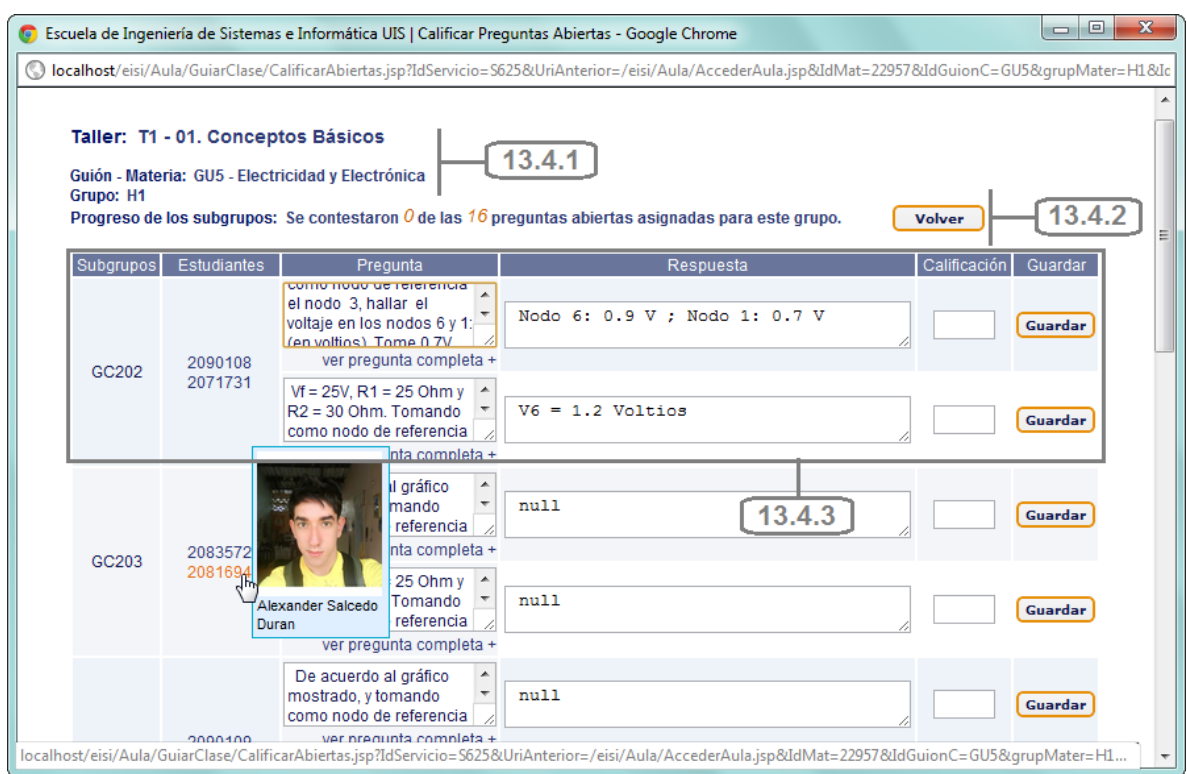

- 13.4.1. En esta zona se ubica al docente mostrando: el código y titulo del taller o examen a calificar, el código del guión y su materia asociada y el grupo de clase.
- 13.4.2. Se muestra el progreso que tuvieron los subgrupos en el taller o examen, es decir, cuantas preguntas abiertas del total se contestaron.

13.4.3. Se listan los subgrupos de clase existentes al momento de inicio de la actividad y el código de sus integrantes, mostrando el nombre y foto del estudiante al ubicar el cursor sobre el mismo. Se presenta la posibilidad al docente de ver el enunciado de cada pregunta y ver la pregunta completa (Ver Figura **56**) al hacer click en el enlace del mismo nombre. Frente a cada pregunta se muestra la respuesta del subgrupo, el espacio para digitar la nota (entre 0.0 y 5.0) y un botón para guardar dicha calificación.

# **Figura 56. Ventana: Ver pregunta completa (Docente).**

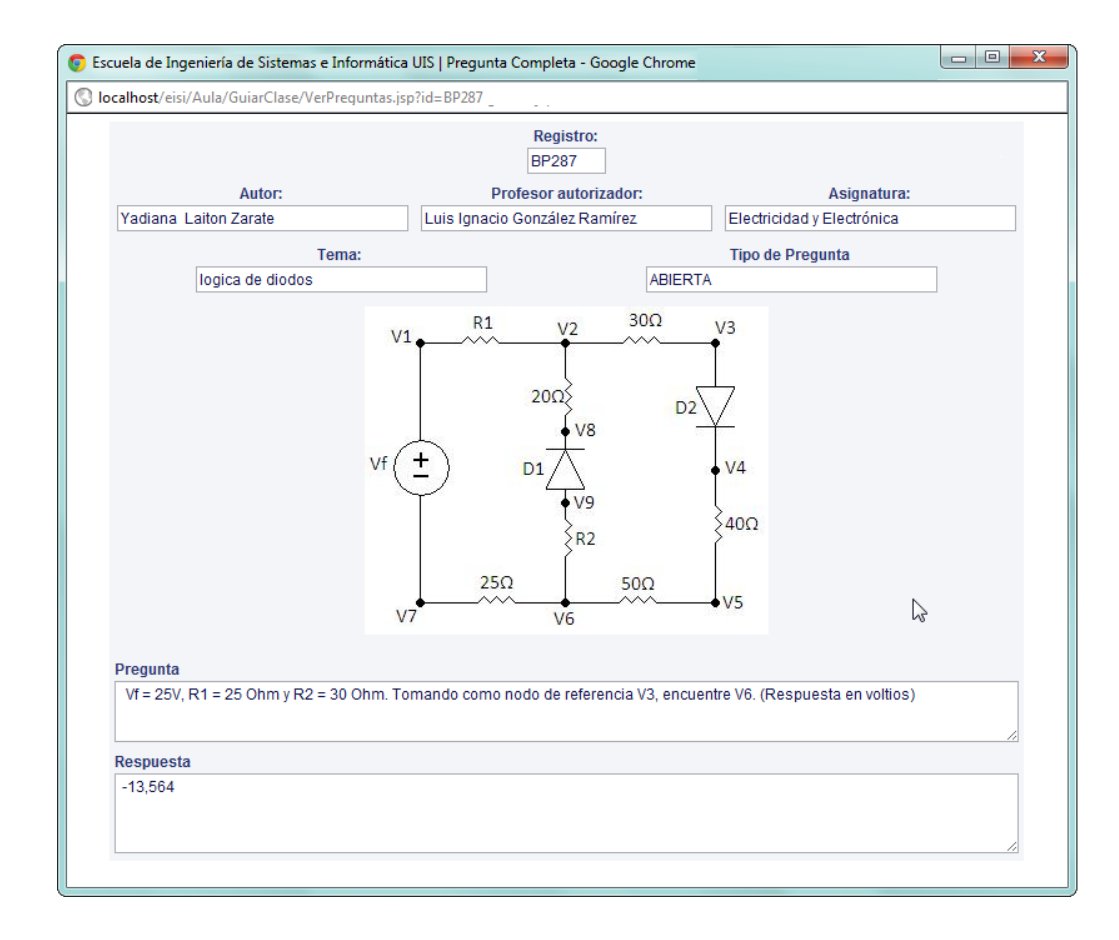

#### **5.4.8. Ver las Notas de los Estudiantes.**

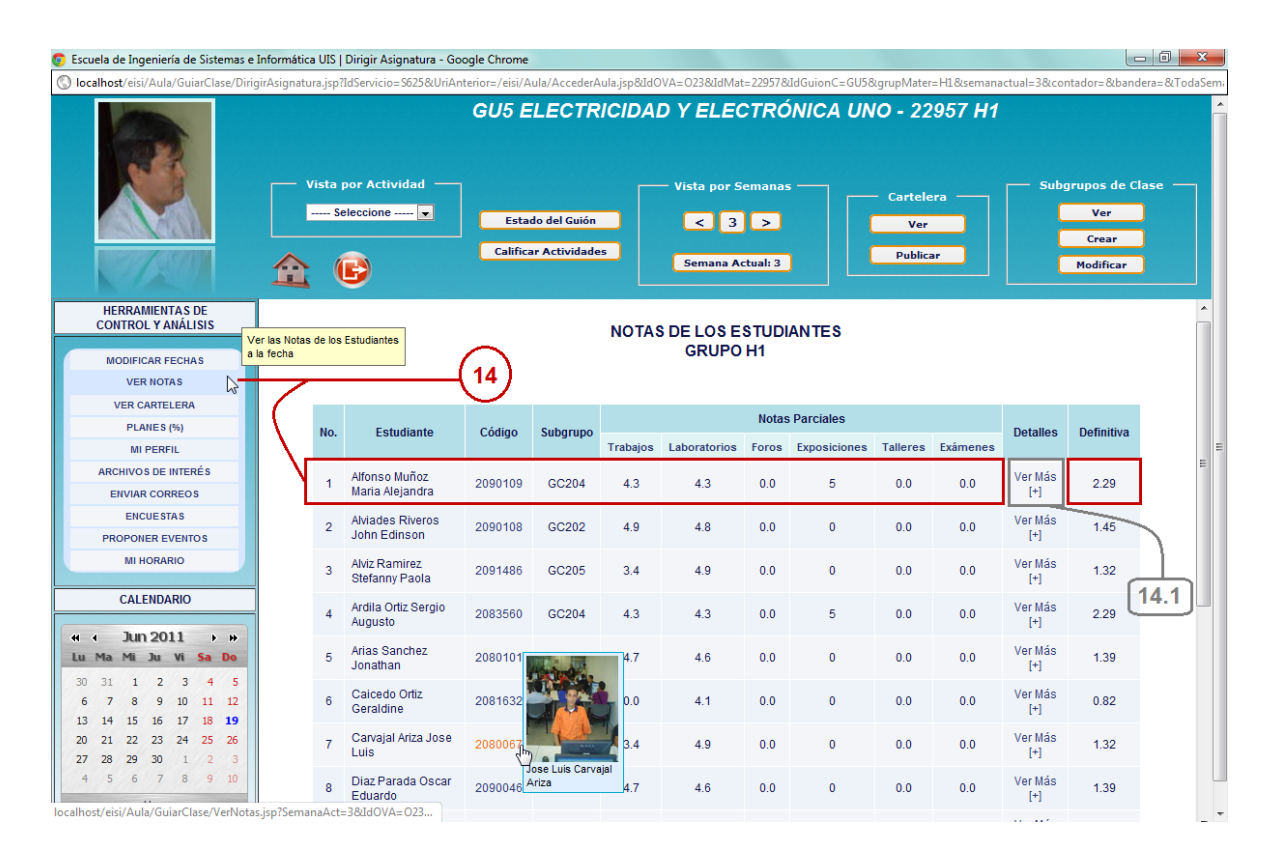

#### **Figura 57. Interfaz: Ver las Notas de los Estudiantes.**

#### Fuente: Autores.

14. El usuario puede conocer el progreso del grupo en cuanto a las calificaciones en cada plan de actividades. Al hacer click en el enlace "**Ver Notas**" se carga en la zona principal de la interfaz (Ver Figura **57**) un listado a manera de tabla con todos los estudiantes del grupo, en donde se presenta, para cada uno; su nombre, código, código del subgrupo al que pertenece, sus notas parciales en cada plan de actividades y su nota total de acuerdo a los porcentajes establecidos para cada plan. Al ubicar el cursor sobre el código de algún estudiante, se muestra su respectiva foto y nombre. El usuario puede visualizar esta interfaz desde la interfaz principal del Aula Virtual (Ver Figura **29,** Literal B).

14.1. Adicionalmente se ofrece la opción "**Ver Más [+]**"; que permite ver en detalle, para cada estudiante; las notas obtenidas hasta el momento en cada actividad como se puede apreciar en la siguiente figura:

# **5.4.8.1. Ver en detalle las notas de cada estudiante.**

**Figura 58. Ventana: Ver en detalle las notas de cada estudiante.**

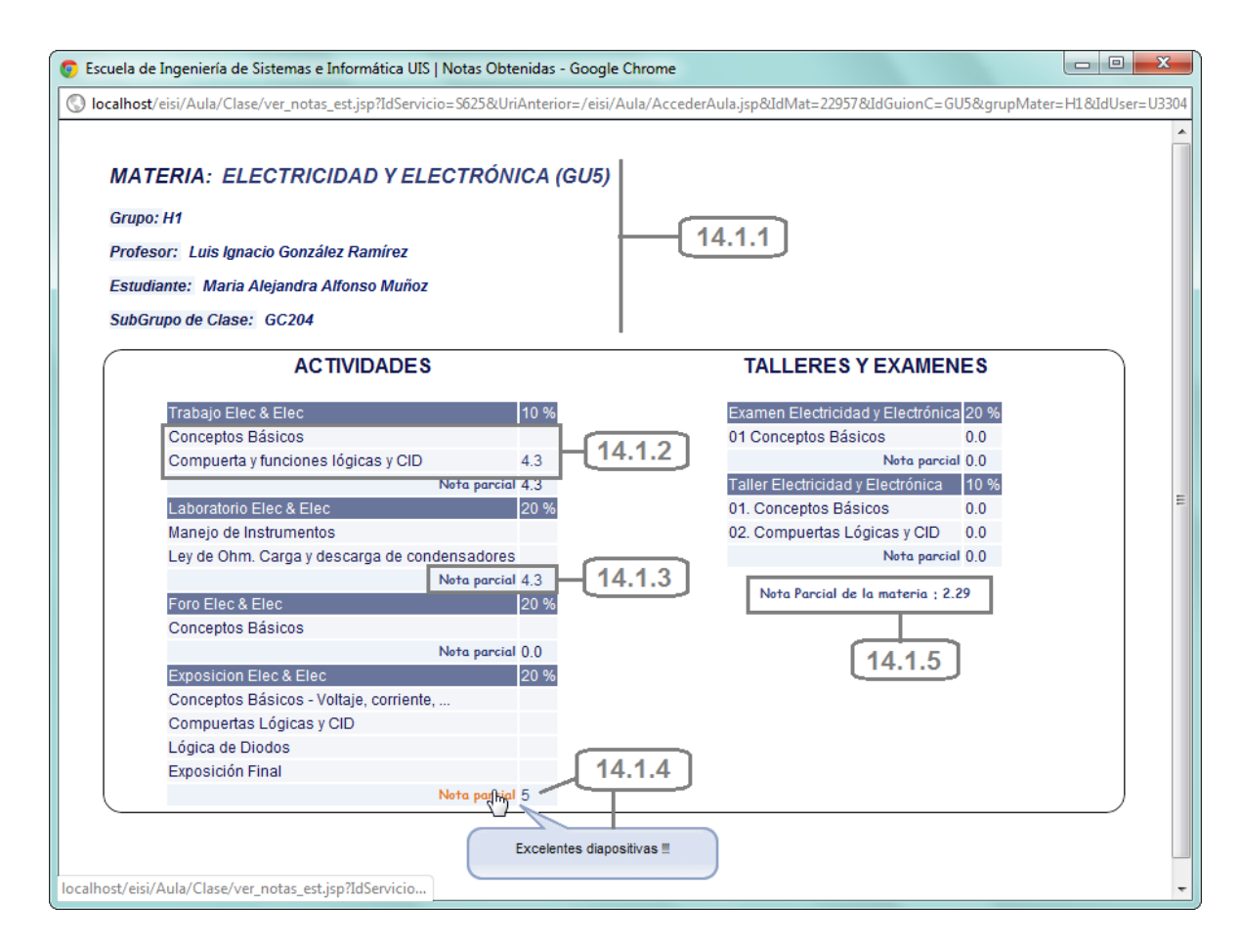

Fuente: Autores.

14.1.1. Se presenta al usuario el nombre de la materia y código del guión de clases, el grupo, el profesor de la asignatura, el nombre del estudiante y el código del subgrupo de clase al que pertenece.

- 14.1.2. El usuario puede ver el porcentaje asignado a cada plan de actividades y las calificaciones hechas hasta el momento para cada actividad de cada plan.
- 14.1.3. Se presenta la nota parcial de cada plan de actividades.
- 14.1.4. Al ubicar el cursor sobre cada nota, se muestra el respectivo comentario hecho por el docente al momento de la calificación.
- 14.1.5. Se calcula y se muestra la nota total hasta el momento del estudiante en la asignatura.

# **5.4.9. Enviar correos a los estudiantes del grupo.**

En la sección "HERRAMIENTAS DE CONTROL Y ANÁLISIS" el usuario dispondrá de diversos servicios enfocados a complementar, gestionar y mejorar aún más el trabajo en el Aula Virtual. En el presente proyecto se proponen dichos servicios para que sean desarrollados e implementados en futuros proyectos de grado; no obstante, se ubica en esta sección los servicios de "Modificar Fechas" y "Ver Notas" descritos anteriormente y se implementa el servicio "Enviar Correos" (Ver Figura **59**), que permite enviar correos a los estudiantes del grupo y se explica a continuación:

15. El usuario selecciona el servicio "ENVIAR CORREOS" desde la sección "HERRAMIENTAS DE CONTROL Y ANÁLISIS", el cual se muestra en la zona principal de la interfaz.

# **Figura 59. Interfaz: Enviar correos a los estudiantes del grupo.**

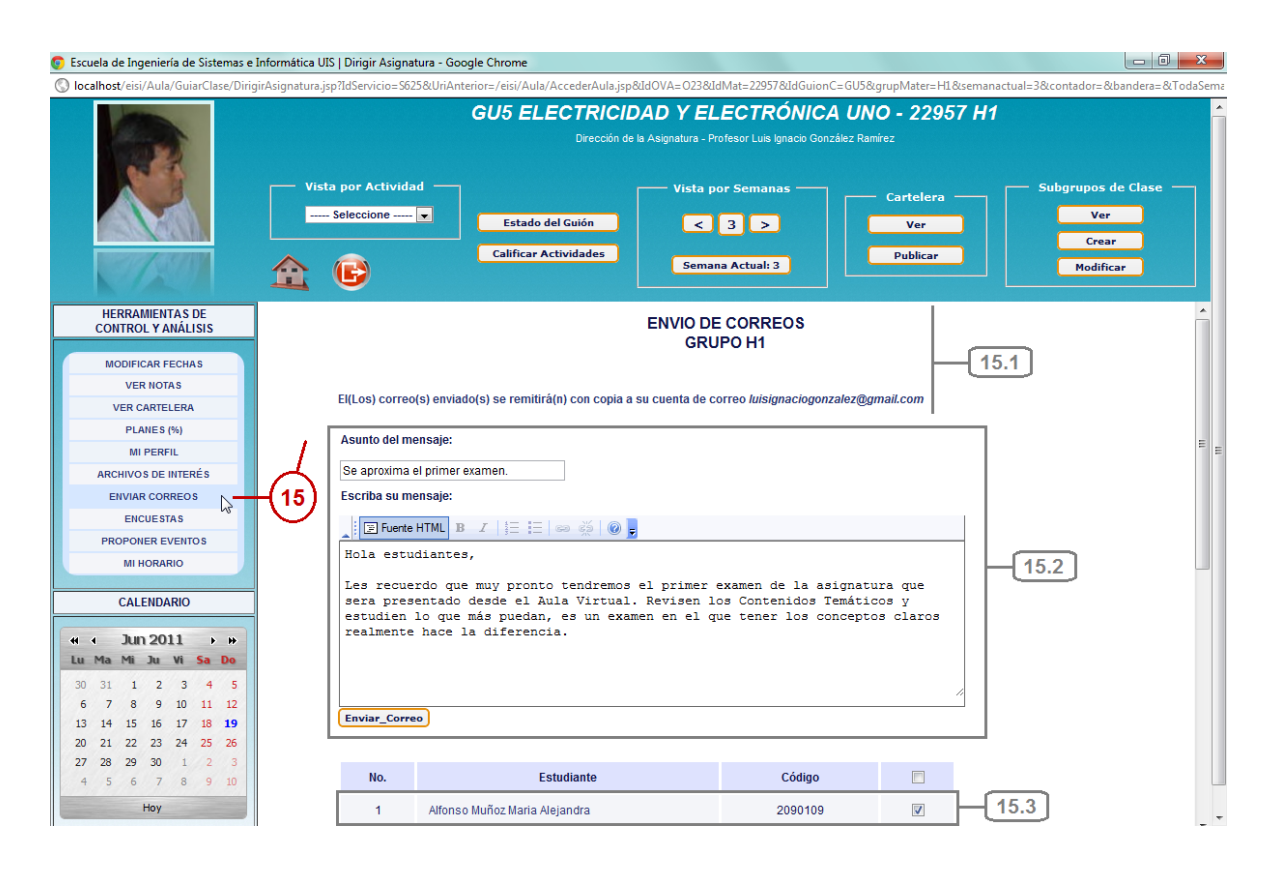

- 15.1. Se presenta el nombre del servicio y el grupo de de clases. Se le informa al usuario que por cada correo enviado llegará una copia a su cuenta de correo electrónico registrada en el portal.
- 15.2. El usuario digita el "**Asunto del mensaje**" y el cuerpo del mensaje, para lo cual dispone de una caja de texto y de un editor respectivamente. Cuando haya diligenciado estos campos y seleccionado al menos un estudiante puede enviar el mensaje mediante el botón "**Enviar\_Correo**".
- 15.3. Se listan los nombres de todos los estudiantes del grupo, cada uno con su respectivo código y caja de chequeo para el usuario seleccione aquellos

que recibirán el mensaje. En el encabezado de la tabla se ofrece una caja de chequeo con la cual se seleccionan todos los estudiantes.

# **5.4.10. Habilitar el inicio de un determinado examen.**

Los exámenes que se hayan programado en el guión de clases deben ser habilitados por el docente, en sus respectivas fechas; para que los estudiantes puedan ingresar a contestar. La interface en la cual se autoriza el inicio de algún examen se puede acceder desde las "Actividades Semana Actual" (Ver Figura **44**), las "Actividades semana a semana" (Ver Figura **45**) o desde las "Actividades programadas según el tipo de Plan" escogiendo la opción "Exámenes" (Ver Figura **47**).

**Figura 60. Interfaz: Acceso a la interface para Habilitar el inicio de un determinado examen.**

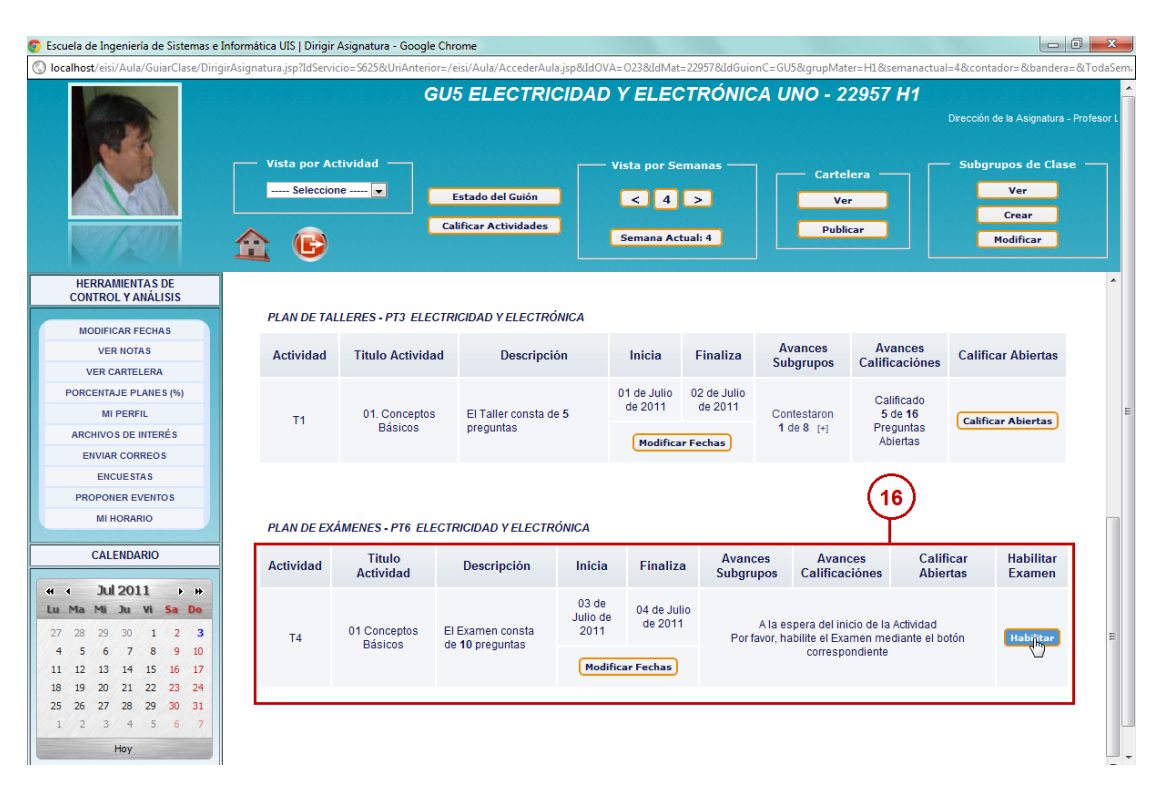

Fuente: Autores.

16. Desde alguna de las opciones mencionadas anteriormente, se presentan los exámenes que se tengan programas en la semana actual o aquellos para los cuales la fecha en curso esté dentro de su rango de fechas de inicio y finalización. El formato en que se presentan los exámenes es el mismo que el explicado en el capítulo *5.4.3.1 Actividades Semana Actual*. Mientras la actividad se encuentre vigente se presentará el botón "Habilitar" en donde al dar click se desplegará inicialmente la siguiente ventana:

# **Figura 61. Ventana: Habilitar el inicio de un determinado examen (1).**

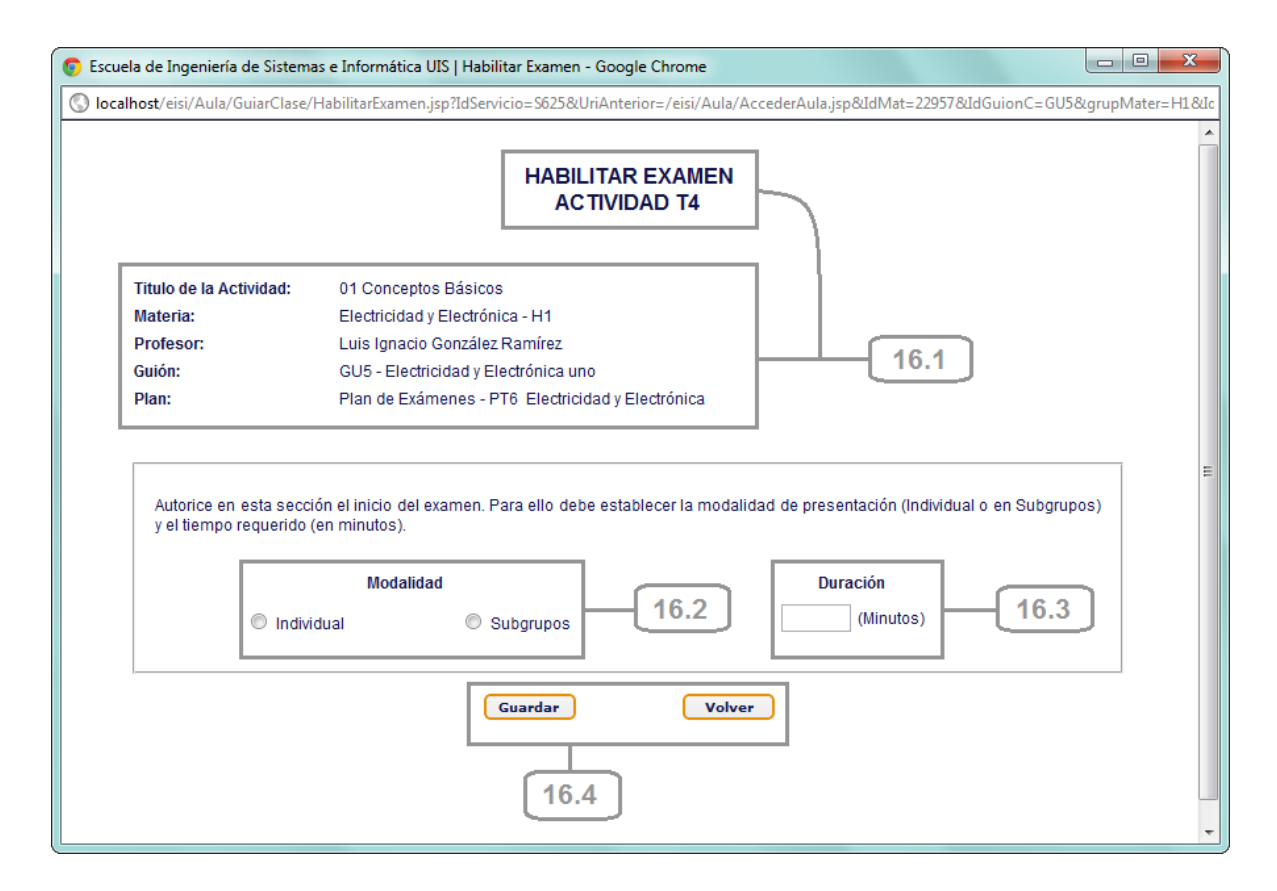

Fuente: Autores.

16.1. Se presenta la función que se puede realizar en la ventana, el código de la actividad, su nombre, el nombre de la asignatura, el nombre del docente, el código y nombre del guión, y el código y nombre del plan de exámenes.

- 16.2. El docente escoge la modalidad de presentación del examen, ya sea para desarrollarse de forma individual o por subgrupos de estudiantes.
- 16.3. Se establece la duración en minutos del examen.
- 16.4. El usuario decide si confirmar el inicio del examen con las condiciones establecidas mediante el botón "**Guardar**" o volver a la interface principal mediante el botón del mismo nombre. Al autorizar el inicio del examen se presenta una ventana como la siguiente:

**Figura 62. Ventana: Habilitar el inicio de un determinado examen (2).**

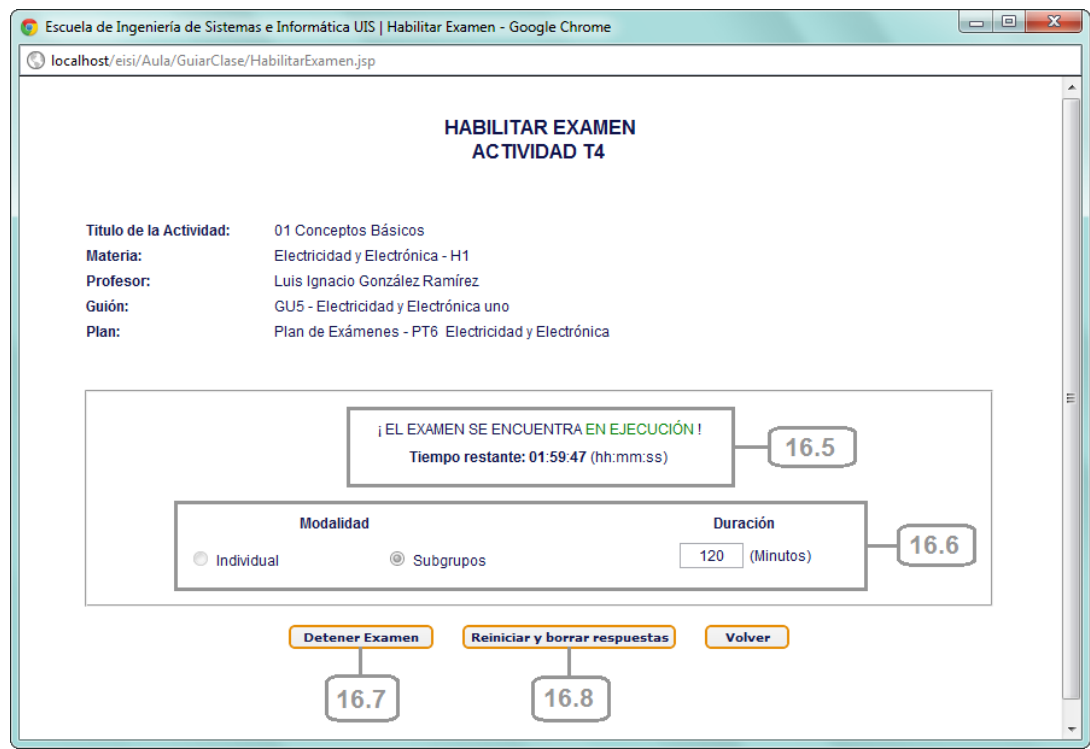

Fuente: Autores.

16.5. En esta zona se presenta el estado actual del examen y el tiempo restante para que este finalice a modo de cuenta regresiva.

- 16.6. Se presentan las condiciones establecidas previamente por el docente para el desarrollo del examen, estas son la modalidad y su duración.
- 16.7. El docente puede detener la ejecución del examen mediante el botón "**Detener Examen**". Esta opción implica que los estudiantes no podrán seguir contestando hasta que se reanude el examen. Si el docente decide detener el examen se actualizará la ventana por la siguiente:
- **Figura 63. Ventana: Habilitar el inicio de un determinado examen (3).**

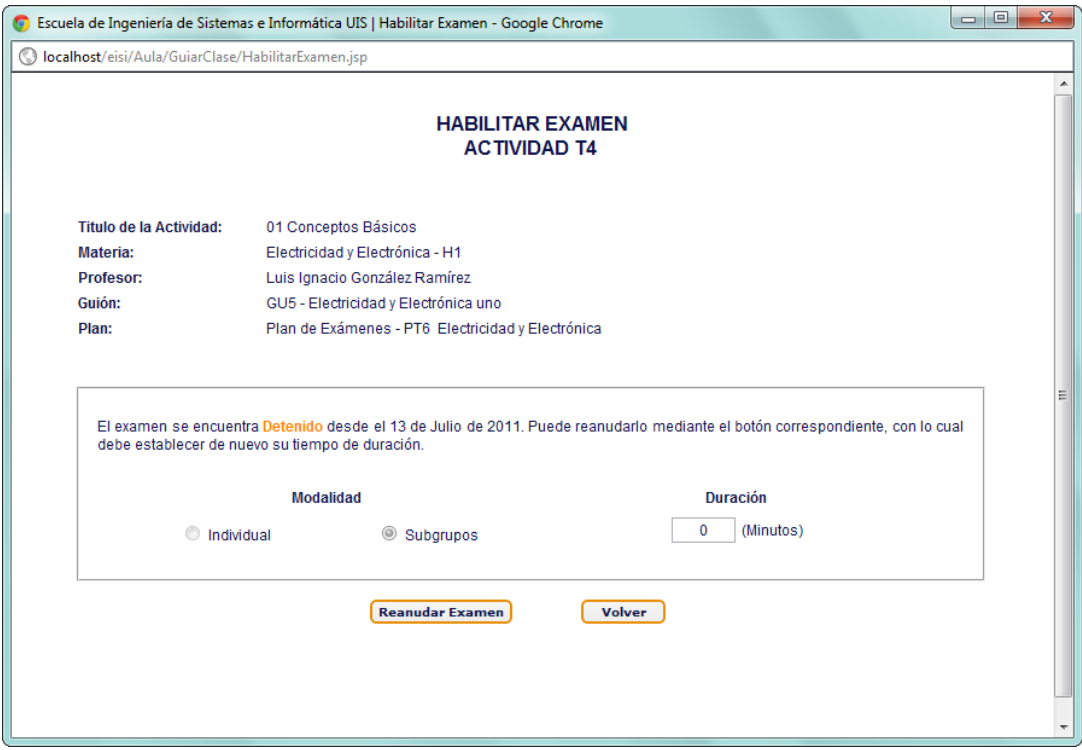

Fuente: Autores.

En la actual ventana se presenta el estado del examen y las condiciones establecidas para el mismo. El docente puede reanudarlo mediante el botón "**Reanudar Examen**" en donde deberá ingresar de nuevo la duración en minutos.

16.8. Mediante este botón, "**Reiniciar y borrar respuestas**"; se autoriza la eliminación de las preguntas registradas hasta el momento y el borrado de las condiciones del examen.

Una vez finalice el examen, se actualizará la ventana por la siguiente:

**Figura 64. Ventana: Habilitar el inicio de un determinado examen (4).**

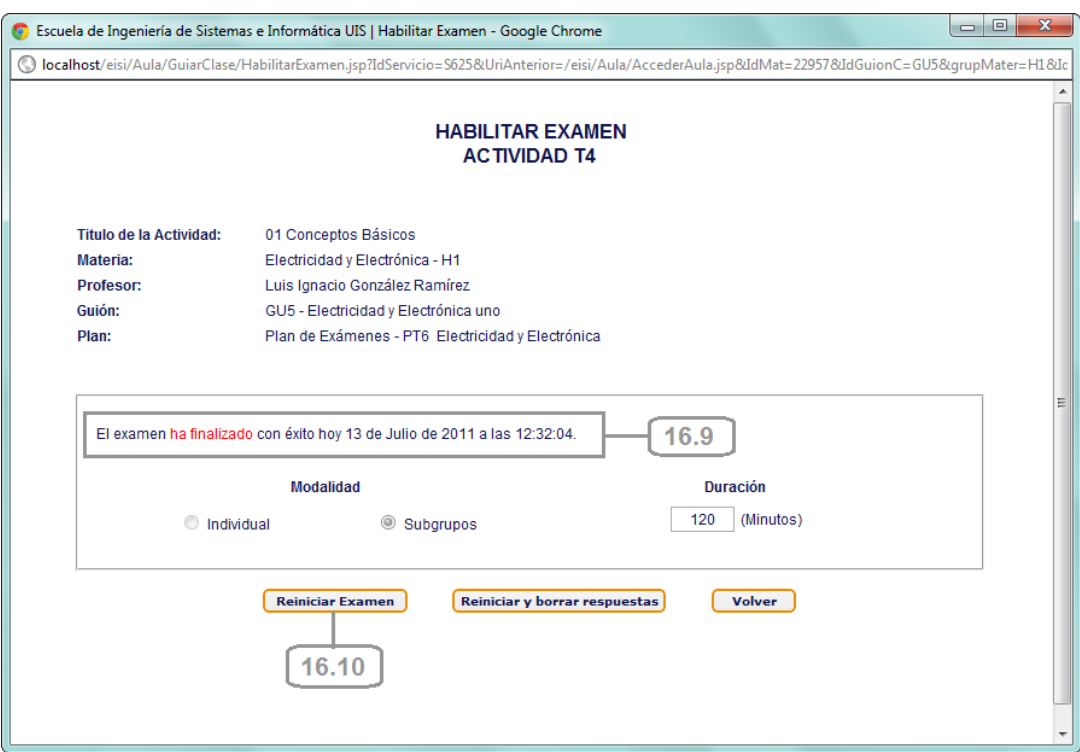

- 16.9. Se le informa al docente de la finalización del examen, presentado además la fecha y hora de su terminación.
- 16.10. El docente puede reiniciar el examen mediante el botón del mismo nombre. Esta acción implica que se debe indicar de nuevo la duración del examen,

aunque la modalidad de presentación se conserva al igual que las respuestas que ya hayan emitido los estudiantes.

# **5.5. ELABORACIÓN DE LOS MÓDULOS PARA CONTESTAR TALLERES Y EXÁMENES.**

El usuario con perfil Estudiante ingresa a la interfaz principal del Aula Virtual (Ver Figuras **28** y **29**) siguiendo la ruta: SERVICIOS >Aula Virtual >Aula Virtual. >Acceder Al Aula (Ver Figura **26**). Posteriormente selecciona un guión de clases (Ver Figura **27**, Numeral 1) e ingresa a la interfaz del Aula Virtual del estudiante mediante el botón "Ingresar al Aula" (Ver Figuras **28**, Numeral 3). Se presenta la siguiente interfaz de usuario a modo de ventana emergente:

# **Figura 65. Interfaz de acceso a los módulos para contestar talleres y exámenes (1).**

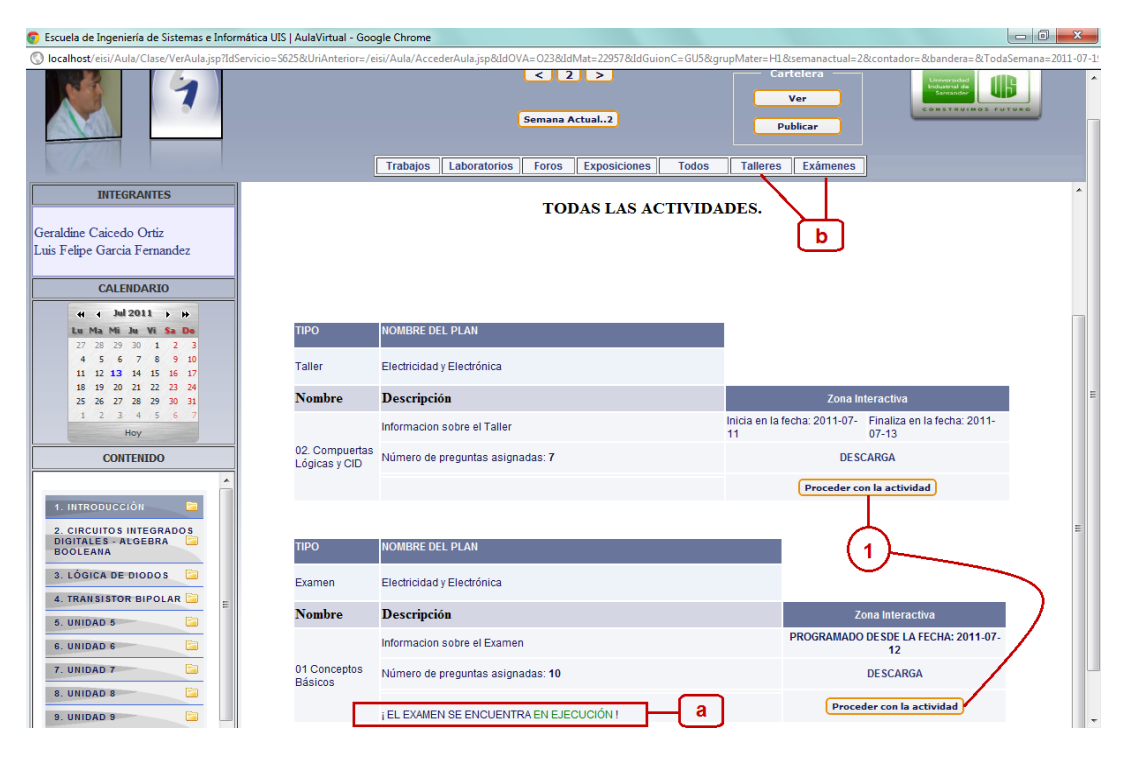

- a. Se presenta al estudiante el estado de cada uno de los exámenes que ya hayan sido habilitados por el docente dentro de la semana actual, es decir; se informa si se encuentran en ejecución, detenidos o finalizados.
- b. En la zona de listado de planes de actividades el estudiante puede seleccionar "Talleres" o "Exámenes" dependiendo del tipo de actividad para la cual desee emitir respuestas. Al dar click en alguna de estas opciones se presentan los correspondientes talleres o exámenes disponibles para contestar en la semana actual:

# **Figura 66. Interfaz de acceso a los módulos para contestar talleres y exámenes (2).**

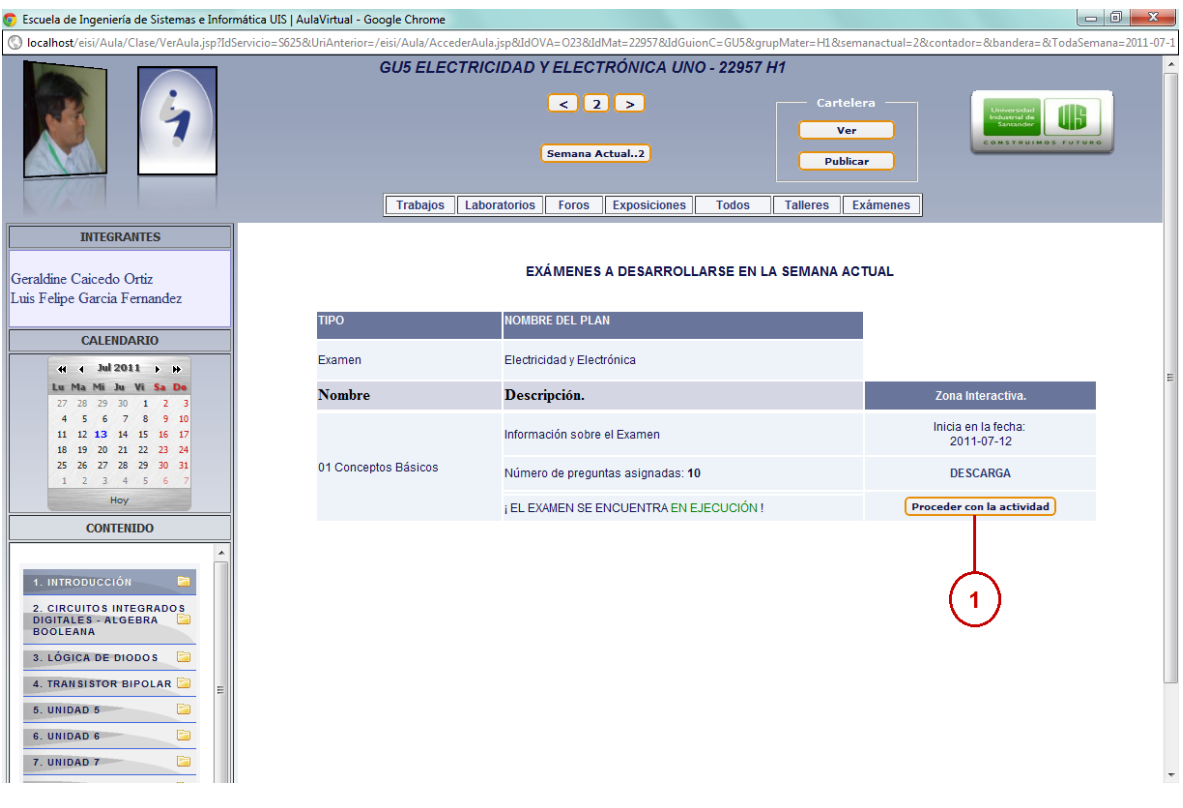

1. El estudiante procede a responder el respectivo Taller o Examen mediante el botón "Proceder con la actividad". Al dar click en dicho botón se presenta, a modo de nueva ventana, una interfaz como la siguiente:

 $\begin{array}{|c|c|c|c|c|}\hline \multicolumn{1}{|c|}{\quad \ \ & \quad \ \ & \$ C Escuela de Ingeniería de Sistemas e Informática UIS | Examen - Google Chrome localhost/eisi/Aula/Clase/Examen.jsp Tiempo Restante:<br>01:38:18  $\overline{3}$ **EXAMEN**  $\overline{2}$ 01 CONCEPTOS BÁSICOS Tiempo aprox. por pregunta:<br>00:23:19 **Materia** Electricidad y Electrónica - H1 **Profesor** Luis Ignacio González Ramírez Guión GU5 - Electricidad y Electrónica uno Modalidad Subgrupos Pregunta 7 de 10  $\overline{\mathbf{5}}$ Integrantes del Subgrupo GC203: · Yeimy Katherine Galvis Duarte • Alexander Salcedo Duran Pregunta  $6\phantom{a}$ Cuáles de las siguientes afirmaciones NO son ciertas con respecto a la capacidad de albergar carga (capacitancia) de un condensador Respuestas ...<br>Seleccione la(s) respuesta(s) que considere correcta(s). Una respuesta incorrecta implica que la calificación para esta pregunta será de 0.0 a menor área de las placas, mayor capacitancia  $\blacktriangledown$ a mayor separación entre las placas, mayor capacitancia.  $\overline{\mathbf{v}}$  $\overline{7}$ a menor separación entre las placas, mayor capacitancia  $\Box$ el tipo de dieléctrico o aislante no influye en la capacitancia.  $\overline{\phantom{a}}$ Enviar 8

**Figura 67. Ventana: Módulo para contestar talleres y exámenes (1).**

- 2. En esta zona se presenta el tipo (Taller o Examen) y nombre de la Actividad.
- 3. Tiempo restante para que finalice la actividad a modo de cuenta regresiva.
- 4. Se presenta el tiempo aproximado por pregunta faltante por contestar.
- 5. Esta zona presenta información de interés para el estudiante: el nombre de la materia y grupo de clases, nombre del docente, código y nombre del guión de clases, la modalidad de presentación (Individual o en Subgrupos) y el número de la pregunta a contestar así como la cantidad total de preguntas de la actividad. Si la modalidad de presentación de la actividad es en "Subgrupos", se listan los integrantes y el código del subgrupo al que pertenece el estudiante que se encuentre contestando.
- 6. Zona en la que se presenta el enunciado de la pregunta y su respectiva imagen asociada en caso de tenerla.
- 7. En esta zona el estudiante emite sus respuestas. Para las preguntas de tipo selección múltiple con única y múltiple respuesta y falso o verdadero se presentan sus respectivas opciones de respuesta; en el caso de las preguntas de tipo abiertas se habilita el correspondiente cuadro de texto. Las preguntas de selección múltiple incluyen antes de las opciones de respuesta un mensaje guía con el fin de responder de forma adecuada.
- 8. Mediante el botón "Enviar" el estudiante confirma su respuesta a la pregunta formulada.

Una vez el estudiante ha terminado de responder todas las preguntas de la actividad o el tiempo ha concluido, se actualiza la interfaz y se presentan los resultados obtenidos como se puede ver en la siguiente figura:

**Figura 68. Ventana: Módulo para contestar talleres y exámenes (2).**

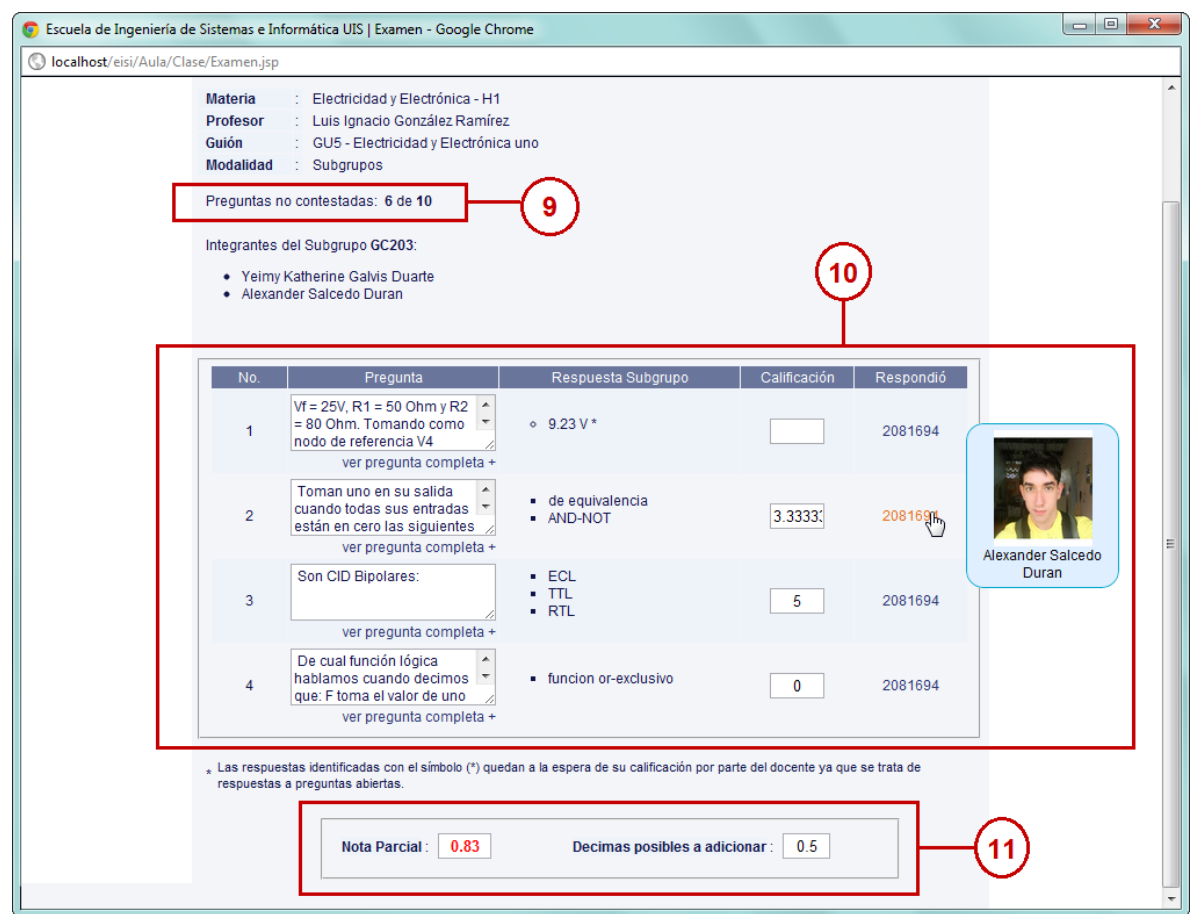

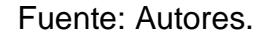

- 9. En caso de no haber contestado la totalidad de las preguntas de la actividad, se presentan la cantidad de preguntas no contestadas del total de preguntas establecido.
- 10. Se presenta un reporte detallado de los resultados obtenidos por el estudiante o subgrupo en dicha actividad. A modo de tabla se muestra, para cada pregunta; su enunciado y la opción de ver la pregunta completa (sin opciones de respuesta) (Ver Figura. **69**) al hacer click en el enlace del mismo nombre, la respectiva respuesta emitida, su calificación y el código del

estudiante que respondió, presentado su foto y nombre completo al ubicar el cursor sobre el mismo. Las preguntas se listan en el orden en que fueron contestadas. Las respuestas a preguntas abiertas quedan a la espera de su calificación por parte del docente como se expone en el numeral *5.4.7.3 Calificar Preguntas Abiertas*. Las preguntas que no sean de tipo abiertas se califican automáticamente.

11. En esta zona se presenta el promedio de las calificaciones para cada pregunta. Aquellas que no se hayan contestado recibirán una nota de 0.0. En caso de haber preguntas abiertas sin calificación se informa al estudiante de las decimas o unidades posibles a adicionar a su nota parcial.

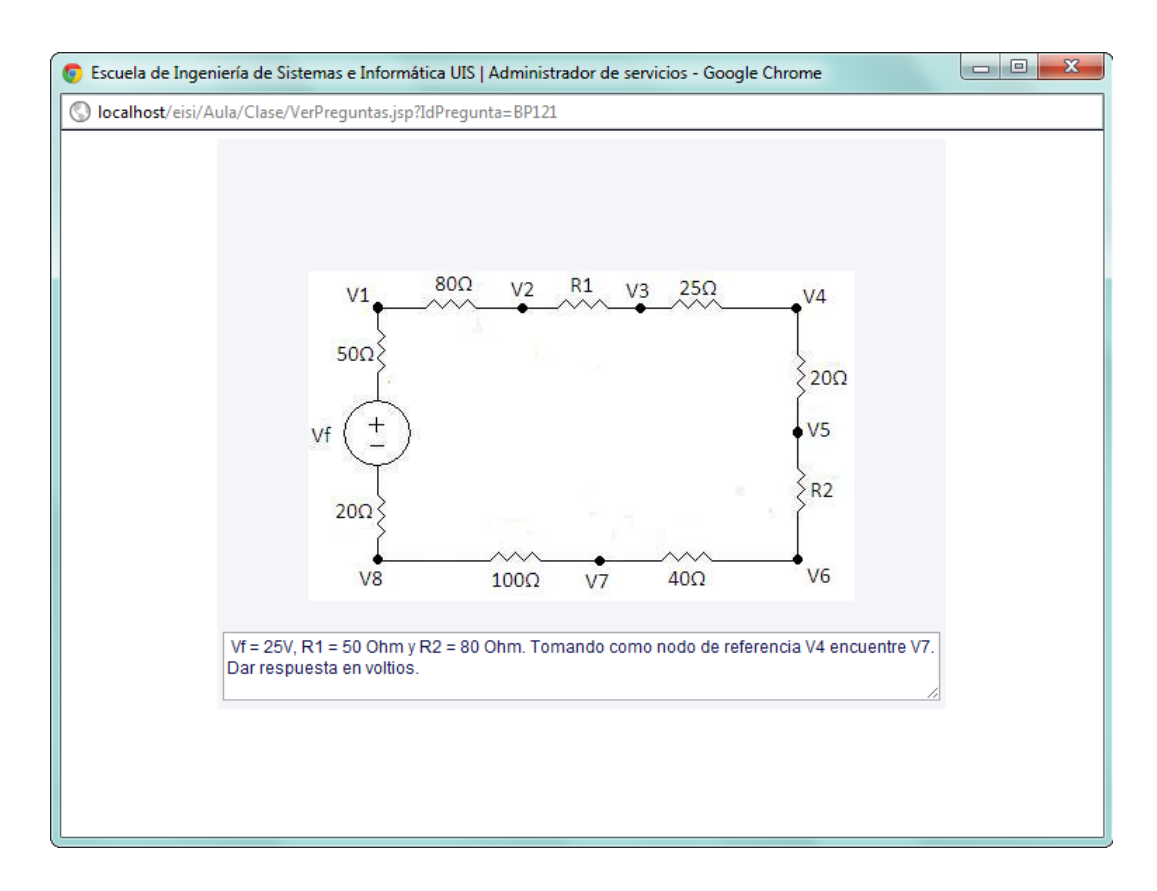

**Figura 69. Ventana: Ver pregunta completa (Estudiantes).**

Fuente: Autores.

Los estudiantes pueden consultar sus resultados obtenidos en los diferentes talleres y exámenes siempre y cuando se encuentren dentro de las fechas establecidas para dichas actividades. Para esto basta con acceder al módulo como se muestra en la Figuras 65 y 66 Numeral 1.

## **5.6. ADMINISTRACIÓN DEL PORTAL WEB.**

A continuación se dará una breve explicación de los pasos a seguir y aspectos a tener en cuenta cuando se implanta un nuevo módulo o servicio en el sitio Web. Antes de implantar un nuevo servicio este debe ser sometido a pruebas, las cuales inicialmente se hacen de manera local con la colaboración de los miembros del grupo Calumet. Una vez estén aprobadas las pruebas mencionadas en pruebas del sistema, se procede a implementar el nuevo servicio.

Los pasos recomendados son:

1. Inicialmente se crean las tablas nuevas o se agregan los campos requeridos a las tablas ya existentes en la base de datos Diamante, para esto se cuenta con el software SQLyog, el cual es preciso para esta labor:

**Figura 70. Interfaz: SQLyog para la conexión con la Base de Datos.**

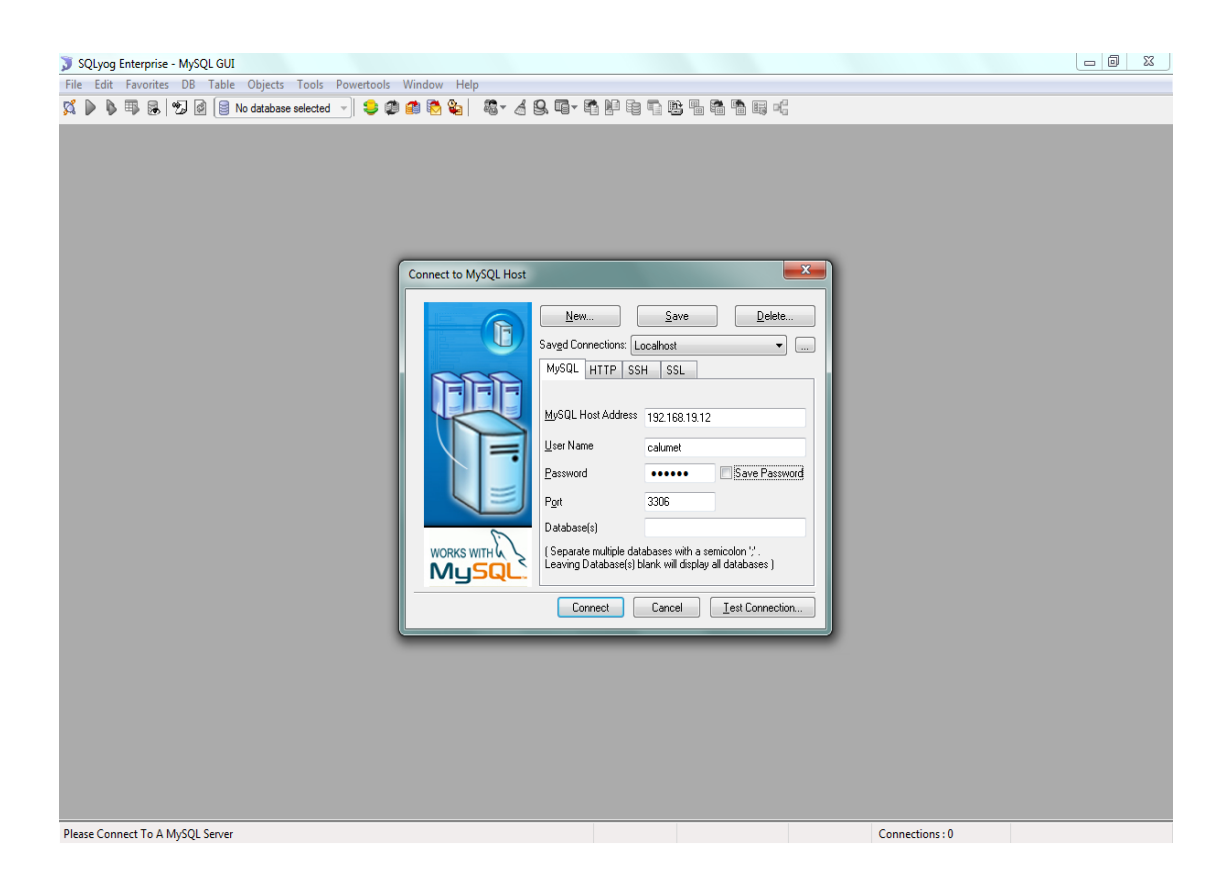

Fuente: Autores.

2. Se realiza la conexión con la base de datos Diamante y se procede a efectuar los cambios respectivos:

**Figura 71. Interfaz: Conexión con la BD Diamante**

| SOLyog - [diamante - calumet@192.168.19.12]<br>The Edit DB Table Column Tools Powertools Window Help |                          |                                             |                |                 |                     |                                                             |                    |                |        |        |                    |           | $\n     ×\n$ |
|----------------------------------------------------------------------------------------------------|--------------------------|---------------------------------------------|----------------|-----------------|---------------------|-------------------------------------------------------------|--------------------|----------------|--------|--------|--------------------|-----------|--------------|
| <b>甲尿切问目diamante</b><br>øΡ                                                                           |                          |                                             | $\checkmark$   |                 | 30001               | <b>称 ABG 计单户电子贴 易易易成</b>                                    |                    |                |        |        |                    |           |              |
|                                                                                                    |                          |                                             |                |                 |                     |                                                             |                    |                |        |        |                    |           |              |
| TB ContadorVisitas<br>$\blacksquare$                                                                 | $\overline{\phantom{a}}$ | $\vert$ 1                                   |                |                 |                     |                                                             |                    |                |        |        |                    |           |              |
| <b>E</b> TB Cursos<br>$\blacksquare$                                                                 |                          |                                             |                |                 |                     |                                                             |                    |                |        |        |                    |           |              |
| TB EstandarCatEncuestas<br>H<br>TB EstandarCatMiPerfil<br>E                                          |                          |                                             |                |                 |                     |                                                             |                    |                |        |        |                    |           |              |
| <b>E</b> TB_Foros<br>$\blacksquare$                                                                  |                          |                                             |                |                 |                     |                                                             |                    |                |        |        |                    |           |              |
| TB_Grupos<br>Ŧ                                                                                       |                          |                                             |                |                 |                     |                                                             |                    |                |        |        |                    |           |              |
| 宔<br>TB Hojadevida<br>Ŧ                                                                              |                          |                                             |                |                 |                     |                                                             |                    |                |        |        |                    |           |              |
| TB_Horarios<br>Ð                                                                                     |                          |                                             |                |                 |                     |                                                             |                    |                |        |        |                    |           |              |
| TB Integrantes<br>国                                                                                  |                          |                                             |                |                 |                     |                                                             |                    |                |        |        |                    |           |              |
| <b>E</b> TB Intereses<br>Ŧ                                                                           |                          |                                             |                |                 |                     |                                                             |                    |                |        |        |                    |           |              |
| $\blacksquare$<br>E TB_Intnoeisi                                                                     |                          |                                             |                |                 |                     |                                                             |                    |                |        |        |                    |           |              |
| TB_MateriasN<br>$\blacksquare$                                                                       |                          |                                             |                |                 |                     |                                                             |                    |                |        |        |                    |           |              |
| <b>E</b> TB_Menu<br>Ŧ                                                                                |                          |                                             |                |                 |                     |                                                             |                    |                |        |        |                    |           |              |
| <b>E</b> TB MiPerfilAreas<br>$\blacksquare$                                                          |                          |                                             |                |                 |                     |                                                             |                    |                |        |        |                    |           |              |
| TB ParametrosEncuestas<br>$\blacksquare$                                                             |                          |                                             |                |                 |                     | The 1 Result 1 2 Messages <b>1 3 Table Data</b> 8 4 Objects |                    | 5 History      |        |        |                    |           |              |
| <b>E</b> TB Perfiles<br>$\blacksquare$                                                               |                          |                                             |                |                 |                     |                                                             |                    |                |        |        |                    |           |              |
| <b>E</b> TB Prefijos<br>$\pm$                                                                        |                          |                                             | 日露風            |                 | Show All or Limit 0 | 1000                                                        |                    | Refresh        |        |        |                    |           |              |
| E TB_Seccion<br>$\blacksquare$                                                                       |                          |                                             | <b>IdUsr</b>   | IdCat           | IdPerfil Identif    |                                                             | TipoIdentif CodEst |                | CodPos |        | CodProf PrimNomUsr | SegNomUsr |              |
| E TP_Archivos<br>$\blacksquare$                                                                      |                          |                                             | <b>TO</b>      | CT17            | PE1                 | 123 CC                                                      |                    |                | (NULL) |        | Admin              | Portal    |              |
| TP Backups<br>Ŧ                                                                                      |                          |                                             | $\overline{u}$ | CT13            |                     | 6666666 CC                                                  |                    |                |        |        | Invitado           |           |              |
| TP ComentaEventos<br>$\blacksquare$                                                                  |                          |                                             | 1010           |                 |                     |                                                             |                    |                |        |        |                    |           |              |
| TP Comunicados1<br>$\blacksquare$                                                                    |                          |                                             |                | CT4             | <b>PE12</b>         | 91235776 CC                                                 |                    | (NULL)         |        | 3587   | Luis               | Ignacio   |              |
| <b>E</b> TP Contenidos<br>Œ.                                                                         |                          |                                             | U100           | CT1             | (NULL)              | 82031800281TI                                               |                    | 1995641 (NULL) |        |        | Rafael             | Alberto   |              |
| TP Conversaciones<br>H                                                                               |                          |                                             | U1000          | cr1             | (NULL)              | 90052953641 TI                                              |                    | 2071409 null   |        | null   | Renzzo             |           |              |
| TP_Encuestas<br>$\blacksquare$<br><b>E</b> TP Eventos                                                |                          |                                             | U1001          | CT <sub>2</sub> | (MULL)              | 37842932 CC                                                 |                    | 1981944 null   |        | null   | Nini               | Yohana    |              |
| Œ<br>TP_Historial<br>Ŧ                                                                               |                          |                                             | U1002          | CT1             | (NULL)              | 1095787723 CC                                               |                    | 2030213 null   |        | nul1   | Javier             | Enrique   |              |
| TP_HistorialVisitas<br>Ŧ                                                                             |                          |                                             | U1003          | CT1             | (NULL)              | 90032661792 TI                                              |                    | 2071368 (NULL) |        | (NULL) | Adriana            |           |              |
| TP IntegrantesEventos<br>Ð                                                                           |                          |                                             | U1004          | CT1             | (NULL)              | 1098682844 CC                                               |                    | 2071410 (NULL) |        | null   | Jahel              | Jazmin    |              |
| TP MiPerfilAplicaciones<br>国                                                                         |                          |                                             | U1005          | CT1             | (NULL)              | 13744164 CC                                                 |                    | 2005934 null   |        | null   | Jhon               | Jairo     |              |
| TP_MiPerfilAreasF<br>$\blacksquare$                                                                  |                          |                                             | U1006          | CT1             | (NULL)              | 13275864 CC                                                 |                    | 2020507 null   |        | null   | Jorge              | Leonardo  |              |
| TP_MiPerfilCapacitaciones<br>$\blacksquare$                                                          |                          |                                             | U1007          | CT1             | (NULL)              | 1098683526 CC                                               |                    | 2071704 null   |        | null   | Sebastian          |           |              |
| TP_MiPerfilComentarios<br>$\blacksquare$                                                             |                          |                                             | U1008          | CT1             | (MULL)              | 1096947054 CC                                               |                    | 2053169 null   |        | null   | Dimelsa            | Andrea    |              |
| TP MiPerfilExperiencias<br>Ŧ                                                                         |                          |                                             | U1009          | CT1             | (NULL)              | 1096946173 CC                                               |                    | 2043291 null   |        | nul1   | Isabel             |           |              |
| TP MiPerfilHerramientas<br>$\blacksquare$                                                            |                          |                                             | U101           | CT <sub>2</sub> | (MULTL)             | 91527550 CC                                                 |                    | 2010414 (NULL) |        |        | Jaime              | Daniel    |              |
| TP MiPerfilInteresesF<br>$\blacksquare$                                                              |                          |                                             | U1010          | CT1             | (NULL)              | 1098633093 CC                                               |                    | 2051702 null   |        | null   | Gladys             | Xiomara   |              |
| TP MiPerfilInvestigaciones<br>$\blacksquare$                                                         |                          |                                             |                |                 |                     |                                                             |                    |                |        |        |                    |           |              |
|                                                                                                    |                          | $\left  \left\langle \cdot \right  \right $ |                |                 |                     |                                                             |                    |                |        |        |                    |           | $\,$         |
| TP_MiPerfilParametros<br>Ŧ                                                                           |                          |                                             |                |                 |                     |                                                             |                    |                |        |        |                    |           |              |
| <b>E TP</b> Sugerencias                                                                              | Ÿ                        |                                             |                |                 |                     |                                                             | 1000 row(s)        |                |        |        |                    |           |              |

Fuente: Autores.

3. Cuando se quiere crear una nueva tabla se hace a través del menú *Table – Create Table*, y para modificar una tabla ya existente se selecciona la tabla en la columna izquierda y luego se sigue el menú *Table – Alter Table*.

Luego de crear las tablas, se suben al servidor los archivos .JSP, .JS, y .CLASS correspondientes al servicio, esto se hace utilizando el programa WinSCP, el cual es una interfaz muy práctica que consta de dos paneles en los que se observan los archivos del equipo local y el servidor.

## **Figura 72. Interfaz: Conexión con WinSCP.**

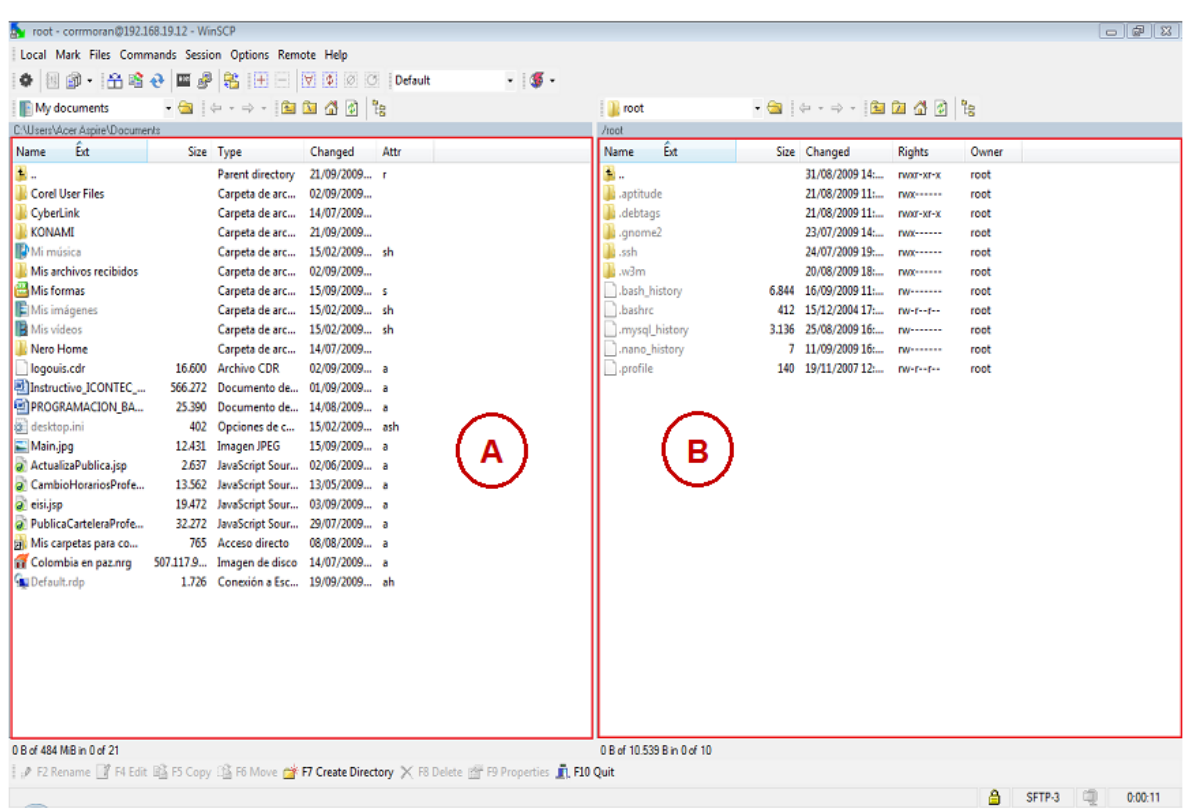

#### Fuente: Autores.

- A. Equipo local
- B. Servidor
- 4. Finalmente se copian y se mueven los archivos del panel A al panel B. Es importante hacer una copia de respaldo del portal antes de hacerle algún cambio, esta copia se hace pasando los archivos del portal al equipo, en este caso se copian los archivos del panel B en el panel A, luego de esto si se procede a reemplazar los archivos actuales en el sitio por los nuevos.

# **6. PRUEBAS DEL SISTEMA**

A continuación se presentan las pruebas aplicadas al sistema para garantizar que ha sido desarrollado correctamente, sin errores de diseño o programación.

# **6.1. PRUEBAS DE VERIFICACIÓN**

Estas pruebas se realizan obteniendo información de la bases de datos y comparándola con las actividades realizadas utilizando los respectivos servicios desarrollados, se verifica que los datos necesarios (obligatorios) no estén vacíos, las respectivas validaciones que dependen del tipo de dato que se esté utilizando y la estabilidad del portal al ocurrir algún evento no esperado.

A continuación se describe las pruebas de cada caso de uso de los servicios que fueron desarrollados y su estado.

## **6.1.1. Pruebas por componente.**

Estas pruebas se realizaron para los casos de uso de cada servicio descrito anteriormente:

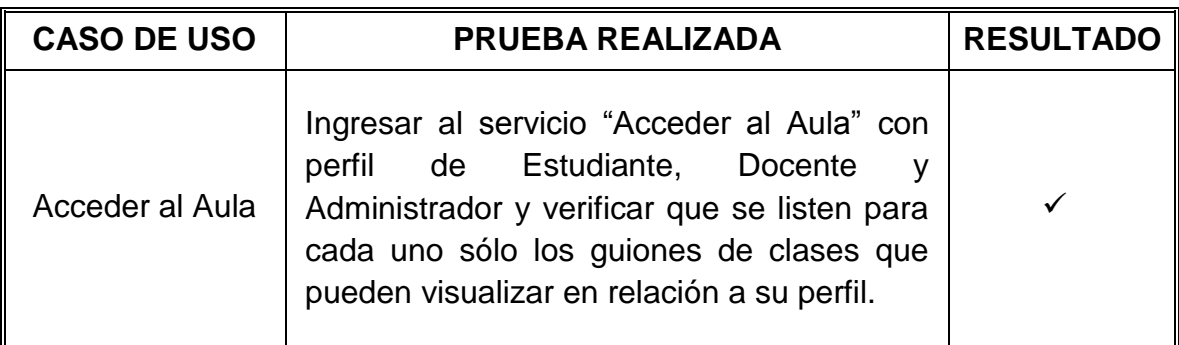

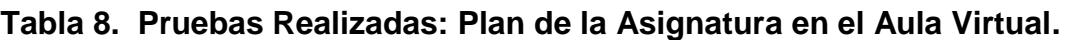

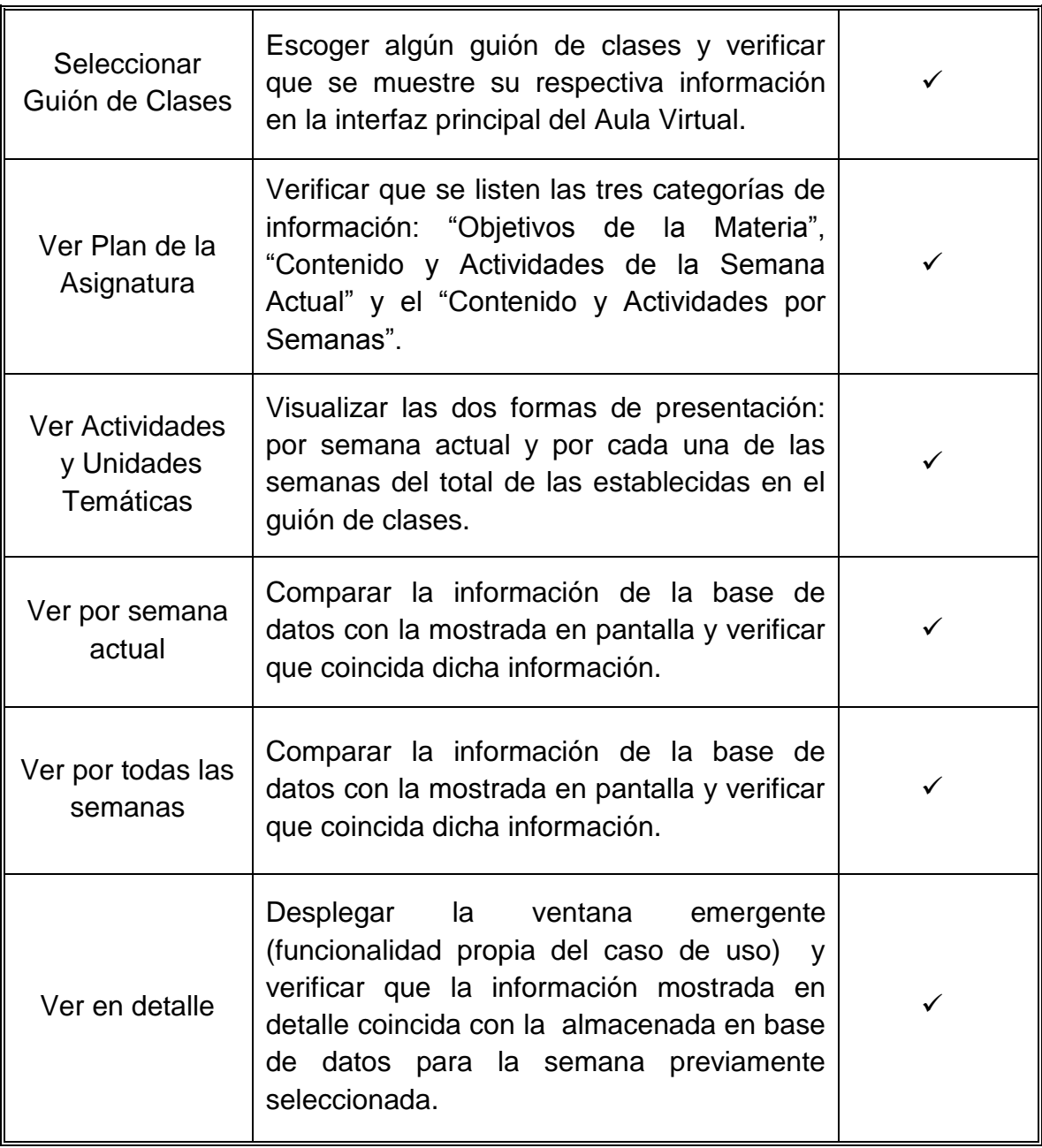

**Tabla 9. Pruebas realizadas: Reingeniería a la presentación de contenidos desde la interfaz del Aula Virtual del estudiante.**

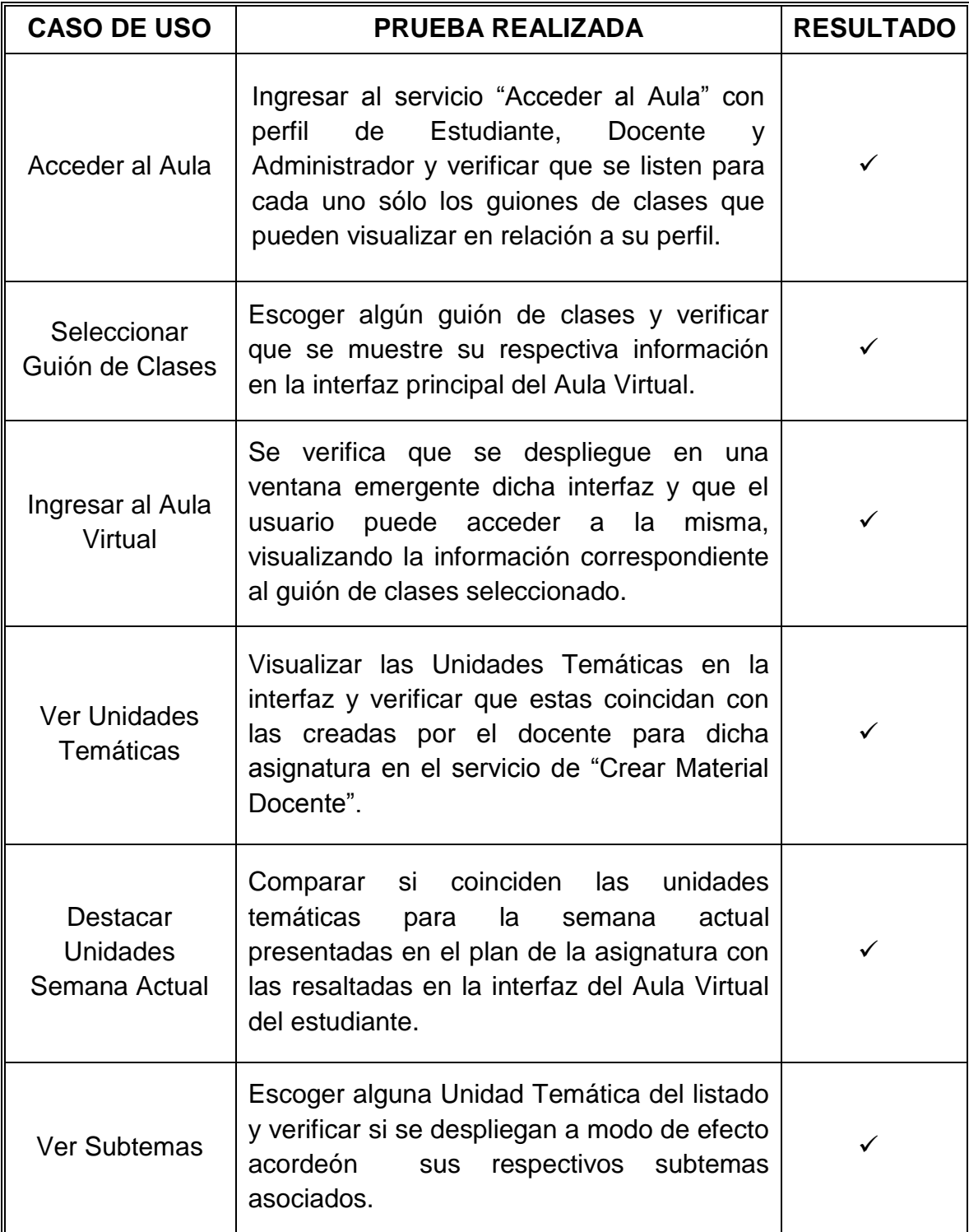

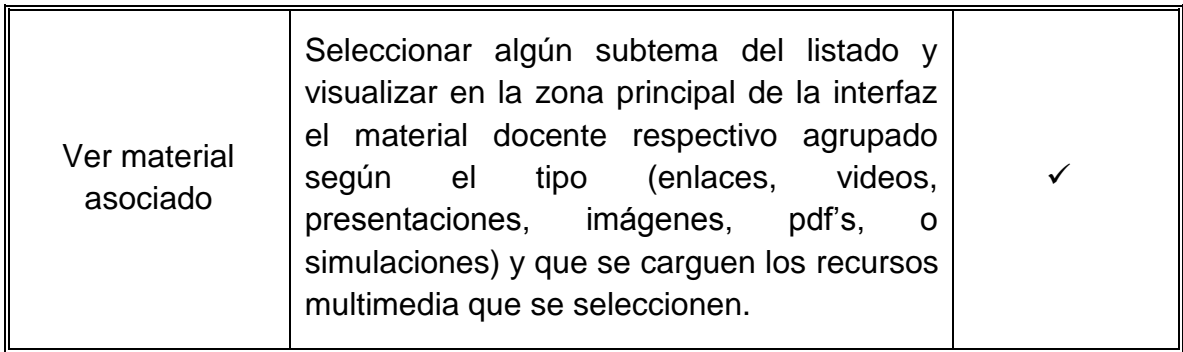

# **Tabla 10. Pruebas realizadas: Elaboración de los módulos para contestar talleres y exámenes.**

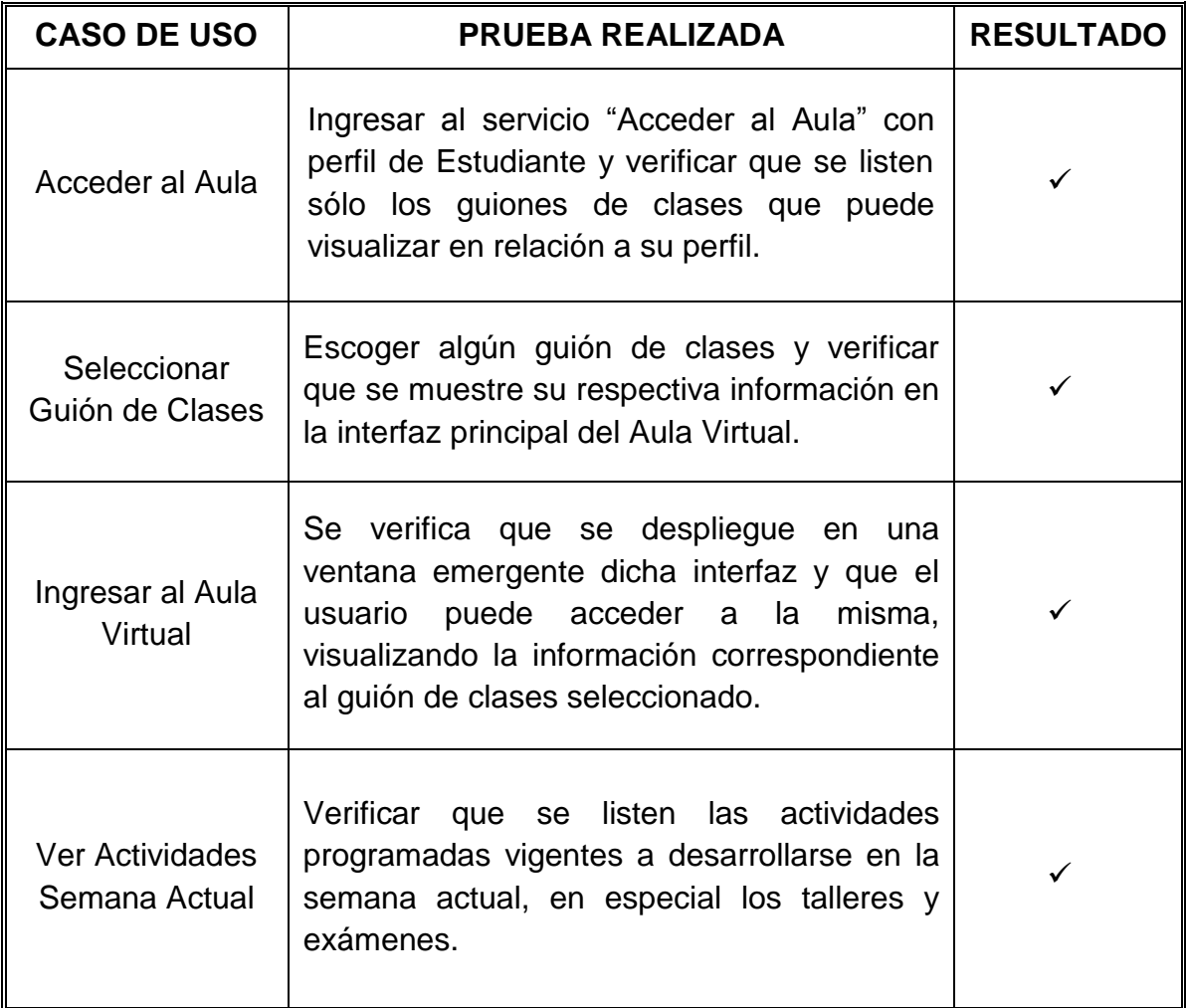

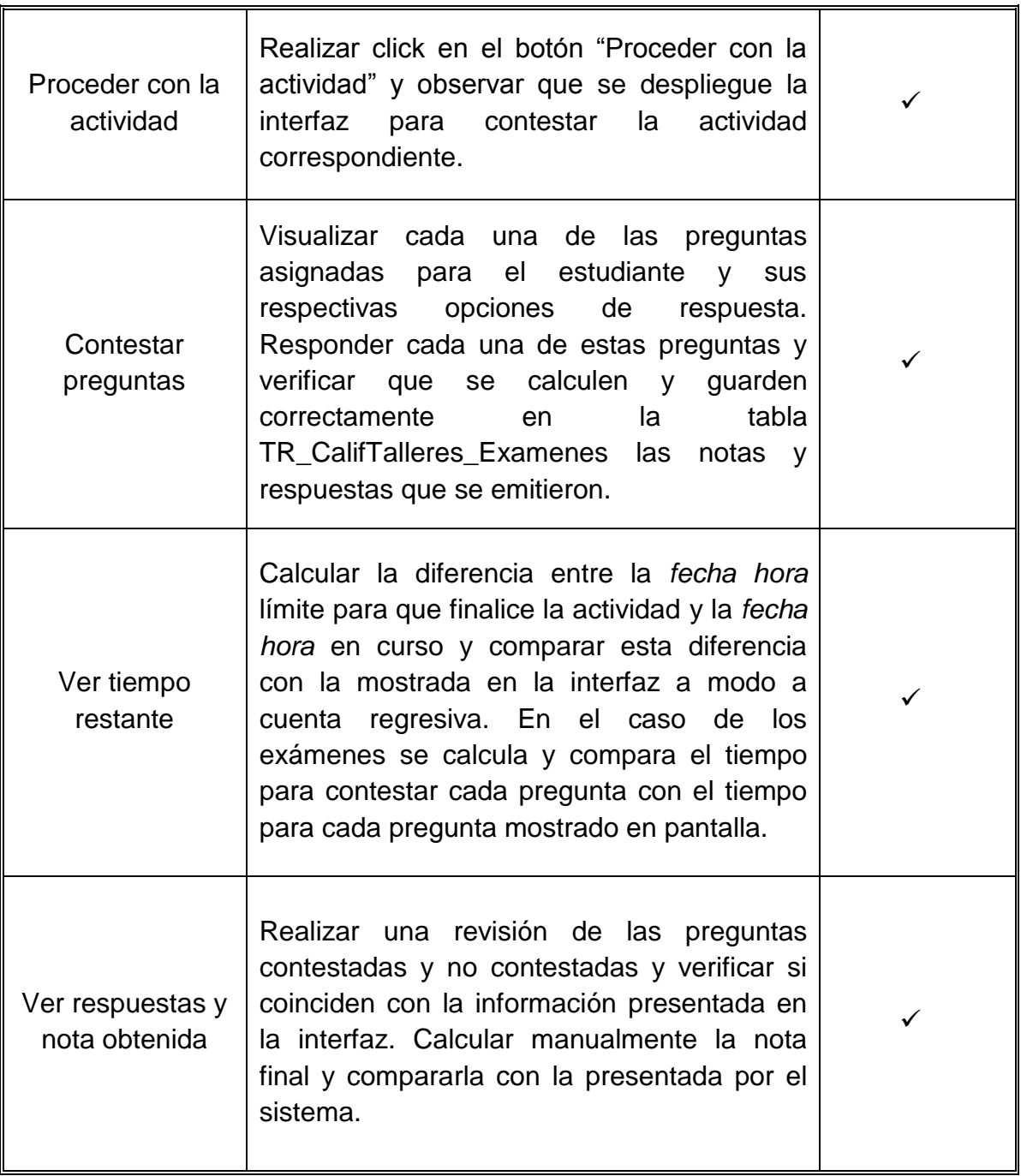

**Tabla 11. Pruebas realizadas: Interfaz en la que el docente dirige su asignatura (Usuario Docente).**

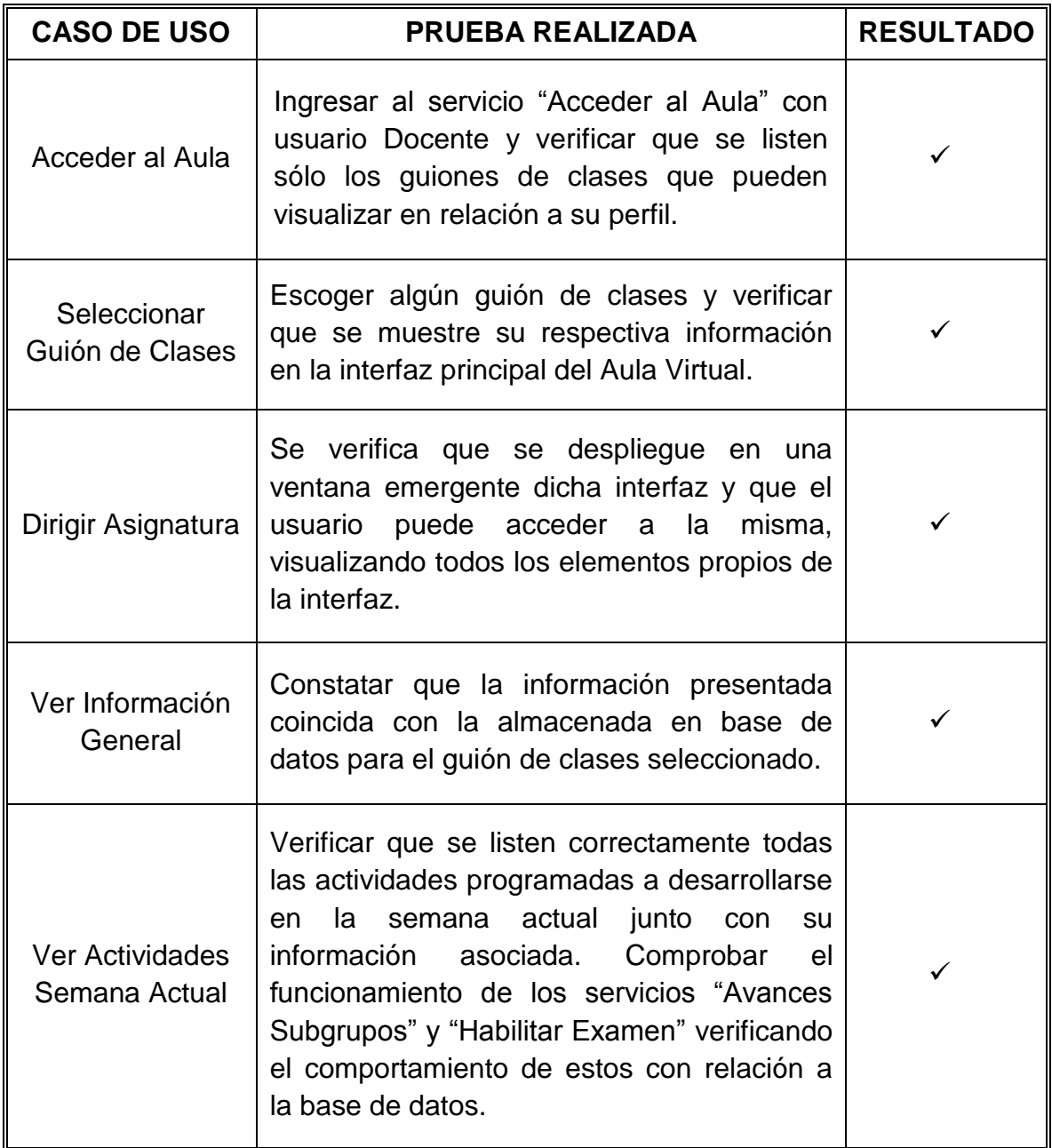

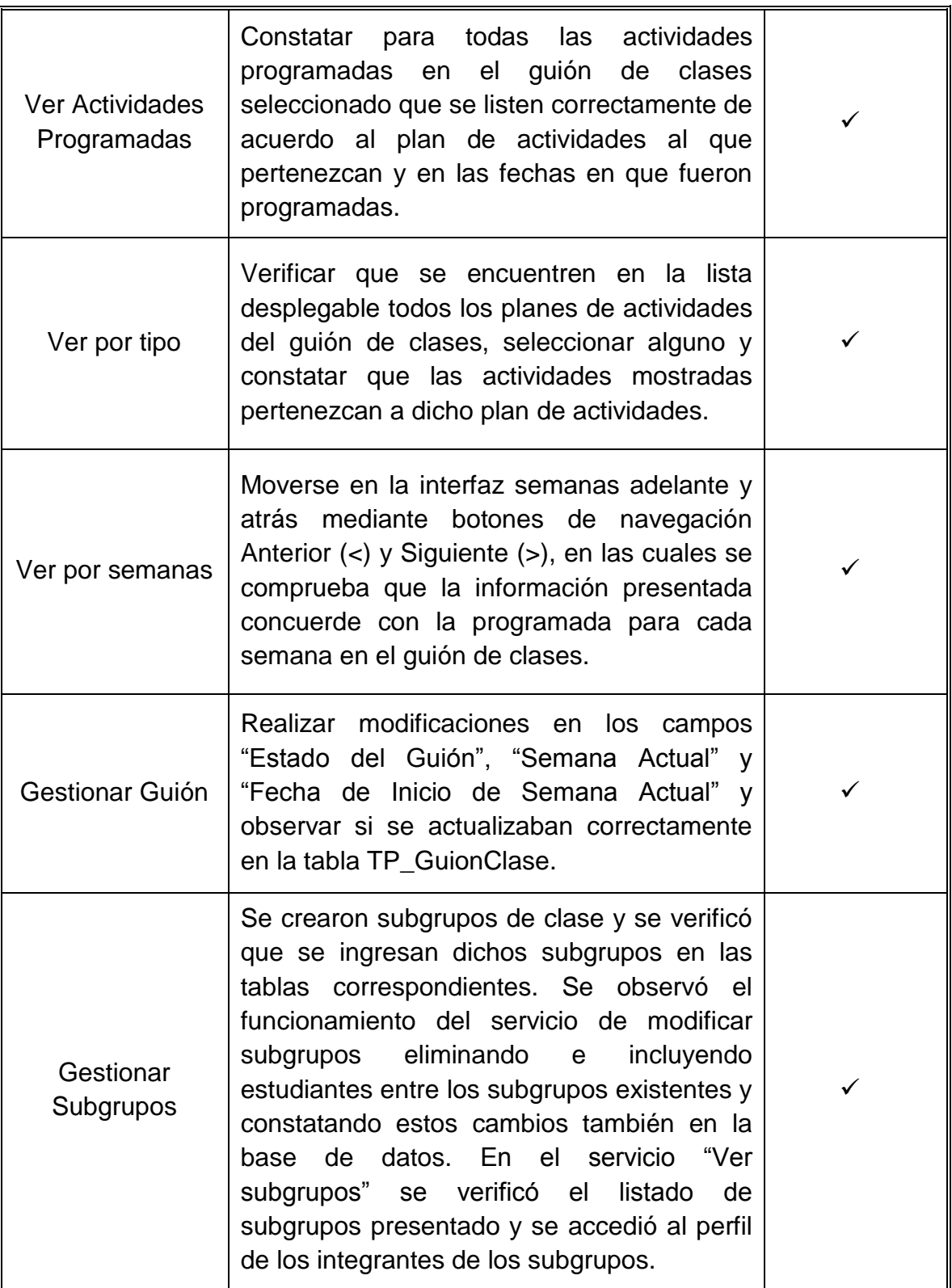

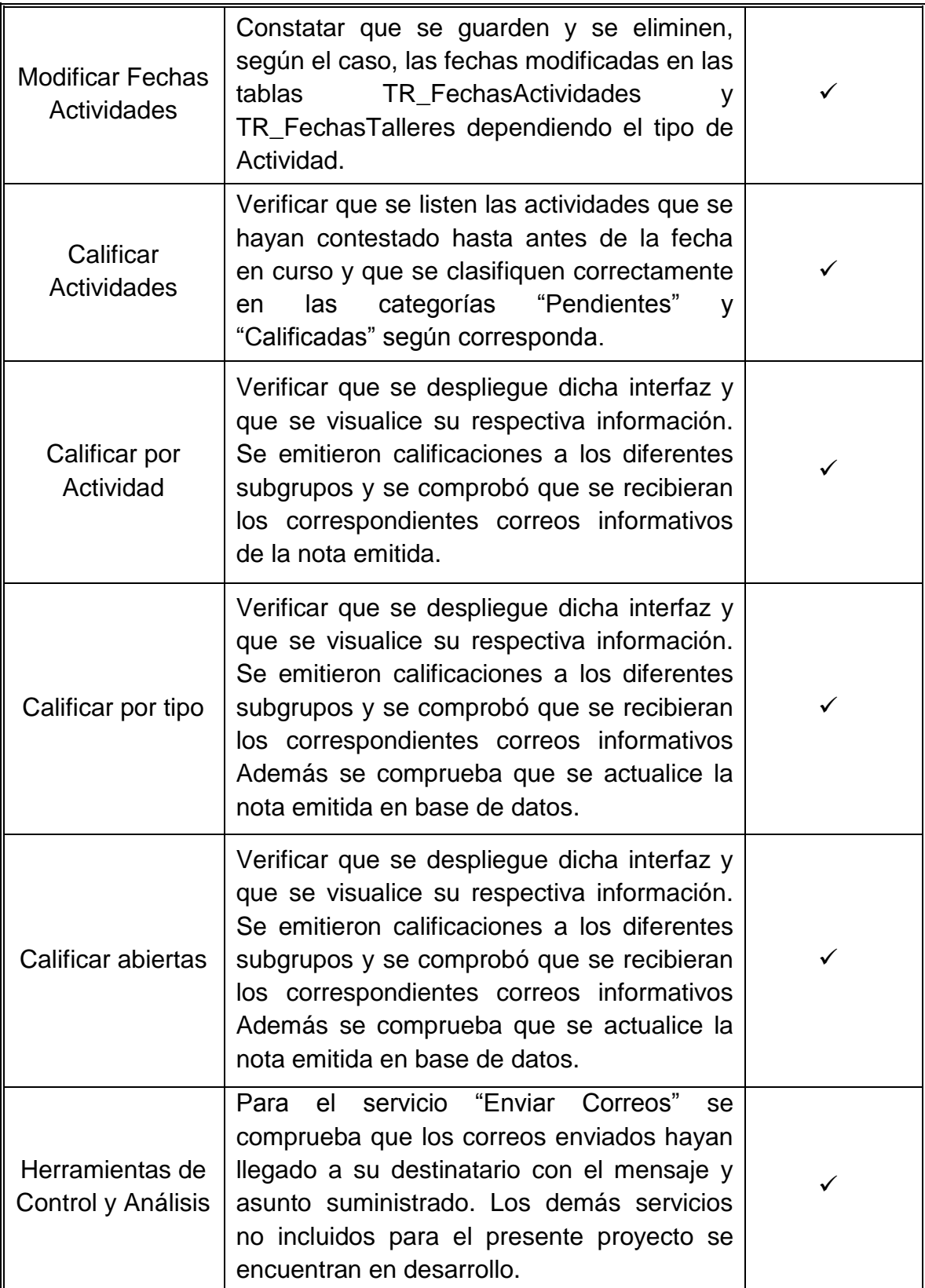

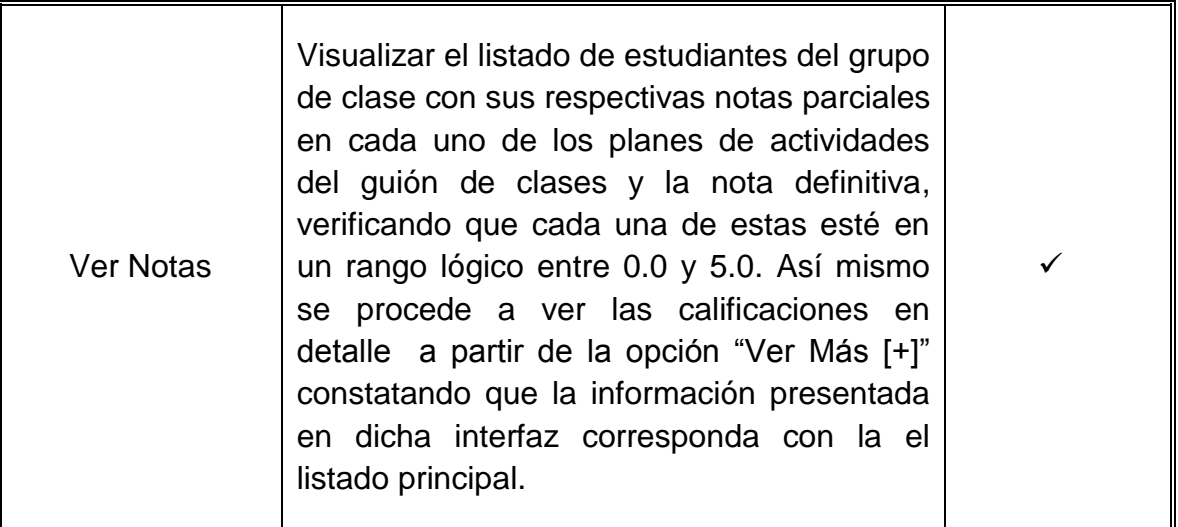

# **Tabla 12. Pruebas realizadas: Interfaz en la que el docente dirige su asignatura (Usuario Administrador).**

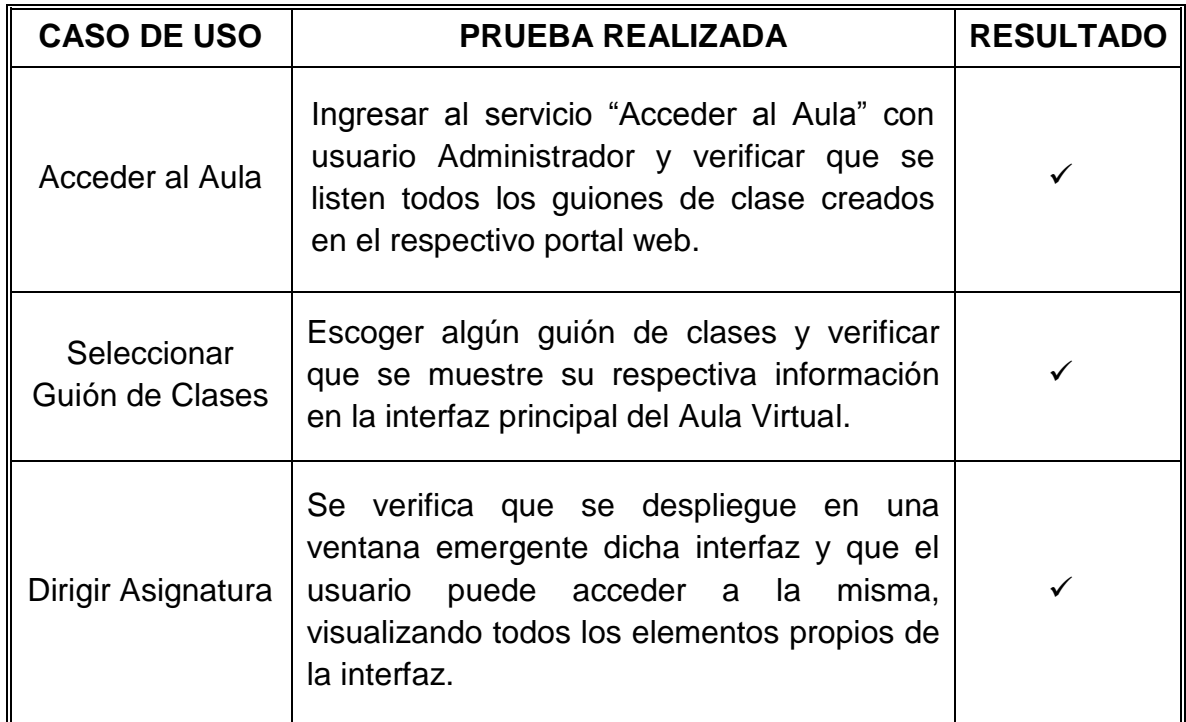

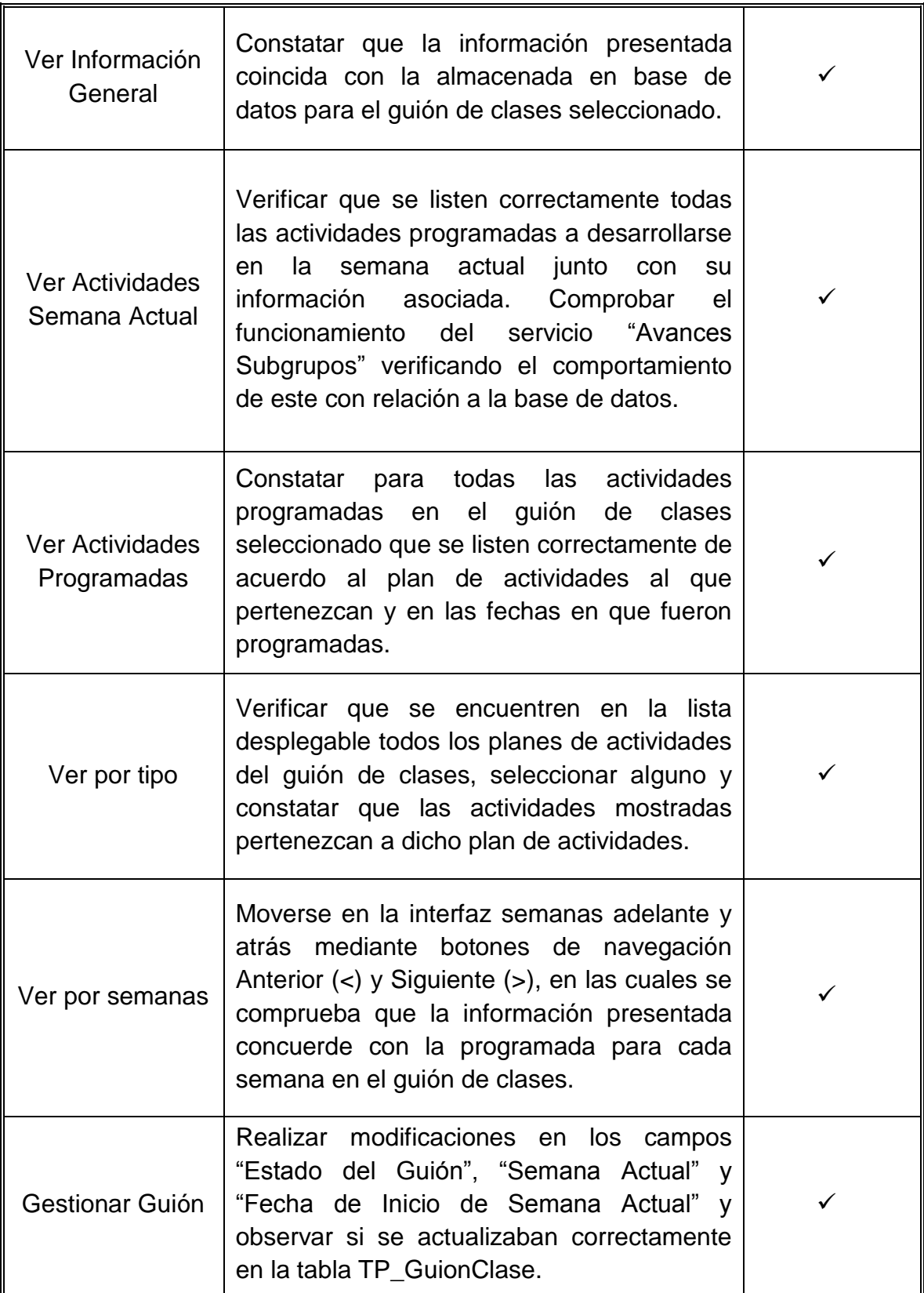

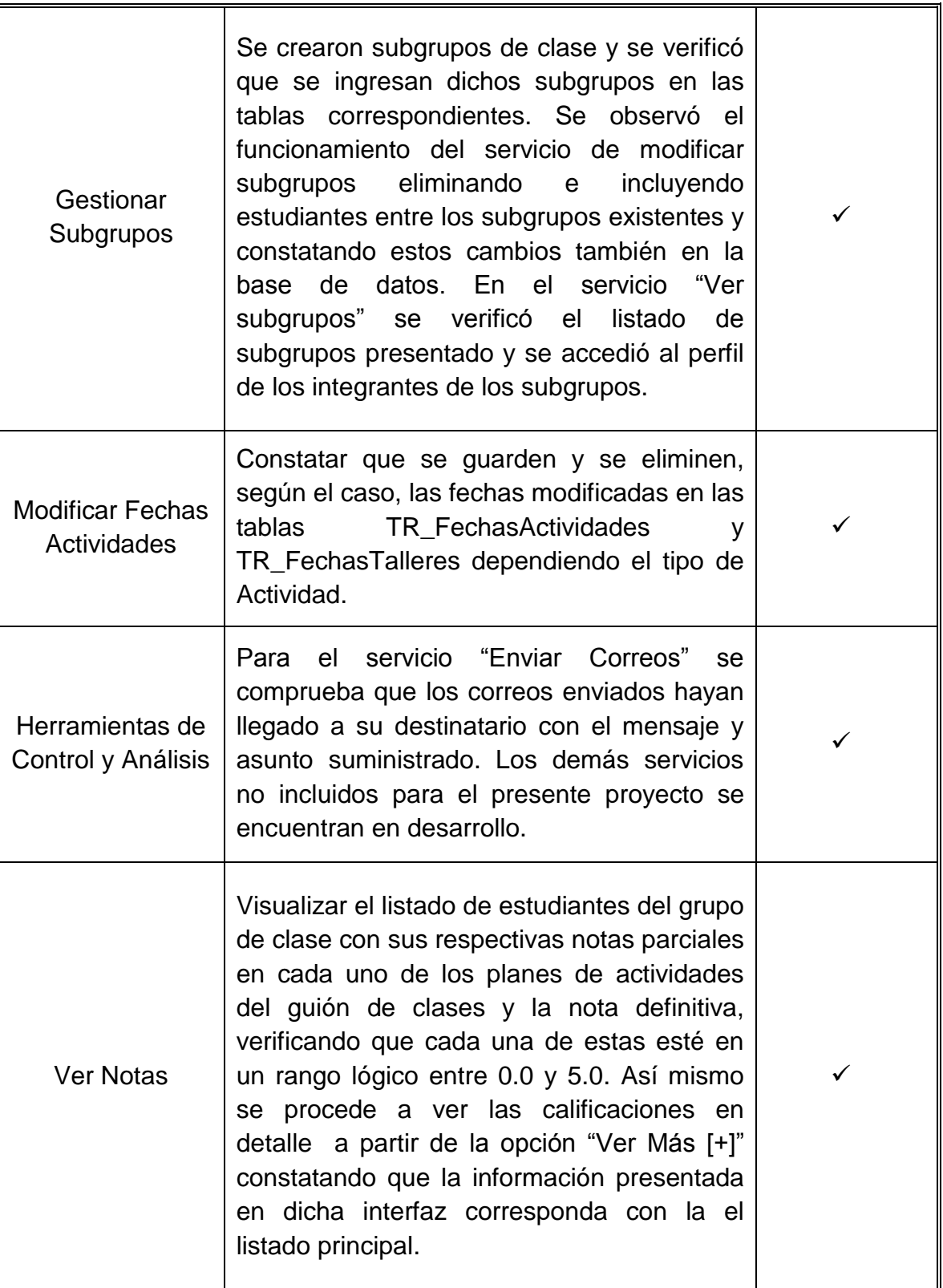

#### **6.2. PRUEBAS DE INTEGRACIÓN**

Una vez creados todos los servicios se verificó que estos funcionarán correctamente y que no interfirieran con el buen funcionamiento del portal en general. Se verificó que las consultas a la base de datos se hicieran de manera correcta, que en el sistema se visualizaran correctamente los servicios y que cada tipo de usuario tuviera acceso a los servicios en relación a su perfil y categoría.

#### **6.3. PRUEBAS DE VALIDACIÓN**

Se realizó en cada uno de los servicios desarrollados y descritos anteriormente, verificando que las validaciones realizadas respondieran a los requerimientos establecidos antes del desarrollo, de esta manera se observó que el almacenamiento de información y los contenidos de los datos eran validados correctamente, evitando que se incluyera información incorrecta en la base de datos.

## **7. CONCLUSIONES**

- La metodología de desarrollo propuesta y escogida para el desarrollo de este proyecto fue el factor principal para lograr los objetivos trazados. A pesar de que el uso del prototipado evolutivo requiere de reuniones constantes y modificaciones en el código fuente para satisfacer las necesidades finales del cliente, es la metodología que permite crear un producto software estable y funcional.
- Java es un lenguaje de programación que permite desarrollar software que sea independiente de la plataforma, cualquier ordenador que cuente con la Máquina Virtual de Java hace de puente entre el sistema operativo y el programa de Java posibilitando que este último se entienda perfectamente.
- El plan de la asignatura se constituye como una guía que permite tanto a estudiantes como a docentes visualizar rápidamente, y en diferentes grados de detalle; el trabajo a realizarse en cada semana del guión de clases.
- La reingeniería realizada a la presentación de contenidos desde la interfaz del Aula Virtual del estudiante mejoró en gran medida la visualización y el acceso a los diferentes recursos multimedia cargados por el docente, en especial por que se destacan las Unidades Temáticas de la semana en curso y por la agrupación que se realiza según el tipo de recurso. Adicionalmente el uso de un efecto acordeón para listar las Unidades Temáticas y acceder a sus respectivos subtemas permite al usuario escoger qué desea ver de una manera mucho más clara e intuitiva.
- Los módulos para contestar talleres y exámenes desarrollados en este proyecto le permiten al estudiante contestar este tipo de actividades de una

forma más cómoda y fácil, sin la necesidad de estar presente en el salón de clases, ante una interfaz sencilla de utilizar y conociendo sus resultados obtenidos una vez finalice la actividad.

- Con el desarrollo del módulo "Dirigir Asignatura", el docente puede gestionar, controlar y llevar a cabo todas las labores propias de su rol dentro del Aula Virtual, como lo son por ejemplo: establecer las fechas en las que los estudiantes contestan las diferentes actividades, emitir calificaciones para cada una de las actividades finalizadas, conformar subgrupos de clase, ver las notas a la fecha y gestionar su guión de clase; razón por la cual se constituye en un servicio de gran utilidad, sin ataduras físicas de espacio y/o tiempo facilitando el proceso de enseñanza – aprendizaje.
- Los servicios desarrollados en este proyecto complementan el soporte a la labor docente desde los portales EISIWeb y EEIEWeb, lo que facilita el seguimiento del aprendizaje por parte del docente hacia los estudiantes para garantizar el cumplimiento de las horas de trabajo independiente.
- Para los portales EISIWeb y EEIEWeb es de vital importancia que haya alguien encargado de su mantenimiento y administración, ya que como cualquier software está expuesto a fallos, los cuales deben ser resueltos en lo posible de manera inmediata para ofrecer a sus usuarios un servicio eficiente y mantener un sitio actualizado que se vaya adaptando gradualmente a las necesidades de dichos usuarios.
- La modalidad de proyecto de grado como práctica empresarial beneficia y pone a prueba los conocimientos adquiridos durante la formación como ingeniero de sistemas, además desafía al estudiante en la investigación y resolución de problemas.

El desarrollo de este proyecto contribuye a mejorar la interacción entre la  $\bullet$ comunidad EISI y EEIE con sus respectivas escuelas, gracias a que los servicios desarrollados por el grupo Calumet y ofrecidos en el portal EISIWeb y EEIEWeb están dirigidos a los usuarios con una finalidad netamente académica e informativa.

## **8. RECOMENDACIONES**

- Se sugiere que se introduzca un formato de mensaje predeterminado a la respuesta de dudas y sugerencias cuando éstas se hagan con el objeto de pedir restaurar la contraseña o recordar el nombre de usuario, debido a que es un pedido muy habitual.
- Implementar funciones y bases de datos destinadas a pruebas de cada uno de los servicios que se vayan desarrollando.
- Se recomienda realizar un análisis profundo a la base de datos (diamante) con el objeto de eliminar redundancia de datos y conservar el estándar en la nomenclatura de cada una de las tablas que la conforman.
- Se sugiere crear un servicio que permita a docentes y a estudiantes subir material de ayuda para las diferentes actividades.
- Incluir en los módulos para contestar Talleres y Exámenes la posibilidad de contestar las preguntas de tipo abiertas con un archivo o imagen adjunta.
- Mejorar el actual servicio de envío de correos para que se permita la opción de enviar mensajes a los diferentes usuarios con archivos adjuntos.

# **BIBLIOGRAFÍA**

## **TEXTOS BIBLIOGRÁFICOS**

- SCHMULLER, JOSEPH. Aprendiendo UML en 24 horas. 1ª ed. México: Alhambra Mexicana S.A, 2000.
- Stallings, William. Sistemas Operativos: Aspectos Internos y Principios de  $\bullet$ Diseno. Madrid: Pearson Prentice Hall, 2005.
- ALARCÓN, Raúl. Diseño Orientado a Objetos con UML. Grupo EIDOS Consultoría y Documentación Informática, S.L. 2000.
- PRESSMAN, Roger. Ingeniería de Software, Un enfoque práctico. 5<sup>a</sup> ed.  $\bullet$ McGraw-Hill, 2002.
- CÁRCAMO SEPÚLVEDA, José. Bases de Datos Relacionales: Un enfoque práctico de diseño. Universidad Industrial de Santander. Colombia, 1994
- JOHNSON, James. Bases de datos: Modelos lenguajes y diseño. 1ª ed. Oxford, 2000.
- PIATTINI, Mario, CALVO-MANZANO, José A., CERVERA, Joaquín, FERNANDEZ, Luis. Análisis y diseño detallado de Aplicaciones Informáticas de Gestión. Alfaomega, 2000.

# **RECURSOS ELECTRÓNICOS**

- [http://www.htmlquick.com.](http://www.htmlquick.com/) (n.d). Tutoriales HTML. Recuperado el 23 de Agosto de 2010, de: <http://www.htmlquick.com/es/tutorials.html>
- [http://www.programacionfacil.com.](http://www.programacionfacil.com/) (n,d). Manual de programación para Java Jsp (Java Server Pages). Recuperado el 12 de Septiembre de 2010, de: [http://www.programacionfacil.com/programacion:manual\\_java\\_jsp](http://www.programacionfacil.com/programacion:manual_java_jsp)

[http://www.aprender-informatica.com/.](http://www.aprender-informatica.com/) (n.d). Tutoriales del lenguaje de programación JavaScript. Recuperado el 21 de Octubre de 2010, de: [http://www.aprender-informatica.com/tutorial-javascript/como-crear-una](http://www.aprender-informatica.com/tutorial-javascript/como-crear-una-pagina-web-tutorial-javascript.php)[pagina-web-tutorial-javascript.php](http://www.aprender-informatica.com/tutorial-javascript/como-crear-una-pagina-web-tutorial-javascript.php)

- [http://dev.mysql.com/.](http://dev.mysql.com/) (2011). MySQL 5.0 Reference Manual. Recuperado el 05 de Diciembre de 2010, de: <http://dev.mysql.com/doc/refman/5.0/es/index.html>
- [http://es.kioskea.net.](http://es.kioskea.net/) (2008, 16 de Octubre). Redes Arquitectura  $\bullet$ Cliente/Servidor. Recuperado el 07 de Febrero de 2011, de: <http://es.kioskea.net/contents/cs/cs3tier.php3#goprev>
- [http://www.desarrolloweb.com.](http://www.desarrolloweb.com/) (2011, 04 de Julio). Accordion de jQueryUI. Recuperado el 6 de Julio de 2011, de: <http://www.desarrolloweb.com/articulos/accordion-jqueryui.html>